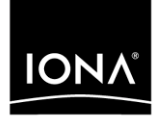

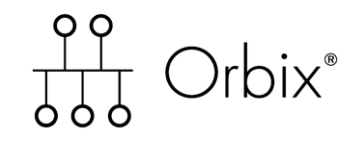

## CICS Adapters Administrator's Guide

Version 6.0, November 2003

Making Software Work Together<sup>™</sup>

IONA, IONA Technologies, the IONA logo, Orbix, Orbix/E, Orbacus, Artix, Orchestrator, Mobile Orchestrator, Enterprise Integrator, Adaptive Runtime Technology, Transparent Enterprise Deployment, and Total Business Integration are trademarks or registered trademarks of IONA Technologies PLC and/or its subsidiaries.

Java and J2EE are trademarks or registered trademarks of Sun Microsystems, Inc. in the United States and other countries.

CORBA is a trademark or registered trademark of the Object Management Group, Inc. in the United States and other countries. All other trademarks that appear herein are the property of their respective owners.

While the information in this publication is believed to be accurate, IONA Technologies PLC makes no warranty of any kind to this material including, but not limited to, the implied warranties of merchantability and fitness for a particular purpose. IONA Technologies PLC shall not be liable for errors contained herein, or for incidental or consequential damages in connection with the furnishing, performance or use of this material.

### COPYRIGHT NOTICE

No part of this publication may be reproduced, stored in a retrieval system or transmitted, in any form or by any means, photocopying, recording or otherwise, without prior written consent of IONA Technologies PLC. No third party intellectual property right liability is assumed with respect to the use of the information contained herein. IONA Technologies PLC assumes no responsibility for errors or omissions contained in this book. This publication and features described herein are subject to change without notice.

Copyright © 1998, 2003 IONA Technologies PLC. All rights reserved.

All products or services mentioned in this manual are covered by the trademarks, service marks, or product names as designated by the companies who market those products.

Updated: 06-Apr-2005

M3163

# **Contents**

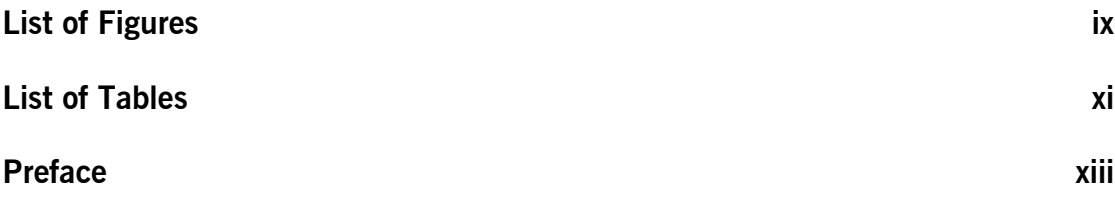

## [Part 1 Introduction](#page-16-0)

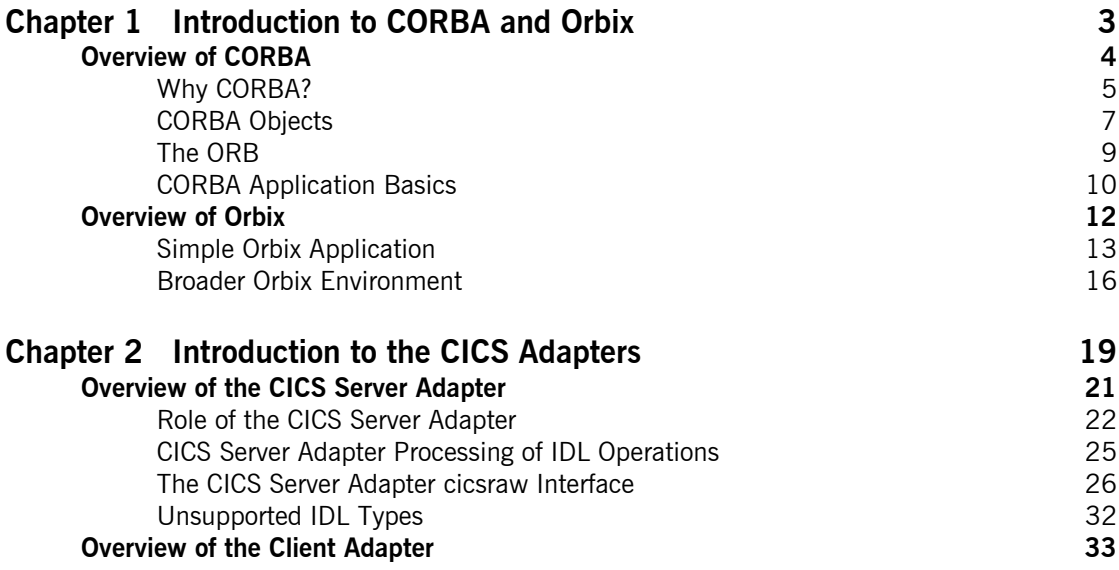

## [Part 2 Configuring the CICS Server Adapter and the Orbix](#page-52-0)  Runtime Inside CICS

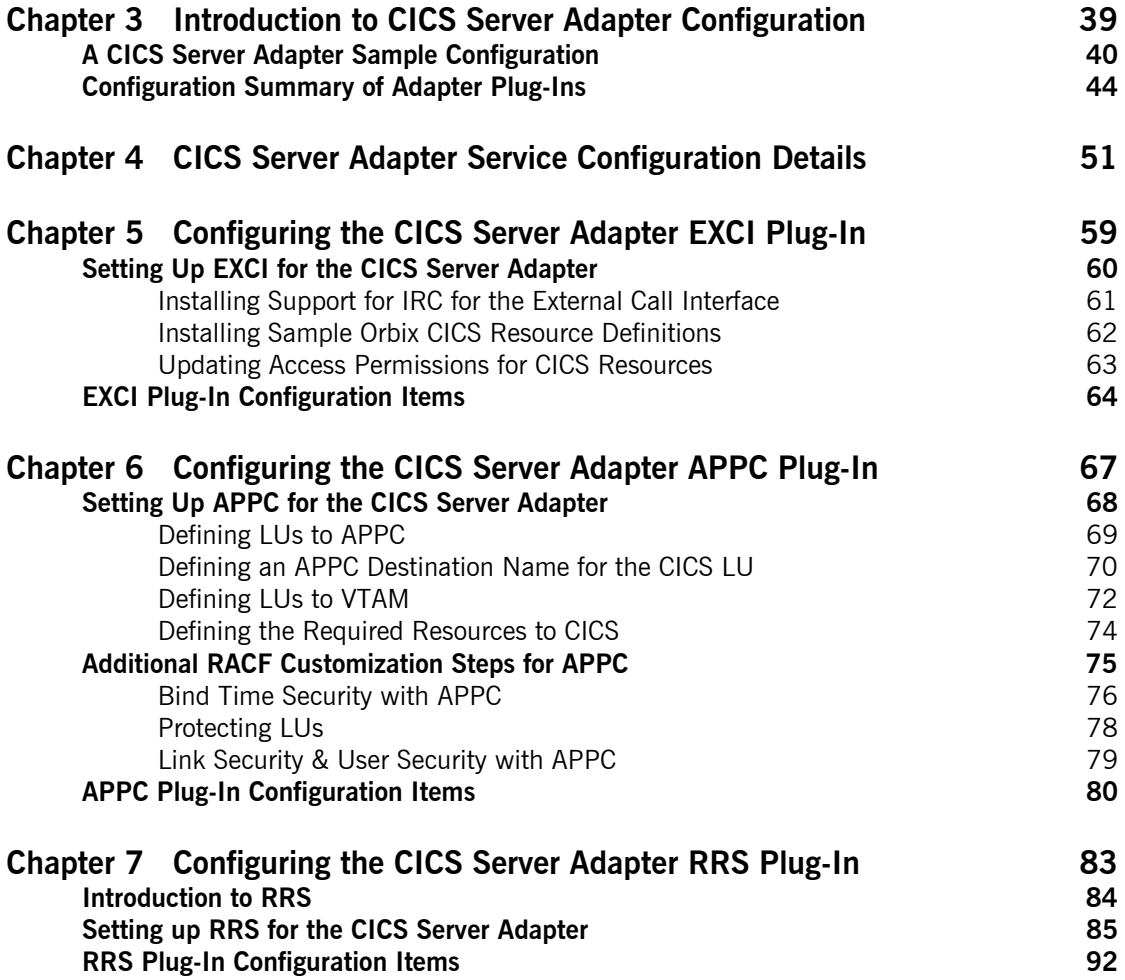

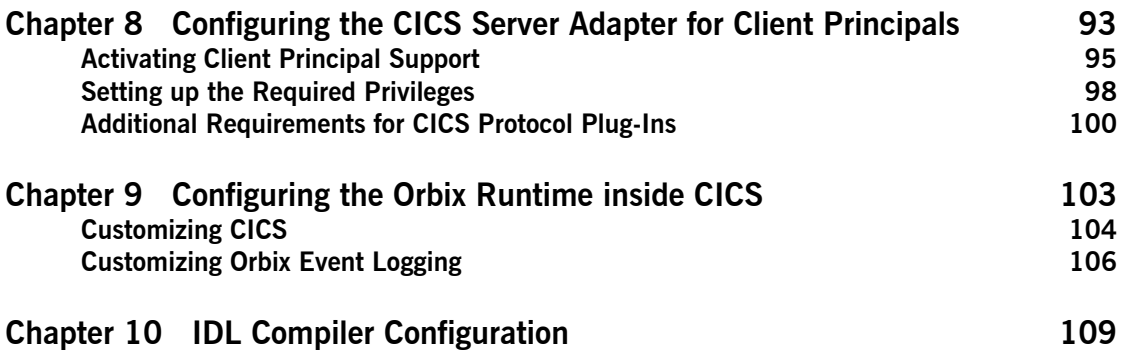

## [Part 3 Configuring the Client Adapter and the Orbix](#page-128-0)  Runtime Inside CICS

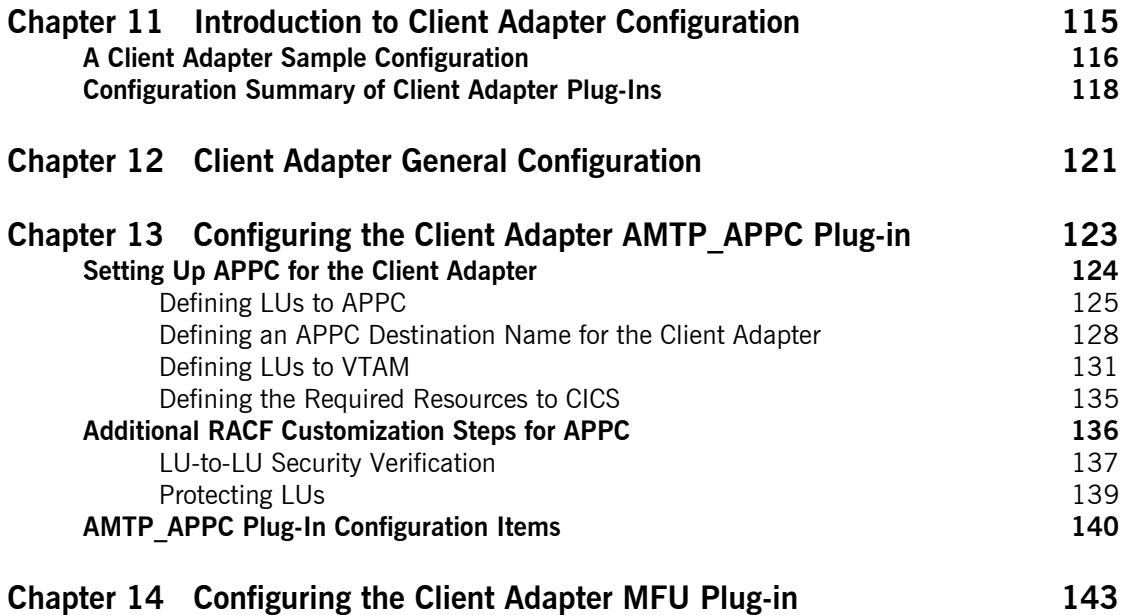

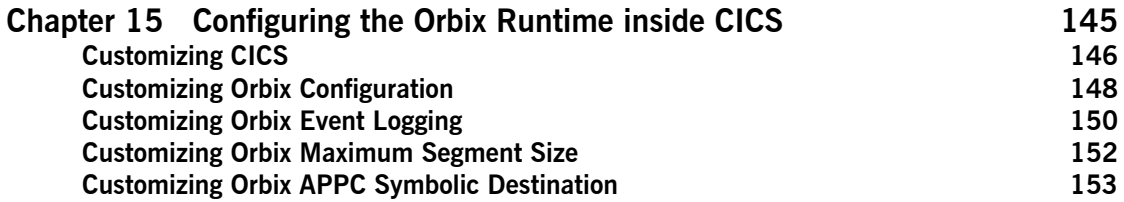

## [Part 4 Securing and Using the CICS Server Adapter](#page-170-0)

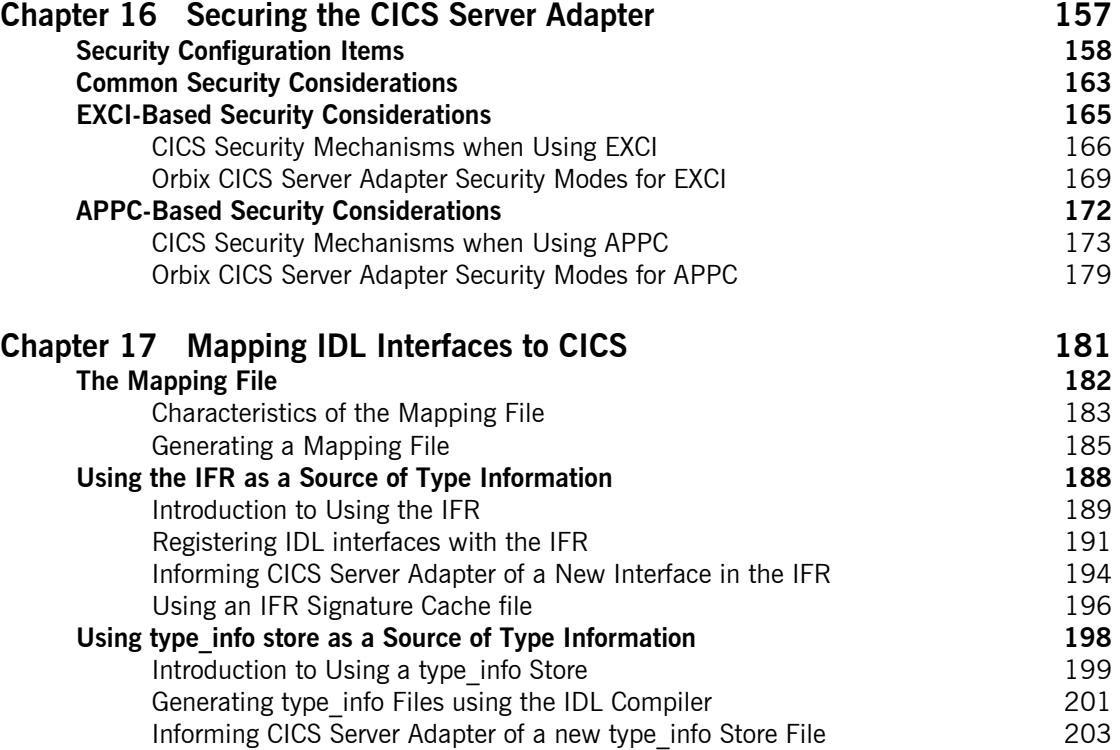

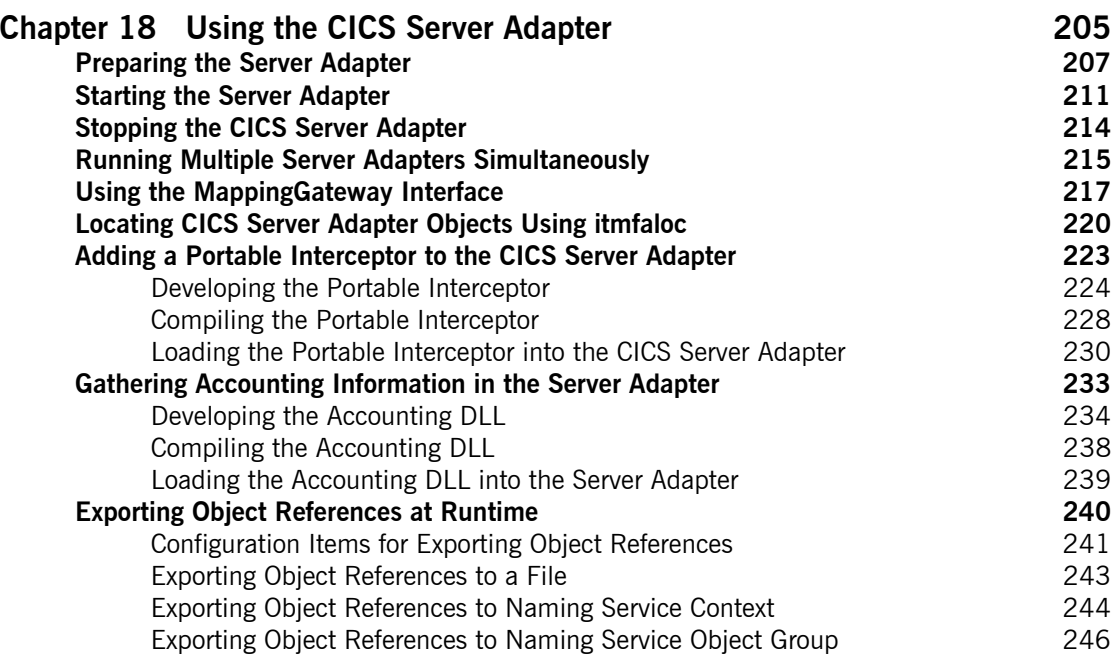

## [Part 5 Securing and Using the Client Adapter](#page-266-0)

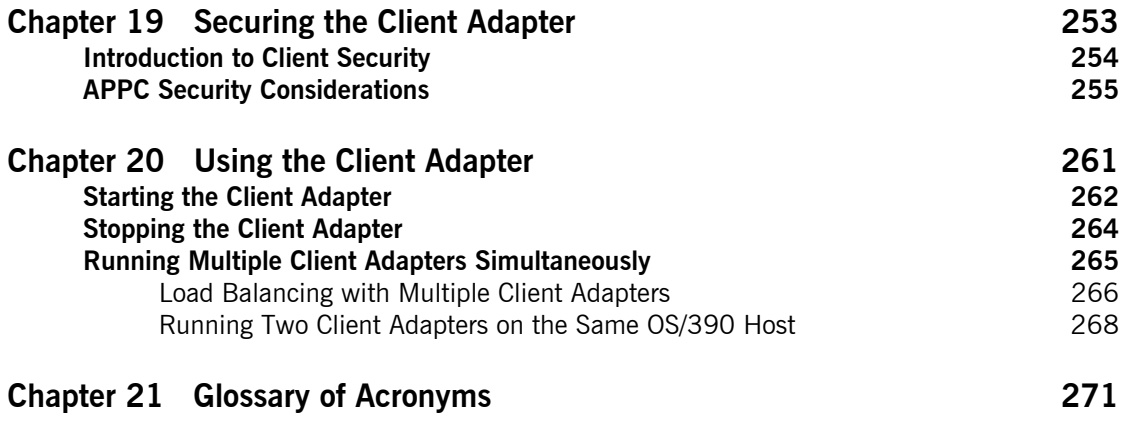

CONTENTS

### **[Index 275](#page-290-0)**

# <span id="page-8-0"></span>List of Figures

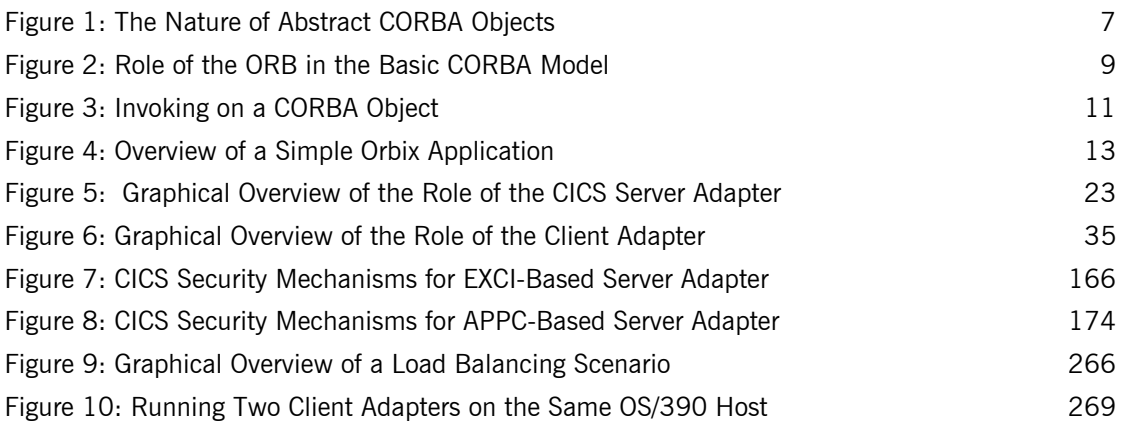

LIST OF FIGURES

# <span id="page-10-0"></span>List of Tables

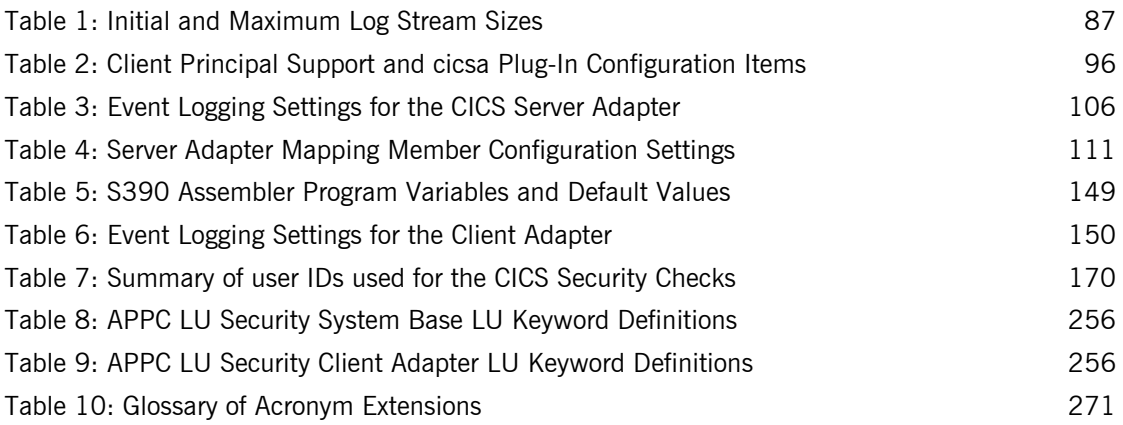

LIST OF TABLES

# <span id="page-12-0"></span>Preface

Orbix is a full implementation from IONA Technologies of the Common Object Request Broker Architecture (CORBA), as specified by the Object Management Group. Orbix complies with the following specifications:

- **ï** CORBA 2.3
- **ï** GIOP 1.2 (default), 1.1, and 1.0

Orbix Mainframe is IONAís implementation of the CORBA standard for the OS/390 platform. Orbix Mainframe documentation is periodically updated. New versions between releases are available at [http://www.iona.com/docs](www.iona.com/docs).

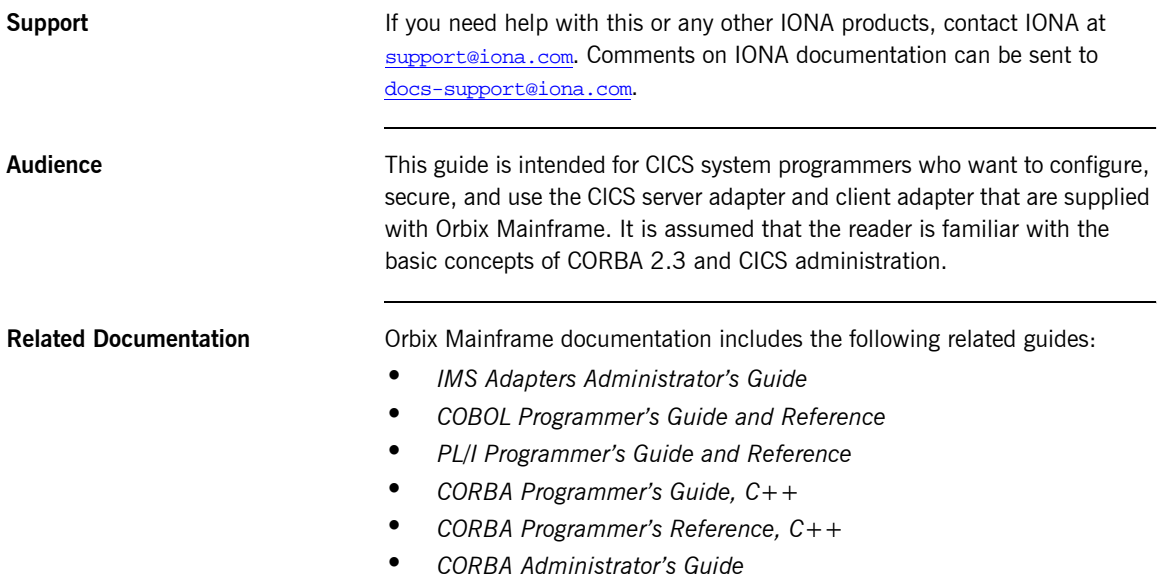

- **ï** *Mainframe Security Guide*
- **ï** *Mainframe Migration and Upgrade Guide*
- **ï** *Mainframe Management Guide*
- **ï** *Mainframe CORBA Concepts Guide*

The *Orbix CICS Adapter Programmerís Guide*, which is based on Orbix 2.3.x rather than Orbix Mainframe 6.x, is also a useful reference. For migration issues refer to the *Mainframe Migration Guide*.

For the latest version of all IONA product documentation, see the IONA web site at: <http://www.iona.com/support/docs>

**Organization of This Guide** This guide is divided into the following parts:

### **[Part 1,](#page-16-1) "Introduction"**

This part introduces Common Object Request Broker Architecture (CORBA), and Orbix, IONA's implementation of CORBA. It also introduces the CICS server adapter, which is an Orbix server that can connect with CICS; and the client adapter, which enables CICS transactions to connect to CORBA servers running on various platforms.

### **[Part 2,](#page-52-1) [ìConfiguring the CICS Server Adapter and the Orbix Runtime Inside](#page-52-2)  [CICSî](#page-52-2)**

This part describes how to configure the CICS server adapter and the Orbix runtime inside CICS.

### **[Part 3,](#page-128-1) "Configuring the Client Adapter and the Orbix Runtime Inside CICS"**

This part explains security considerations for the CICS server adapter, and how the server adapter can be used as a bridge between CORBA based messages and CICS programs. It also describes how IDL operation signatures are mapped via the CICS server adapter to CICS.

### **[Part 4,](#page-170-1) "Securing and Using the CICS Server Adapter"**

This part describes how to configure the Orbix Mainframe client adapter and the Orbix runtime inside CICS.

### **[Part 5,](#page-266-1) "Securing and Using the Client Adapter"**

This part explains security considerations for the client adapter, and how the client adapter can be used as a bridge between CORBA based messages and CICS programs.

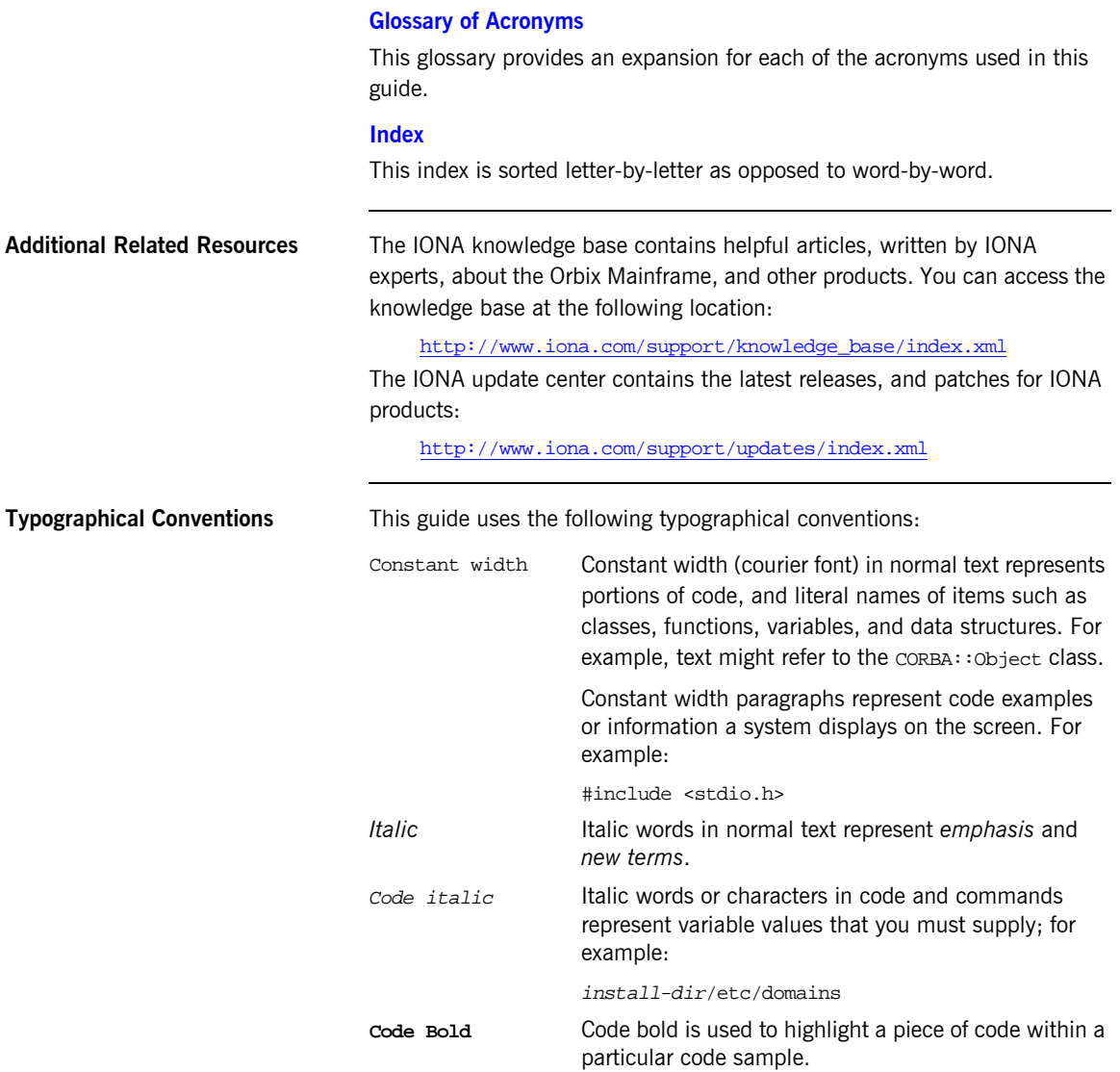

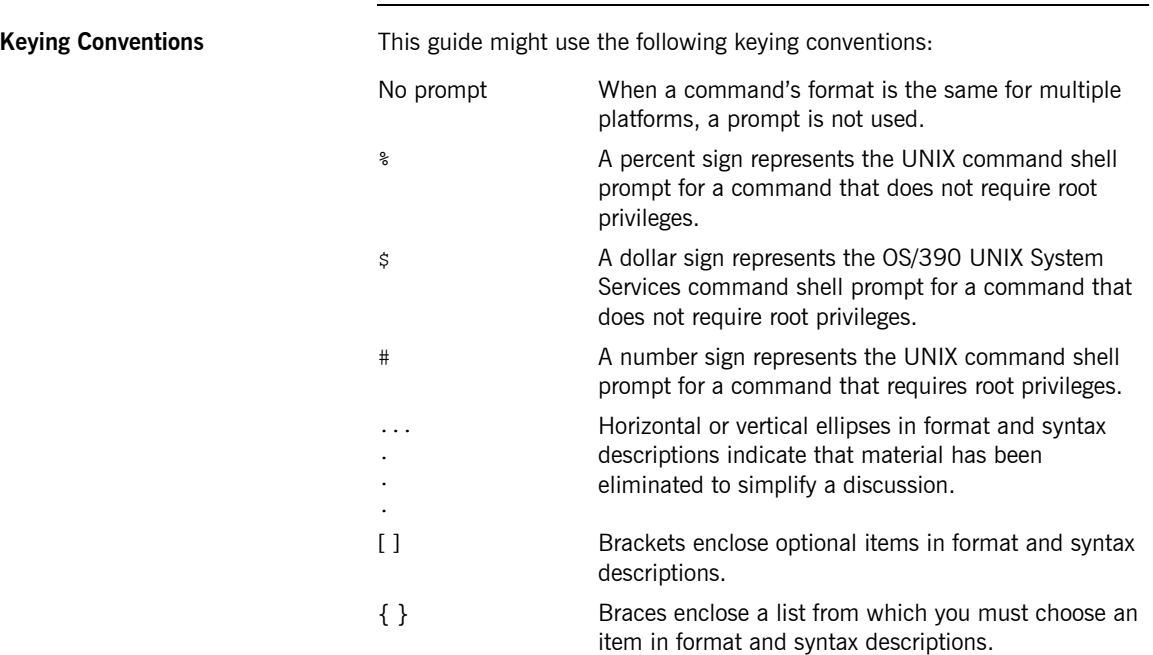

# <span id="page-16-2"></span><span id="page-16-1"></span>**Part 1** Introduction

### **In This part** This part contains the following chapters:

<span id="page-16-0"></span>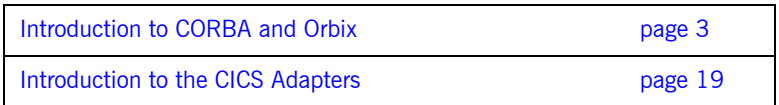

### CHAPTER 1

# <span id="page-18-1"></span><span id="page-18-0"></span>Introduction to CORBA and Orbix

*The Common Object Request Broker Architecture (CORBA) standard is specified by the Object Management Group (OMG) and provides the foundation for flexible and open systems. It underlies some of the Internetís most successful e-business sites, and some of the worldís most complex and demanding enterprise information systems. Orbix is a full implementation of the CORBA standard from IONA Technologies. Orbix Mainframe is IONAís implementation of CORBA for the OS/390 platform. This chapter provides an introductory overview of both CORBA and Orbix.*

**In this chapter** This chapter discusses the following topics:

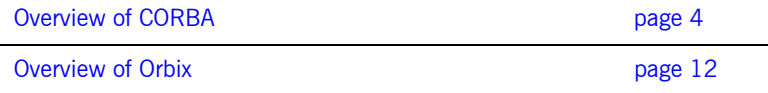

# <span id="page-19-0"></span>**Overview of CORBA**

**Overview The Common Object Request Broker Architecture (CORBA) provides the** foundation for flexible and open systems. It underlies some of the Internet's most successful e-business sites and some of the world's most complex and demanding enterprise information systems. This section provides an overview of CORBA in terms of the enterprise information solutions that it provides and the basic principles on which it is based.

**In this section** This section discusses the following topics:

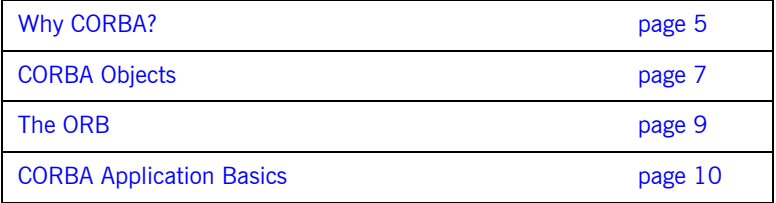

## <span id="page-20-0"></span>**Why CORBA?**

<span id="page-20-4"></span><span id="page-20-3"></span><span id="page-20-2"></span><span id="page-20-1"></span>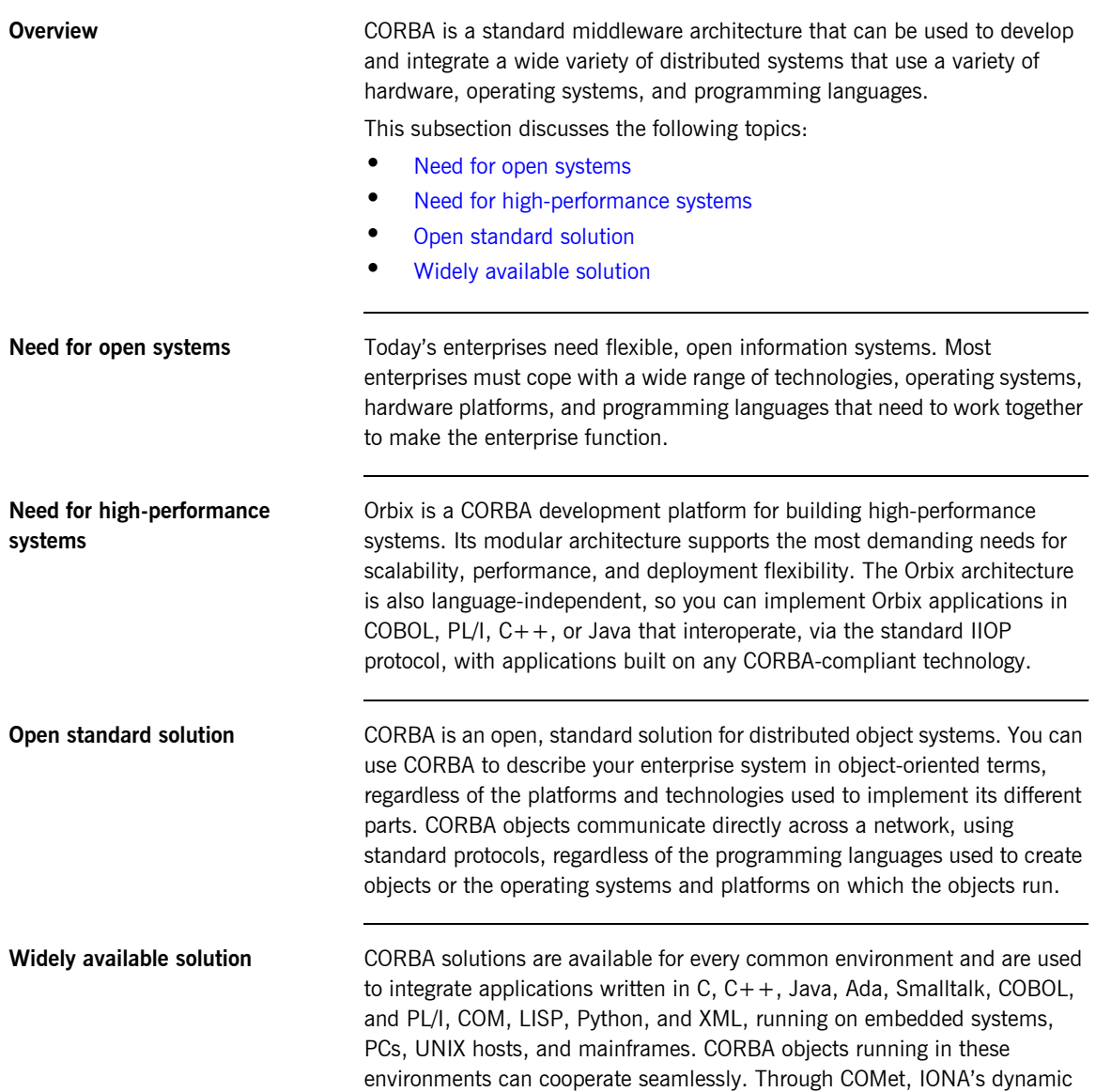

bridge between CORBA and COM, they can also interoperate with COM objects. CORBA offers an extensive infrastructure that supports all the features required by distributed business objects. This infrastructure includes important distributed services, such as transactions, messaging, and security.

### <span id="page-22-0"></span>**CORBA Objects**

**Overview** This subsection describes the most basic components of a CORBA system. It discusses the following topics:

- **ï** [Nature of abstract CORBA objects](#page-22-2)
- **ï** [Object references](#page-23-0)
- **ï** [IDL interfaces](#page-23-1)
- **ï** [Advantages of IDL](#page-23-2)

<span id="page-22-2"></span>**Nature of abstract CORBA objects** A CORBA system provides distributed object capability between applications in a network. A *client* in a CORBA system is any program that invokes the services (or functions) of a CORBA object. A *server* in a CORBA system is any program that contains instances of *CORBA objects*.

> CORBA objects are abstract objects in a CORBA system that provide distributed object capability between applications in a network. [Figure 1](#page-22-1) shows that any part of a CORBA system can refer to the abstract CORBA object, but the object is only implemented in one place and time on some server within the system.

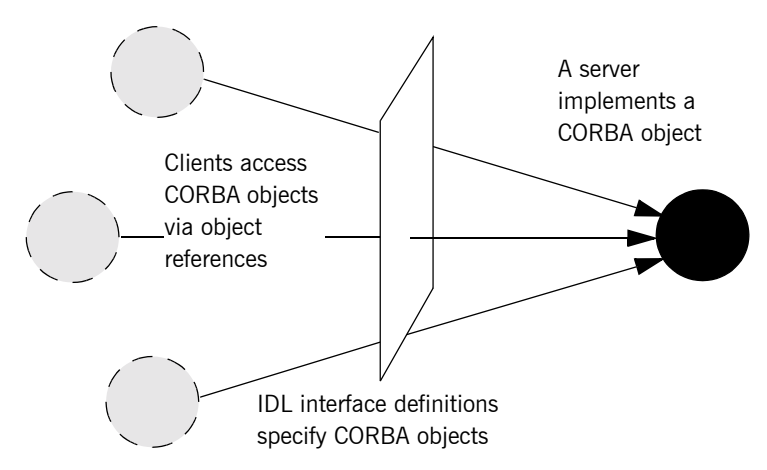

<span id="page-22-1"></span>**Figure 1:** *The Nature of Abstract CORBA Objects*

<span id="page-23-2"></span><span id="page-23-1"></span><span id="page-23-0"></span>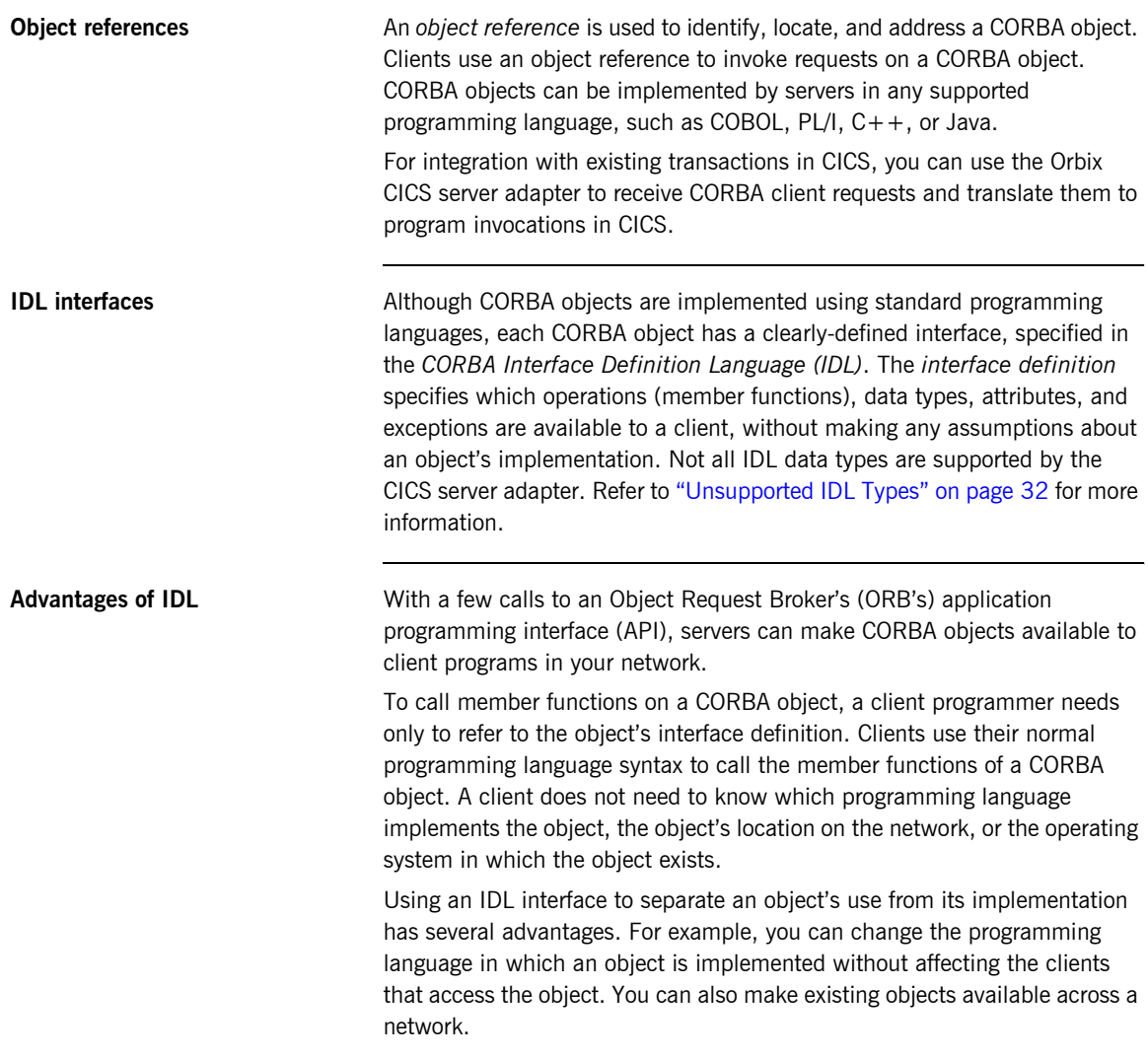

### <span id="page-24-0"></span>**The ORB**

<span id="page-24-2"></span>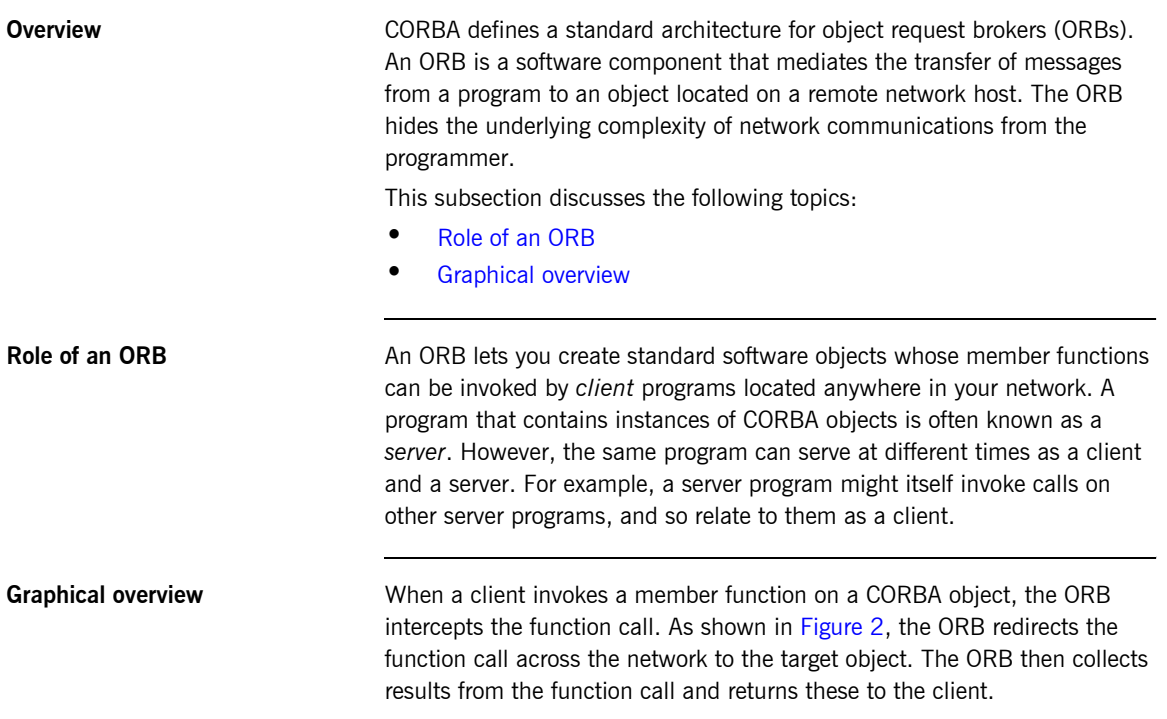

<span id="page-24-3"></span>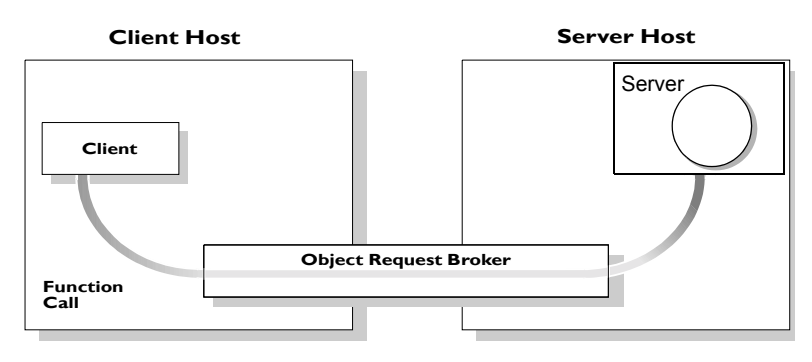

<span id="page-24-1"></span>**Figure 2:** *Role of the ORB in the Basic CORBA Model*

### <span id="page-25-0"></span>**CORBA Application Basics**

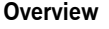

This subsection describes the basics of how CORBA applications work. It discusses the following topics:

- **ï** [Developing application interfaces](#page-25-1)
- **ï** [Client invocations on CORBA objects](#page-25-2)
- **ï** [IDL operation parameters](#page-26-1)
- **•** [Parameter-passing mode qualifiers](#page-26-2)

<span id="page-25-1"></span>**Developing application interfaces** The first step in developing a CORBA application is to define interfaces to objects in your system, in CORBA IDL. Then compile these interfaces with an IDL compiler. An IDL compiler can generate COBOL, PL/I, C++ or Java from IDL definitions. The generated code includes *client stub code*  (excluding COBOL and PL/I), which you use to develop client programs; and *object skeleton code*, which you use to implement CORBA objects in server programs.

> **Note:** With Orbix Mainframe, you can use the IDL compiler to generate only COBOL or PL/I server skeleton code from IDL definitions. The IDL compiler does not generate COBOL or PL/I client stub code.

Your installation of the CICS server adapter includes a server application that runs on OS/390 and acts as the CORBA gateway to the CICS system. Sample demonstrations are provided with the CICS server adapter installation program. These are located in the *orbixhlq*.DEMOS.CICS PDS. Samples of both COBOL and PL/I CICS servers are provided. For more details about the COBOL demonstrations, refer to the section in the *COBOL Programmerís Guide and Reference* on developing a CICS server. For more details about the PL/I demonstrations, refer to the section in the *PL/I Programmerís Guide and Reference* on developing a CICS server.

<span id="page-25-2"></span>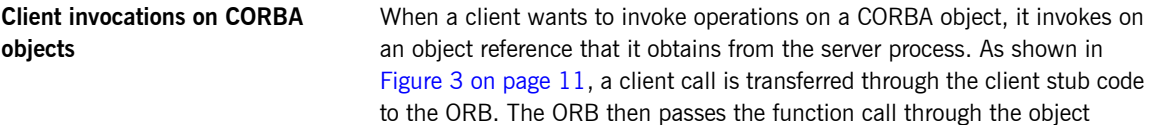

skeleton code to the target object. Because the implemented object is not located in the client's address space, CORBA objects are represented in client code by *proxy objects.*

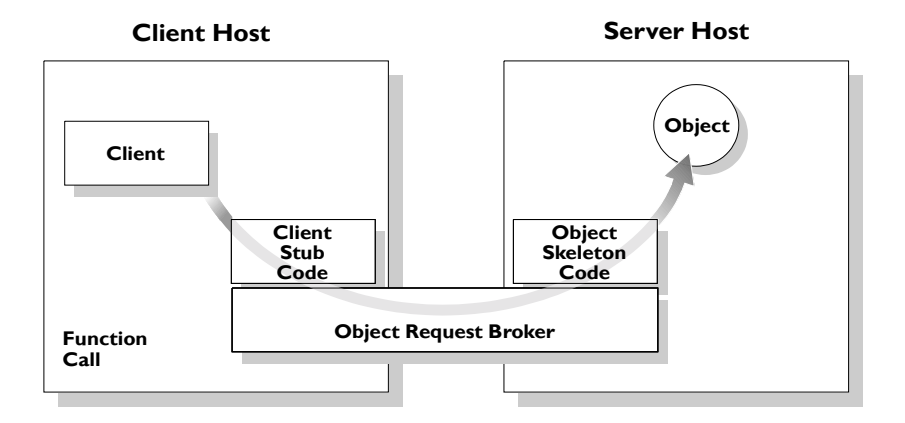

**Figure 3:** *Invoking on a CORBA Object*

<span id="page-26-2"></span><span id="page-26-1"></span><span id="page-26-0"></span>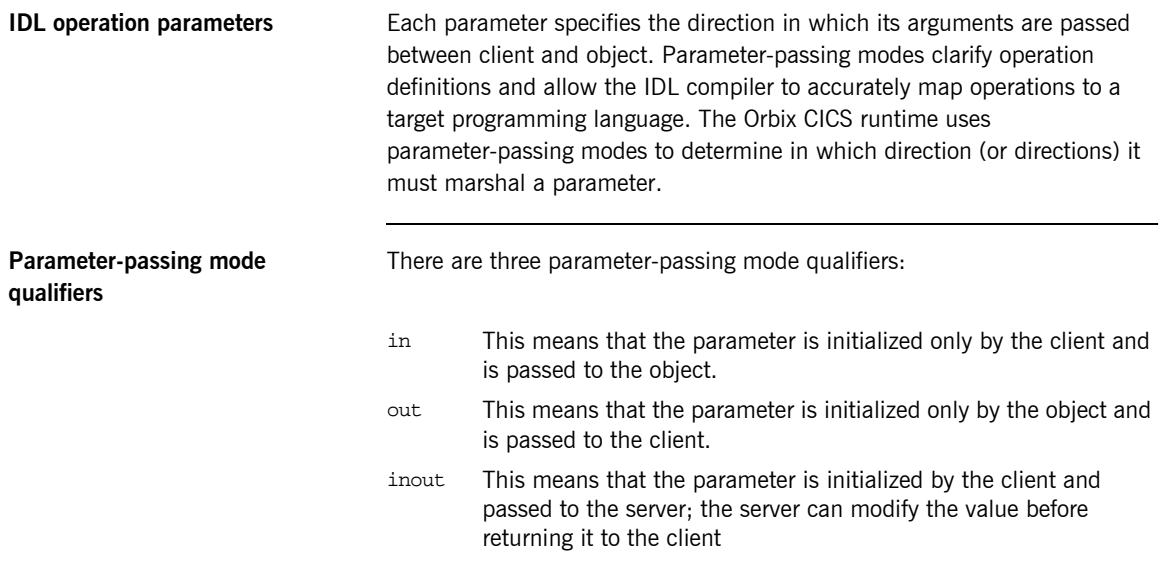

<span id="page-27-0"></span>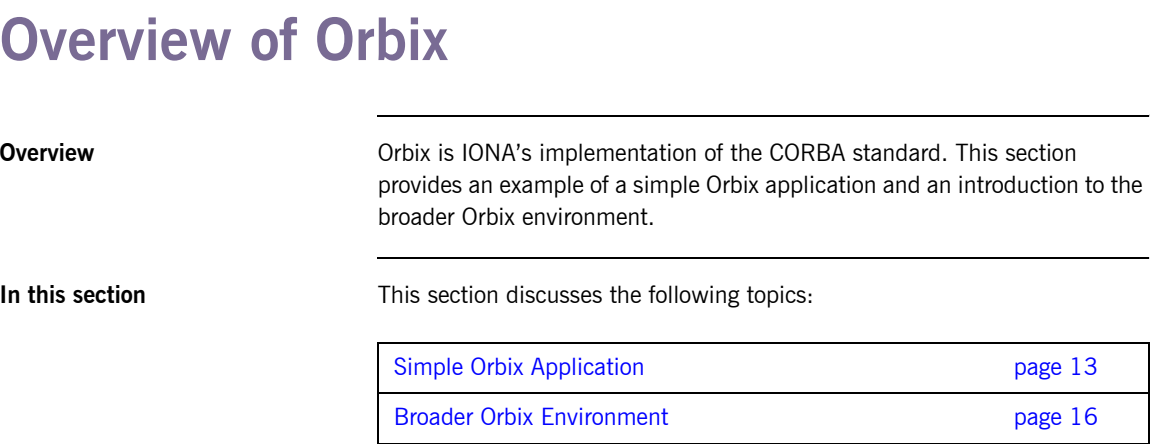

### <span id="page-28-0"></span>**Simple Orbix Application**

**Overview A** simple Orbix application might contain a client and a server along with one or more objects (see [Figure 4\)](#page-28-1). In this model, the client obtains information about the object it seeks, using *object references.* An object reference uniquely identifies a local or remote object instance.

This subsection discusses the following topics:

- **ï** [Graphical overview](#page-28-2)
- **ï** [Explanation of simple application](#page-29-0)
- **ï** [Portable object adapter](#page-29-1)
- **ï** [Limitations of a simple application](#page-29-2)

<span id="page-28-2"></span>

**Graphical overview** [Figure 4](#page-28-1) provides a graphical overview of a simple Orbix application.

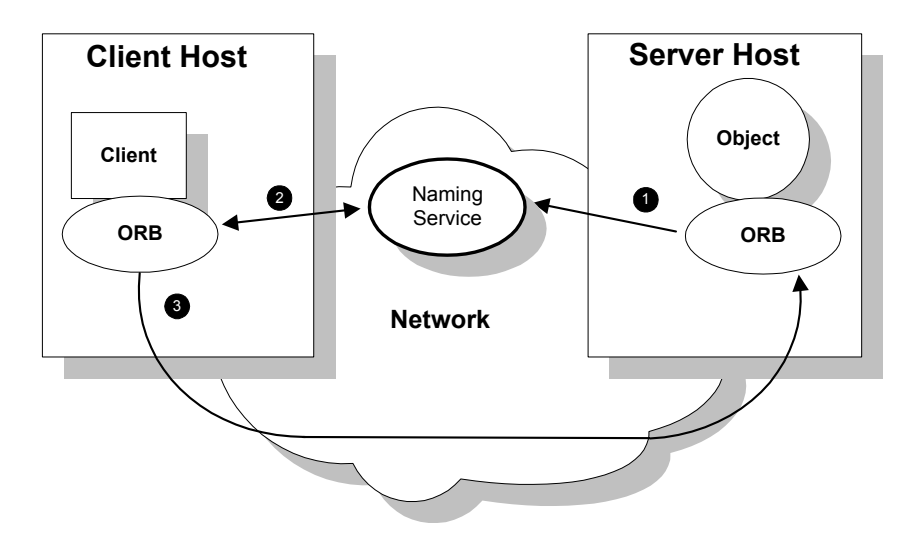

<span id="page-28-1"></span>**Figure 4:** *Overview of a Simple Orbix Application*

<span id="page-29-0"></span>**Explanation of simple application** [Figure 4 on page 13](#page-28-1) shows how an ORB enables a client to invoke on a remote object:

<span id="page-29-2"></span><span id="page-29-1"></span>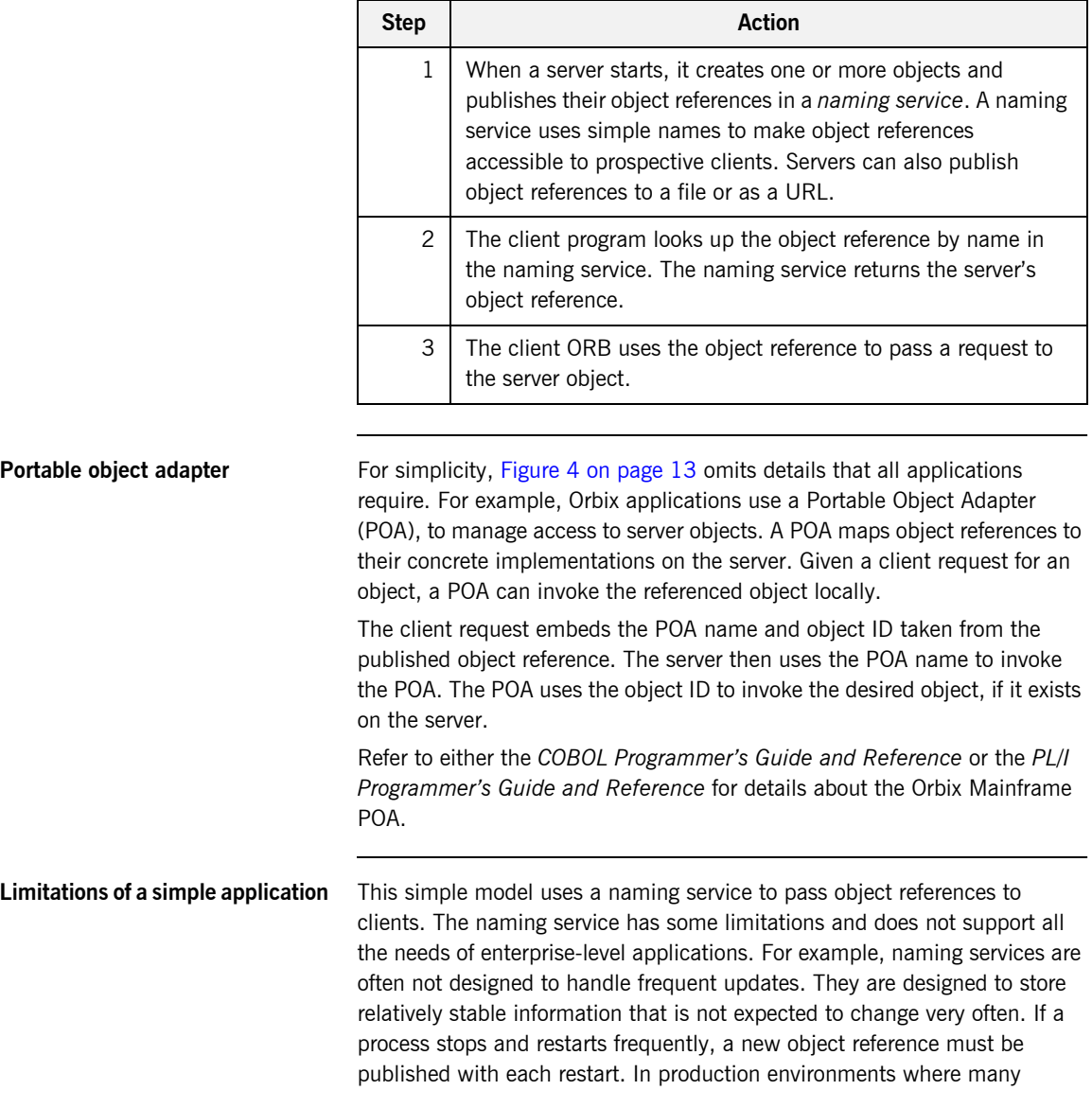

servers start and stop frequently, this can overwork a naming service. Enterprise applications also have other needs that are not met by this simple model-for example, on-demand activation, and centralized administration. These needs are met in a broader Orbix environment, as described in "Broader Orbix Environment" on page 16.

### <span id="page-31-0"></span>**Broader Orbix Environment**

**Overview Along with the naming service, Orbix offers a number of features that are** required by many distributed applications, for flexibility, scalability, and ease of use. This subsection provides an overview of those features. It discusses the following topics:

- **ï** [Location domains](#page-31-1)
- **•** [Managing object availability](#page-32-1)
- **ï** [Configuration domains](#page-32-0)
- **[Interface Repository](#page-32-2)**

<span id="page-31-1"></span>**Location domains** *Location domains* enable a server and its objects to move to a new process or host, and to be activated on demand. An Orbix location domain consists of two components-a locator daemon and a node daemon:

- $localor$  daemon–This is a CORBA service that acts as the control center for the entire location domain. The locator daemon has two roles:
	- ♦ Manage the configuration information used to find, validate, and activate servers running in the location domain.
	- ♦ Act as the contact point for clients trying to invoke on servers in the domain.
- node daemon—This acts as the control point for a single host machine in the system. Every machine that runs an application server must run a node daemon. The node daemon starts, monitors, and manages application servers on its machine. The locator daemon relies on node daemons to start processes and tell it when new processes are available.

<span id="page-32-2"></span><span id="page-32-1"></span><span id="page-32-0"></span>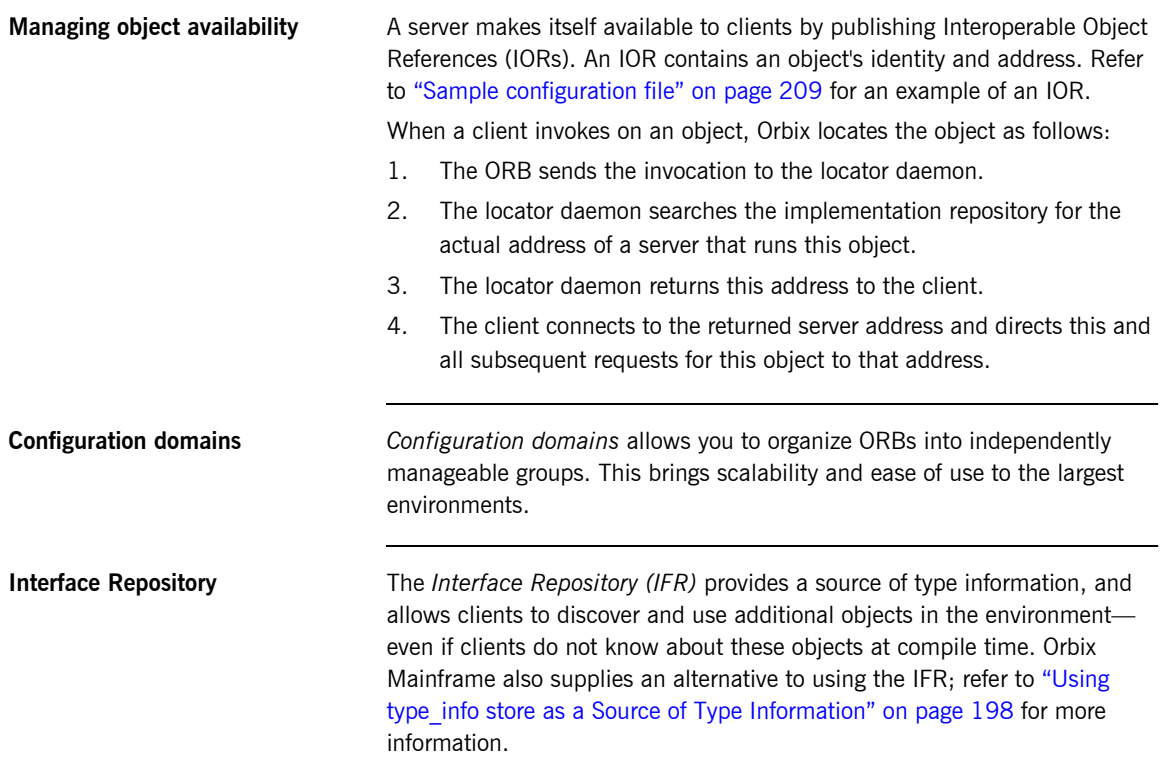

CHAPTER 1 | **Introduction to CORBA and Orbix**

# <span id="page-34-1"></span><span id="page-34-0"></span>Introduction to the CICS Adapters

*The Orbix Mainframe CICS server adapter provides a simple way to integrate distributed CORBA and EJB clients on various platforms with existing and new CICS transactions running on OS/390. It allows you to develop and deploy Orbix COBOL and Orbix PL/I servers in CICS, and to integrate these CICS servers with distributed CORBA clients running on various platforms. It also facilitates the integration of existing CICS transactions, not developed using Orbix, with distributed CORBA clients, without the need for code changes to these existing transactions. The CICS server adapter itself can execute in a native OS/390 or UNIX System Services address space.*

*The Orbix Mainframe client adapter provides a simple way for CICS transactions to act as clients of distributed CORBA servers on various platforms. It allows you to develop and deploy Orbix COBOL and Orbix PL/I clients in CICS. The client adapter itself can execute in a native OS/390 or UNIX Systems Services address space*

*This chapter provides an introductory overview of both the CICS server adapter and the client adapter that are supplied with Orbix Mainframe.*

**In this chapter** This chapter discusses the following topics:

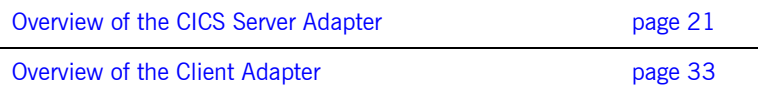
## **Overview of the CICS Server Adapter**

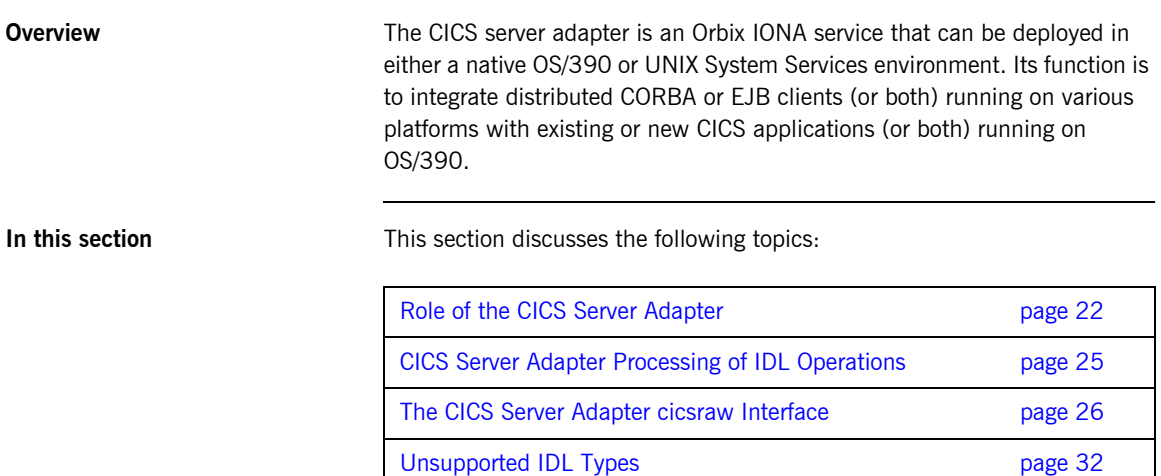

### <span id="page-37-0"></span>**Role of the CICS Server Adapter**

<span id="page-37-2"></span><span id="page-37-1"></span>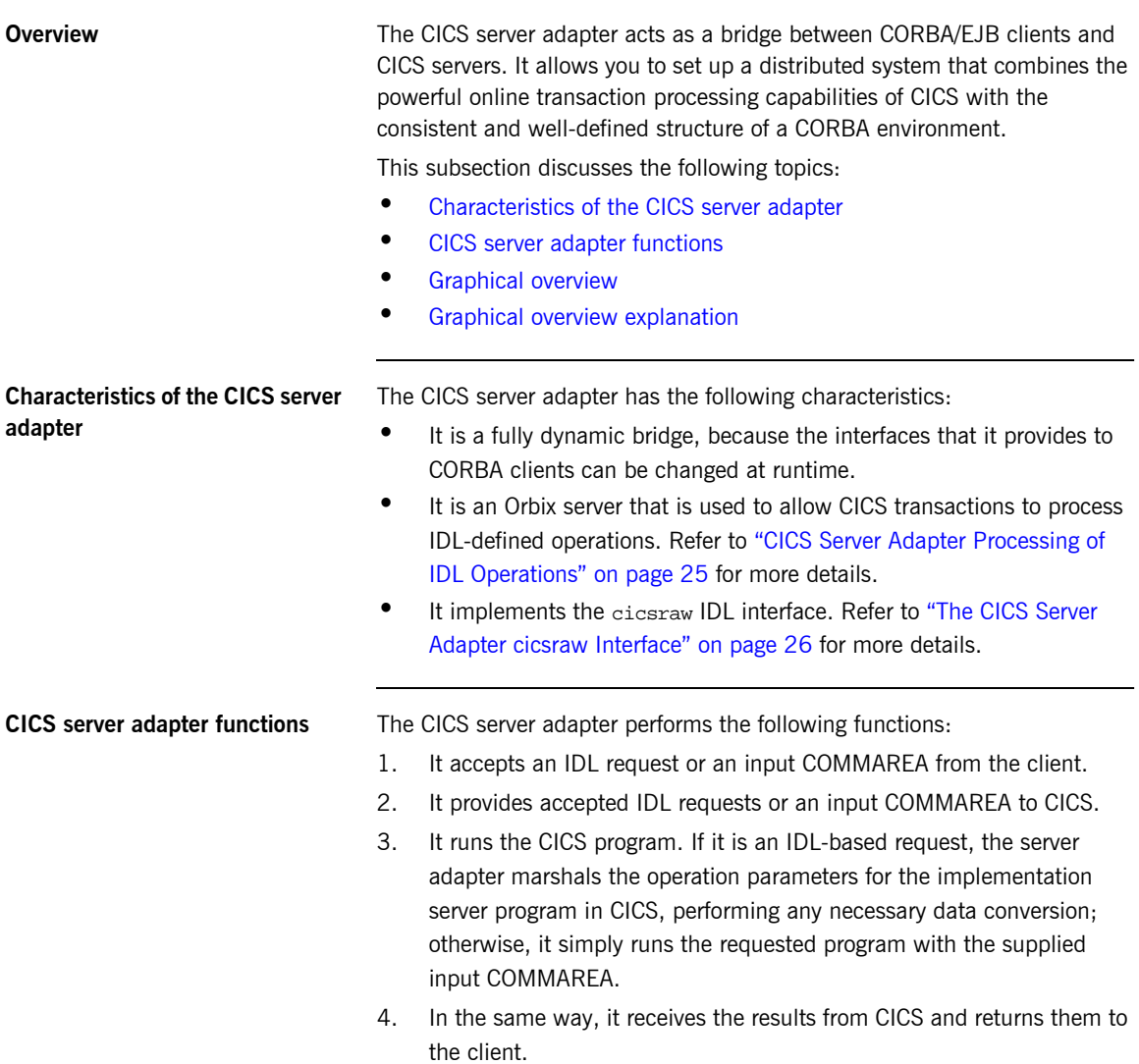

<span id="page-38-0"></span>**Graphical overview** [Figure 5](#page-38-1) provides a graphical overview of the role of the CICS server adapter.

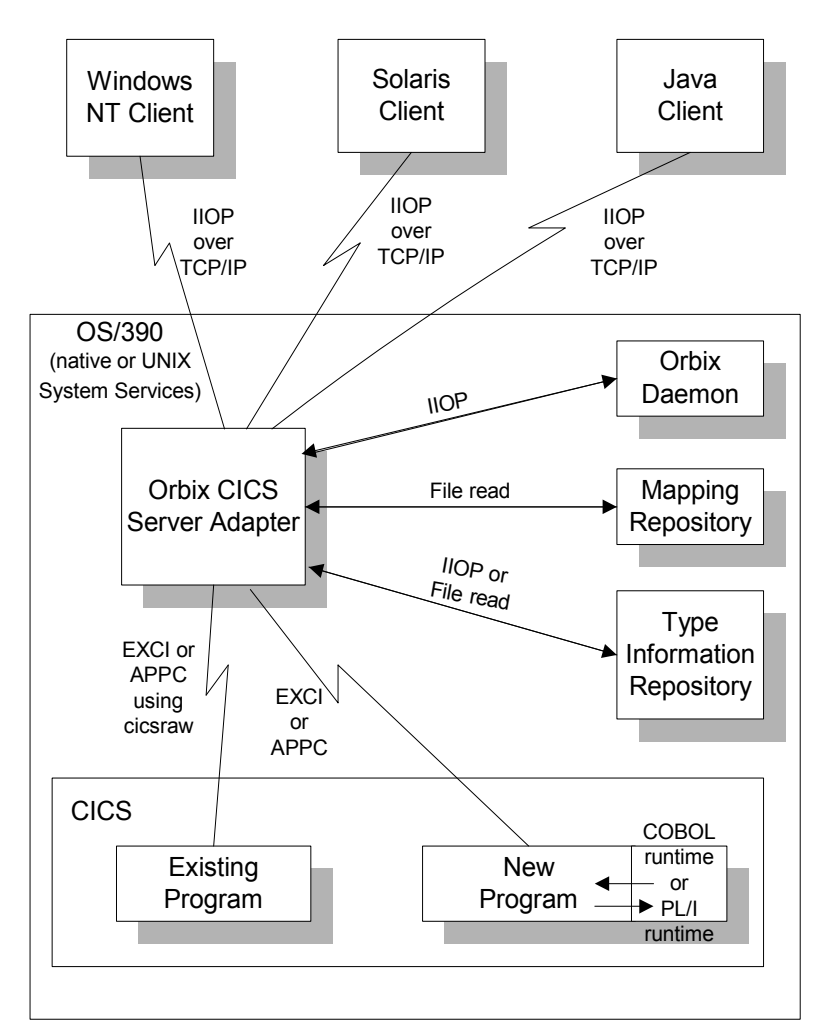

<span id="page-38-1"></span>**Figure 5:** *Graphical Overview of the Role of the CICS Server Adapter*

<span id="page-39-0"></span>**Graphical overview explanation** [Figure 5 on page 23](#page-38-1) provides an overview of the role of the CICS server adapter in integrating distributed CORBA or EJB clients (or both) on different platforms with CICS transactions running on OS/390. The CORBA or EJB clients can be written in languages such as  $C++$  or Java.

> The CICS server adapter communicates with CICS using either IBMís External CICS Interface (EXCI) or Advanced Program to Program Communications (APPC) protocol. A 32K data limit applies when using EXCI, but does not apply when using APPC. As discussed, the CICS server adapter acts as a bridge between CORBA/EJB clients that can be running on various platforms and servers that are running in CICS.

### <span id="page-40-0"></span>**CICS Server Adapter Processing of IDL Operations**

<span id="page-40-2"></span><span id="page-40-1"></span>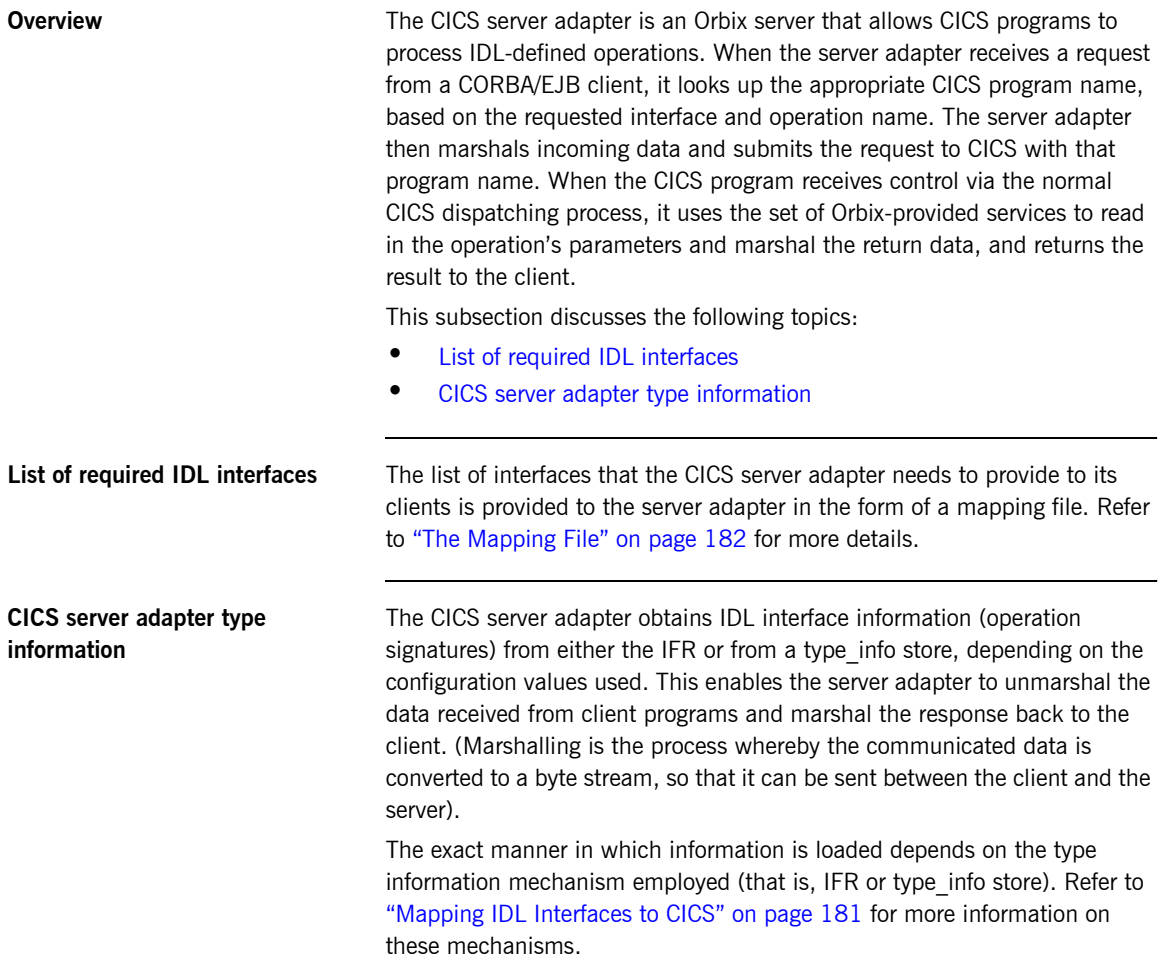

### <span id="page-41-0"></span>**The CICS Server Adapter cicsraw Interface**

**Overview** This subsection provides an introductory overview of the cicsraw IDL interface, which the CICS server adapter implements. It discusses the following topics:

- **[What is the cicsraw interface?](#page-41-1)**
- **[EXCI versus APPC](#page-41-2)**
- **[Definition of the cicsraw IDL.](#page-42-0)**
- **[Explanation of the cicsraw IDL](#page-43-0).**
- [Demonstration of the cicsraw interface](#page-46-0)

<span id="page-41-1"></span>**What is the cicsraw interface?** The CICS server adapter exposes a CORBA IDL interface, called cicsraw, to its clients. The cicsraw IDL interface defines operations to:

- **ï** Specify a CICS program name and an input COMMAREA.
- **•** Run the program in CICS.
- **ï** Receive the resulting output COMMAREA.

**Note:** If you used the previous versions of the CICS server adapter, the cicsraw IDL interface has been modified to scope the cicsraw interface inside a module called IT\_MFA\_CICS. However, to maintain backwards compatibility with older client applications, the CICS server adapter can be configured to expose the legacy unscoped cicsraw API (see the *Mainframe Migration and Upgrade Guide* for more details). Also, as stated in the IDL of previous adapter versions, the do\_trans() operation has been removed.

<span id="page-41-2"></span>**EXCI versus APPC** The cicraw interface is only supported by server adapters that are communicating with CICS over EXCI. It is not supported by server adapters that are communicating with CICS over APPC. In CICS, the called program is responsible for conversation handling (unlike in IMS, where the IMS system is responsible for conversation handling and simply passes the segments to the called transaction). Therefore, when communicating with CICS over APPC, you can only call a program that has been coded to be the other partner in an APPC conversation, rather than a program that takes a COMMAREA as input.

<span id="page-42-0"></span>**Definition of the cicsraw IDL** The following shows the IDL definitions contained within the cicsraw IDL interface:

**Example 1:** *The cicsraw IDL Interface (Sheet 1 of 2)*

```
//IDL
1 #pragma prefix "iona.com"
2 module IT_MFA_CICS {
        interface cicsraw {
3 typedef string<8> programName;
        typedef sequence<char> CharBuffer;
        typedef sequence<octet> ByteBuffer;
        typedef string<4> CICSabend;
        typedef char transid[4];
4 exception CICSunavailable { string reason; };
        exception unknownProgramName {};
        exception commareaTooLarge {};
        exception userNotAuthorized { string reason; };
        exception programFailed { unsigned long eibresp;
                                   unsigned long eibresp2;
                                  CICSabend abendCode; };
        exception internalError { string reason; };
        // Methods for invoking CICS server programs.
        // The first uses CharBuffer, so data is subject
        // to ASCII-EBCDIC conversion across platforms. The
        // second uses ByteBuffer, so no conversion will be
        // done.
        //
5 void run_program(in programName program_name,
            inout CharBuffer commarea)
                raises(commareaTooLarge,
                       CICSunavailable,
                       unknownProgramName,
                       userNotAuthorized,
                       programFailed,
                       internalError);
5 void run_program_binary_with_tran(in programName 
           program_name,
            in transid transaction_id,
            inout ByteBuffer commarea)
                raises(commareaTooLarge,
                       CICSunavailable,
```
**Example 1:** *The cicsraw IDL Interface (Sheet 2 of 2)*

```
 unknownProgramName,
                        userNotAuthorized,
                        programFailed,
                        internalError);
6 readonly attribute unsigned long maxCommareaSize;
   };
```
<span id="page-43-3"></span><span id="page-43-2"></span><span id="page-43-1"></span>

<span id="page-43-0"></span>**Explanation of the cicsraw IDL** The cicsraw interface can be explained as follows:

- 1 This pragma prefix indicates that the IDL was developed by IONA.
- 2 The cicsraw interface is within the IT\_MFA\_CICS module scope. The IT\_ prefix is a naming convention that is used to signify IDL modules developed by IONA. This helps to avoid naming clashes in the global scope.
- 3 It defines five data types:
	- programName, which is a bounded string of up to eight characters.
	- $\bullet$  CharBuffer, which is a sequence of char types.
	- ♦ ByteBuffer, which is a sequence of octet types.
	- CICSabend, which is a bounded string of up to four characters.
	- ♦ transid, which is a bounded string of up to four characters.
- <span id="page-43-4"></span>4 It defines a series of exceptions that can be used to describe errors that might occur when running a CICS program. Any such errors are returned to the client, using this series of exceptions. This means that a client program can catch and handle any errors that might be used for diagnostic purposes or for which a useful response is possible. See "Exception information for APPC" on page 30 and "Exception information for EXCI" on page 31 for more details of these exceptions.
- <span id="page-43-5"></span>5 It defines operations called run\_program() and run\_program\_binary(). These operations are similar in that:
	- They are both provided for passing COMMAREA data to a CICS program.
	- $\bullet$  They both take an in parameter called  $program_name$ , and an inout parameter called commarea. The program name parameter specifies the CICS program that the client wants to invoke. The commarea parameter is used by the client to pass the COMMAREA

data to the CICS program. The commarea parameter is also used by the CICS server adapter, to pass the processed data from the CICS program back to the client.

The two operations differ in the type of the commarea parameter, as follows:

- The commarea parameter for run  $program()$  is of the CharBuffer type. This means that the CICS server adapter performs ASCII-to-EBCDIC translations when it is sending the buffer that contains the COMMAREA across different platforms. However, if the client input is a mixture of character and numeric data, the numeric data might be corrupted by the ASCII-to-EBCDIC conversion process, and the CICS program is then unable to process the inputs. The easiest solution in this case is to have the CICS program receive all its input in character format, and to have the CICS server adapter use the run program() operation to convert the data to EBCDIC format before supplying it to CICS.
- ♦ The commarea parameter for run\_program\_binary() is of the ByteBuffer type. This means that the data passed from a non-EBCDIC platform to OS/390 is not converted. In such cases, where the COMMAREA contains a mixture of character and non-character data, there are two possible solutions. The first solution is to have the client call run program binary and translate all the character data to EBCDIC. (However, this translation is awkward and is not portable across different client platforms.) The second solution is to modify the CICS program, so that it only accepts character input.
- <span id="page-44-0"></span>6 The readonly attribute, maxCommareaSize, allows the client to retrieve the maximum COMMAREA length for which the CICS server adapter was configured when it was started. Because this is a readonly attribute, clients can read its value, but they cannot set it.

As long as your CICS program uses a COMMAREA for all input and output, no changes are required to it.

<span id="page-45-0"></span>**Exception information for APPC** For APPC, the exception information that can be raised by the cicsraw interace can be explained as follows:

**ï** reason

The reason string is usually created from a call to  $ATBES3()$ , with some other available information, such as the return code from the ATBxxx call, added where applicable. For failures that do not involve APPC, a reason string is generated by the adapter to describe the failure.

- exception IMSunavailable { string reason; }; An IMSunavailable exception is thrown when ATBALC5() fails with k\_badDestname, k\_remoteLUnotActive, or k\_remoteLUnotActive2.
- **ï** exception unknownTransactionName {}; An unknownTransactionName exception is thrown when ATBSEND(), ATBRCVW(), or ATBDEAL() fails with CM\_TPN\_NOT\_RECOGNIZED.
	- exception segmentTooLarge {}; A segmentTooLarge exception is thrown if one of the input segments exceeds the maximum length specified for segments in the adapter configuration file.
- **•** exception userNotAuthorized { string reason; }; A userNotAuthorized exception is thrown when ATBSEND(). ATBRCVW(), or ATBDEAL() fails with CM\_SECURITY\_NOT\_VALID. It can also be thrown if the plugins: imsa:use client principal configuration item is set to "yes" but the principal received does not look like a valid RACF user ID.
- **\*** exception transactionFailed { string reason; }; A transactionFailed exception is thrown when ATBSEND() fails with CM\_PROGRAM\_ERROR\_NO\_TRUNC.
- exception internalError { string reason; }; An internalError exception is thrown for all other failures. Refer to the adapter event log output for more details on what caused a specific exception.

<span id="page-46-1"></span>**Exception information for EXCI** For EXCI, the exception information that can be raised by the cicsraw interface can be explained as follows:

**ï** exception CICSunavailable

A CICSunavailable exception is thrown when EXCI returns NO\_CICS\_IRC\_STARTED, NO\_PIPE, or NO\_CICS reason codes. It can also be thrown for a reason code of IRC\_CONNECT\_FAILURE with a subreason of IRERRNSS or -1.

**ï** exception unknownProgramName

An unknownProgramName exception is thrown if the program name is more than eight characters in length. It can also be returned if CICS returns a DPL response code of EXEC\_PGMIDERR.

**ï** exception commareaTooLarge

A commareaTooLarge exception is thrown if the commarea received from the client application is either larger than the limit specified in the adapter configuration file or larger than 32K.

**ï** exception userNotAuthorized

A userNotAuthorized exception is thrown if the adapter is configured to use client principals for calls to CICS, but the received principal is malformed. It can also be thrown for a reason code of IRC\_CONNECT\_FAILURE with a subreason of IRERRSCF.

- **ï** exception programFailed A programFailed exception is thrown for any error, except EXEC\_PGMIDERR, that is returned by DPL on the EXCI DPL\_request call.
- **ï** exception interalError

An internalError exception is thrown for all other failures. Refer to the adapter event log output for more details on what caused a specific exception. This includes errors that are caused by the CICS adapter being configured to use the client principal, but not subsequently being able to log onto CICS with the principal provided by the client.

<span id="page-46-0"></span>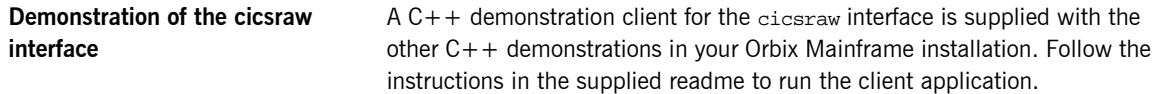

### <span id="page-47-0"></span>**Unsupported IDL Types**

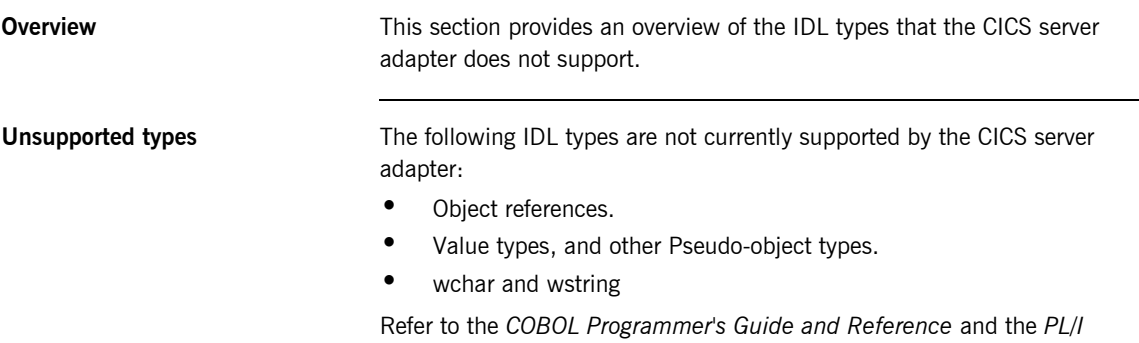

*Programmer's Guide and Reference* for details.

## **Overview of the Client Adapter**

<span id="page-48-0"></span>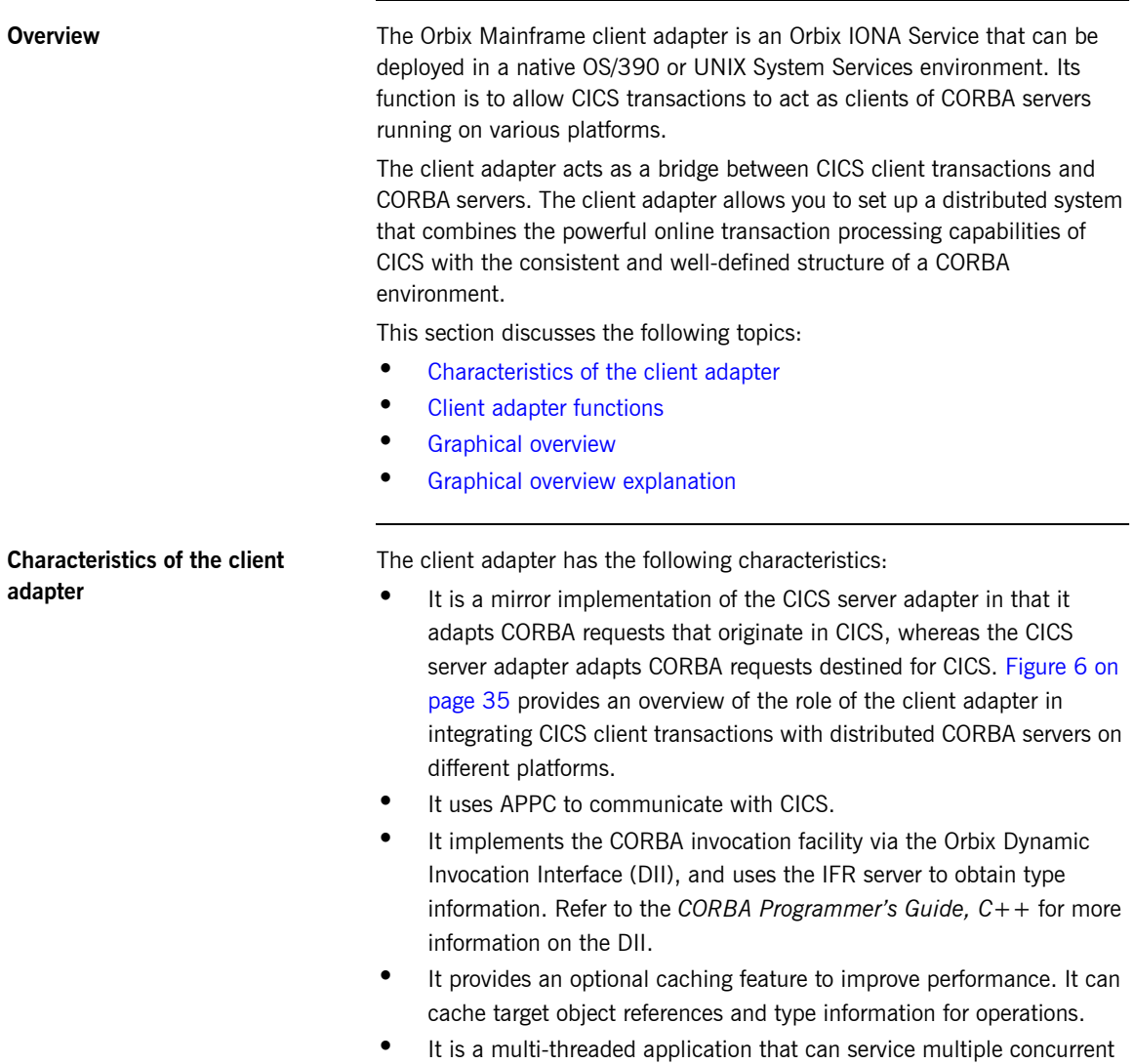

client requests.

 $\bullet$  It can service multiple CICS regions.

<span id="page-49-0"></span>**Client adapter functions** The client adapter performs the following functions:

- $\bullet$  It accepts a request from a CICS client transaction.
- **ï** It locates the target CORBA object and invokes the requested operation.
- **ï** It returns the CORBA object reply to the CICS client transaction.

<span id="page-50-0"></span>**Graphical overview** [Figure 6](#page-50-1) provides a graphical overview of the role of the client adapter.

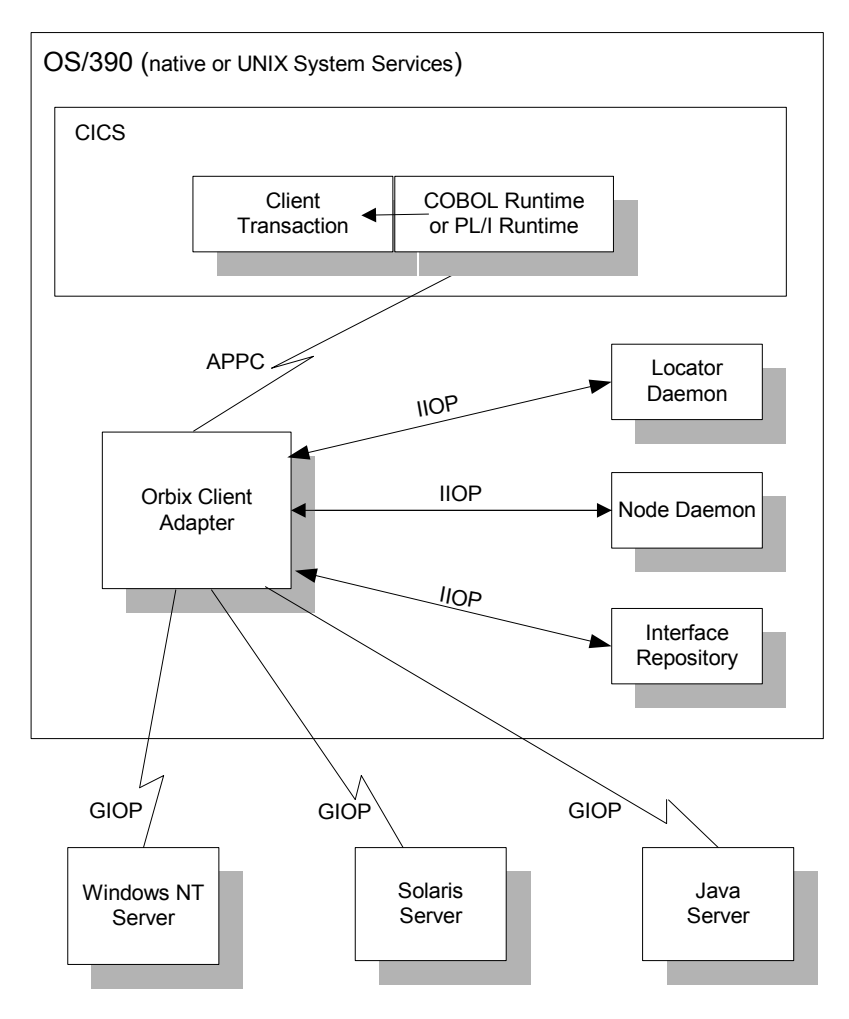

<span id="page-50-1"></span>**Figure 6:** *Graphical Overview of the Role of the Client Adapter*

<span id="page-51-0"></span>**Graphical overview explanation** [Figure 6 on page 35](#page-50-1) provides an overview of the role of the client adapter in integrating distributed CORBA servers on different platforms with CICS client transactions running on OS/390. The CICS client transactions can be written in COBOL or PL/I. The clients make a call to the COBOL or PL/I runtime that identifies both the target object and the operation to perform, and supplies in, inout, and out parameters. The COBOL or PL/I runtime uses the APPC protocol to communicate with the client adapter, and passes the client request to it. The client adapter locates the target server object and invokes the requested operation. The results are then returned back to the CICS client transaction.

# **Part 2**

# Configuring the CICS Server Adapter and the Orbix Runtime Inside CICS

**In this part In this part This part contains the following chapters:** 

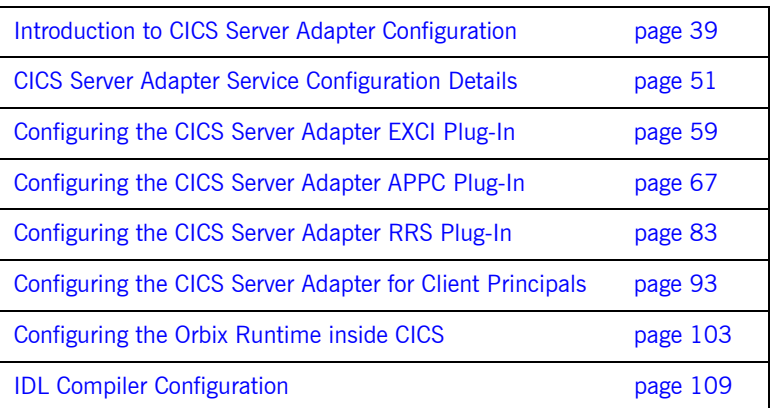

CHAPTER 3

# <span id="page-54-0"></span>Introduction to CICS Server Adapter **Configuration**

*This chapter provides information needed to configure the CICS server adapter and its components (plug-ins). It provides descriptions of all the configuration items involved in running the server adapter. It also provides details on configuring the various system components used by the server adapter. These components include CICS, EXCI, APPC/CICS, and RRMS.*

**In this chapter** This chapter discusses the following topics:

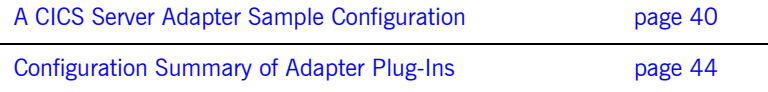

# <span id="page-55-0"></span>**A CICS Server Adapter Sample Configuration**

<span id="page-55-2"></span><span id="page-55-1"></span>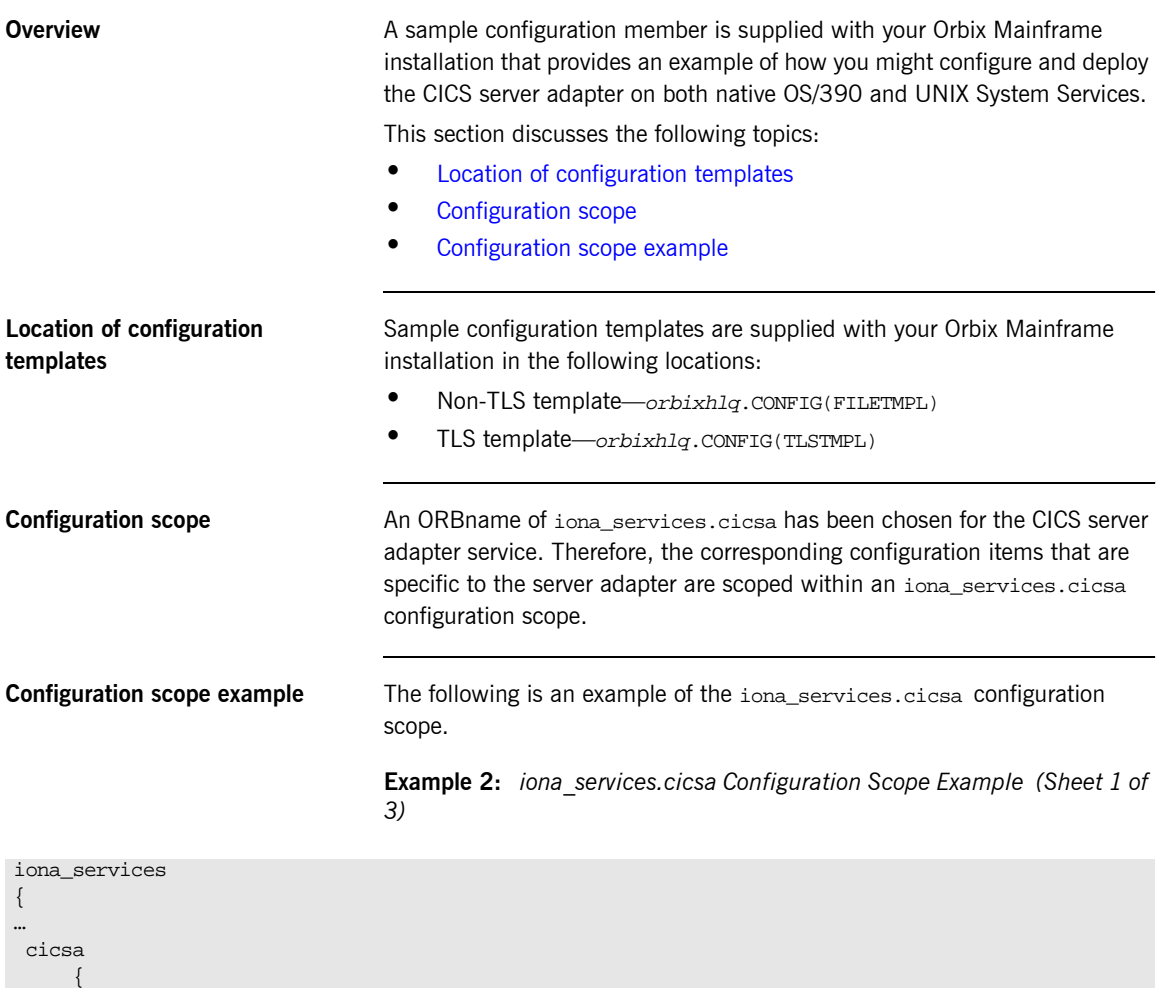

<span id="page-55-4"></span><span id="page-55-3"></span>event\_log:filters = ["\*=WARN+ERROR+FATAL", "IT\_MFA=INFO\_HI+WARN+ERROR+FATAL"];

```
 plugins:cicsa:direct_persistence = "no";
 plugins:cicsa:poa_prefix = "IT_MFA_CICS_";
```
**Example 2:** *iona\_services.cicsa Configuration Scope Example (Sheet 2 of 3)*

```
 # Settings for well-known addressing:
          # (mandatory if direct_persistence is enabled)
 #
          # plugins:cicsa:iiop:host = "%{LOCAL_HOSTNAME}";
          # plugins:cicsa:iiop:port = "5006";
          # List of mappings of interface/operation -> CICS prog name
          # PDS member or HFS filename may be specified
 #
          plugins:cicsa:mapping_file = "DD:MFAMAPS";
          # The adapter may be configured to use type_info files or
         # to contact the IFR to attain type information dynamically
          # during runtime.
 #
          # * To configure to use type_info files:
          # (note: source may be a PDS or HFS pathname)
          # plugins:cicsa:repository_id = "type_info";
          # plugins:cicsa:type_info:source = "%{LOCAL_HFS_ROOT}/info.txt";
 #
          # * To configure to use the IFR:
          # plugins:cicsa:repository_id = "ifr";
          # plugins:cicsa:ifr:cache = "";
 #
          plugins:cicsa:repository_id = "ifr";
          plugins:cicsa:ifr:cache = "";
          # Activate this to display timing information on adapter requests
          # plugins:cicsa:display_timings = "yes";
          # Activate this to display accounting info
          # plugins:cicsa:call_accounting_dll = "yes";
          orb_plugins = ["iiop_profile", "giop", "iiop", 
              "local_log_stream", "ots", "wto_announce"];
          mf_subsystems = ["adapter"];
          # choose CICS protocol plugin: cics_exci or cics_appc
 #
          initial_references:IT_cicsraw:plugin = "cics_exci";
          #initial_references:IT_cicsraw:plugin = "cics_appc";
```
#

**Example 2:** *iona\_services.cicsa Configuration Scope Example (Sheet 3 of 3)*

```
plugins:cics exci:applid = "CICSTS1";
         plugins:cics_exci:pipe_name = "ORXPIPE1";
        plugins:cics exci:default tran_id = "ORX1";
        plugins:cics_exci:pipe_type = "SPECIFIC";
         plugins:cics_exci:max_comm_area_length = "32000";
         plugins:cics_appc:cics_destination_name = "ORBIXCIC";
         plugins:cics_appc:appc_outbound_lu_name = "ORXLU02";
        plugins:cics appc:timeout = "6"; plugins:cics_appc:segment_length = "32767";
 #
         # For RRS/OTS support, add:
         # plugins:rrs:rm_name = "TEST.CICSRAW.IONA.UA";
         # initial_references:IT_RRS:plugin = "rrs";
 #
 #
         # For client principal support, add/update:
         # plugins:cicsa:use_client_principal = "yes";
 #
         # And add the following if the client cannot send principals in a
         # service context over GIOP 1.2 in a format recognised by the GIOP
         # plugin
          # policies:iiop:server_version_policy = "1.1";
 #
         # For the Adapter portable interceptor demo, update the
          # orb_plugins settting as specified below, and add the
         # the three settings that follow orb_plugins:
 #
         # orb_plugins = ["iiop_profile", "giop", "iiop",
         # "local_log_stream", "ots",
                        "demo_sec", "portable_interceptor" ];
         # binding:server_binding_list = ["DemoPI"];
          # plugins:demo_sec:shlib_name = "SECPI";
         # plugins:demo_sec:shlib_version = "1";
```
 … };

**Note:** The configuration items shown in [Example 2](#page-55-4) can be used to deploy an insecure server adapter. See "Securing and Using the CICS Server Adapter" on page 155 for more details about the configuration items that are involved in deploying a server adapter in secure mode.

**Configuring a domain** Refer to the *CORBA Administrator's Guide* for more details on how to configure an Orbix configuration domain.

## <span id="page-59-0"></span>**Configuration Summary of Adapter Plug-Ins**

**Overview Orbix configuration allows you to configure an application on a per-plug-in** basis. This section provides a summary of the configuration items associated with plug-ins specific to the CICS server adapter.

This section discusses the following topics:

- **[CICS server adapter plug-ins](#page-59-1)**
- **<sup>•</sup>** [Summary of items for the cicsa plug-in](#page-60-0)
- Summary of items for the cics exci plug-in
- Summary of items for the cics appc plug-in
- **ï** [Summary of items for the rrs plug-in](#page-64-0)
- **ï** [Summary of remaining configuration items](#page-64-1)

**Note:** See "Securing the CICS Server Adapter" on page 157 for more details about the items relating to the iS2 security plug-in.

<span id="page-59-1"></span>**CICS server adapter plug-ins** There are four plug-ins associated with the CICS server adapter:

- The cicsa plug-in is the core CICS server adapter plug-in.
- **•** The cics\_exci plug-in is used specifically for communications with CICS over EXCI.
- The cics\_appc plug-in is used specifically for communications with CICS over APPC.
- The rrs plug-in provides integration for the Object Transaction Service (OTS) and CICS commit processing. This plug-in is optional and can only be used if RRS is configured and RRS support in CICS is enabled. It can only be used with the cics\_exci plug-in.

**Note:** Either the EXCI or APPC plug-in should be selected with the initial\_references:IT\_cicsraw:plugin configuration variable.

### <span id="page-60-0"></span>**Summary of items for the cicsa plug-in**

The following is a summary of the configuration items associated with the cicsa plug-in. Refer to "CICS Server Adapter Service Configuration Details" [on page 51](#page-66-0) for more details.

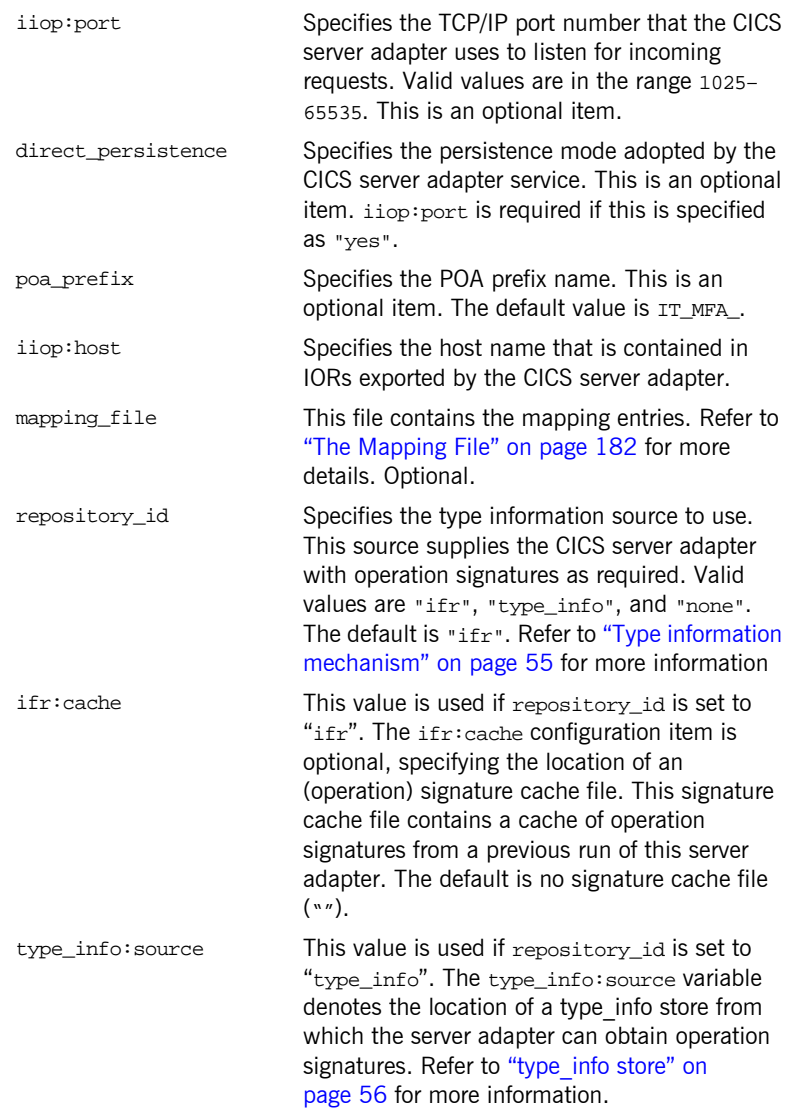

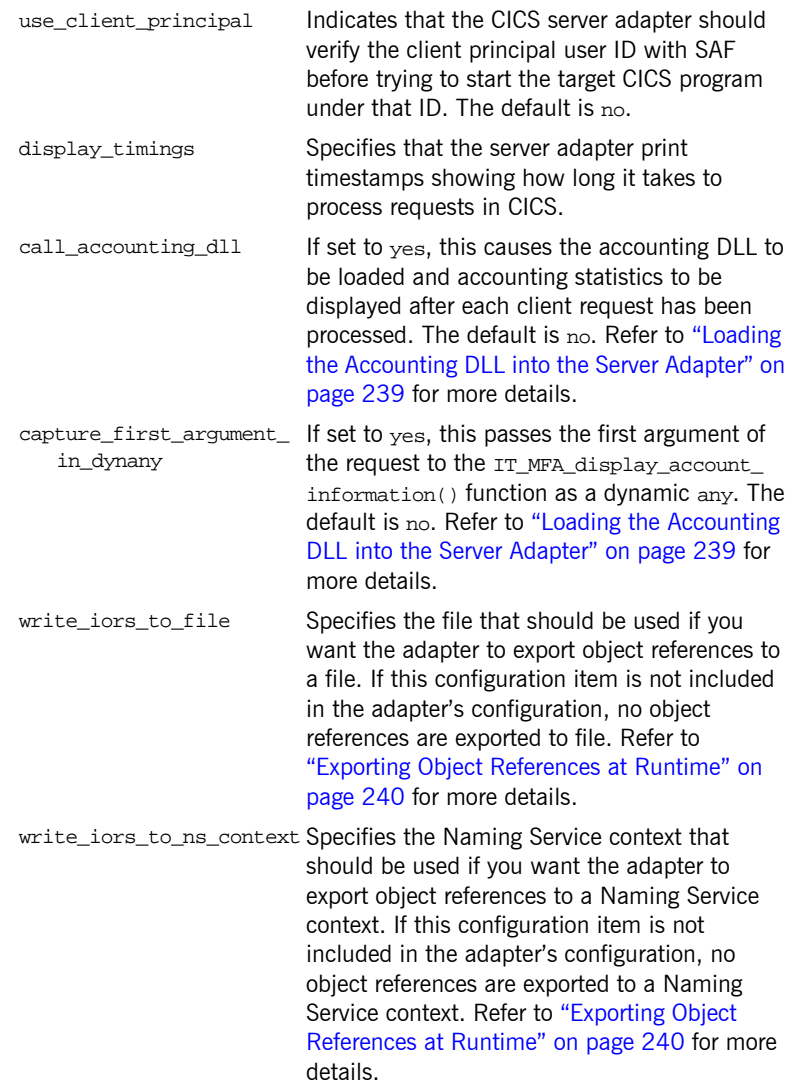

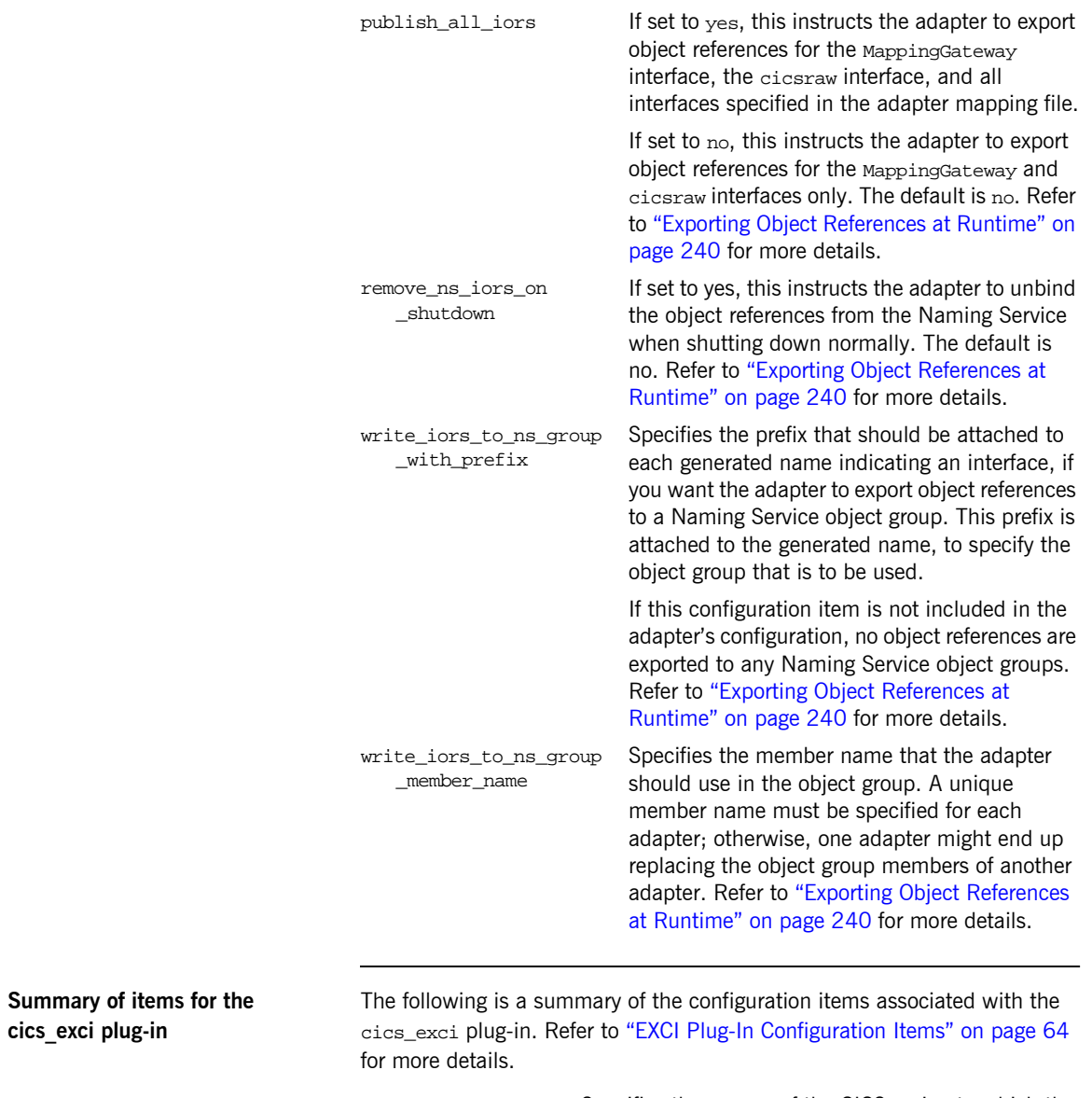

<span id="page-62-0"></span>**cics\_exci plug-in**

Applid Specifies the APPLID of the CICS region to which the server adapter is to connect. The default is CICSAPPL.

<span id="page-63-0"></span>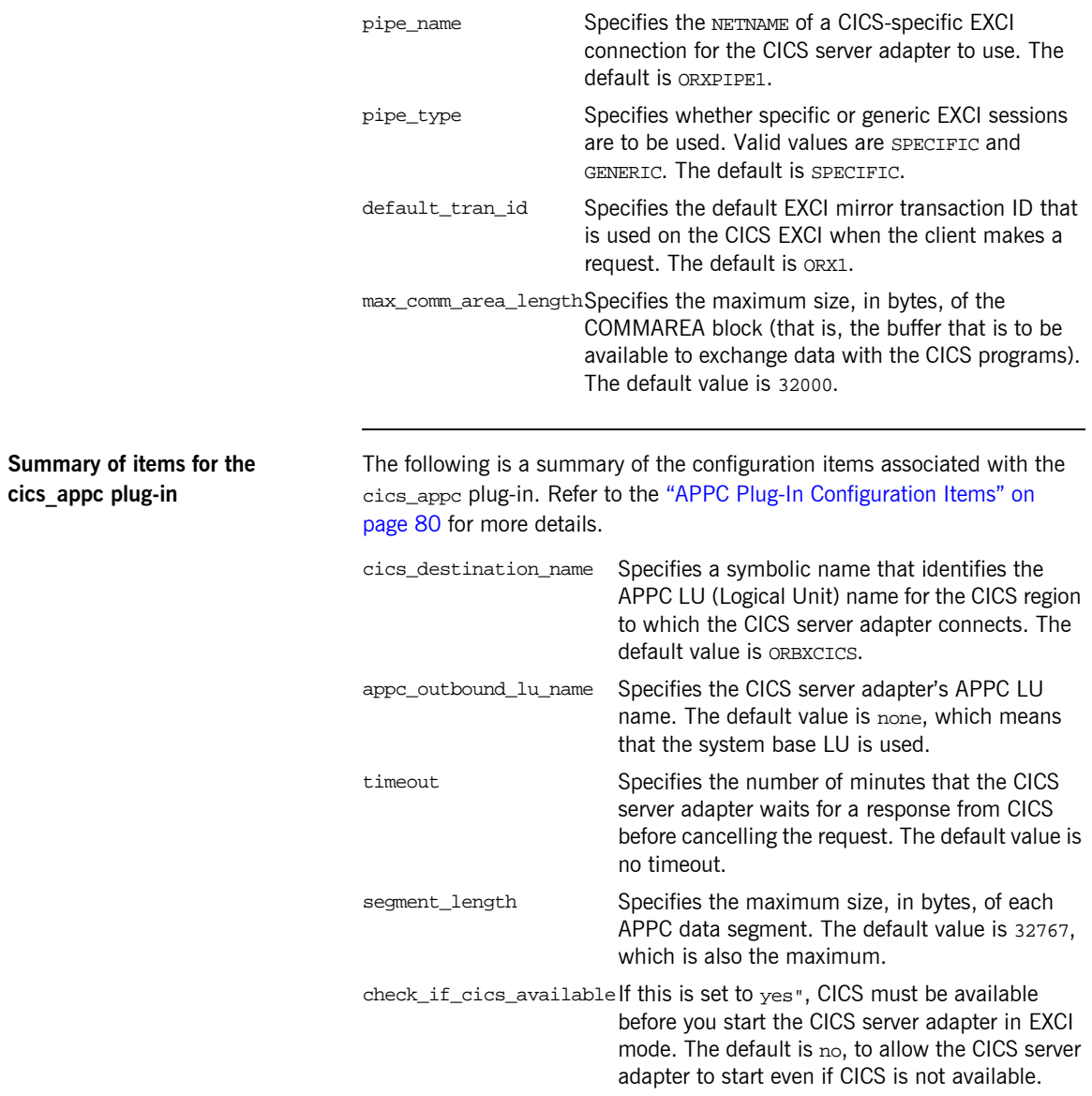

<span id="page-64-1"></span><span id="page-64-0"></span>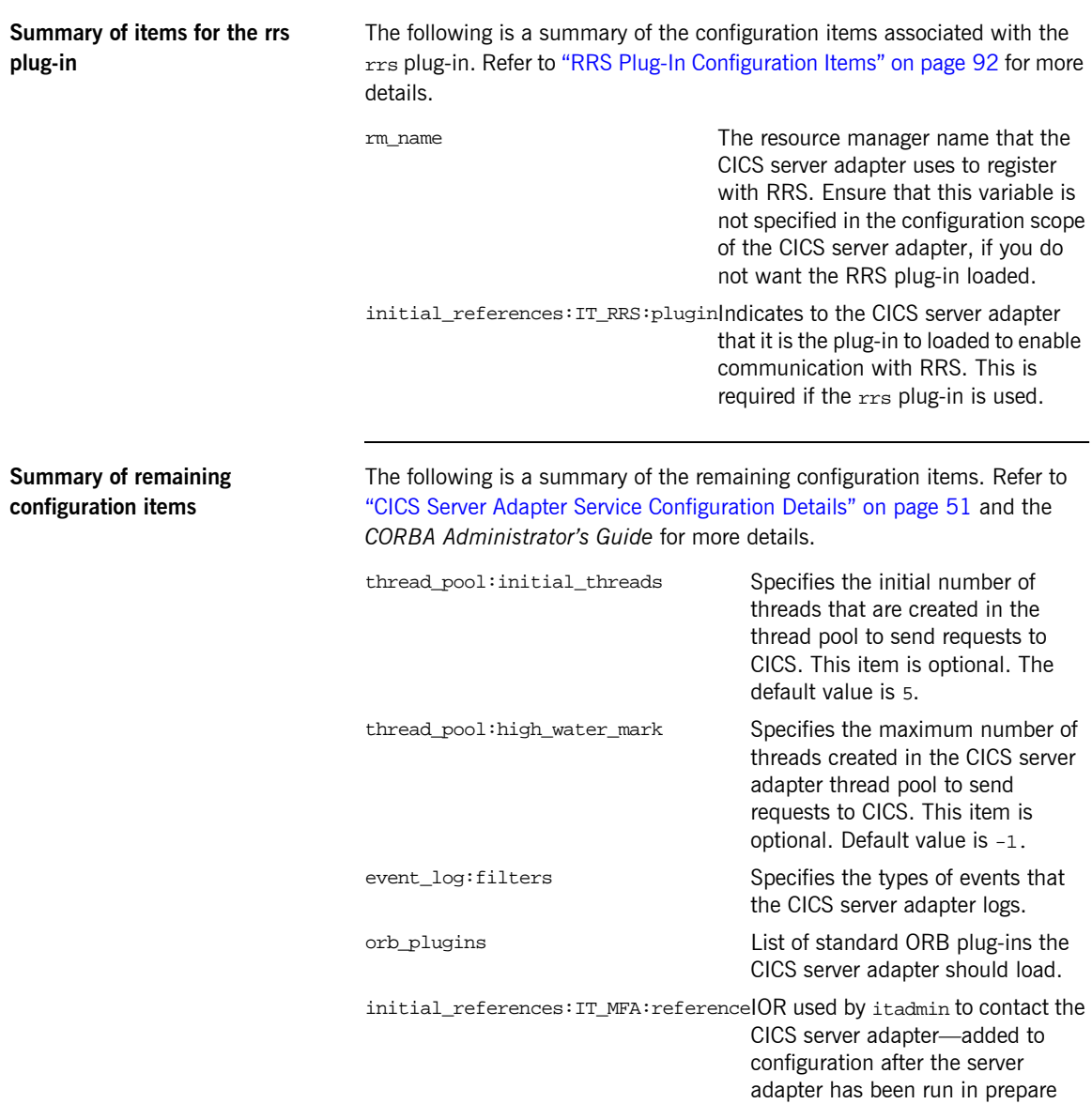

mode.

CHAPTER 3 | **Introduction to CICS Server Adapter Configuration**

CHAPTER 4

# <span id="page-66-0"></span>CICS Server Adapter Service **Configuration Details**

*This chapter provides details of the configuration items for the CICS Server Adapterís application service plug-in. These items are used to specify parameters such as TCP/IP transport details, the level of Orbix event logging, and mapping information for mapping IDL operations to CICS programs.*

**Overview** This chapter discusses the following topics:

- **ï** [Persistence mode](#page-67-0)
- $\bullet$  [Well known addressing](#page-67-1)
- **[IT\\_cicsraw initial reference](#page-67-2)**
- **ï** [Orbix event logging](#page-68-0)
- **ï** [ORB plug-ins list](#page-68-1)
- **ï** [POA prefix](#page-69-0)
- **ï** [Displaying transaction processing times](#page-69-1)

**•** [Mapping file](#page-70-2)

<span id="page-67-2"></span><span id="page-67-1"></span><span id="page-67-0"></span>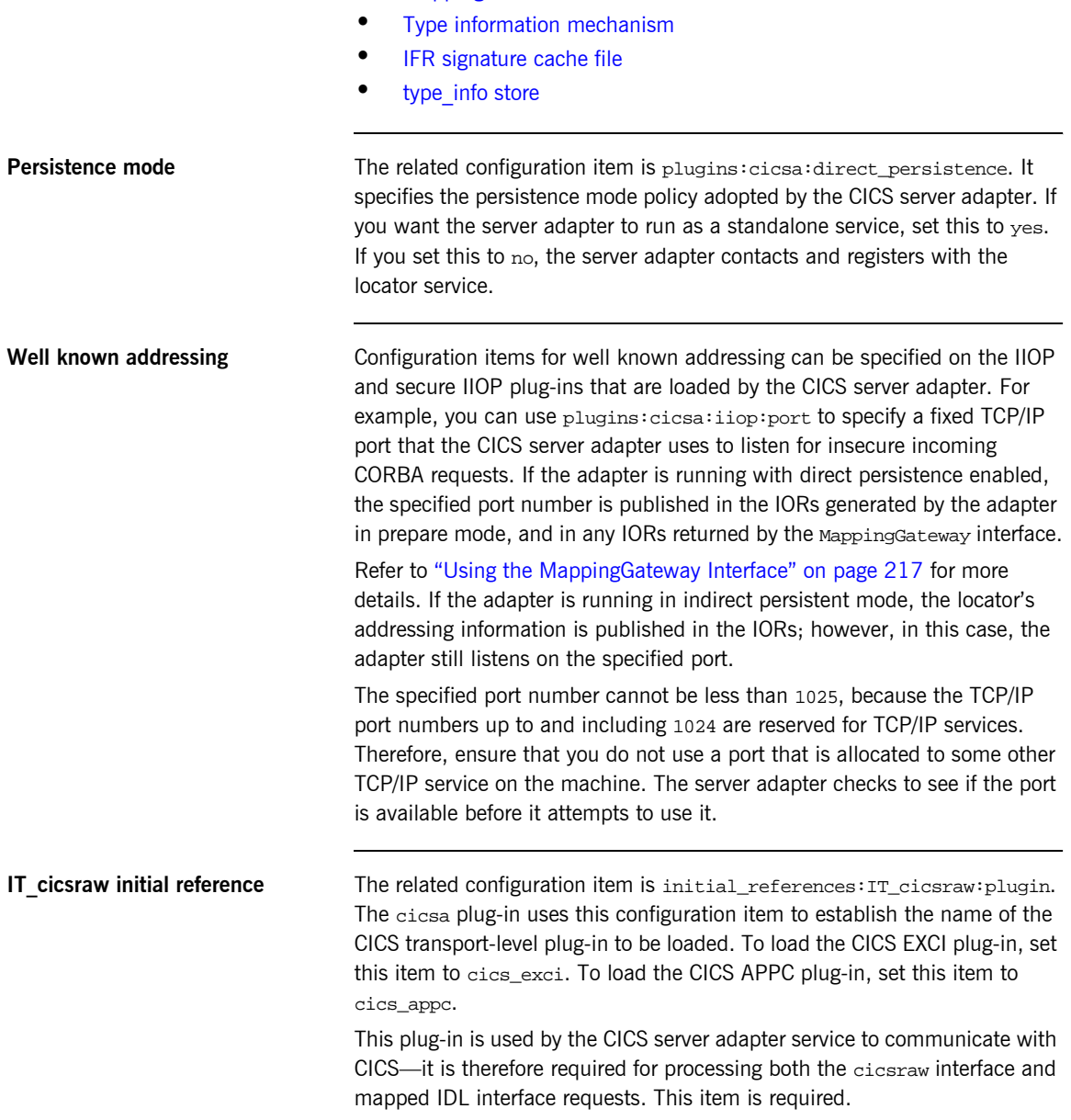

<span id="page-68-1"></span><span id="page-68-0"></span>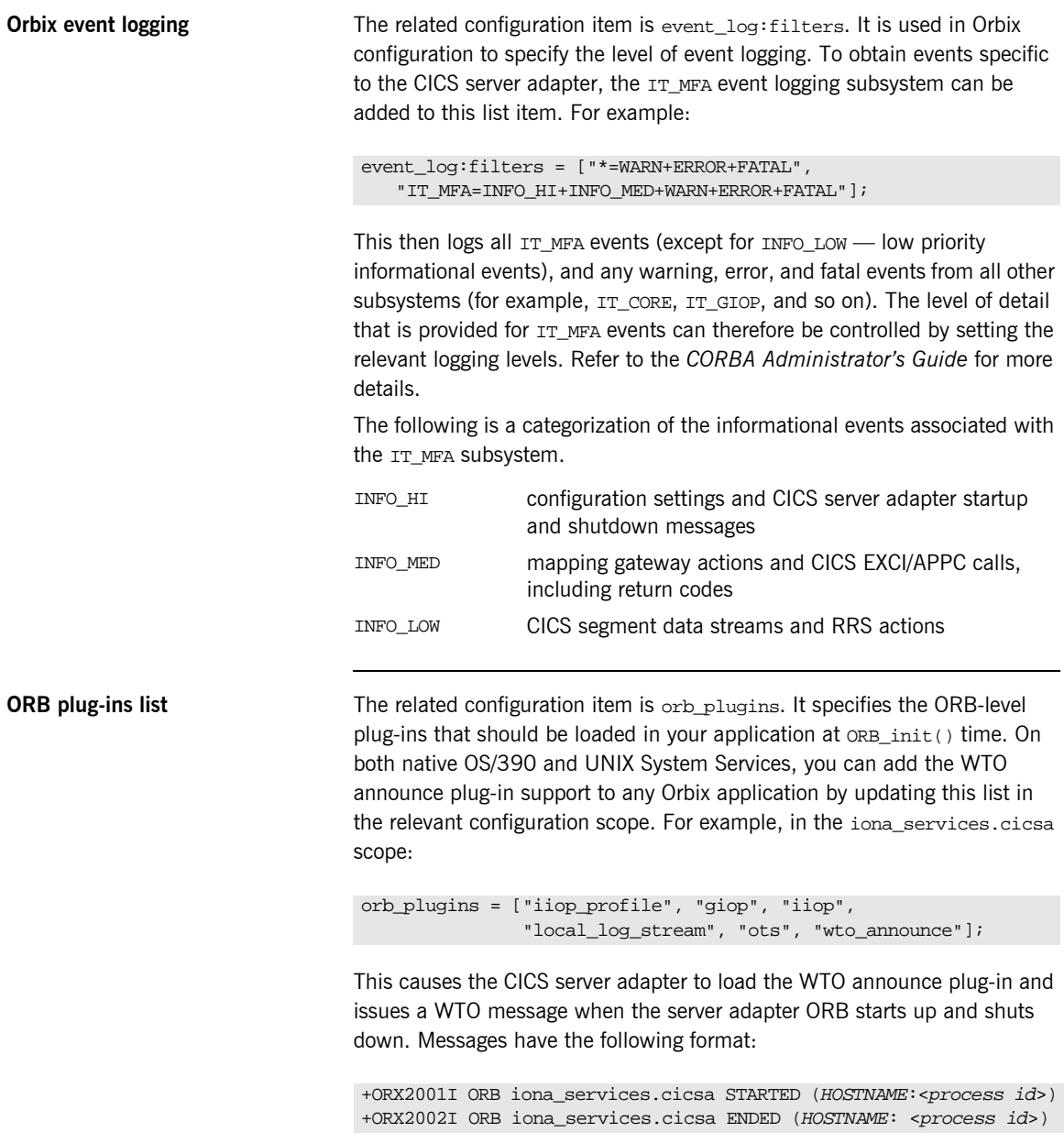

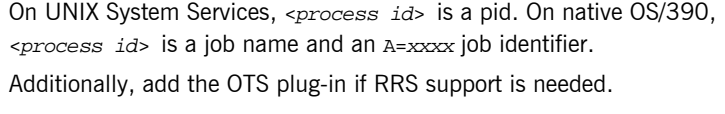

<span id="page-69-1"></span><span id="page-69-0"></span>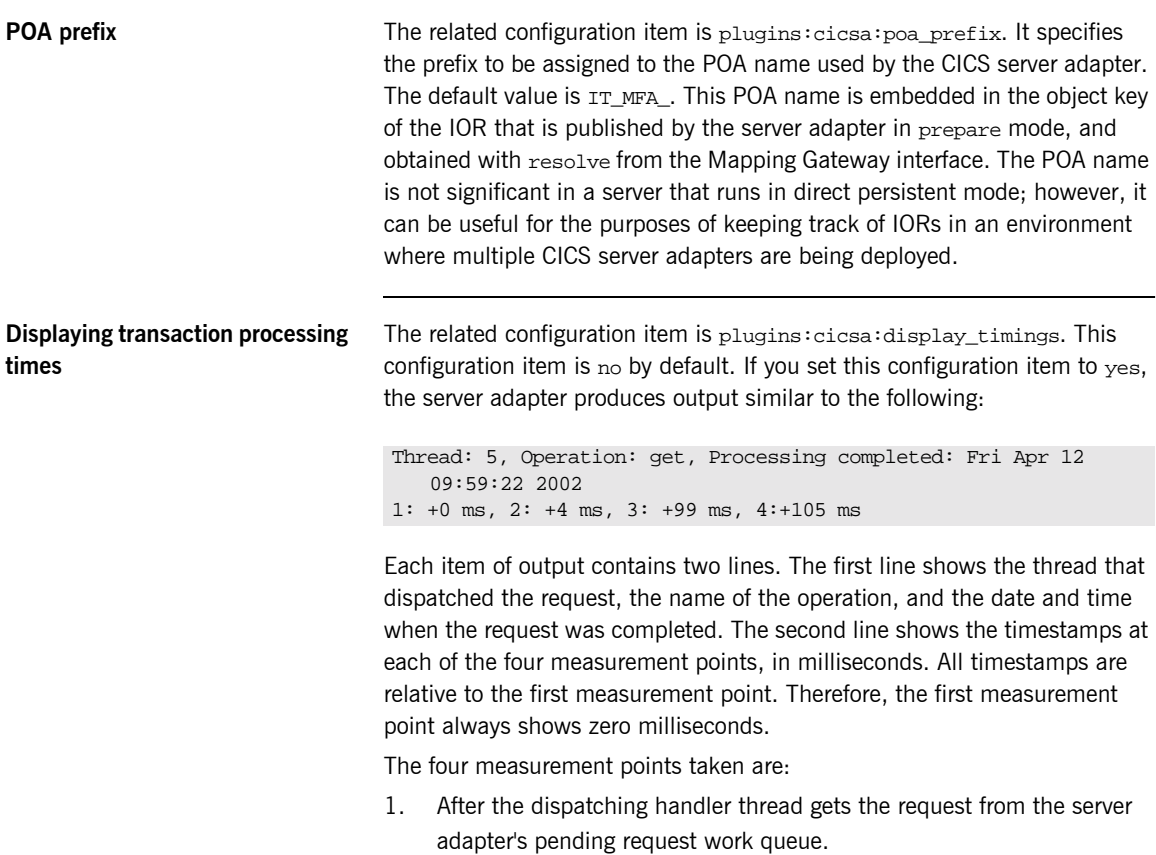

- 2. Before sending the request to CICS.
- 3. After receiving the response from CICS.
- 4. Before sending the response back to the client, using IIOP.

The times measured do not include any time that the request has waited for a server adapter processing thread to become available. If you therefore have five threads in the server adapter, and send six requests at exactly the

<span id="page-70-2"></span><span id="page-70-1"></span><span id="page-70-0"></span>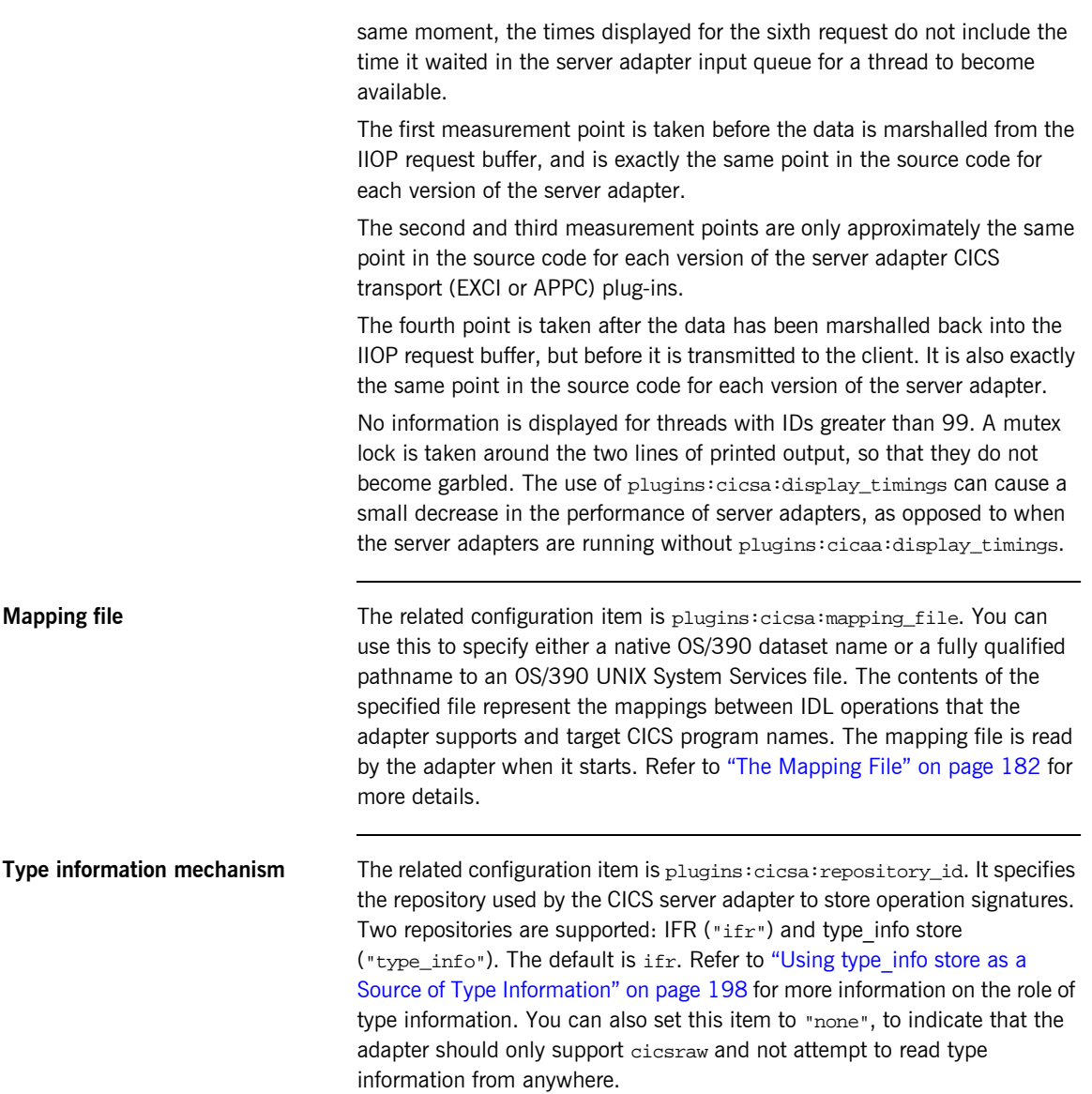

<span id="page-71-1"></span>**IFR signature cache file** If the CICS server adapter is configured to use the IFR as the type information repository (a store of operation signatures), an IFR signature cache file can be used to improve performance. The related configuration item is plugins: cicsa: ifr: cache. Refer to "Using an IFR Signature Cache file" on page 196 for more information on how IFR signature cache files work.

> The filename specification for the signature cache file can take one of several forms:

• The following example reads the mappings from a file in the OS/390 UNIX System Services hierarchical file system (HFS):

plugins:cicsa:ifr:cache = "/home/user/sigcache.txt;"

**ï** The following example shows the syntax to indicate that the mappings should be read from a PDS:

plugins:cicsa:ifr:cache = "//orbixhlq.DEMOS.IFRCACHE";

The data set is created with the default attributes used by the LE runtime. Depending on the number of interfaces and the complexity of the types used, this might not be large enough. In this case, the CICS server adapter saves as many cache entries as possible and then issues error messages. If this occurs, you should preallocate a larger data set with the same attributes, and use this name the next time you start the server adapter.

**Note:** Do not use members of partitioned data sets as a signature cache file.

<span id="page-71-2"></span><span id="page-71-0"></span>**type info store If the CICS server adapter is configured to use a type info store as the type** information repository (a store of operation signatures), the location of the store must be supplied. The related configuration item is plugins:cicsa:type\_info:source.
The plugins:cicsa:type\_info:source variable can be set to one of the following:

**ï** An HFS file (OS/390 UNIX System Services) Specifies a file to use as a type\_info source. Operation signatures are read from this file during start-up. If a refresh is requested (via itadmin mfa refresh for example), this file is re-read. For example:

plugins:cicsa:type\_info:source = "/home/bob/type\_info.txt";

**ï** An HFS directory (OS/390 UNIX System Services) Specifies a directory to use as a type info source. Operation signatures are read from all files in this directory during start-up. If a refresh is requested, all files in the directory are browsed until the relevant operation signature(s) are found. For example:

plugins:cicsa:type\_info:source = "/home/bob/typeinfo\_store";

**ï** A PDS member (native OS/390)

Specifies a PDS member (batch) to use as a type info source. Operation signatures are read from this member during start-up. If a refresh is requested, this member is re-read. For example:

plugins:cicsa:type\_info:source = "//MY1.TYPEINFO(MYINFS)";

#### **ï** A PDS (native OS/390)

Specifies a dataset to use as a type\_info source. Operation signatures are read from all members in this dataset during start-up. If a refresh is requested, all members in the dataset are browsed until the relevant operation signature(s) are found. For example:

plugins:cicsa:type\_info:source = "//MY1.TYPEINFO";

For PDS names, you can use a DD name, as long as this is defined to the CICS server adapter start JCL, orbixhlq.JCL(CICSA).

**Note:** The use of HFS directories or a PDS is preferable to the use of flat files, because these methods are better suited to the dynamic addition or removal of interface information, and they can also address IDL versioning. CHAPTER 4 | **CICS Server Adapter Service Configuration Details**

CHAPTER 5

# Configuring the CICS Server Adapter EXCI Plug-In

*This chapter describes how to configure the CICS server adapter to use EXCI to communicate with CICS.*

**In this chapter** This chapter discusses the following topics:

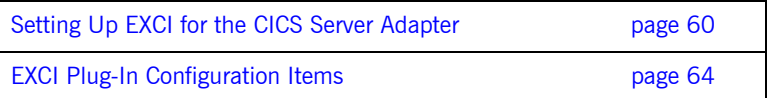

# <span id="page-75-0"></span>**Setting Up EXCI for the CICS Server Adapter**

**Overview** This section describes the steps to set up EXCI for the CICS server adapter. It discusses the following topics:

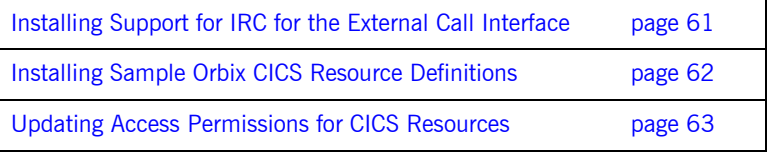

**Further reading** Refer to the manual *CICS/ESA 4.1 Intercommunication Guide* or the equivalent CICS TS manuals for details on installing IRC support in CICS.

> Refer to the manual *CICS/ESA 4.1 External CICS Interface* or the equivalent CICS TS manuals (*CICS TS External Interfaces Guide*) for details on EXCI used by the Orbix CICS server adapter.

Refer to the section on security in the IBM publication *EXCI reference, SC26-8743* for details on security-related questions.

#### <span id="page-76-0"></span>**Installing Support for IRC for the External Call Interface**

<span id="page-76-2"></span><span id="page-76-1"></span>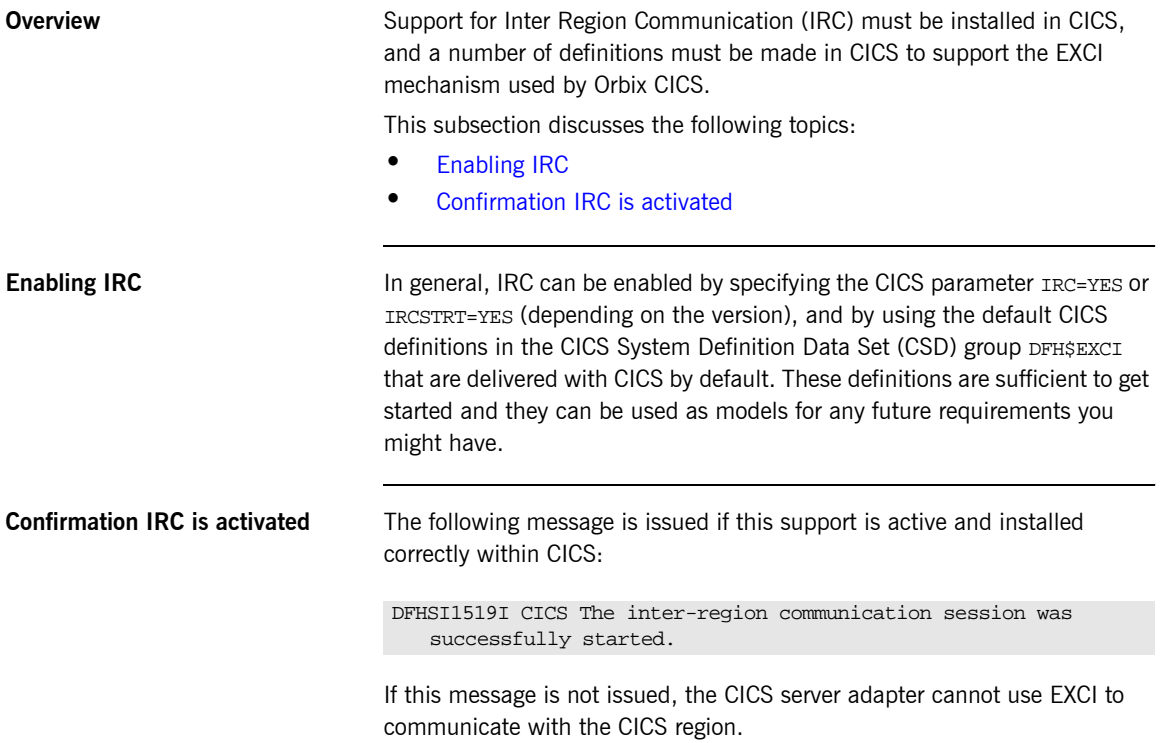

#### <span id="page-77-0"></span>**Installing Sample Orbix CICS Resource Definitions**

<span id="page-77-3"></span><span id="page-77-2"></span><span id="page-77-1"></span>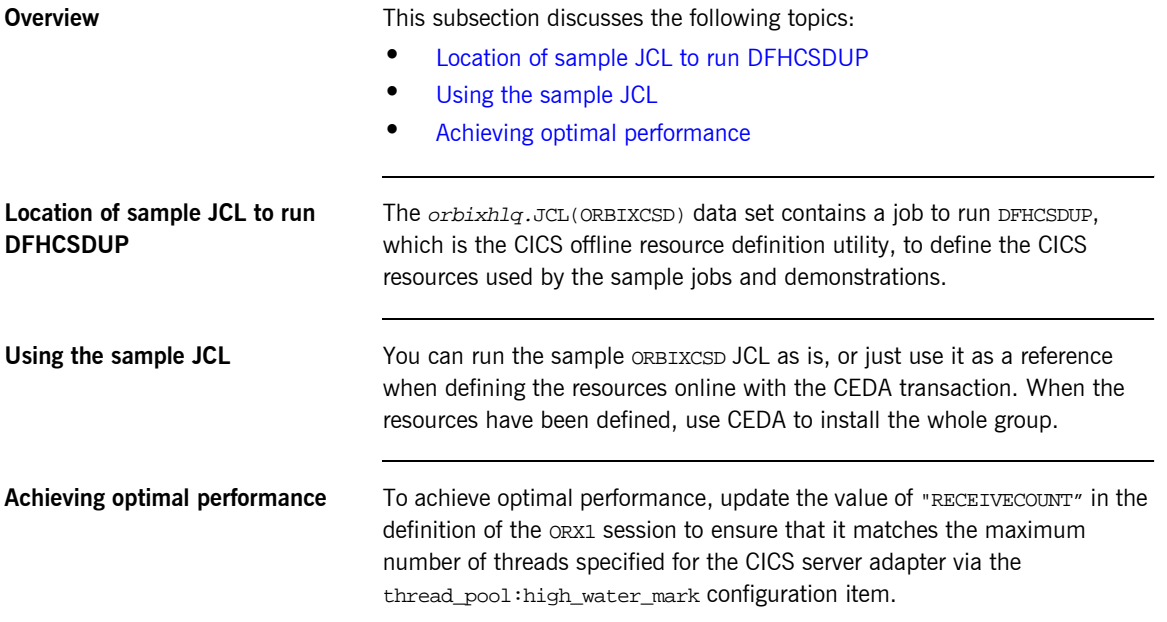

### <span id="page-78-0"></span>**Updating Access Permissions for CICS Resources**

<span id="page-78-2"></span><span id="page-78-1"></span>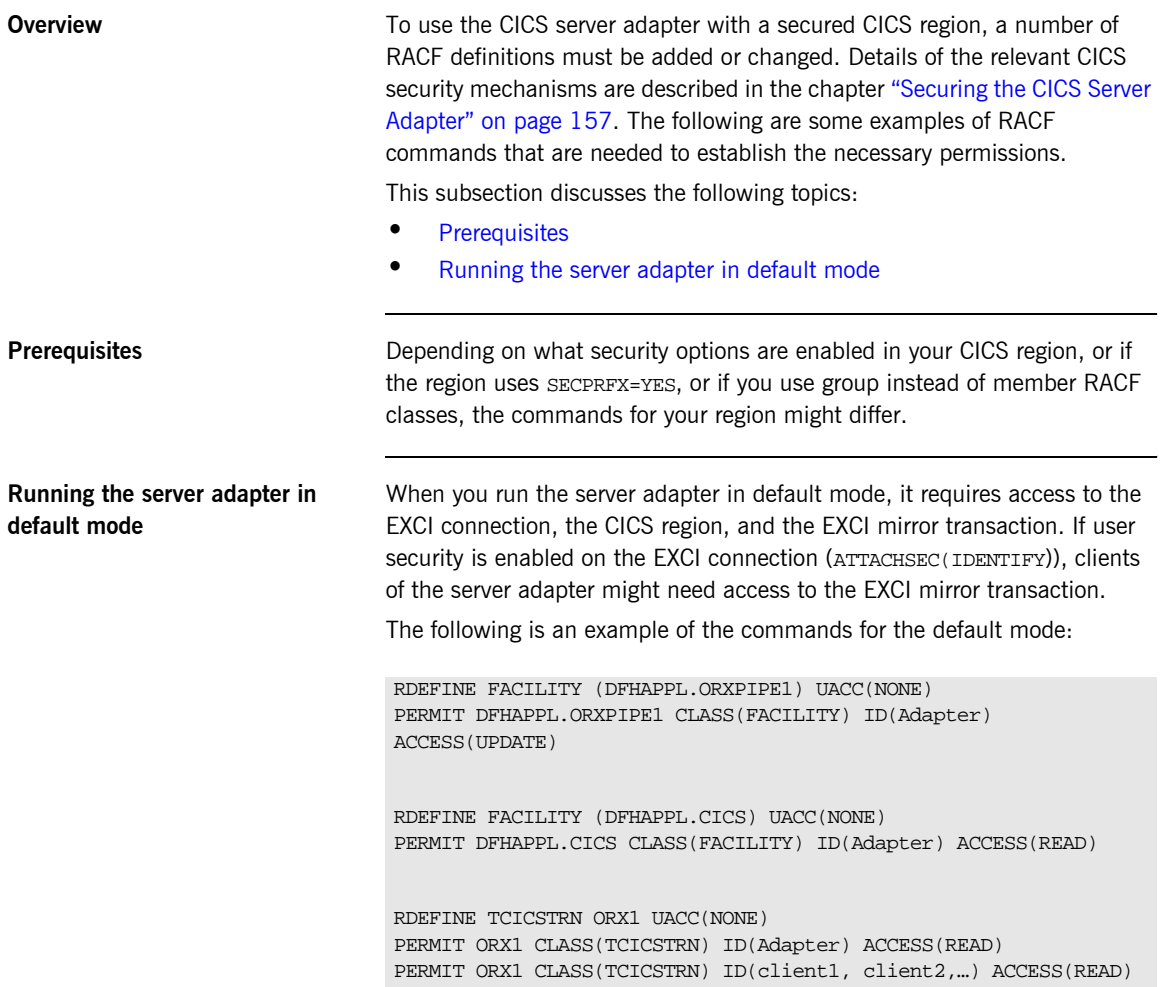

# <span id="page-79-0"></span>**EXCI Plug-In Configuration Items**

<span id="page-79-3"></span><span id="page-79-2"></span><span id="page-79-1"></span>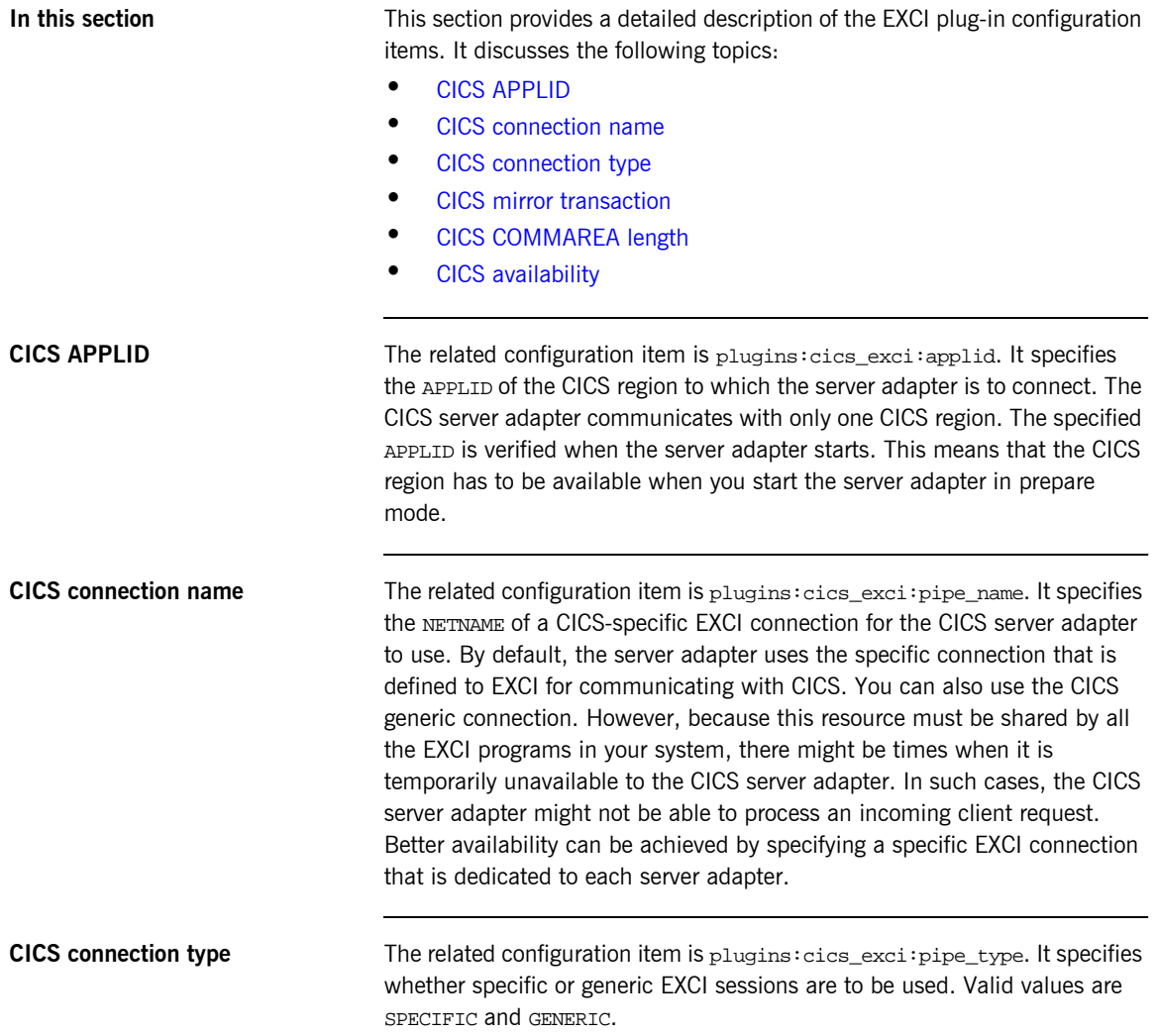

<span id="page-80-2"></span><span id="page-80-1"></span><span id="page-80-0"></span>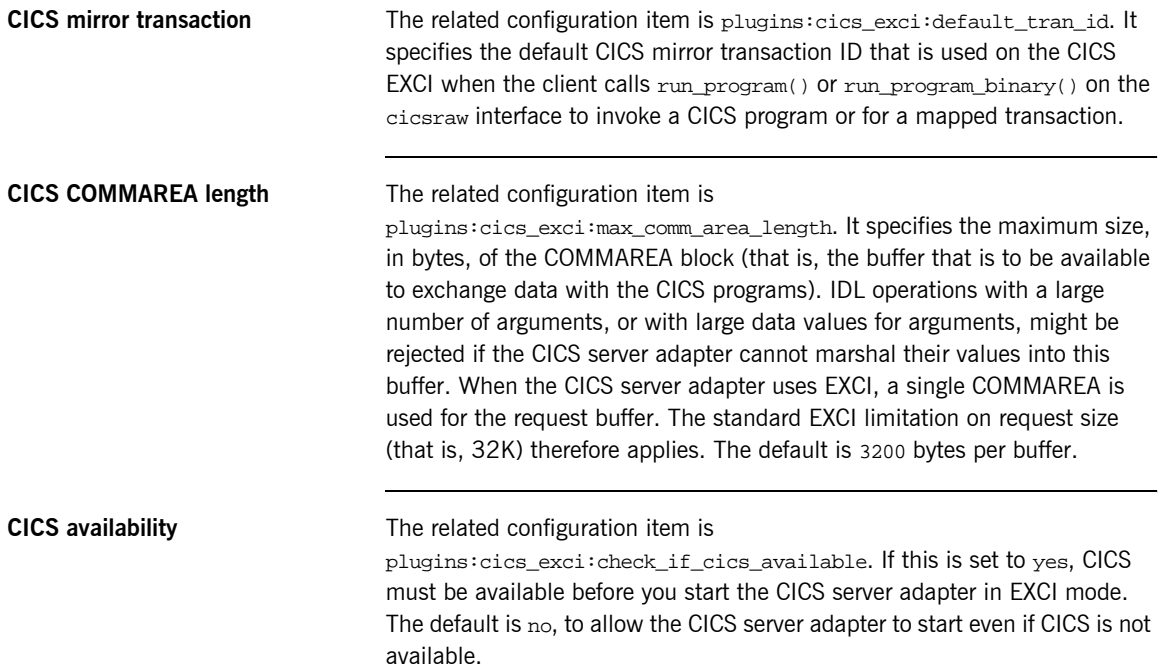

CHAPTER 5 | **Configuring the CICS Server Adapter EXCI Plug-In**

CHAPTER 6

# Configuring the CICS Server Adapter APPC Plug-In

*The APPC plug-in for the CICS Server Adapter uses APPC to pass data into and out of a CICS region. Using this plug-in therefore enables you to avoid the 32K limit imposed by the EXCI plug-in. This chapter describes how to configure the CICS server adapter to use APPC to communicate with CICS.*

**In this chapter** This chapter discusses the following topics:

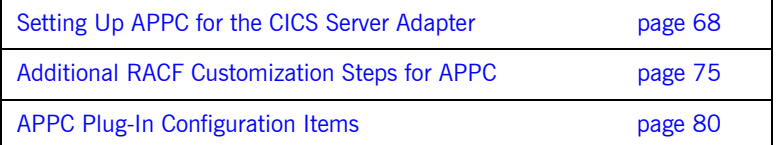

# <span id="page-83-0"></span>**Setting Up APPC for the CICS Server Adapter**

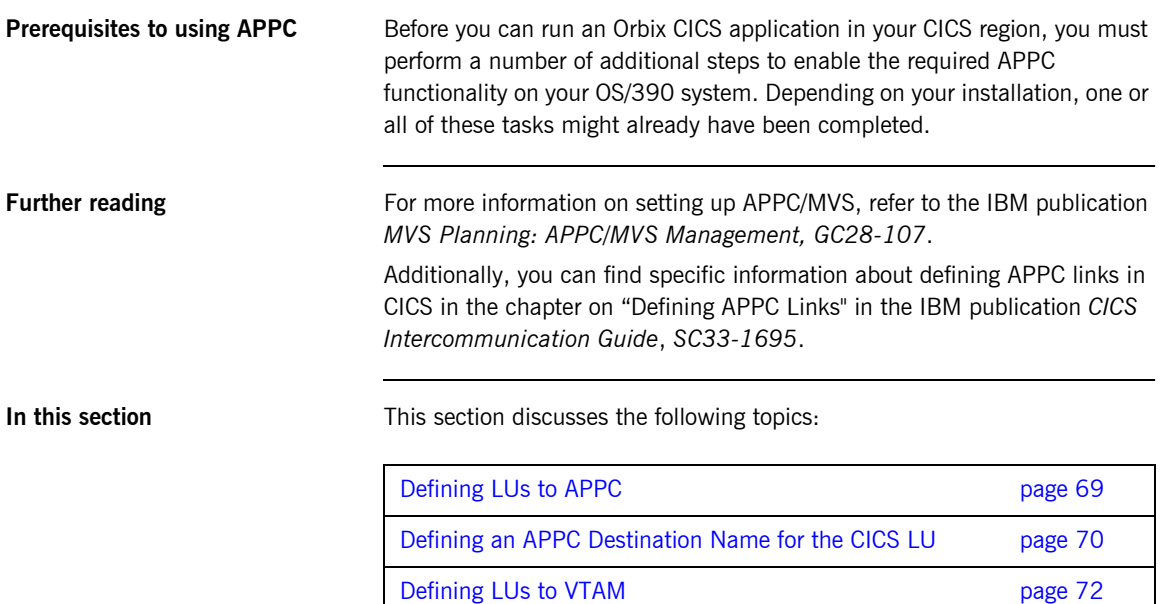

### <span id="page-84-0"></span>**Defining LUs to APPC**

<span id="page-84-4"></span><span id="page-84-3"></span><span id="page-84-2"></span><span id="page-84-1"></span>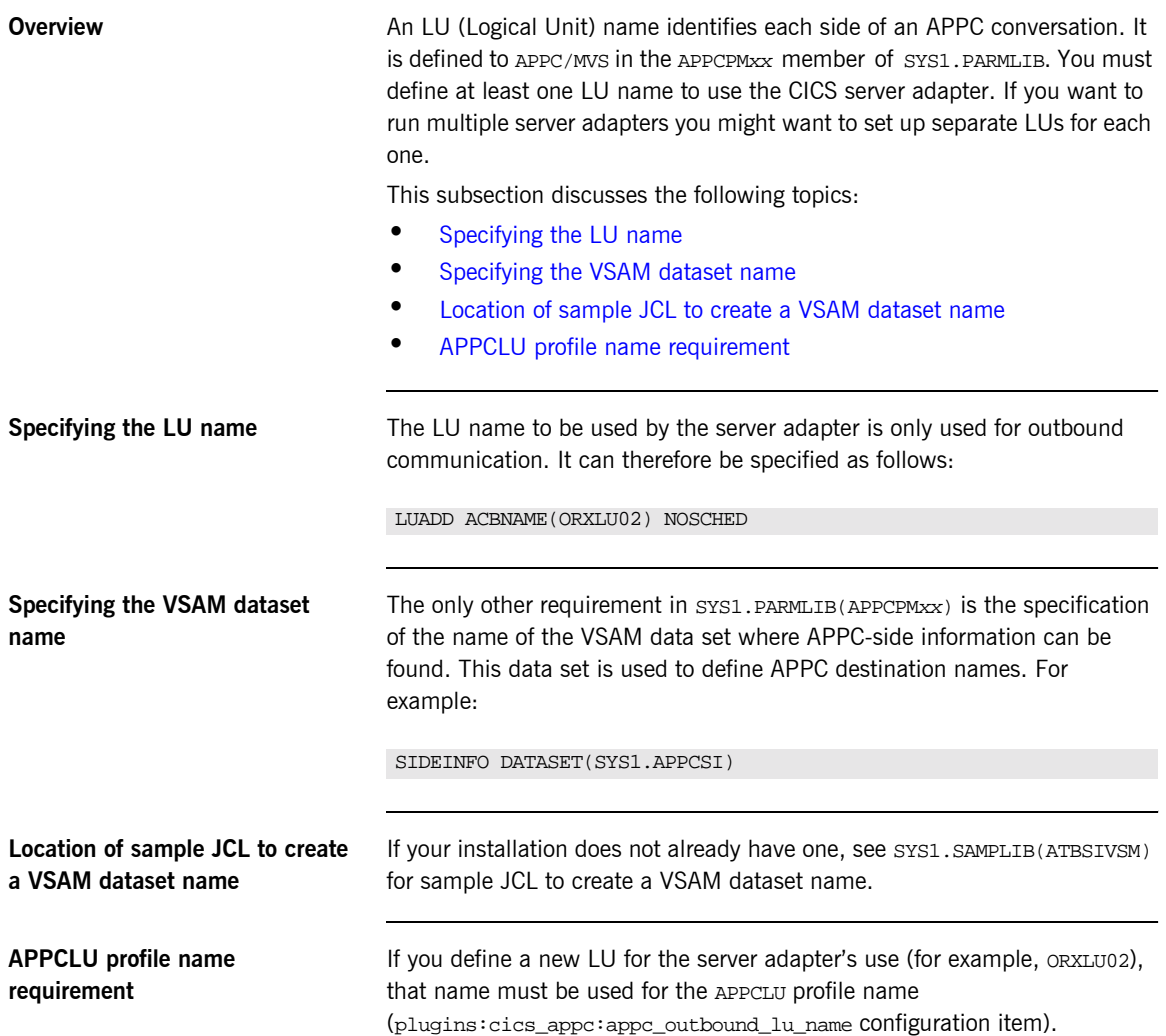

#### <span id="page-85-0"></span>**Defining an APPC Destination Name for the CICS LU**

<span id="page-85-2"></span><span id="page-85-1"></span>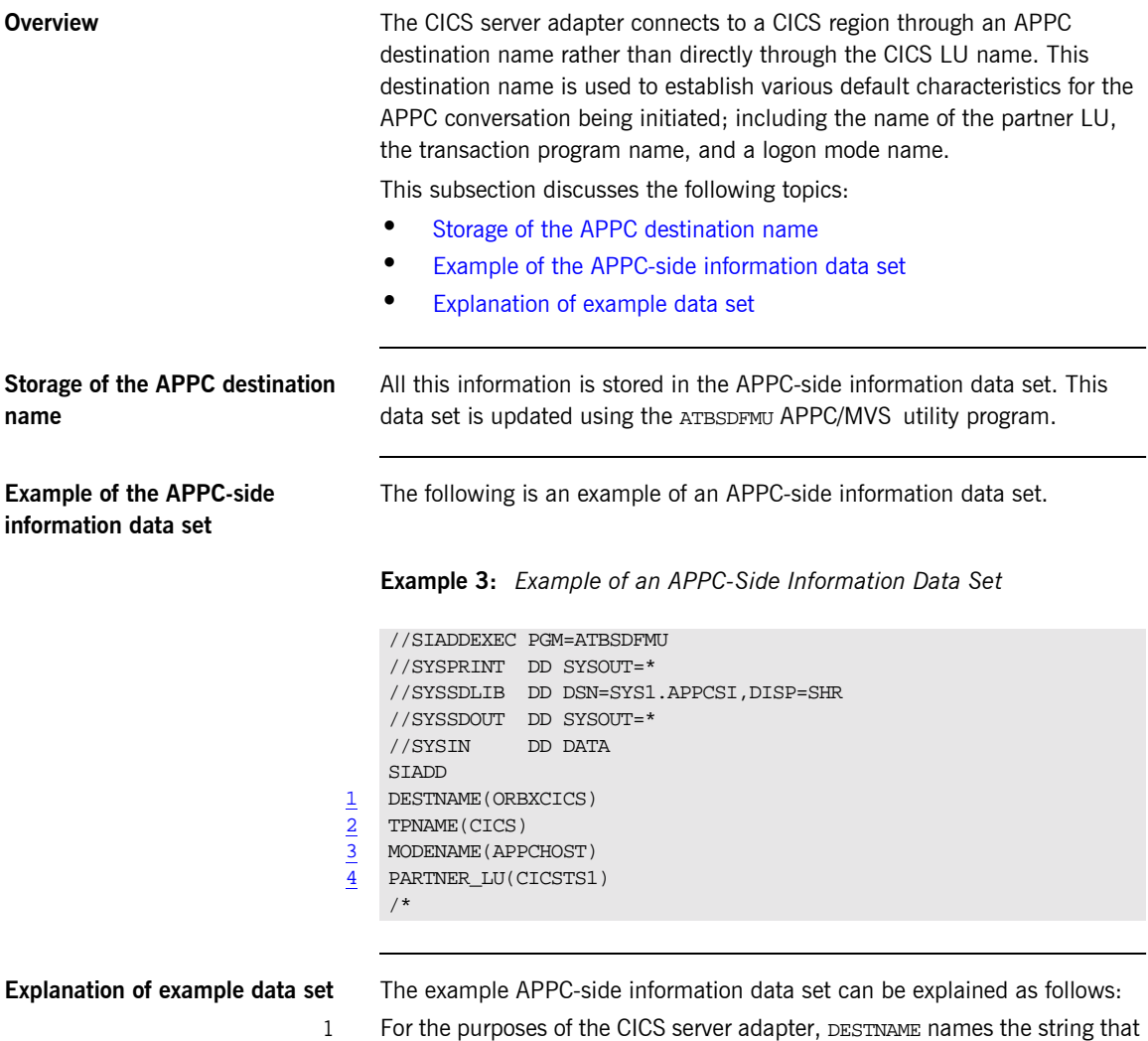

<span id="page-85-4"></span><span id="page-85-3"></span>is to be passed to the server adapter when it starts up. The associated configuration item is plugins:cics\_appc:cics\_destination\_name.

- <span id="page-86-0"></span>2 The TPNAME specification names a CICS transaction to run. However, the server adapter overrides this for each conversation. Therefore, its value here is not important.
- <span id="page-86-1"></span>3 The MODENAME parameter names an entry in the VTAM logon mode table. This specifies other characteristics that are to be used in the conversation. See the SYS1. SAMPLIB(ATBLMODE) data set for a definition of the APPCHOST logon mode, and the SYS1.SAMPLIB(ATBLJOB) data set for the JCL to install it.
- <span id="page-86-2"></span>4 PARTNER\_LU must specify the APPLID of the CICS region to which you want to connect.

#### <span id="page-87-0"></span>**Defining LUs to VTAM**

<span id="page-87-2"></span><span id="page-87-1"></span>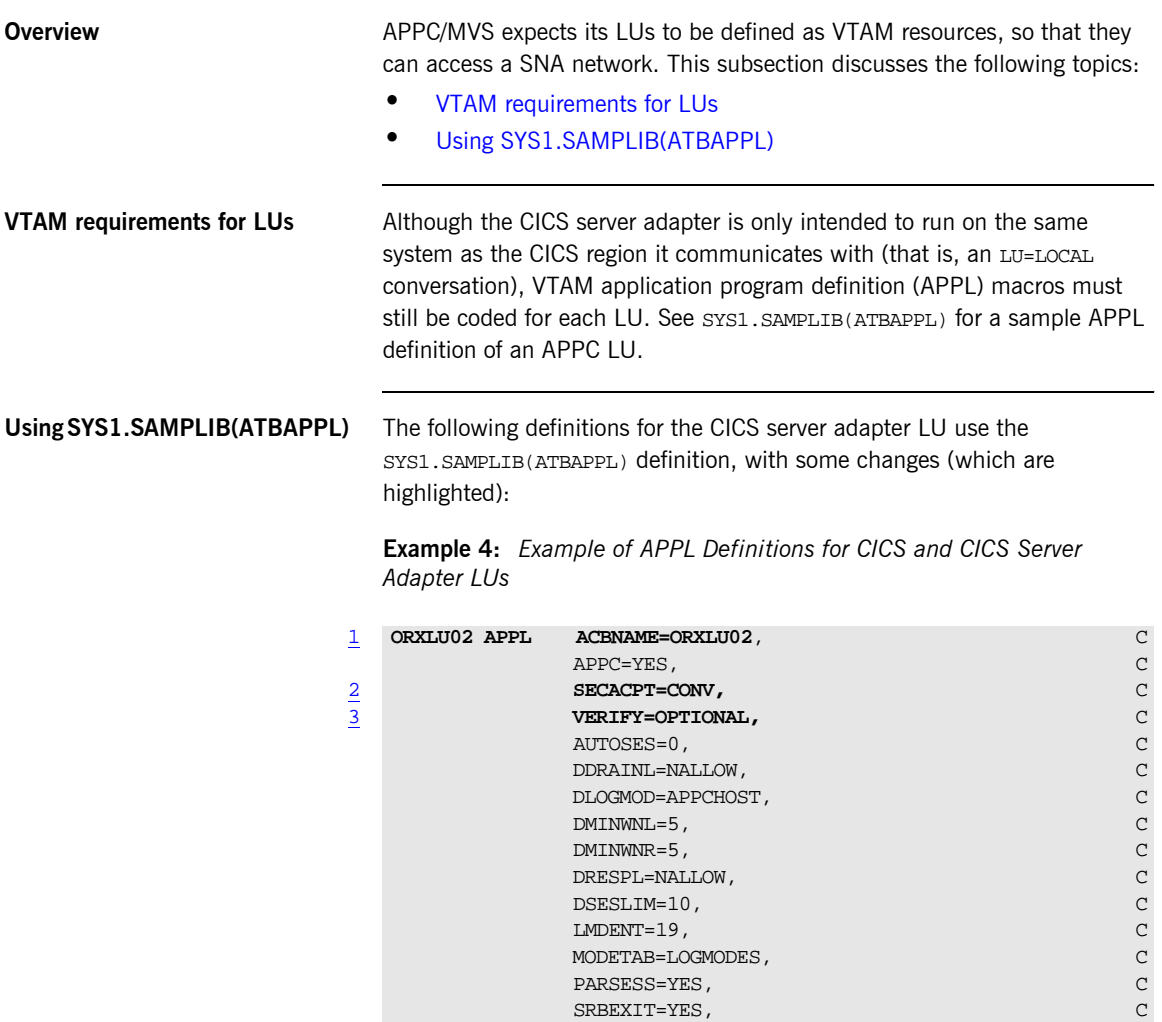

VPACING=1

<span id="page-88-2"></span><span id="page-88-1"></span><span id="page-88-0"></span>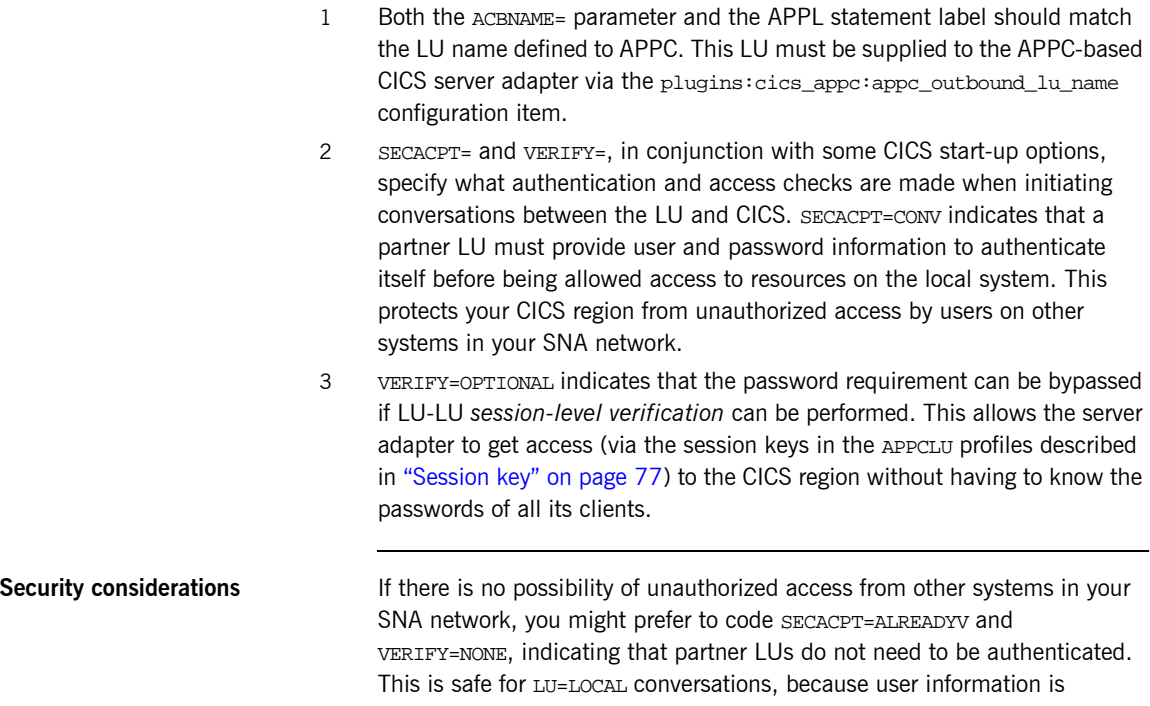

provided directly by APPC/MVS, with no opportunity for the programmer of the partner LU to fabricate his identity. Refer to "Securing the CICS Server Adapter" on page 157 for more details

about APPC conversation security and session-level verification.

#### **Defining the Required Resources to CICS**

<span id="page-89-1"></span><span id="page-89-0"></span>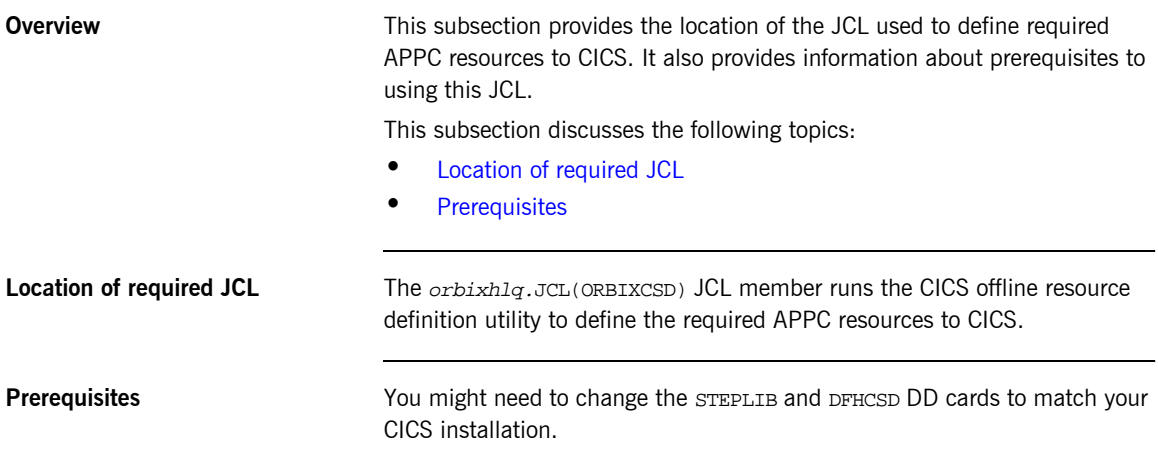

### <span id="page-90-0"></span>**Additional RACF Customization Steps for APPC**

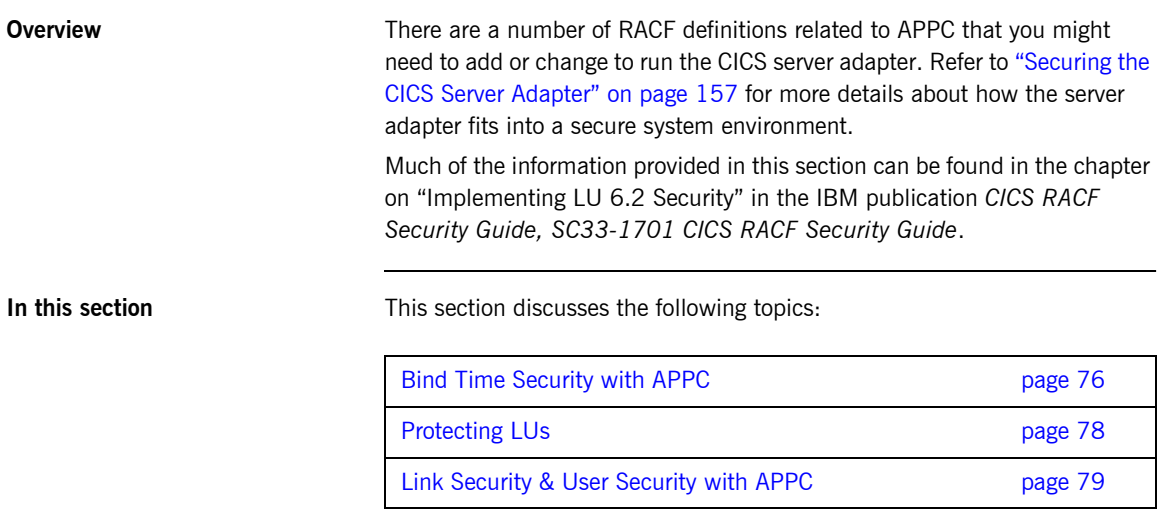

L

#### <span id="page-91-0"></span>**Bind Time Security with APPC**

<span id="page-91-3"></span><span id="page-91-2"></span><span id="page-91-1"></span>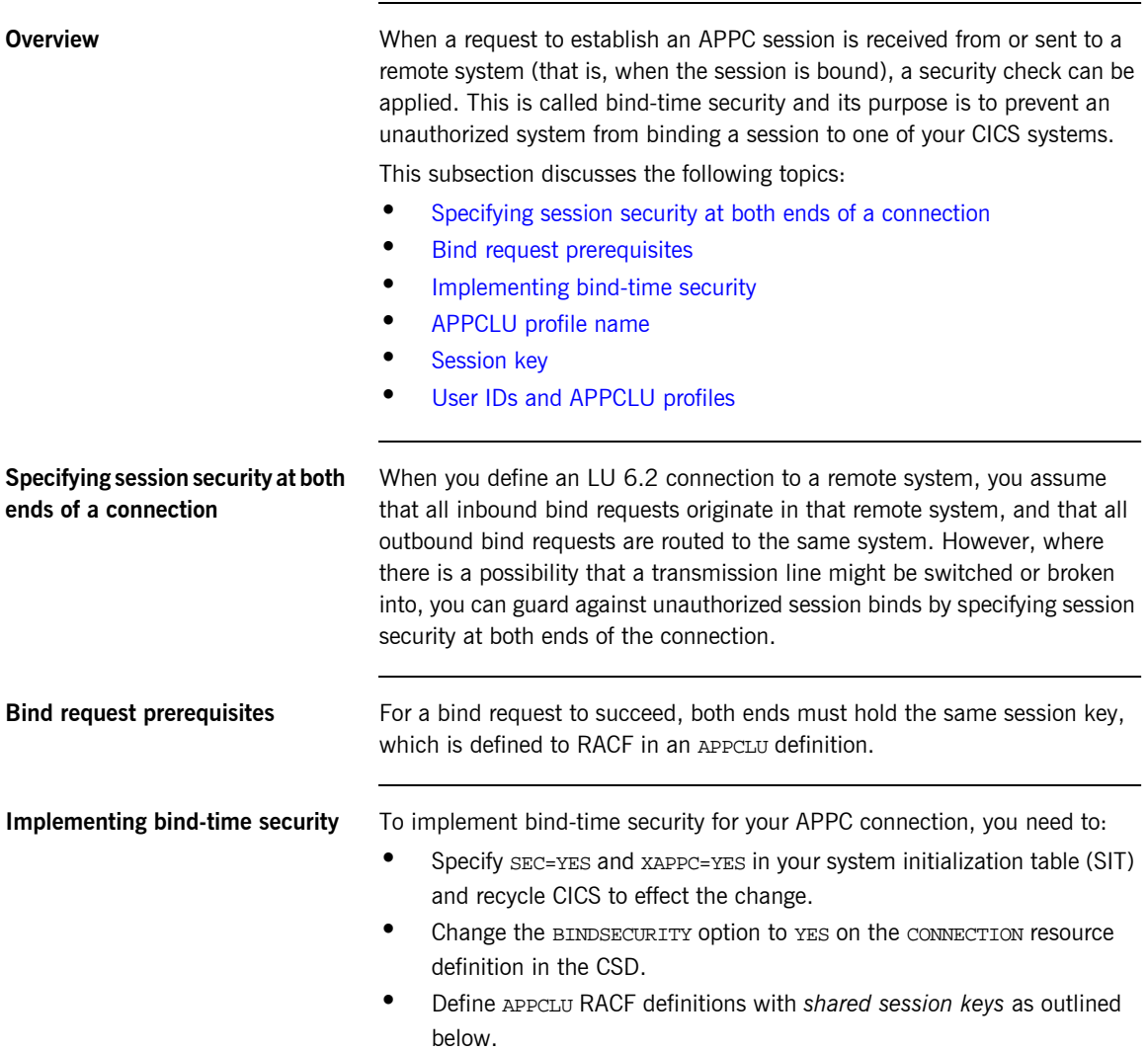

<span id="page-92-2"></span><span id="page-92-1"></span><span id="page-92-0"></span>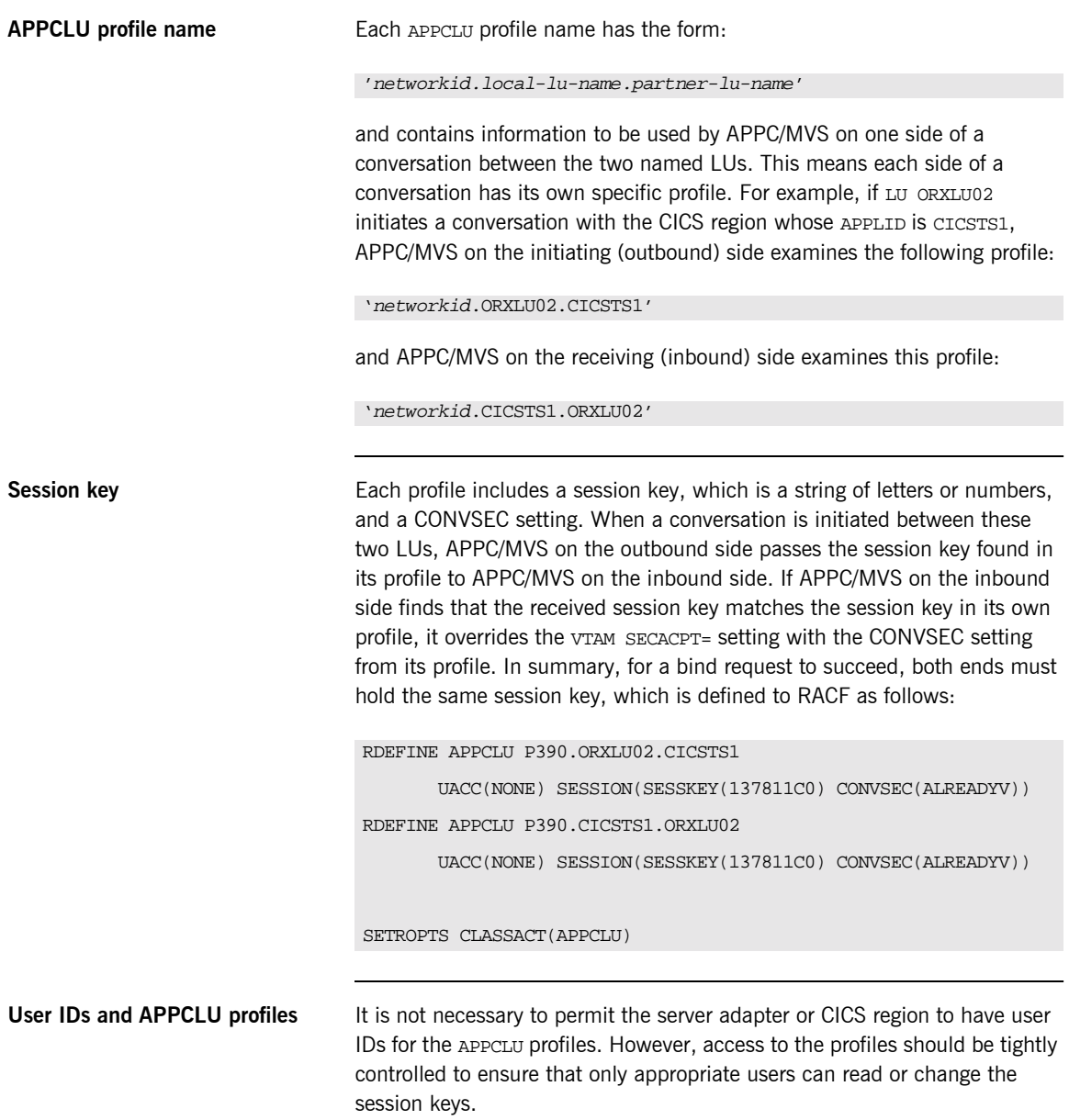

<span id="page-93-0"></span>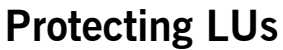

**Overview** This subsection discusses the following topics:

- **ï** [User access to LU names](#page-93-1)
- **<sup>■</sup>** [Creating RACF APPCPORT profiles](#page-93-2)

<span id="page-93-2"></span><span id="page-93-1"></span>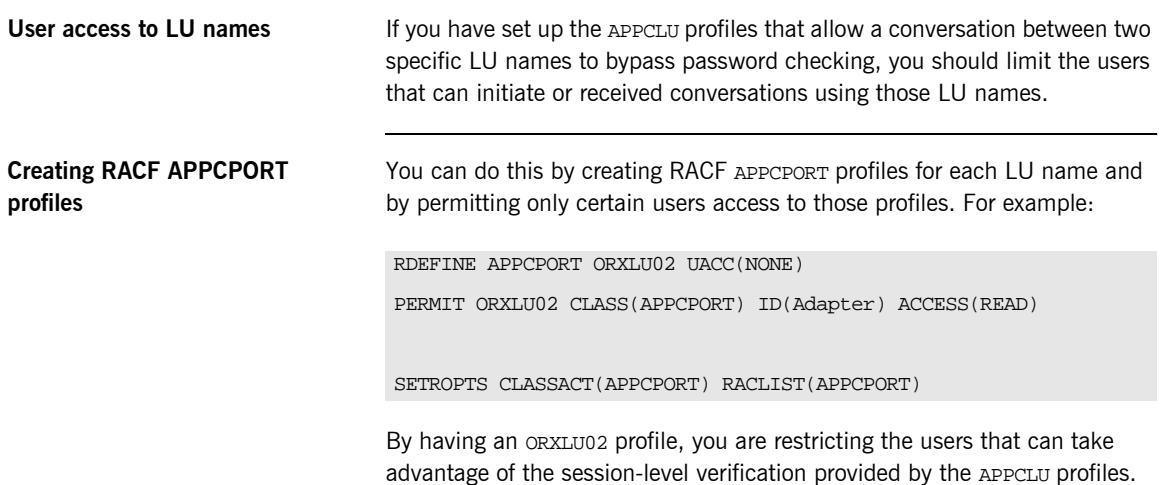

### <span id="page-94-0"></span>**Link Security & User Security with APPC**

<span id="page-94-2"></span><span id="page-94-1"></span>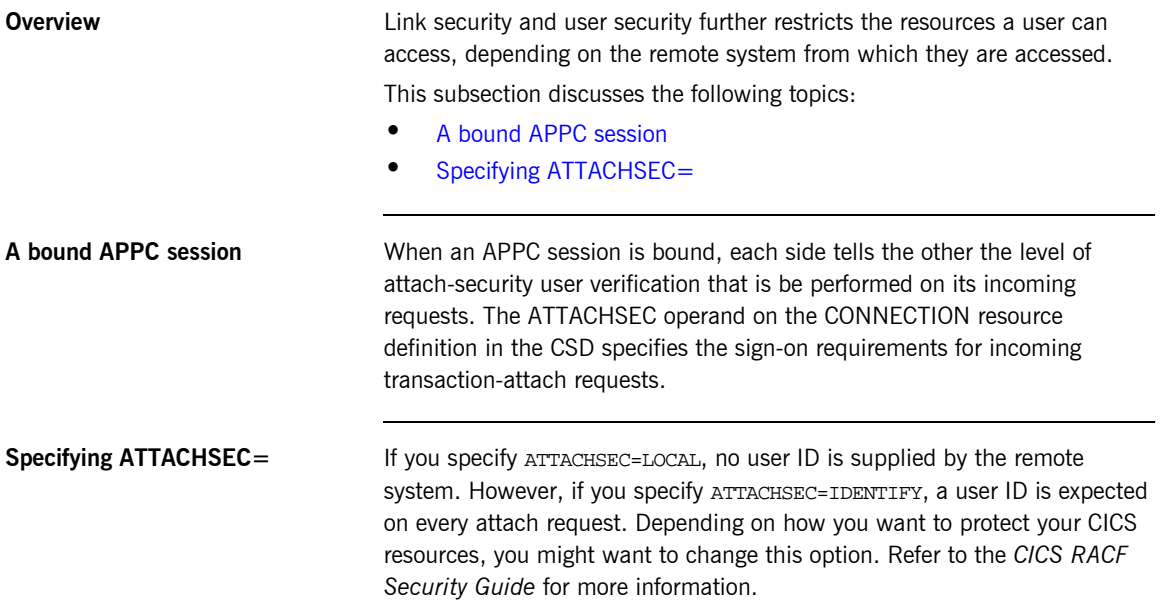

## <span id="page-95-0"></span>**APPC Plug-In Configuration Items**

<span id="page-95-3"></span><span id="page-95-2"></span><span id="page-95-1"></span>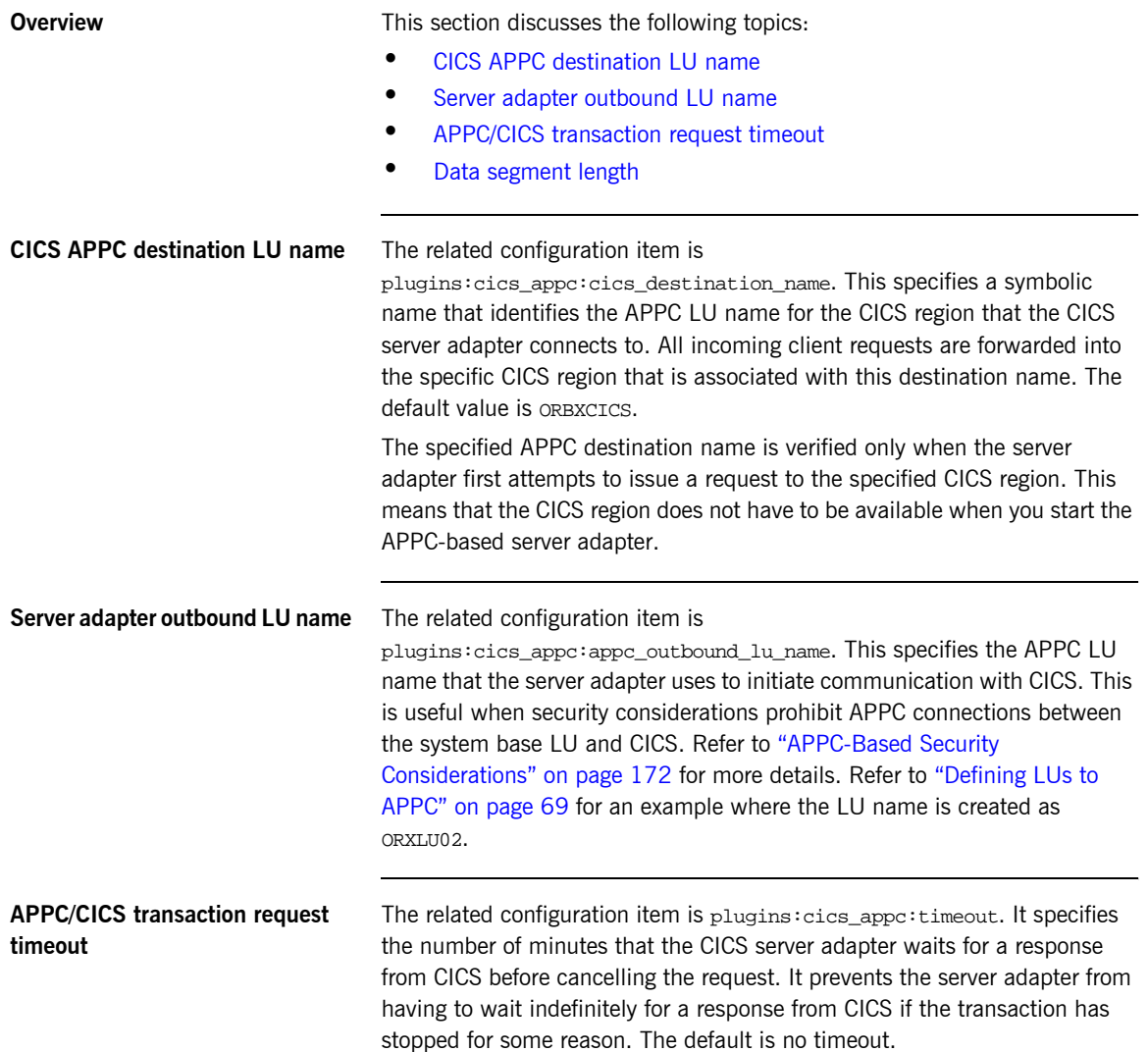

<span id="page-96-0"></span>Data segment length **The related configuration item is plugins:cics\_appc:segment\_length.** The CICS server adapter builds up APPC segments of this size. For APPC, multiple buffers of up to this specified length are used to transmit the data. The 32K limit for APPC for a single buffer therefore applies, but all the buffers together can be more than 32K. The default is 32767 bytes per buffer.

CHAPTER 6 | **Configuring the CICS Server Adapter APPC Plug-In**

CHAPTER 7

# Configuring the CICS Server Adapter RRS Plug-In

*The RRS plug-in provides integration facilities between the CORBA OTS service in the CICS server adapter and the commit/rollback processing of CICS. This chapter provides an introduction to RRS functionality, shows you how to set up RRS for the CICS server adapter, and provides details of the RRS plug-in configuration items.*

**In this chapter** This chapter discusses the following topics:

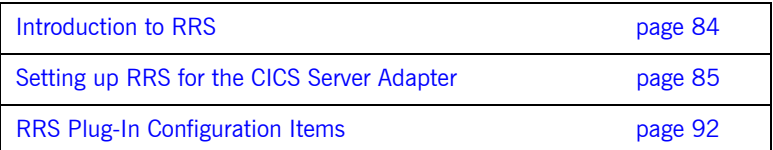

### <span id="page-99-0"></span>**Introduction to RRS**

<span id="page-99-2"></span><span id="page-99-1"></span>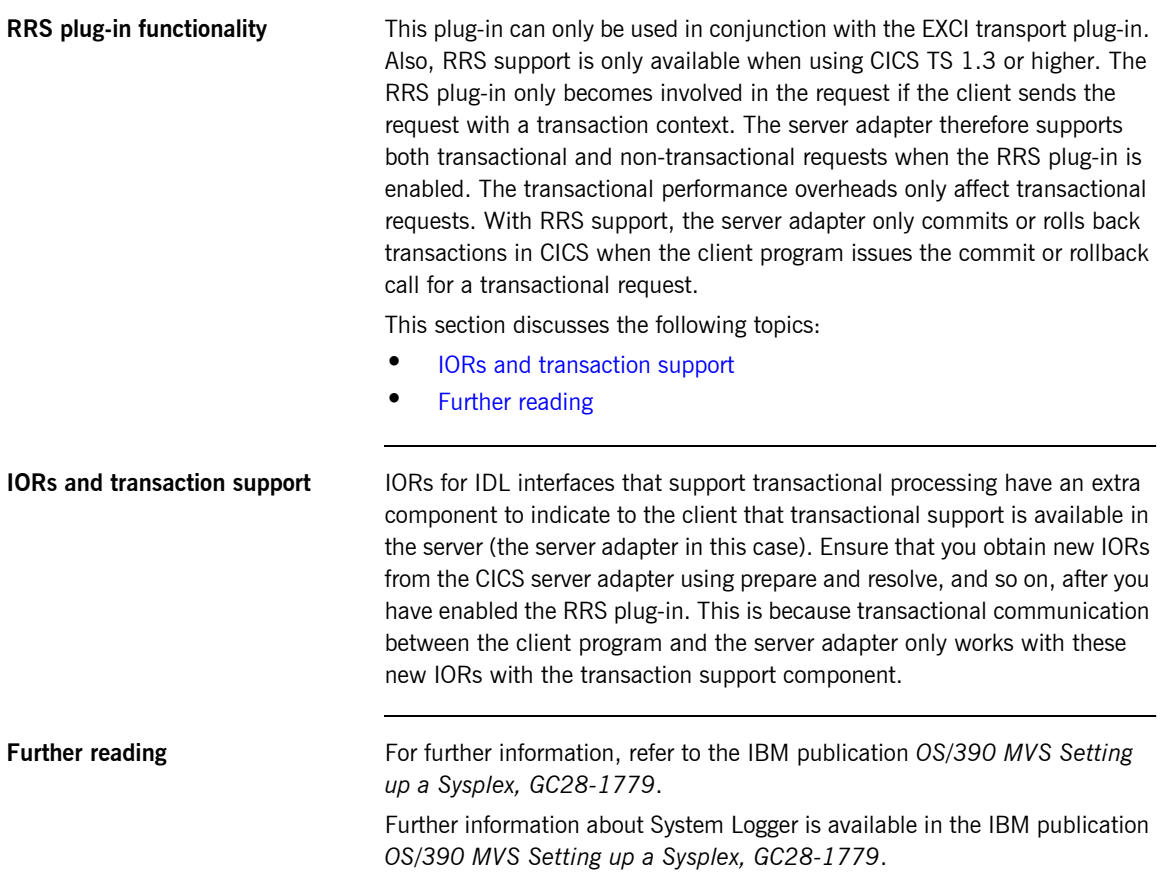

## <span id="page-100-0"></span>**Setting up RRS for the CICS Server Adapter**

**Overview** This section describes what you need to do to use the RRS plug-in with the CICS server adapter. It discusses the following topics:

- **<sup>•</sup>** [IPL your OS/390 system in Sysplex mode](#page-100-1)
- **ï** [Defining the required log streams](#page-101-0)
- **•** [Managing log streams](#page-103-0)
- **ï** [Starting RRS](#page-106-0)
- **ï** [Stopping RRS](#page-106-1)
- **•** [Restarting CICS when RRS is available on the system](#page-106-2)

#### <span id="page-100-1"></span>**IPL your OS/390 system in Sysplex mode**

RRS requires the use of a sysplex couple data set, which means that your OS/390 system must be configured as part of a single-system or multi-system sysplex.

The following steps are required:

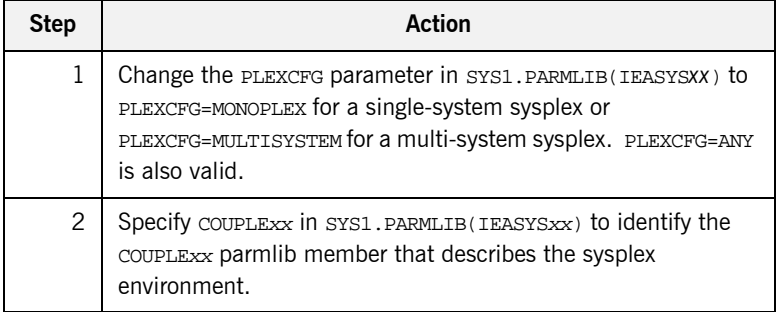

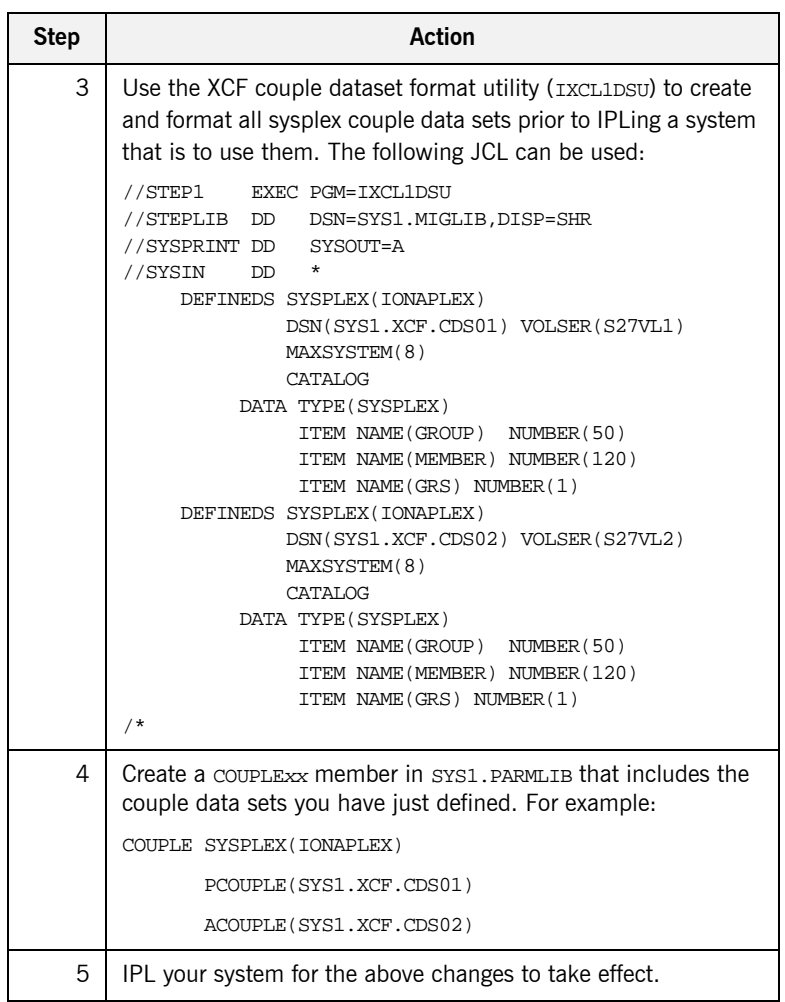

<span id="page-101-0"></span>**Defining the required log streams** There are two types of log streams:

- **ï** Coupling facility log streams.
- **ï** DASD-only log streams.

The main difference between the two types of log streams is the storage medium used to hold interim log data. In a coupling facility log stream, interim storage for log data is contained in coupling facility list structures. In a DASD-only log stream, interim storage for log data is contained in local storage buffers on the system. For the purposes of this demonstration, DASD-only log streams are used.

#### **Prerequisites to running the log streams**

RRS requires five log streams to be defined to System Logger. The IBM publication *OS/390 MVS Programming: Resource Recovery, GC28-1739* lists the following initial and recommended sizes for the log streams:

**Table 1:** *Initial and Maximum Log Stream Sizes*

| Log Stream     | <b>Initial Size</b> | <b>Maximum Size</b> |
|----------------|---------------------|---------------------|
| RM.Data        | 1 MB                | I MB                |
| MAIN.UR        | 5 MB                | 50 MB               |
| DELAYED.UR     | 5 MB                | 50 MB               |
| <b>RESTART</b> | 1 MB                | 5 MB                |
| ARCHIVE        | 5 MB                | 50 MB               |

The initial sizes listed should be sufficient to run the demonstration, but the log streams should be set up with the maximum sizes, if possible, to facilitate future use of RRS on the system. This is because production- level applications require the maximum sizes listed. Also, the ARCHIVE stream is not required, but setting it up could help to trace any problems with RRS later on.

<span id="page-103-0"></span>**Managing log streams** Log streams are managed based on the policy information that is placed in the LOGR couple data set. To do this perform the following steps:

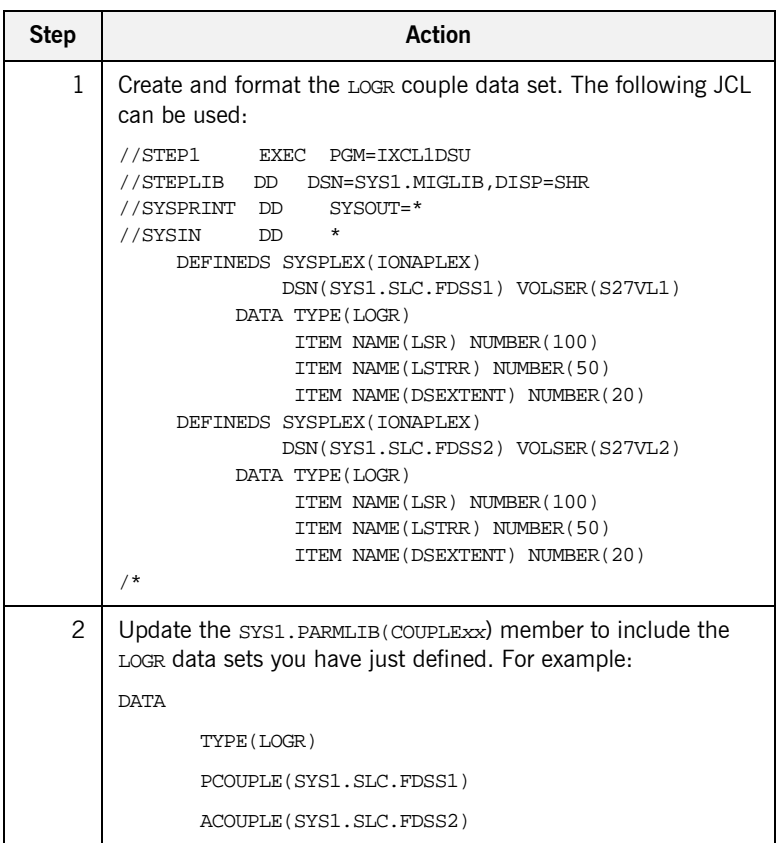

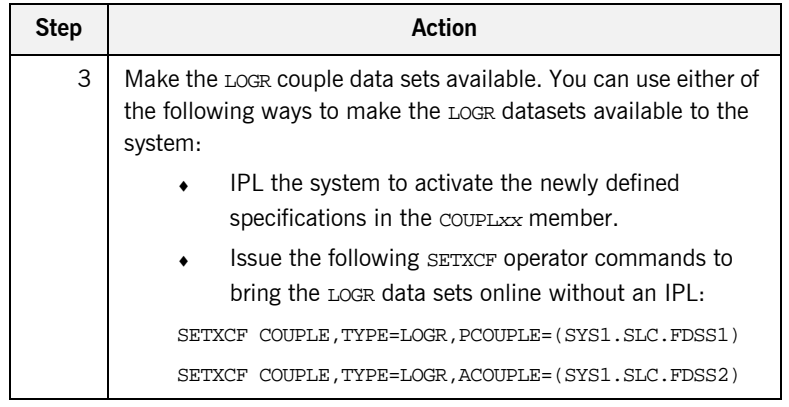

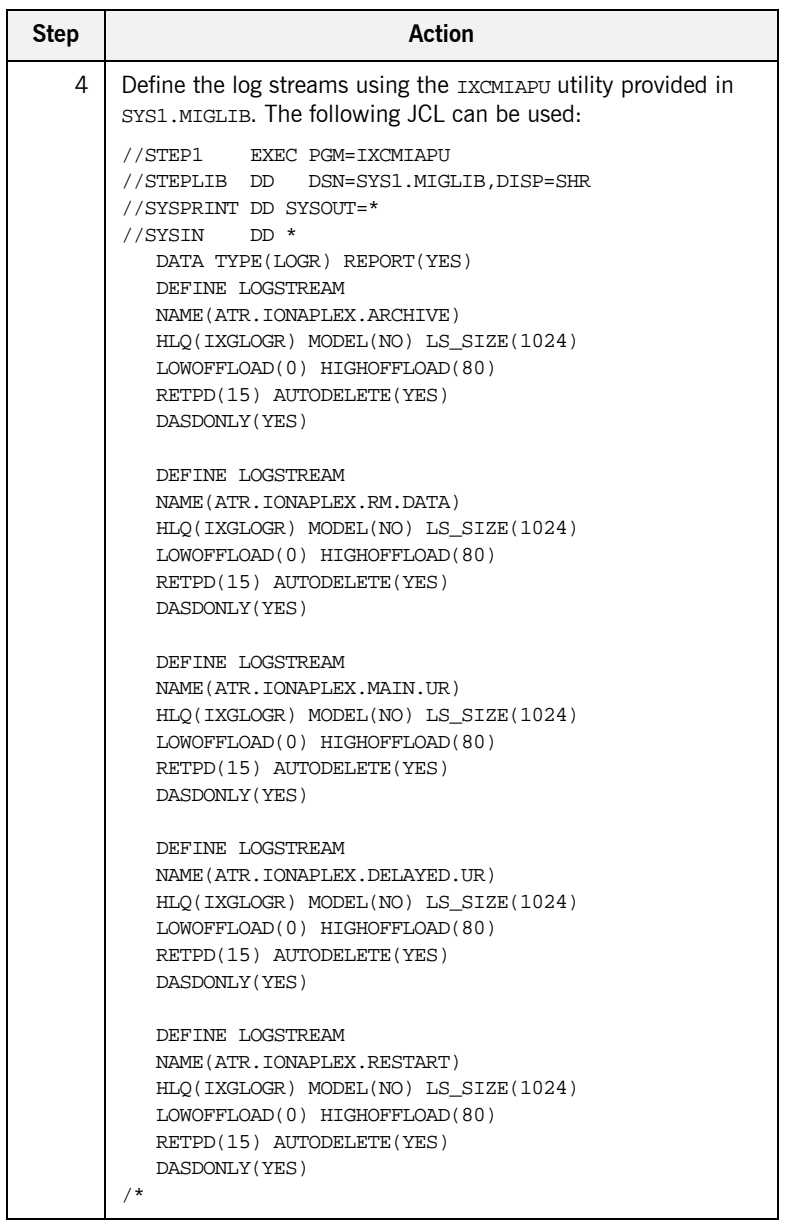

<span id="page-106-0"></span>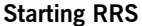

<span id="page-106-1"></span>**Stopping RRS** 

Perform the following steps to start RRS:

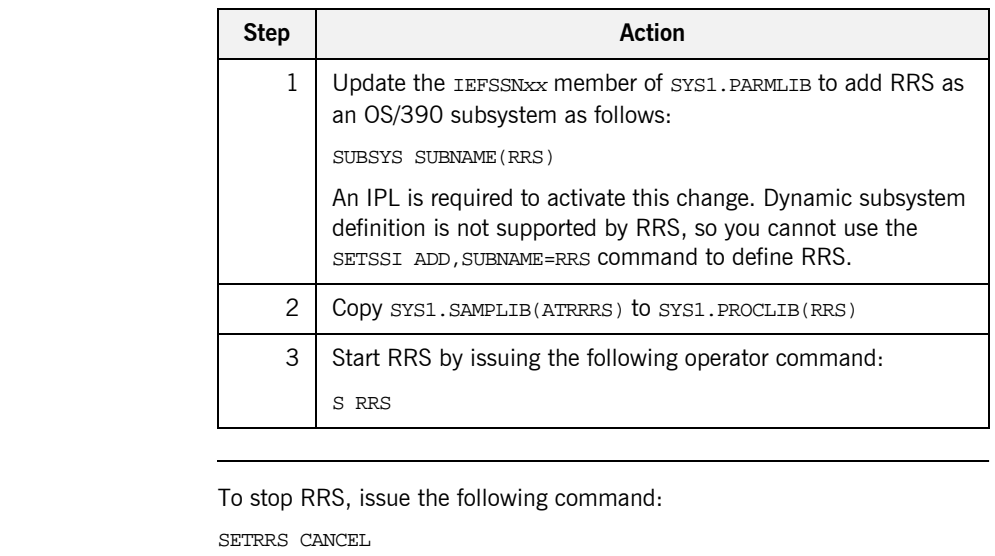

<span id="page-106-2"></span>**Restarting CICS when RRS is available on the system** Add RRMS=YES to the CICS SIT table. Restart the CICS region. The following message must appear in the CICS region output to indicate that CICS has attached to RRS:

> The Resource Recovery Services (RRS) exit manager ATR.EXITMGR.IBM is now available.

### <span id="page-107-0"></span>**RRS Plug-In Configuration Items**

**Overview** This section discusses the following topics:

- **ï** [Server adapter resource manager name](#page-107-1)
- **•** [Initial reference name for RRS plug-in](#page-107-2)

#### <span id="page-107-1"></span>**Server adapter resource manager name**

The related configuration item is  $p_{\text{uqins}}:rrs:m$ -name. It specifies the resource manager name that the CICS server adapter uses to register with RRS. The server adapter registers with RRS as a communications resource manager, because it only forwards transactional requests and does not itself manage incoming data on a transactional basis (that is, it supports only communication and is not a database). Each server adapter should have its own resource manager name that it uses to register with RRS. The resource manager name should also be in a dot-separated format; for example, as follows: TEST.CICSADAP1.IONA.UA

According to the rules of RRS on the naming of resource managers, the resource manager name for the server adapter must be suffixed with .UA. This indicates to RRS that the server adapter might run without APF authorization and that it does not use any of the RRS services that require APF authorization. The second last item in the name should be the company name that provides this resource manager. Depending on the naming schemes in your company, this should either be IONA or the name of your company. Using IONA is usually the best option, to ensure that the resource manager names do not conflict with resource managers provided by other companies. The rest of the name should be specified in such a way that it is unique for each server adapter.

The presence of this configuration item instructs the server adapter to attempt to load RRS.

<span id="page-107-2"></span>**Initial reference name for RRS plug-in** The related configuration item is initial\_references:IT\_RRS:plugin. It specifies that the RRS plug-in should be used for RRS services in the server adapter. This should always be set to rrs and is a required item if RRS is used.
# Configuring the CICS Server Adapter for Client **Principals**

*The CICS server adapter can be configured to read the client principal from incoming GIOP 1.0 and 1.1 requests. It can also be configured to read the principal from a service context for GIOP 1.2. If the server adapter reads the principal from the GIOP request, it passes it into CICS for mapped requests. The server adapter can also run the transaction in CICS under the user principal obtained from the client. This chapter explains how to configure the server adapter to use client principals.*

**In this chapter** This chapter discusses the following topics:

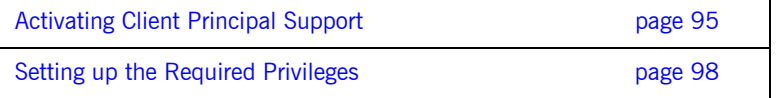

[Additional Requirements for CICS Protocol Plug-Ins page 100](#page-115-0)

**Note:** See "Securing and Using the CICS Server Adapter" on page 155 for more details about the use of client principals when running the server adapter in secure mode.

## <span id="page-110-0"></span>**Activating Client Principal Support**

<span id="page-110-2"></span><span id="page-110-1"></span>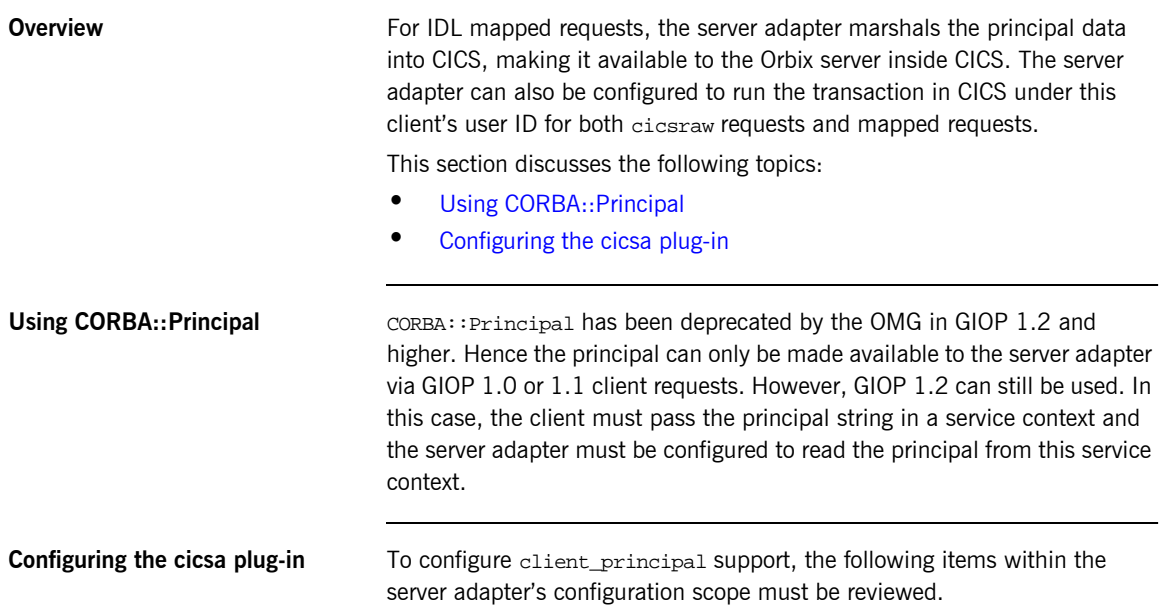

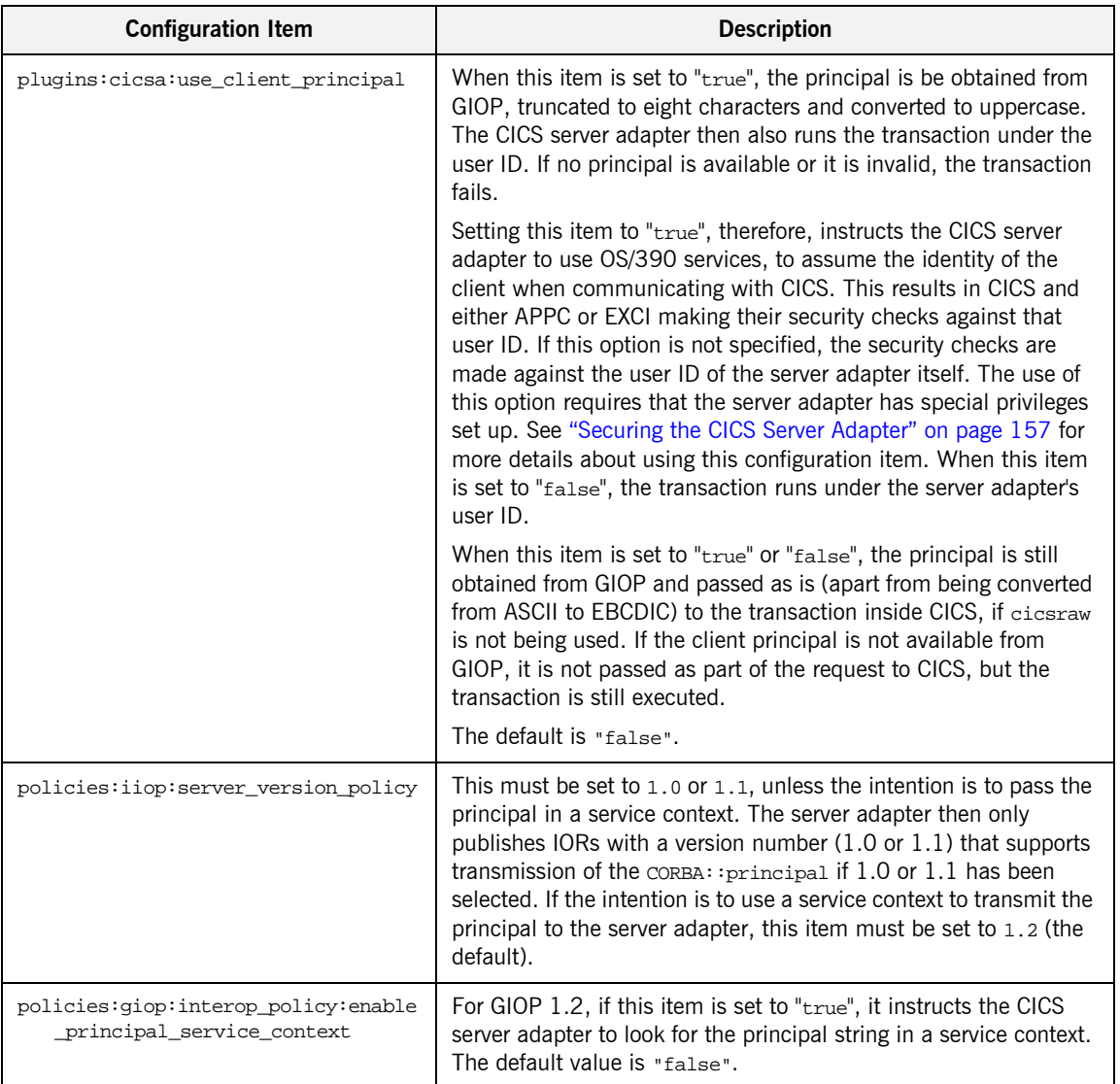

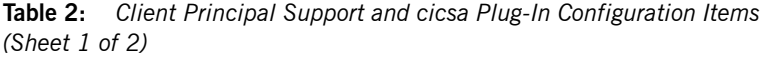

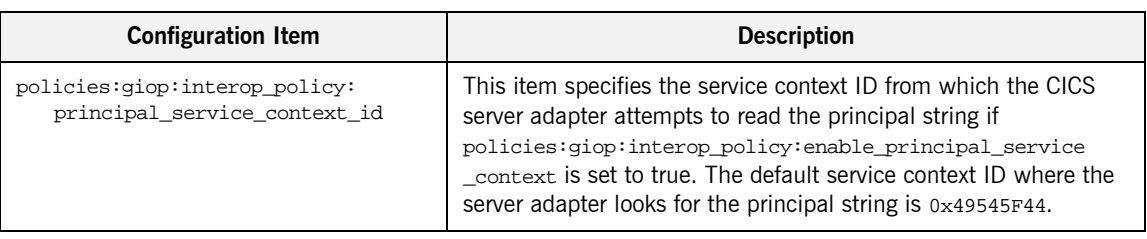

**Table 2:** *Client Principal Support and cicsa Plug-In Configuration Items (Sheet 2 of 2)*

## <span id="page-113-0"></span>**Setting up the Required Privileges**

<span id="page-113-1"></span>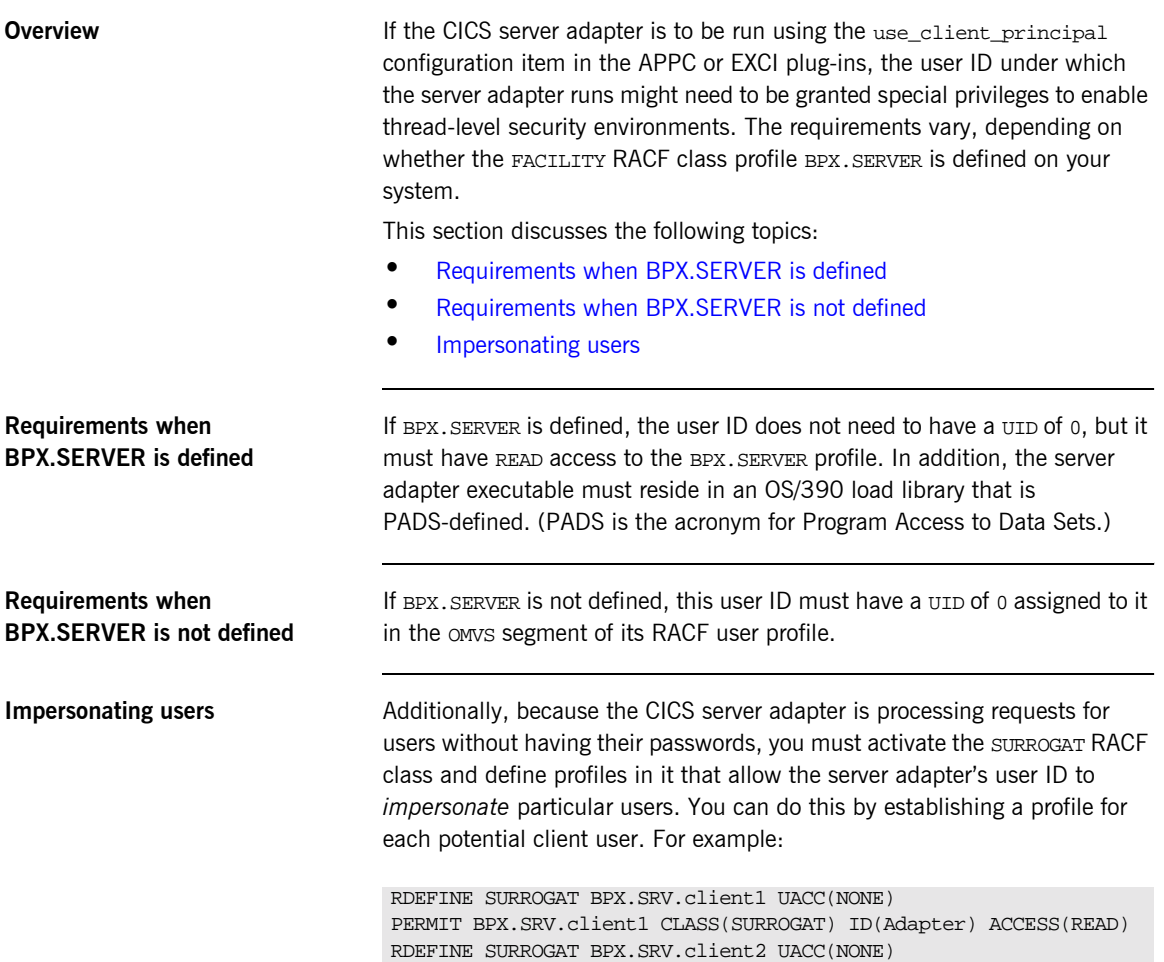

<span id="page-113-3"></span><span id="page-113-2"></span>PERMIT BPX.SRV.client2 CLASS(SURROGAT) ID(Adapter) ACCESS(READ)

Alternatively, you might want to use a generic profile that allows the CICS server adapter to *impersonate* any client user. For example:

RDEFINE SURROGAT BPX.SRV.\* UACC(NONE) PERMIT BPX.SRV.\* CLASS(SURROGAT) ID(Adapter) ACCESS(READ)

Access to such profiles should be very tightly controlled.

## <span id="page-115-0"></span>**Additional Requirements for CICS Protocol Plug-Ins**

**Overview** When running authorized and using the use\_client\_principal configuration item in the APPC or EXCI plug-in, the CICS server adapter changes the ID of the thread processing the request to that of the client principal. It then makes the request under the new ID; so, in this case, the request should start the CICS transaction with an ACEE for the client ID.

This section discusses the following topics:

- **ï** [Switching threads](#page-115-1)
- **ï** [Making the CICS server adapter program-controlled](#page-116-0)
- **ï** [Further Reading](#page-117-0)

<span id="page-115-1"></span>**Switching threads** The CICS server adapter uses the pthread\_security\_np() call on the thread that is processing the client request, to switch that thread to run under the requested user ID (client principal). For EXCI, it then issues the EXCI call, providing this ID in the request. For APPC, it issues the APPC calls now that the thread is running under this user ID. For this to work, an EXCI or APPC server adapter must be program-controlled.

### <span id="page-116-0"></span>**Making the CICS server adapter program-controlled**

To make the CICS server adapter program-controlled, you need to consider the following issues:

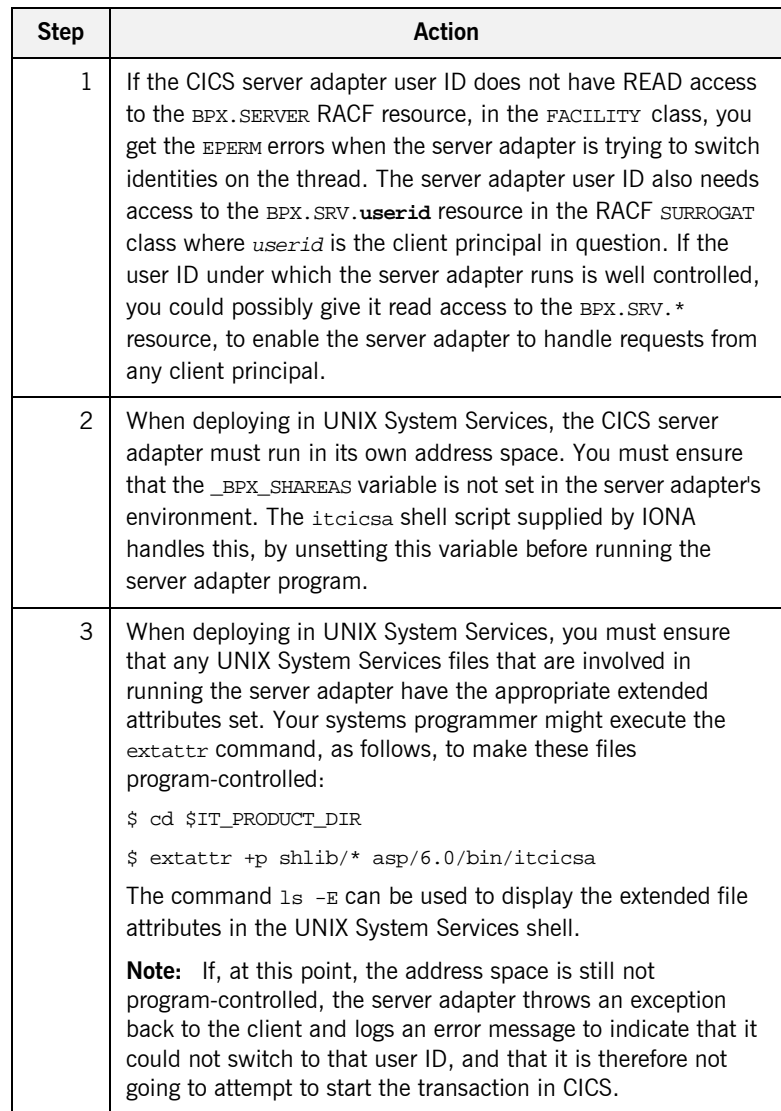

<span id="page-117-0"></span>

**Further Reading** Refer to the IBM publication *Planning: OpenEdition MVS, SC23-3015* for more information on enabling thread-level security for servers.

# Configuring the Orbix Runtime inside CICS

*This chapter provides information on configuring the Orbix runtime that is used by Orbix servers running in CICS.*

**In this chapter** This chapter discusses the following topics:

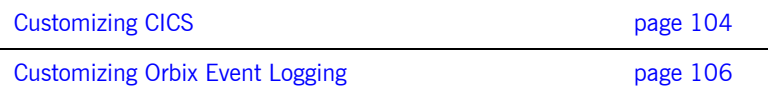

## <span id="page-119-0"></span>**Customizing CICS**

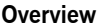

Before you can run Orbix CICS applications in your region, you must perform a number of additional steps to enable your CICS system to support Orbix servers. Depending on your installation, one or all of these tasks might already have been completed. You must verify this with the systems programmer responsible for CICS at your site.

This section discusses the following topics:

- **ï** [Installing language environment support](#page-119-1)
- **ï** [Installing support for C++ classes in CICS](#page-119-2)
- **ï** [Installing sample Orbix CICS resource definitions](#page-120-0)
- **ï** [Updating the CICS region](#page-120-1)

<span id="page-119-1"></span>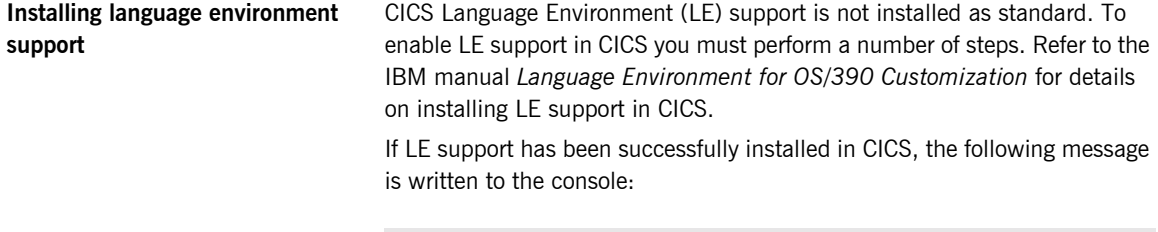

DFHAP1203I CICS Language Environment/370 is being initialized

If you cannot see this message, LE support is not available under CICS and any Orbix activities fail.

<span id="page-119-2"></span>**Installing support for C++ classes in CICS** Support for the  $C++$  standard classes must be explicitly defined to CICS. Refer to the IBM manual *OS/390 C/C++ Programming Guide* for details of the steps required to run  $C++$  application programs under CICS. In particular, note that the standard  $C++$  DLLs such as  $I$ OSTREAM must be defined to CICS.

> Failure to do this results in the following messages being issued from CICS when attempting to run an Orbix CICS transaction:

EDC6063I DLL name is IOSTREAM EDC5207S Load request for DLL load module unsuccessful.  $C++$  support is required by Orbix itself, which is written in  $C++$ .

**Note:** From the Orbix CICS programming perspective, servers can only be written in COBOL or PL/I at this time.

<span id="page-120-0"></span>**Installing sample Orbix CICS resource definitions** The data set *orbixhlq.JCL*(ORBIXCSD) contains a job to run DFHCSDUP, which is the CICS offline resource definition utility, to define the CICS resources used by the sample jobs and demonstrations. You can run this as is, or just use it as a reference when defining the resources online with the CEDA transaction. When the resources have been defined, use CEDA to install the whole group.

<span id="page-120-1"></span>

**Updating the CICS region** To update the CICS region perform the following steps.

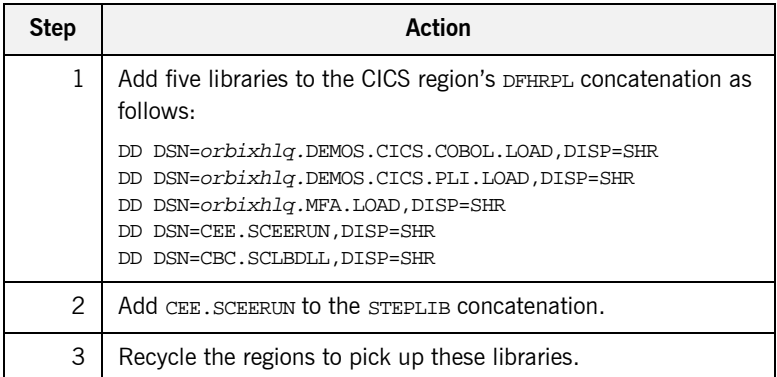

## <span id="page-121-0"></span>**Customizing Orbix Event Logging**

**Overview** For the Orbix runtime in CICS, most of the configuration settings are fixed. However, the level of event logging performed by the runtime can be customized for the server adapter.

This section discusses the following topics:

- **<sup>•</sup>** [Customizing the level of event logging](#page-121-1)
- **ï** [Event logging settings](#page-121-2)
- **ï** [ORXMFACx DLL setting](#page-122-0)
- **ï** [Modifying the ORXMFACx DLL setting](#page-122-1)

<span id="page-121-1"></span>**Customizing the level of event logging** This is done by modifying the ORXMFACx DLL. This DLL contains an S390 Assembler CSECT that supplies the event logging string to the runtime.

<span id="page-121-2"></span>**Event logging settings** The event logging settings are as follows:

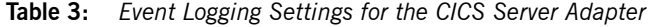

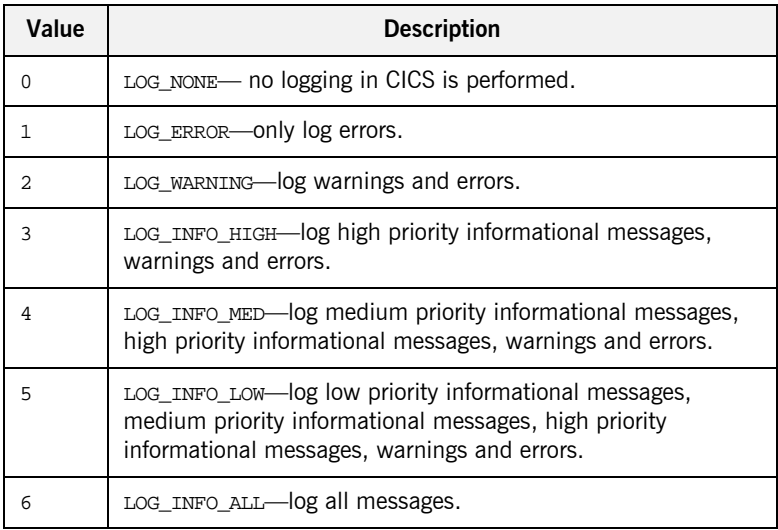

<span id="page-122-1"></span><span id="page-122-0"></span>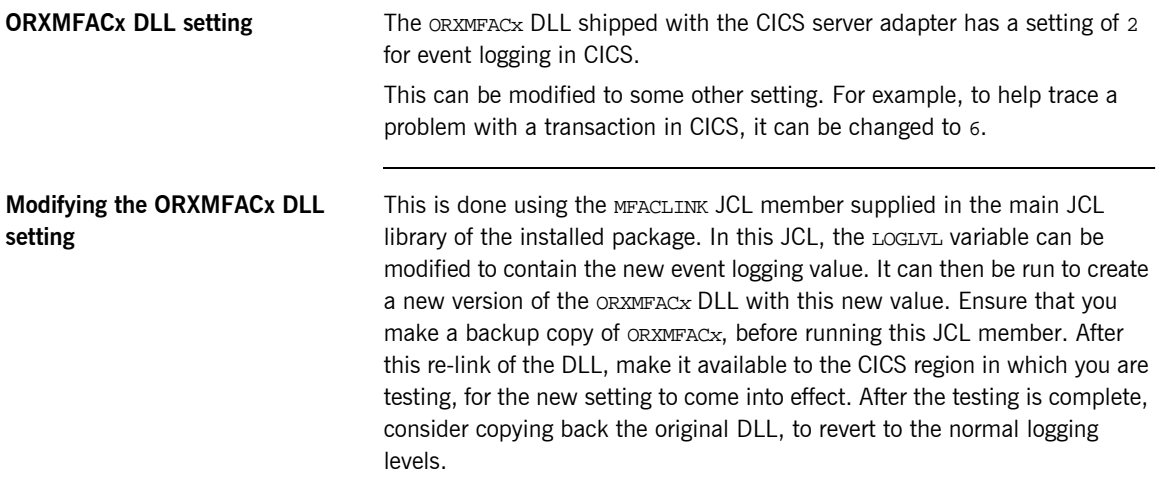

CHAPTER 9 | **Configuring the Orbix Runtime inside CICS**

# IDL Compiler Configuration

*This chapter describes Orbix IDL compiler settings for the mfa plug-in, which is used to generate CICS server adapter mapping files and type\_info files.*

**In this chapter** This chapter discusses the following topics:

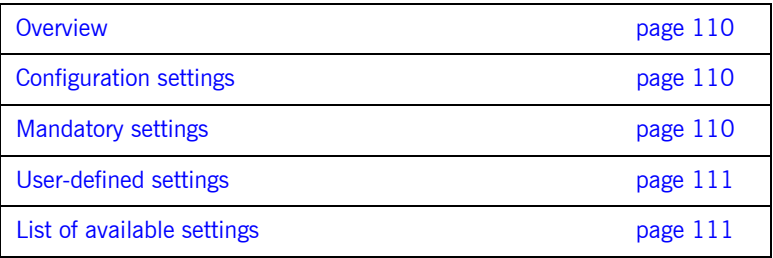

<span id="page-125-1"></span><span id="page-125-0"></span>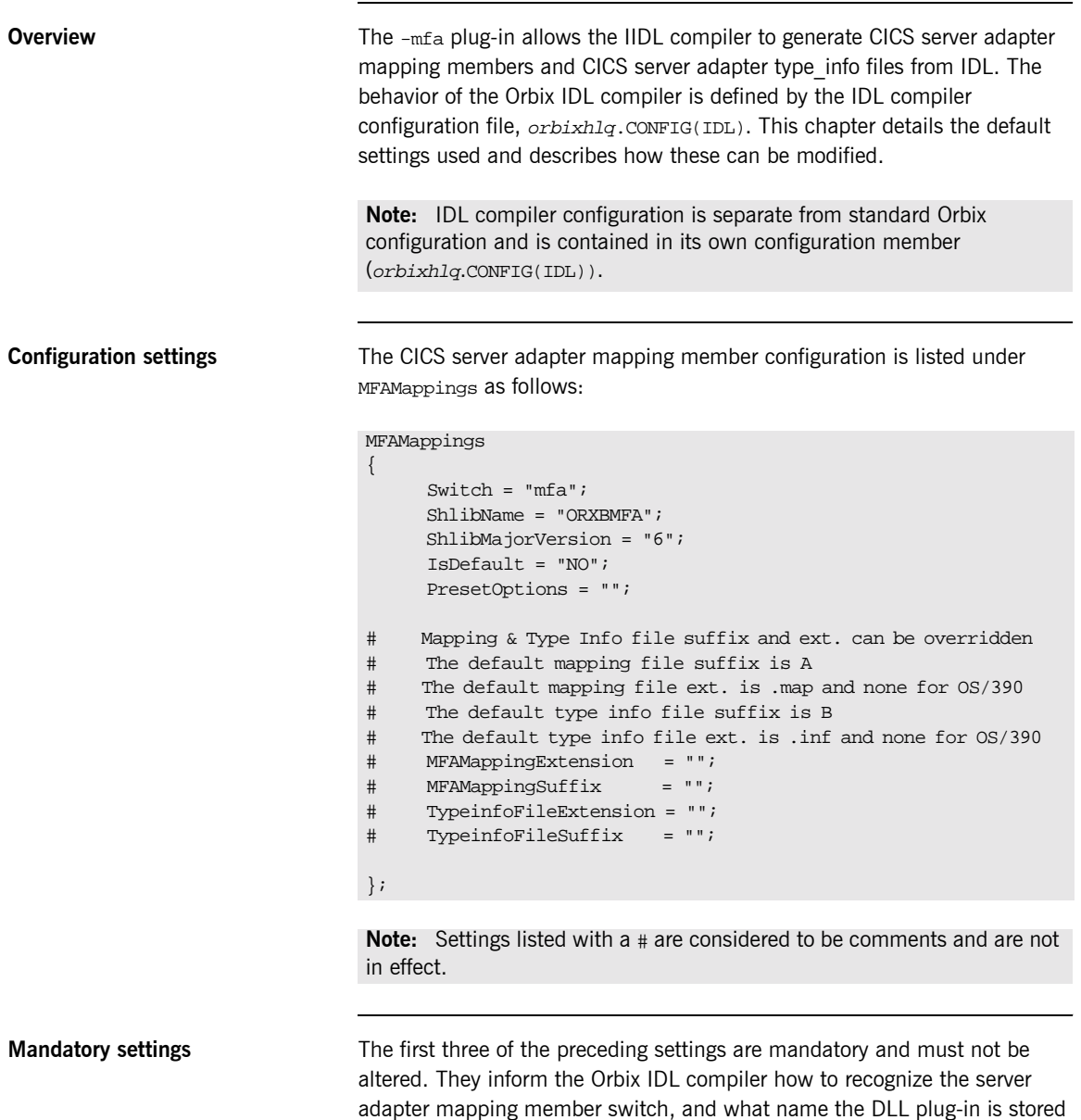

<span id="page-125-2"></span>under.

<span id="page-126-0"></span>User-defined settings **All but the first three settings are user-defined and can be changed. The** reason for these user-defined settings is to allow you to change, if you want, default configuration values that are set during installation. To enable a user-defined setting, use the following format:

setting\_name = "value";

<span id="page-126-2"></span><span id="page-126-1"></span>List of available settings [Table 4](#page-126-2) provides an overview and description of the available settings.

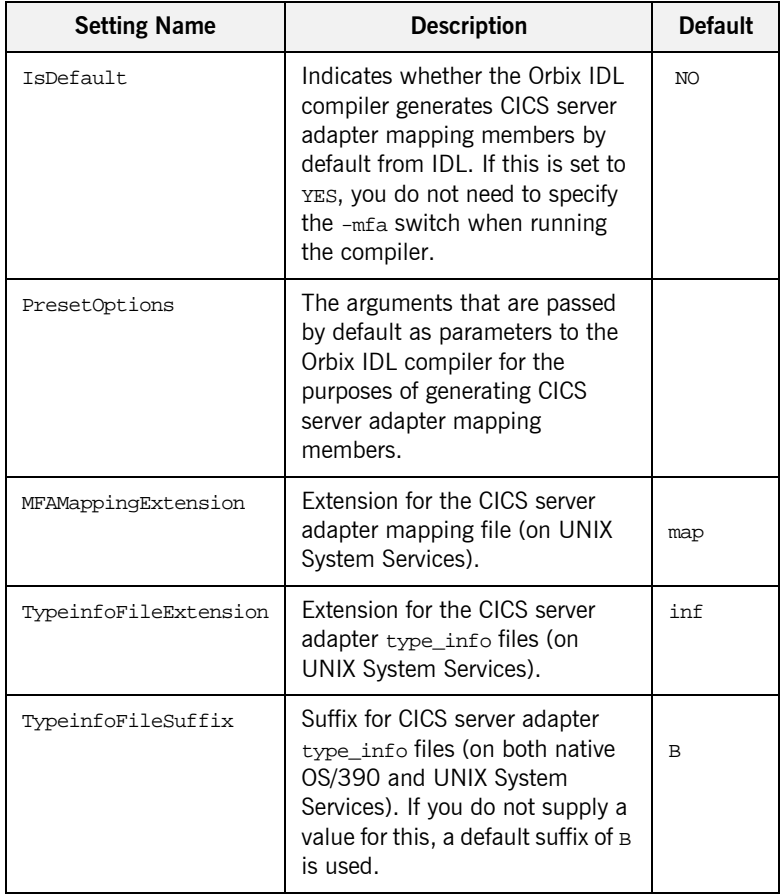

**Table 4:** *Server Adapter Mapping Member Configuration Settings*

| <b>Setting Name</b> | <b>Description</b>                                                                                                    | <b>Default</b> |
|---------------------|----------------------------------------------------------------------------------------------------|----------------|
| MFAMappingSuffix    | Suffix for the CICS server adapter<br>mapping member on OS/390. If<br>you do not specify a value for<br>this, a default suffix of A is used. | A              |

**Table 4:** *Server Adapter Mapping Member Configuration Settings*

# **Part 3**

# Configuring the Client Adapter and the Orbix Runtime Inside CICS

**In this part In this part This part contains the following chapters:** 

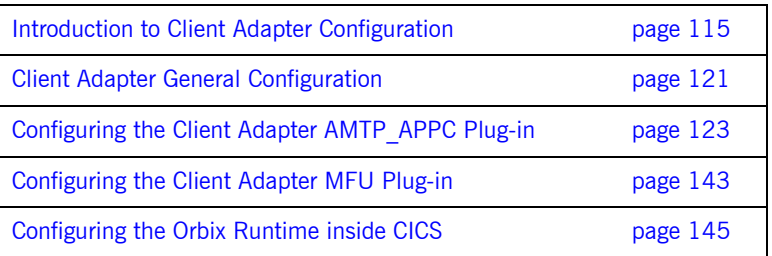

# <span id="page-130-0"></span>Introduction to Client Adapter **Configuration**

*This chapter provides information needed to configure the client adapter and its components (plug-ins). It provides descriptions of all the configuration items involved in running the client adapter. It also provides details on configuring the various system components used by the client adapter. These components include AMTP\_APPC and MFU.*

**In this chapter** This chapter discusses the following topics:

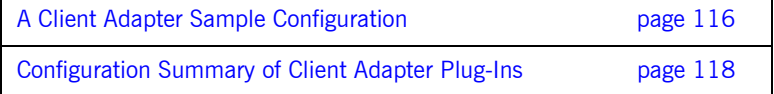

## <span id="page-131-0"></span>**A Client Adapter Sample Configuration**

<span id="page-131-2"></span><span id="page-131-1"></span>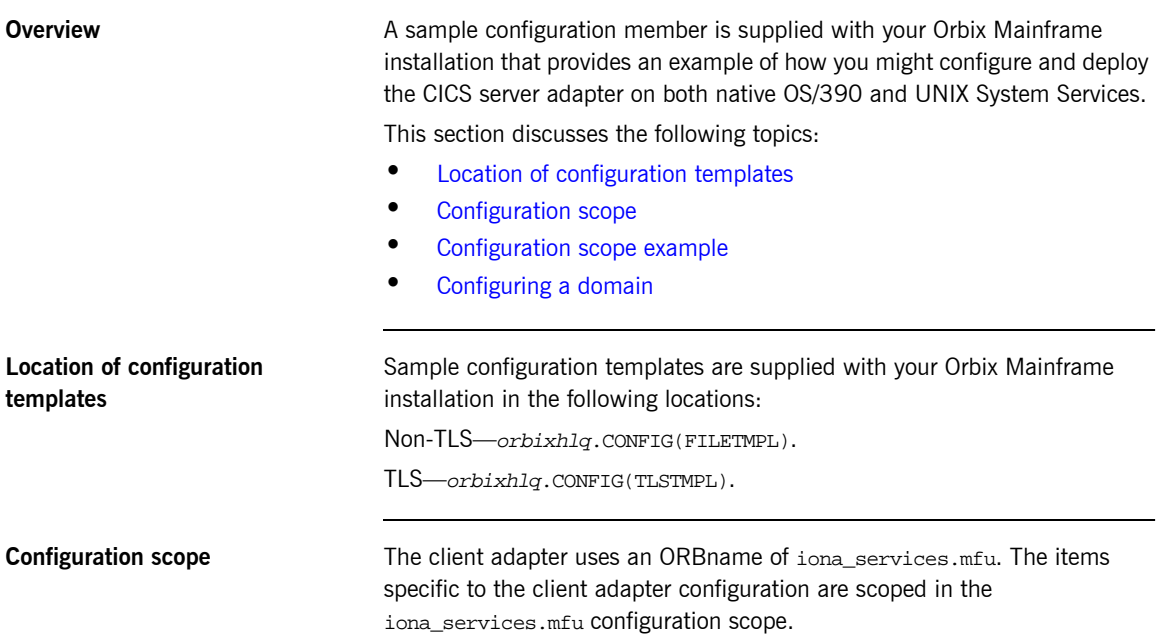

<span id="page-132-0"></span>**Configuration scope example** The following is an example of the iona services.mfu configuration scope.

**Example 5:** *An iona\_services.mfu Configuration Scope Example*

```
iona_services
{
        mfu
        {
               # Client Adapter logging
 #
             event_log:filters = ["*=WARN+ERROR+FATAL","IT_MFU=INFO_HI+WARN+ERROR+FATAL"];
               # Client Adapter amtp_appc plugin
               #
              plugins:amtp_appc:symbolic_destination = "ORXCLNT1";
               plugins:amtp_appc:appc_function_wait = "5";
              plugins:amtp_appc:min_comm_threads = "5";
              plugins:amtp_appc:max_comm_threads = "10";
               # Client Adapter mfu plugin
 #
               initial_references:IT_AMTP_OutgoingRequestHandler:plugin = "mfu";
               plugins:mfu:target_cache_size = "10";
              plugins:mfu:interface_cache_size = "10";
              plugins:ots_lite:use_internal_orb = "true";
              plugins:ots_lite:orb_name= "iona_services.mfu.ots";
              orb_plugins = ["local_log_stream", "iiop_profile", "giop", "iiop", "mfu", "amtp_appc", 
     "wto_announce"];
               ots 
\left\{ \begin{array}{ccc} 0 & 0 & 0 \\ 0 & 0 & 0 \\ 0 & 0 & 0 \\ 0 & 0 & 0 \\ 0 & 0 & 0 \\ 0 & 0 & 0 \\ 0 & 0 & 0 \\ 0 & 0 & 0 \\ 0 & 0 & 0 \\ 0 & 0 & 0 \\ 0 & 0 & 0 \\ 0 & 0 & 0 \\ 0 & 0 & 0 \\ 0 & 0 & 0 & 0 \\ 0 & 0 & 0 & 0 \\ 0 & 0 & 0 & 0 \\ 0 & 0 & 0 & 0 \\ 0 & 0 & 0 & 0 & 0 \\ 0 & 0 & 0 & 0 & 0 \\ 0 & 0 & 0 & 0 & 0 orb_plugins = ["local_log_stream", "iiop_profile", "giop", "iiop"];
               };
        }; 
};
```
<span id="page-132-1"></span>

**Configuring a domain** Refer to the *CORBA Administrator's Guide* for details on how to configure an Application Server Platform domain.

## <span id="page-133-0"></span>**Configuration Summary of Client Adapter Plug-Ins**

<span id="page-133-2"></span><span id="page-133-1"></span>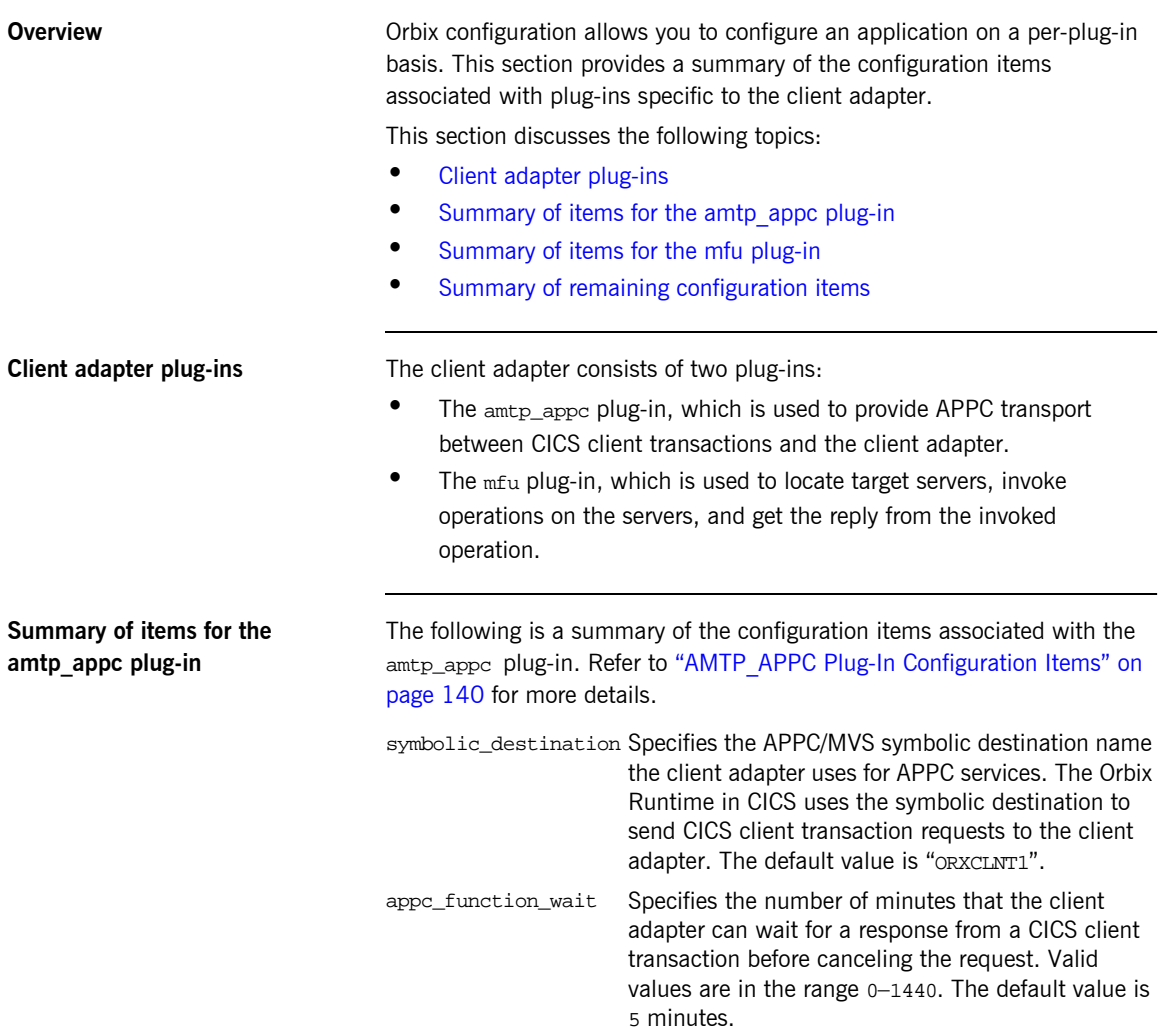

<span id="page-134-1"></span><span id="page-134-0"></span>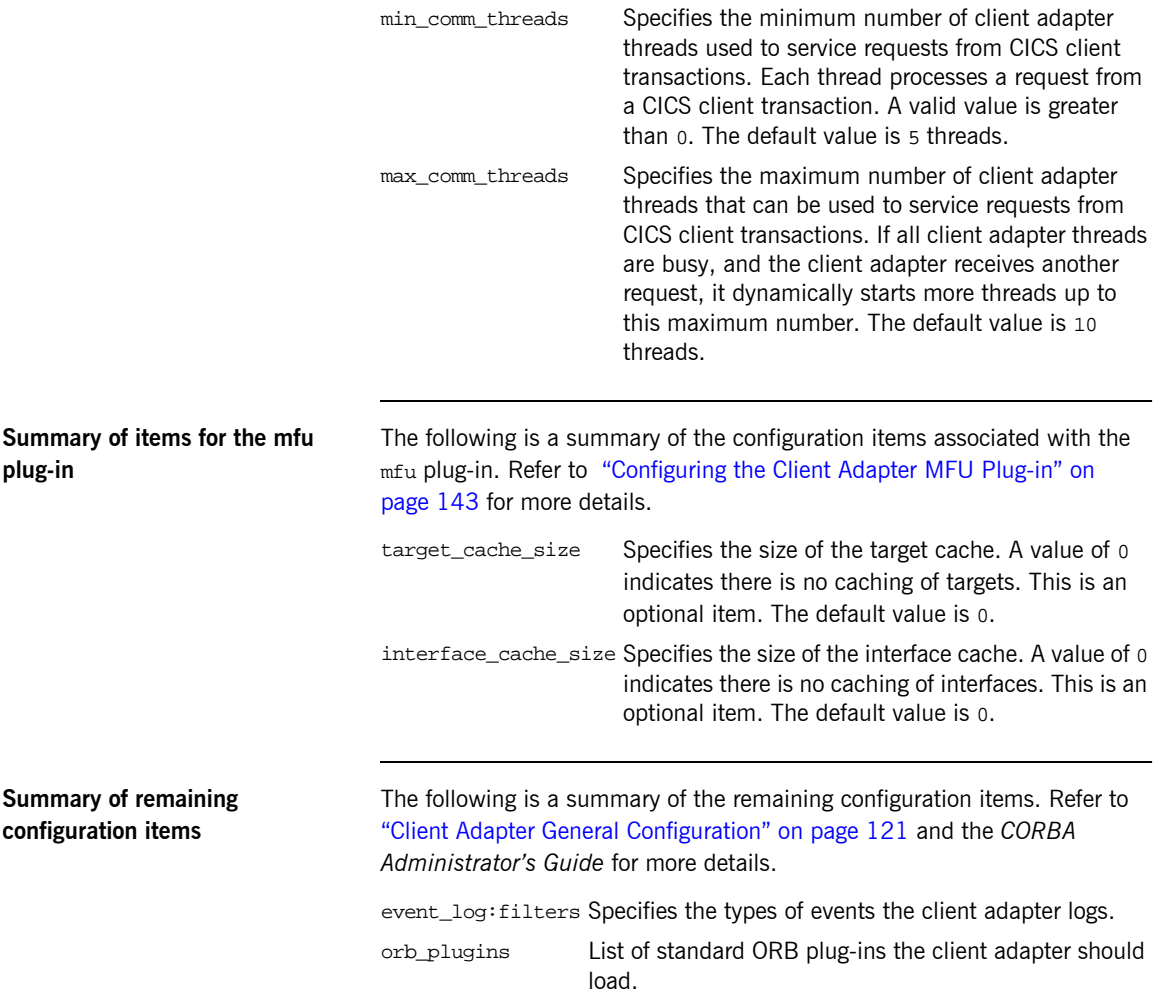

CHAPTER 11 | **Introduction to Client Adapter Configuration**

# <span id="page-136-0"></span>Client Adapter General **Configuration**

*This chapter provides details of the configuration items for the core client adapter. These details specify the level of Orbix Event logging and plug-ins to be loaded when the ORB is initializing.*

**Overview COVER 1998 COVER 1999 This chapter discusses the following topics:** 

- **ï** [Orbix event logging](#page-136-1)
- **ï** [ORB plug-ins list](#page-137-0)
- **ï** [WTO message format](#page-137-1)

<span id="page-136-1"></span>**Orbix event logging** The related configuration item is event log: filters. It specifies the level of event logging. To obtain events specific to the client adapter, the IT MFU event logging subsystem can be added to this list. For example:

event\_log:filters = ["\*=WARN+ERROR+FATAL", "IT\_MFU=INFO\_HI+INFO\_MED+WARN+ERROR+FATAL"];

**121**

<span id="page-137-0"></span>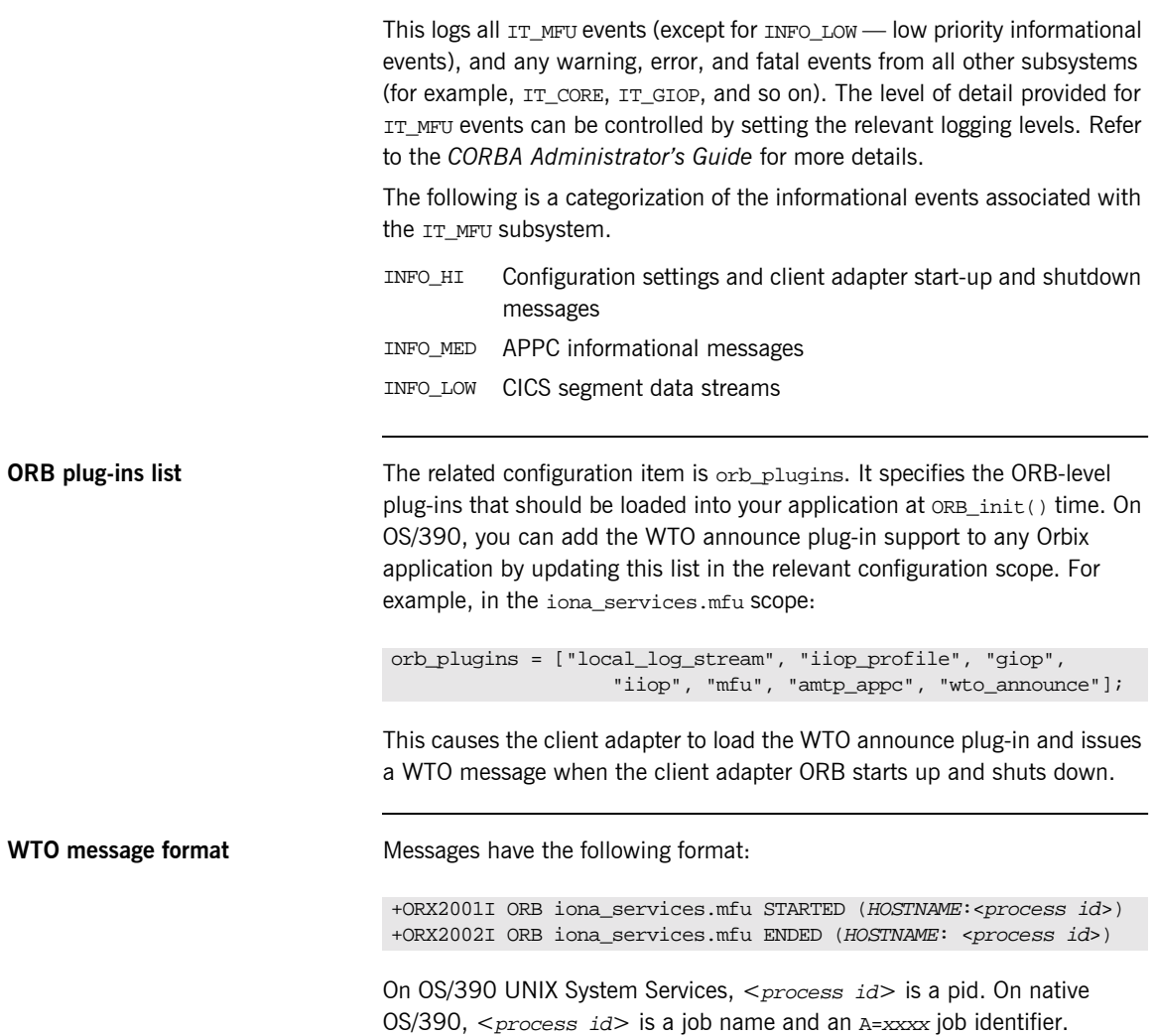

<span id="page-137-1"></span>

# <span id="page-138-0"></span>Configuring the Client Adapter AMTP\_APPC Plug-in

*The AMTP\_APPC plug-in for the client adapter uses APPC to communicate with client transactions. This chapter describes how to configure APPC for CICS, and the client adapter AMTP\_APPC plug-in configuration.*

**In this chapter** This chapter discusses the following topics:

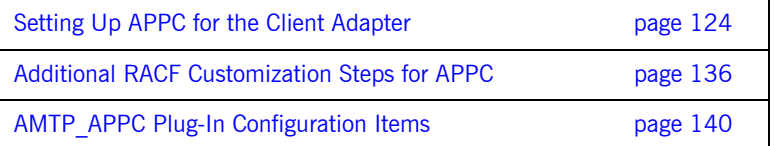

## <span id="page-139-0"></span>**Setting Up APPC for the Client Adapter**

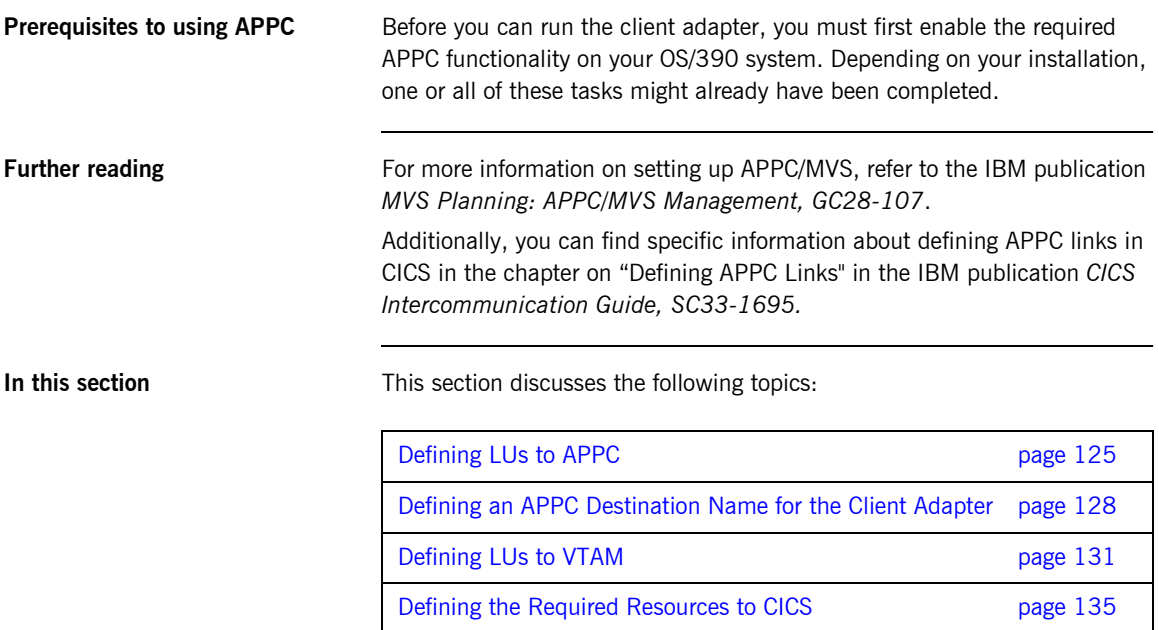

### <span id="page-140-0"></span>**Defining LUs to APPC**

<span id="page-140-1"></span>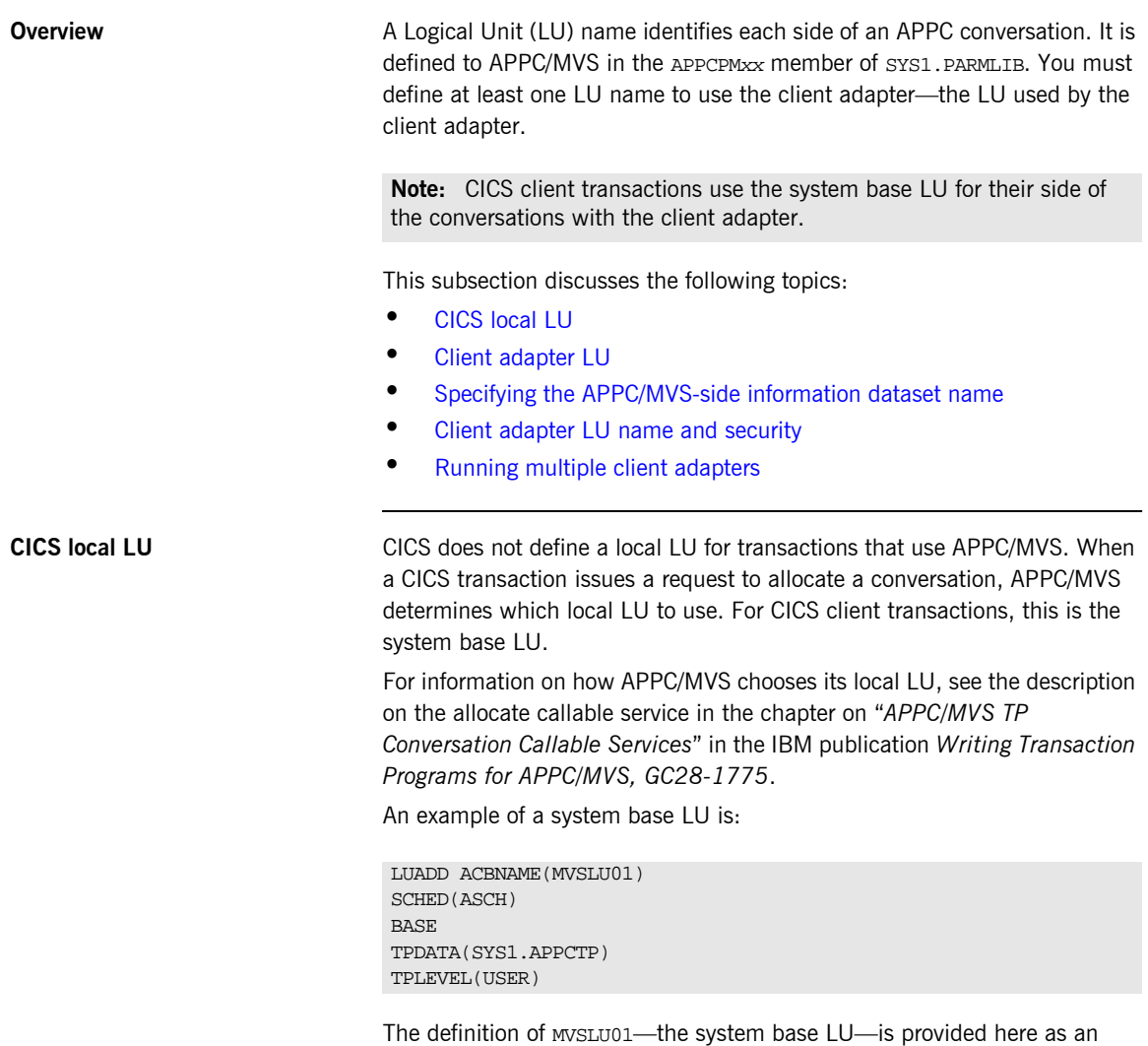

example. This LU (perhaps with a different name) should already be defined.

<span id="page-141-3"></span><span id="page-141-2"></span><span id="page-141-1"></span><span id="page-141-0"></span>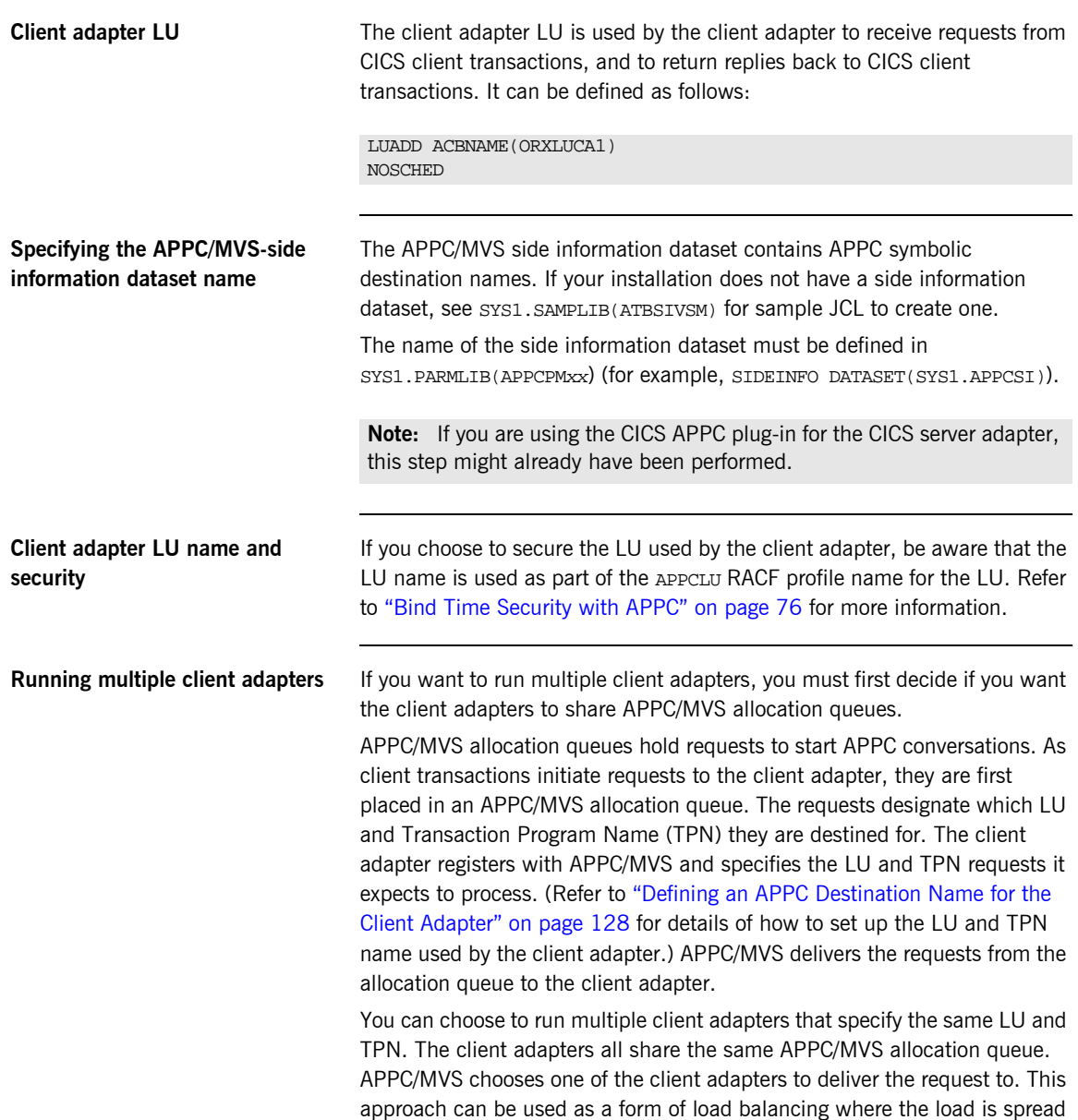

over multiple client adapters. This approach also provides a measure of fault tolerance. If a client adapter is stopped or goes down, allocation requests from client transactions can still be processed by the other client adapters.

You can alternatively choose to run multiple client adapters where each client adapter specifies a different LU and TPN. The client adapters all have their own APPC/MVS allocation queue. This approach is useful for setting up a test client adapter along with a production client adapter. The Orbix runtime inside the test CICS region is configured to direct allocation requests to the test client adapter, while the Orbix runtime inside the production CICS region is configured to direct allocation requests to the production client adapter.

### <span id="page-143-0"></span>**Defining an APPC Destination Name for the Client Adapter**

<span id="page-143-2"></span><span id="page-143-1"></span>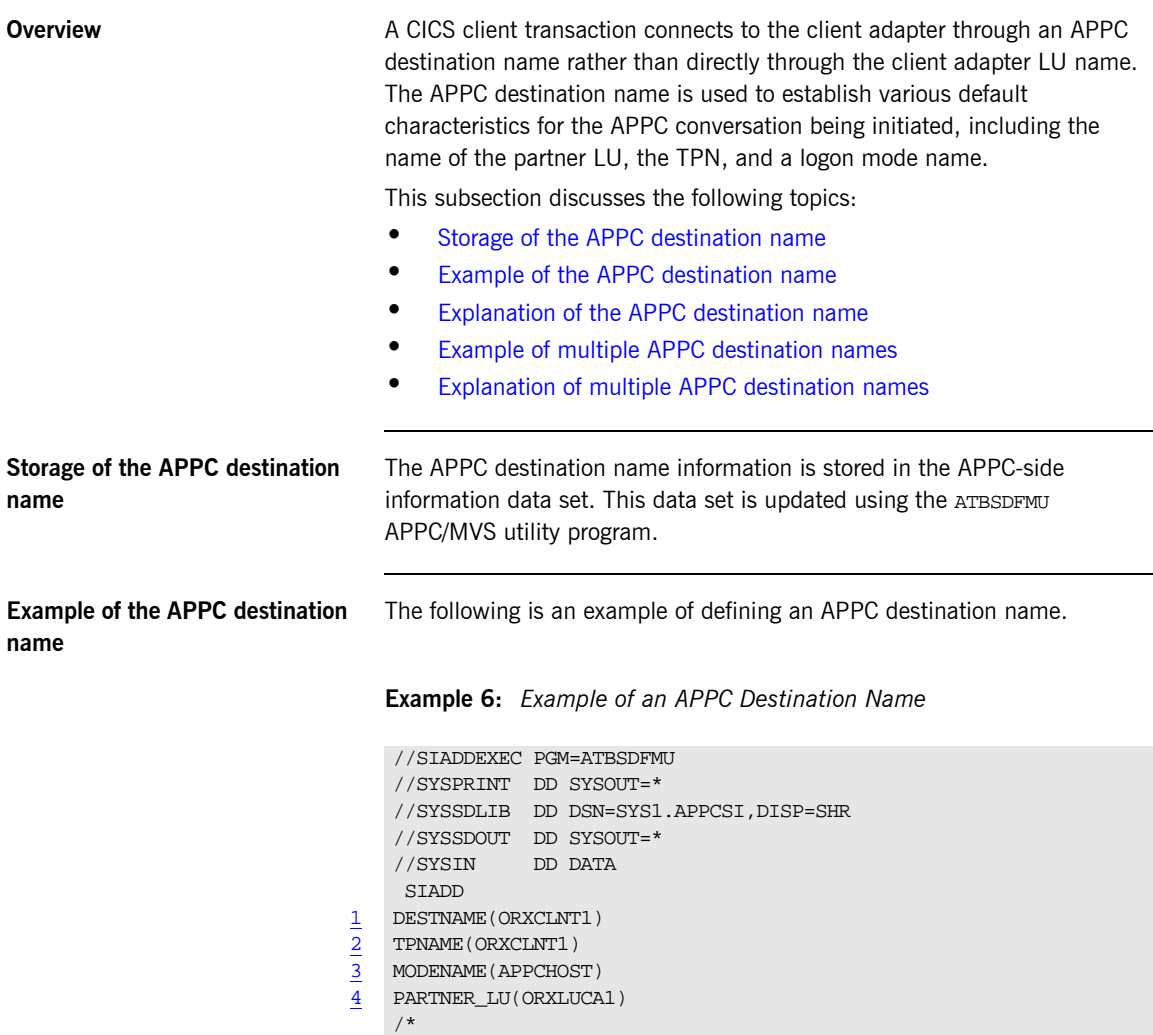
#### <span id="page-144-0"></span>**Explanation of the APPC destination name**

The example APPC destination name can be explained as follows:

- 1 The DESTNAME is a symbolic name that contains the TPNAME, MODENAME, and PARTNER LU. It is used in two places:
	- **ï** The Orbix runtime inside CICS configuration specifies which destname the CICS region uses for APPC communication with the client adapter.
	- **<sup>•</sup>** The amtp\_appc plug-in configuration item symbolic\_destination, which tells the client adapter which LU and TPN to use for APPC communication. The LU/TPN define the APPC/MVS allocation queue from which the client adapter receives allocation requests.
- 2 The TPNAME specification forms part of the APPC/MVS allocation queue designation. If you want to run a test client adapter along with a production client adapter, two symbolic destinations can be defined. They can each specify the same MODENAME and PARTNER LU, but each can specify a different TPNAME. (Refer to "Explanation of multiple APPC destination names" on [page 130](#page-145-0) for more information.)
- 3 The MODENAME parameter is used to name an entry in the VTAM logon mode table. This specifies other characteristics that are to be used in the conversation. See the SYS1.SAMPLIB(ATBLMODE) data set for a definition of the APPCHOST logon mode, and the SYS1.SAMPLIB(ATBLJOB) data set for the JCL to install it.
- 4 PARTNER\_LU must specify the client adapter LU name.

**Example of multiple APPC destination names** You might want to define multiple APPC destination names to allow multiple client adapters that do not share APPC/MVS allocation queues. A good example of this is to have a production client adapter processing requests from a production CICS region, and a test client adapter processing requests from a test CICS region.

**Example 7:** *Example of Multiple APPC Destination Names*

```
//SIADDEXEC PGM=ATBSDFMU
//SYSPRINT DD SYSOUT=*
//SYSSDLIB DD DSN=SYS1.APPCSI,DISP=SHR
//SYSSDOUT DD SYSOUT=*
//SYSIN DD DATA
```
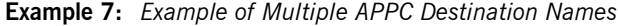

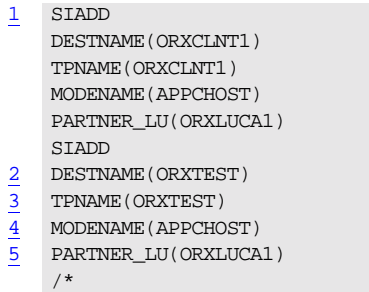

#### <span id="page-145-3"></span><span id="page-145-2"></span><span id="page-145-1"></span><span id="page-145-0"></span>**Explanation of multiple APPC destination names**

The example multiple APPC destination names can be explained as follows:

- 1 The first SIADD statement defines the production destination, as explained in "Explanation of the APPC destination name" on page 129.
- 2 A second DESTNAME is defined for the test destination. It defines a different name from the production DESTNAME. The production CICS region and production client adapter is configured to use the production DESTNAME. The test CICS region and test client adapter is configured to use the test DESTNAME.
- 3 The test DESTNAME defines a TPNAME that is different from the production TPNAME. This causes APPC/MVS to use separate allocation queues for the production and test client adapters.
- <span id="page-145-4"></span>4 The test MODENAME is the same as the production MODENAME.
- <span id="page-145-5"></span>5 The test PARTNER\_LU is the same as the production PARTNER\_LU. This means you can run multiple client adapters that do not share APPC/MVS allocation queues, yet still use the same LU name for each.

### **Defining LUs to VTAM**

<span id="page-146-1"></span><span id="page-146-0"></span>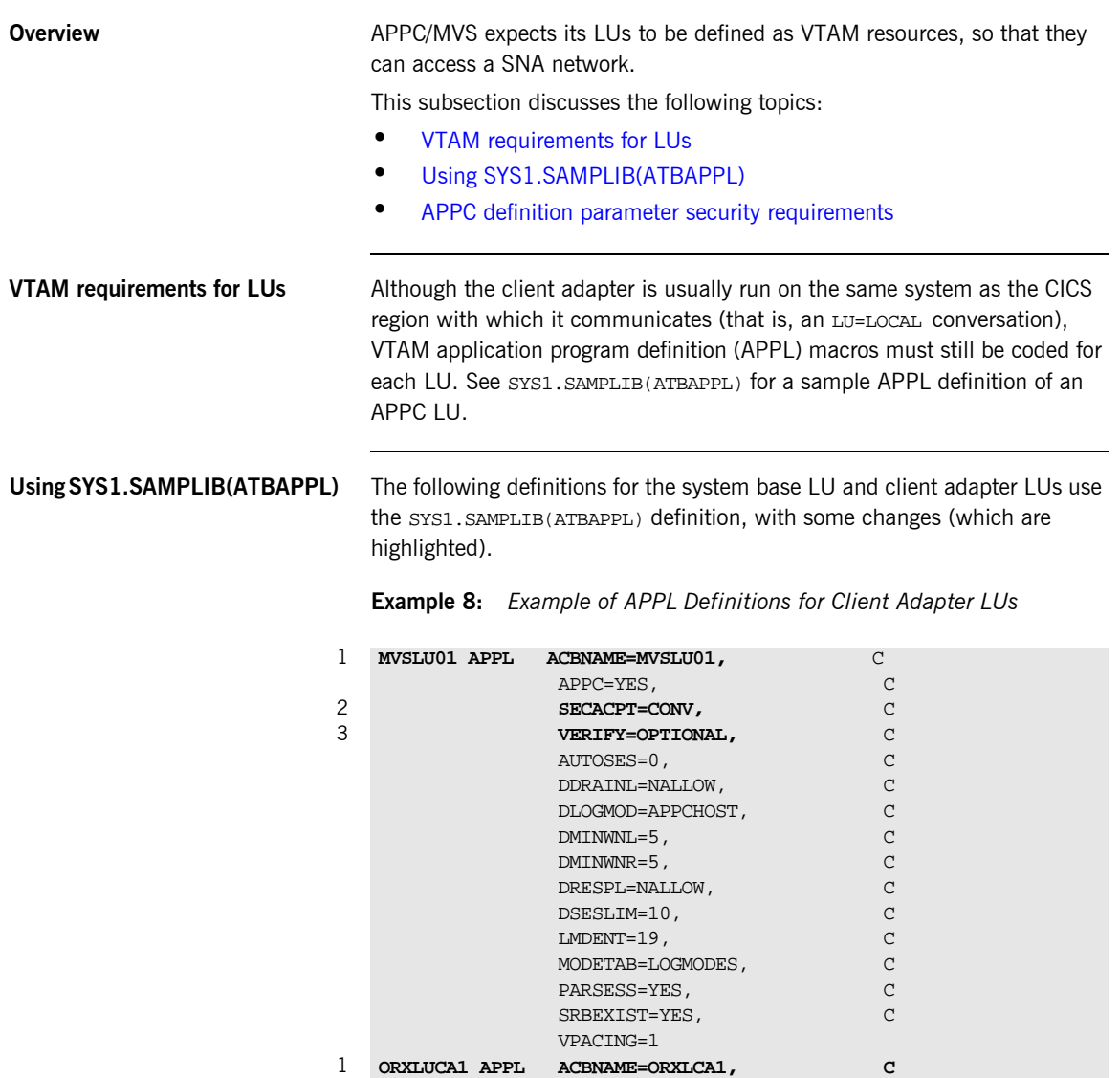

<span id="page-146-2"></span>APPC=YES, C

<span id="page-147-2"></span><span id="page-147-1"></span>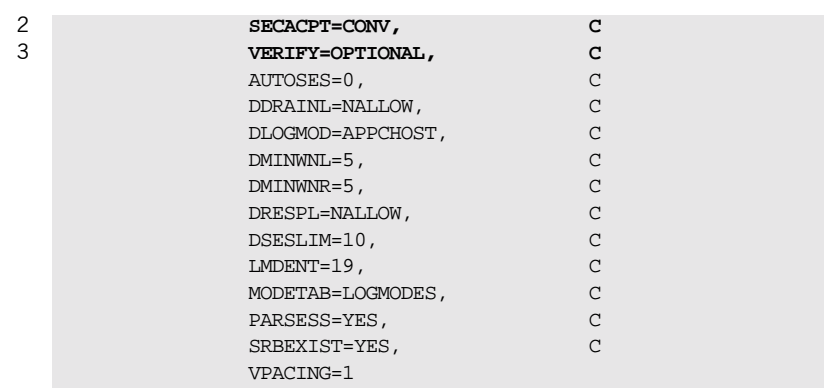

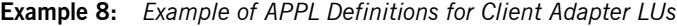

#### <span id="page-147-0"></span>**APPC definition parameter security requirements**

The code for APPL definitions for client adapter LUs can be explained as follows:

- $\frac{1}{2}$  $\frac{1}{2}$  $\frac{1}{2}$  Both the ACBNAME= parameter and the APPL statement label should match the LU name defined to APPC.
- [2](#page-147-1) The VERIFY= and SECACPT= parameters specify the security levels for each LU. Determining the correct values for these parameters depends on the environment in which CICS and the client adapter are running. A test environment might not require the same level of security that a production environment does.

SECACPT= specifies the greatest level of security information passed on a conversation allocation request from a CICS client transaction to the client adapter. If the LUs are secured using RACF APPCLU profiles, this level of security information can be overridden to the value set in the APPCLU profile. Refer to "Additional RACF Customization Steps for APPC" on page 136 for more details. Each LU should have the same value for SECACPT.

- **SECACPT=NONE-No security information is passed on conversation** allocation requests. Use this value if security is not required, such as in a development environment.
- **•** SECACPT=CONV—APPC/MVS passes security information (if available) on conversation allocation requests. Use this value when security is desired, such as in a production environment. The security information that can be passed is:
- User ID
- ♦ Security profile name (treated as a group ID by APPC/MVS)
- ♦ Already verified indicator
- SECACPT=ALREADYV<sup>-</sup>Conversation allocation requests with security information, and conversation allocation requests with an indication that security information is already verified. Use this value when the system base LU used by CICS and the client adapter LU are both trusted. See below.

**Note:** There are other values for the SECACPT parameter that are not described here, because they do not apply.

- [3](#page-147-2) VERIFY= specifies that VTAM should verify the identity of partner LUs that attempt to establish sessions with this LU. Generally each LU has the same value for VERIFY=, but there are valid cases where the values can be different.
	- VERIFY=NONE<sup>-</sup>VTAM should not verify partner LUs. Use this value if security is not required.
	- *VERTEY=OPTIONAL* VTAM should verify those LUs that have session keys defined. The session keys are defined in the RACF APPCLU profile. Refer to the topic on LU 6.2 Security in the IBM publication *SNA Network Implementation Guide, SC31-8562* for more information on how VTAM verifies the partner LU. Use this value when security is desired.
	- **•** VERIFY=REQUIRED-VTAM should verify every partner LU. This provides even tighter security control. The system base LU used by CICS can be defined with VERIFY=OPTIONAL, and the client adapter LU can be defined with VERIFY=REQUIRED. This provides two benefits:
		- ♦ Compatibility with the CICS server adapter if it is being used.
		- ♦ Only those LUs defined with a proper RACF APPCLU profile can connect to the client adapter.

If there is no possibility of unauthorized access from other systems in your SNA network, you might prefer to code SECACPT=ALREADYV and VERIFY=NONE to indicate that partner LUs do not need to be authenticated. This is safe for LU=LOCAL conversations because user information is provided directly by APPC/MVS. Therefore, there is no opportunity for the programmer of the

partner LU to fabricate his or her identity. Refer to "Securing the Client Adapter" on page 253 for more details about APPC conversation security and session-level verification.

**Note:** The definition of **MVSLU01**—the system base LU—is provided here as an example. This LU (perhaps with a different name) should already be defined. You might want to modify the security parameters as described above.

#### **Defining the Required Resources to CICS**

<span id="page-150-2"></span><span id="page-150-1"></span><span id="page-150-0"></span>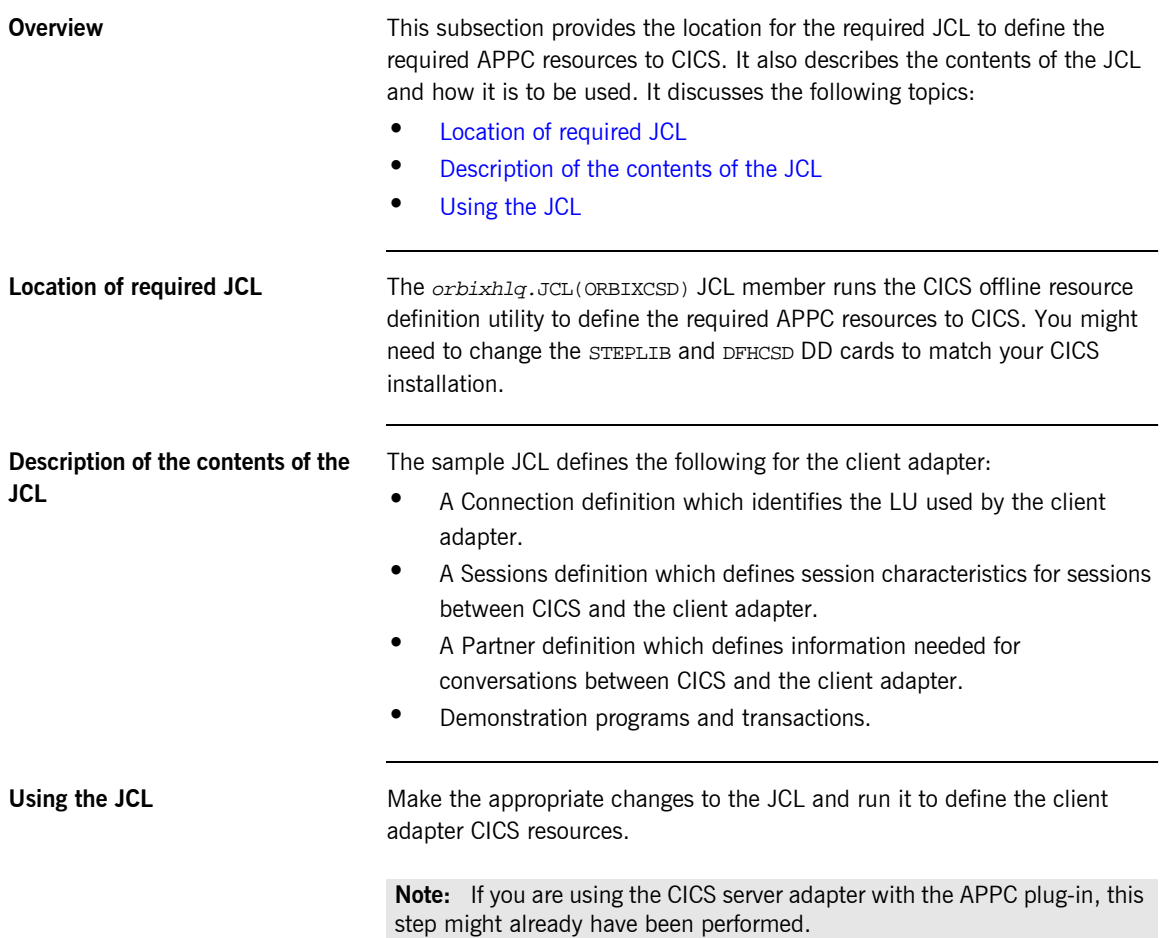

### <span id="page-151-0"></span>**Additional RACF Customization Steps for APPC**

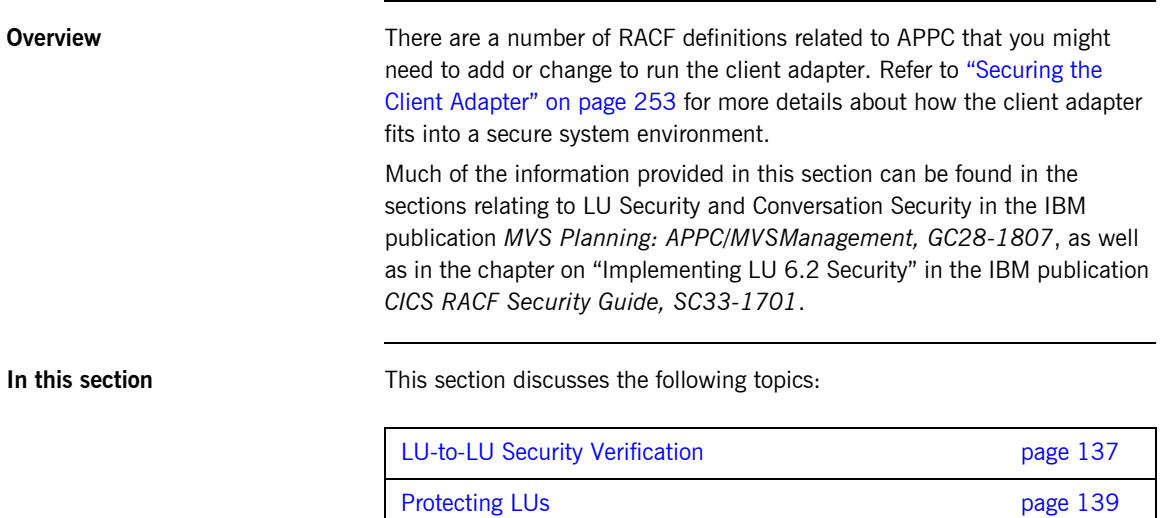

### <span id="page-152-0"></span>**LU-to-LU Security Verification**

<span id="page-152-2"></span><span id="page-152-1"></span>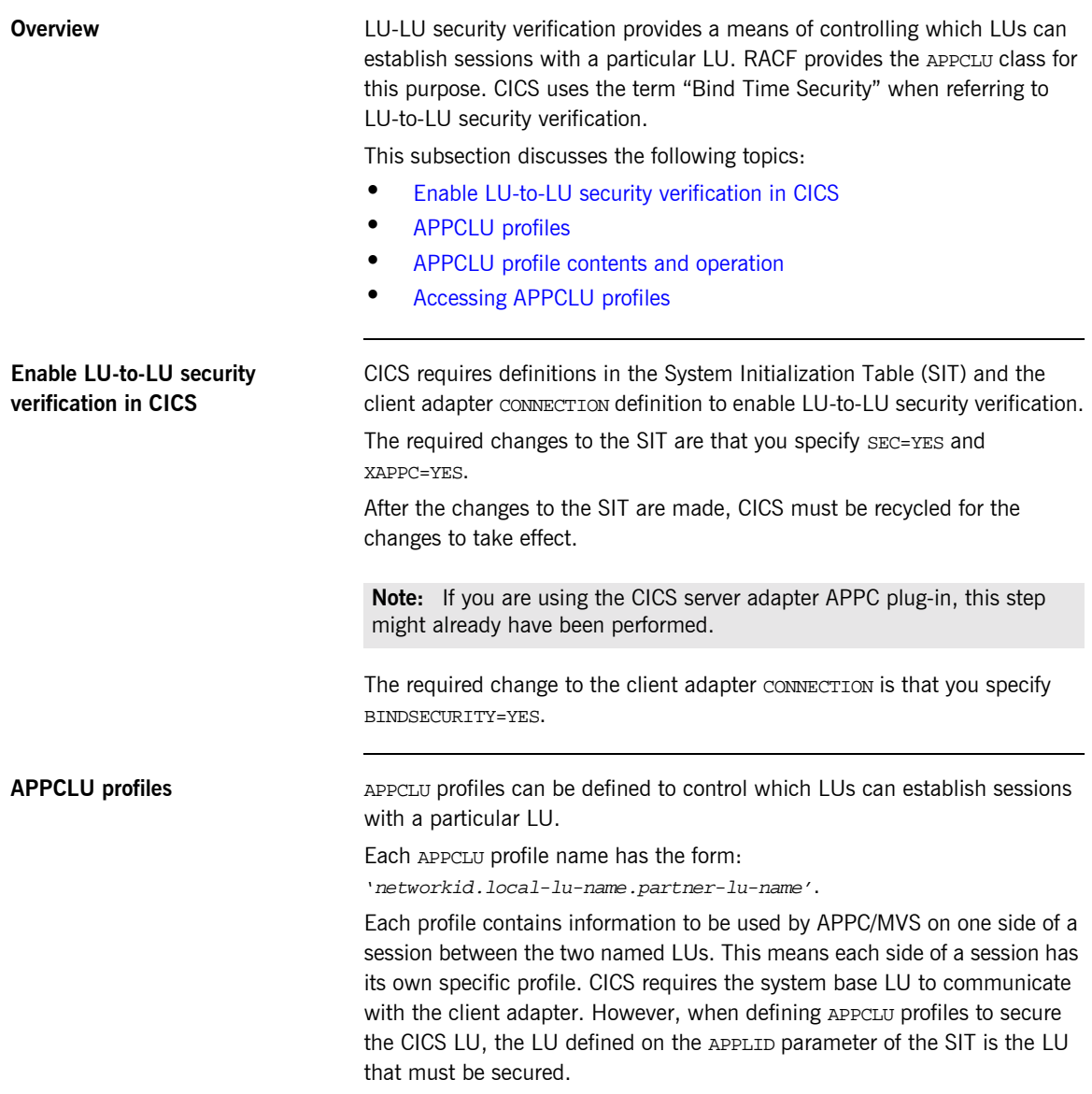

<span id="page-153-1"></span><span id="page-153-0"></span>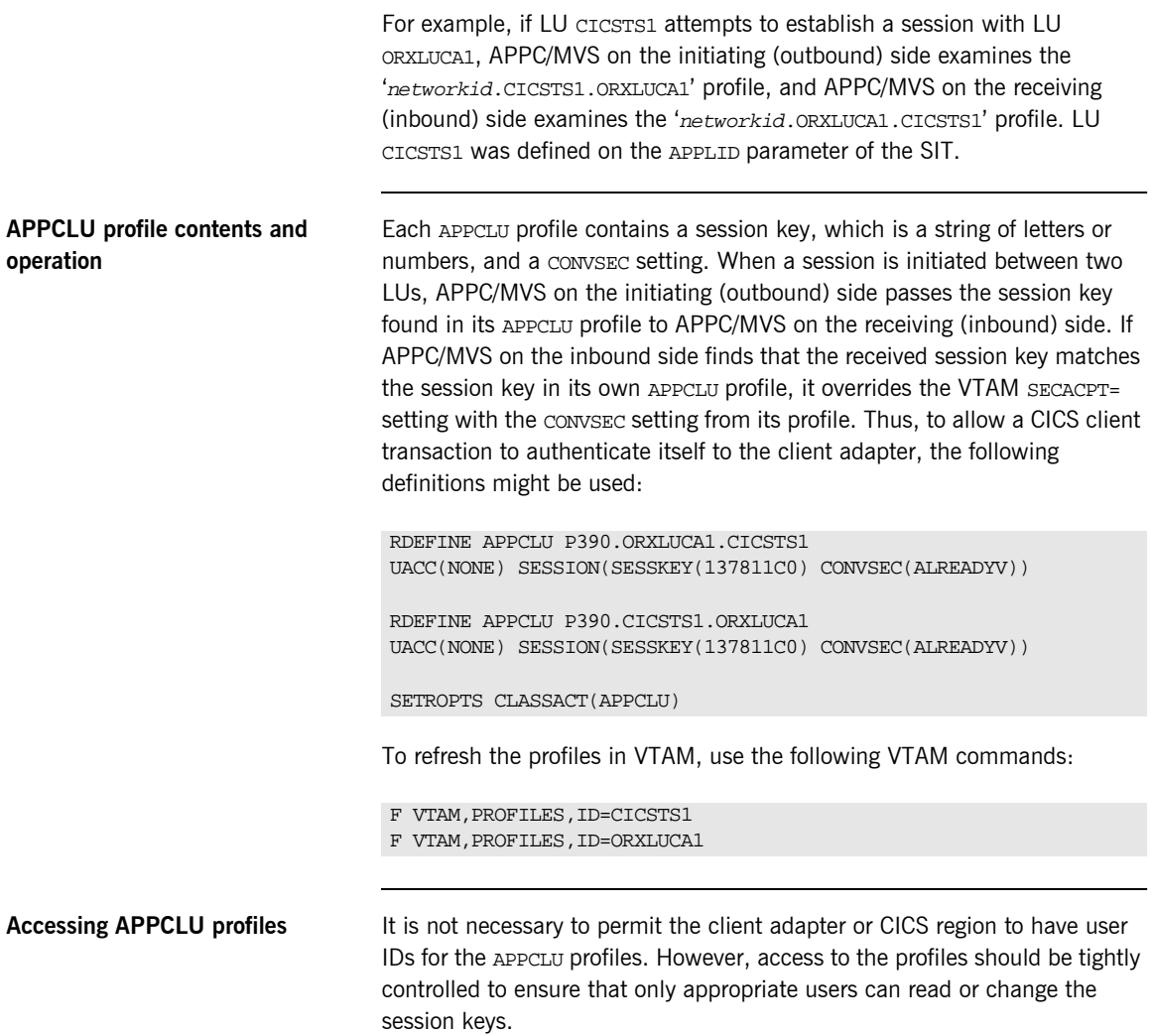

### <span id="page-154-0"></span>**Protecting LUs**

<span id="page-154-2"></span><span id="page-154-1"></span>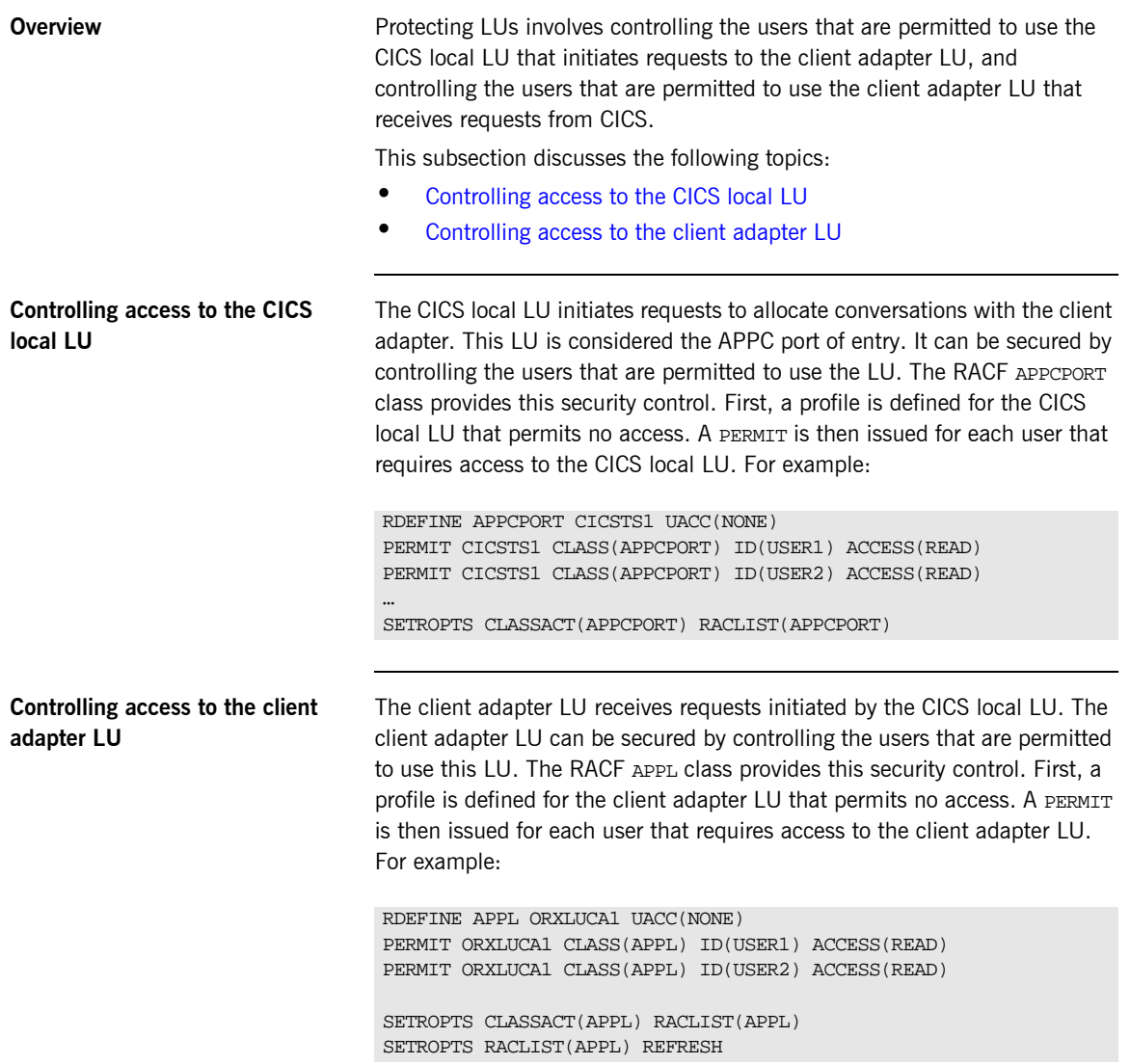

### **AMTP\_APPC Plug-In Configuration Items**

**Overview COVER 1998** This section discusses the following topics:

- **ï** [APPC destination](#page-155-0)
- **ï** [AMTP function timeout](#page-155-1)
- **ï** [APPC minimum communication threads](#page-156-0)
- **ï** [APPC maximum communication threads](#page-156-1)

#### <span id="page-155-2"></span><span id="page-155-0"></span>**APPC destination** The related configuration item is

plugins:amtp\_appc:symbolic\_destination. This specifies the APPC/MVS symbolic destination name that identifies the LU, TPN, and LOGMODE the client adapter uses. The Orbix runtime in CICS is configured to use this destination. Refer to "Customizing Orbix APPC Symbolic Destination" on [page 153](#page-168-0) for more information on configuring the destination in the Orbix runtime in CICS. CICS client transactions haves their requests sent to the client adapter using this symbolic destination. The default value is ORXCLNT1.

The specified symbolic destination name is verified only when a CICS client transaction attempts to send a request to the client adapter. This means the CICS region does not have to be available when you start the client adapter. Refer to "Example of the APPC destination name" on page 128 for details of how to define the symbolic destination to APPC/MVS.

<span id="page-155-1"></span>**AMTP function timeout** The related configuration item is plugins: amtp\_appc: function\_wait. It specifies the number of minutes the client adapter waits for a response from the CICS client transaction before canceling the request. It prevents the client adapter from having to wait indefinitely for a response from the CICS client transaction if the transaction has stopped for some reason. The default is 5 minutes.

<span id="page-156-1"></span><span id="page-156-0"></span>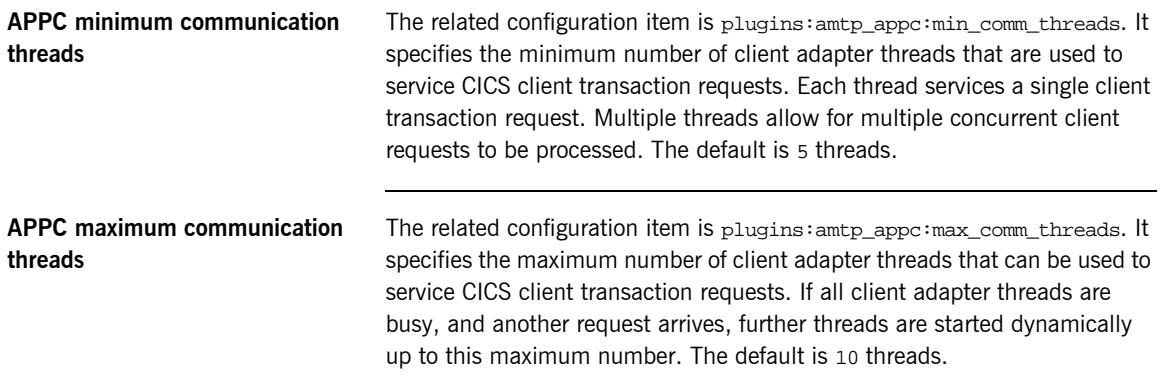

CHAPTER 13 | **Configuring the Client Adapter AMTP\_APPC Plug-in**

#### CHAPTER 14

# Configuring the Client Adapter MFU Plug-in

*The MFU plug-in for the client adapter receives CICS client transaction requests from the AMTP\_APPC plug-in, locates target objects, invokes operations, and returns results to the AMTP\_APPC plug-in. This chapter describes how to configure the MFU plug-in.*

**Overview** This chapter discusses the following topics:

- **ï** [Target cache size](#page-158-0)
- **ï** [Interface cache size](#page-159-0)

<span id="page-158-0"></span>**Target cache size** The related configuration item is plugins: mfu: target\_cache\_size. This specifies the size of the target cache used by the MFU plug-in.

> A CICS client transaction uses a corbaloc to specify the target object against which it wants to issue an operation. (Refer to the *CORBA Programmerís Guide, C++* for more information about using corbaloc.) The MFU plug-in makes a call to string to  $object()$  to convert the corbaloc string to an object reference. The locator service is used to get the object reference. Once the MFU plug-in has the object reference, it can be cached if the

<span id="page-159-0"></span>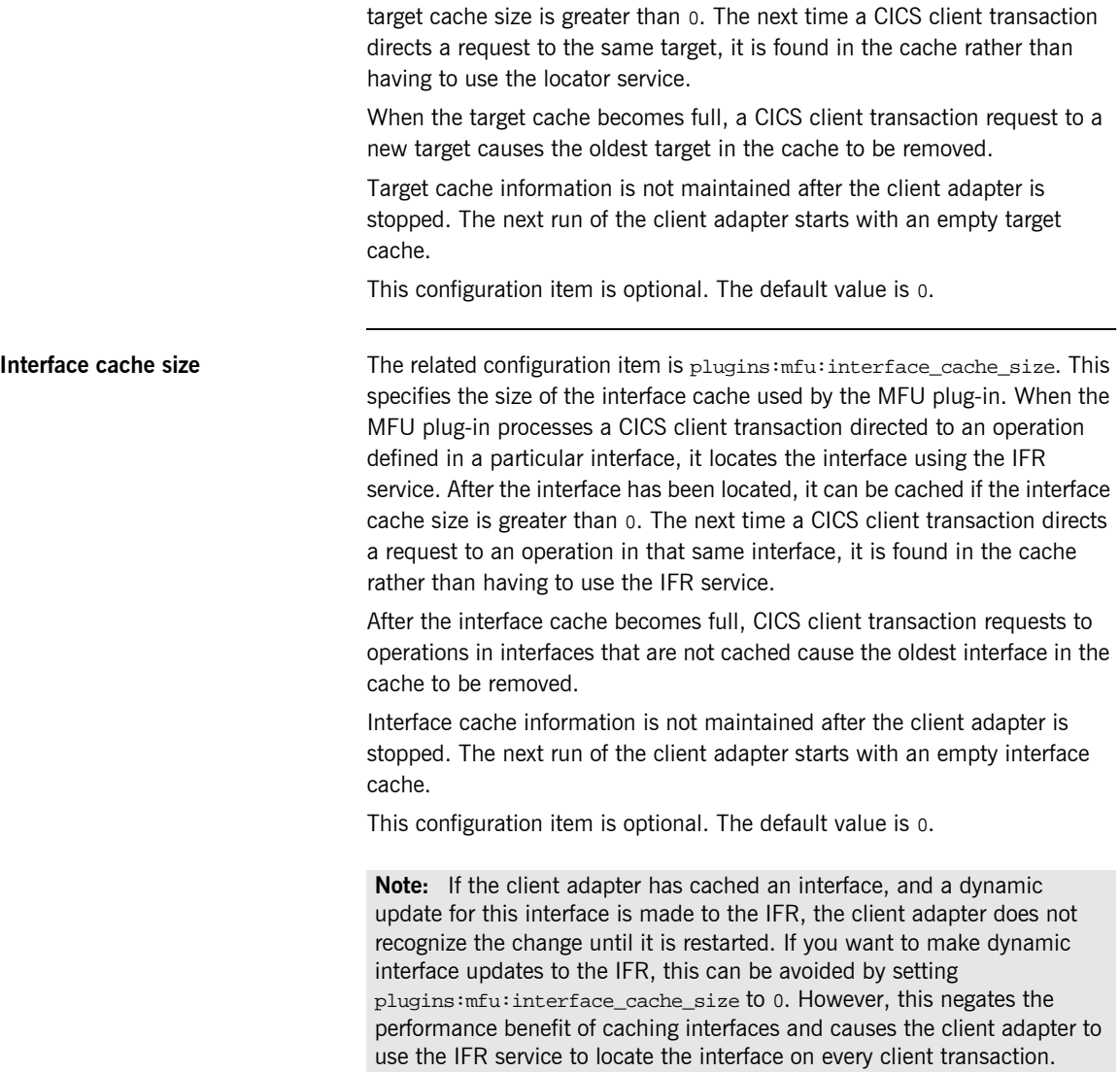

#### CHAPTER 15

# Configuring the Orbix Runtime inside CICS

*This chapter provides information on configuring the Orbix runtime that is used by Orbix clients running in CICS.*

**In this chapter** This chapter discusses the following topics:

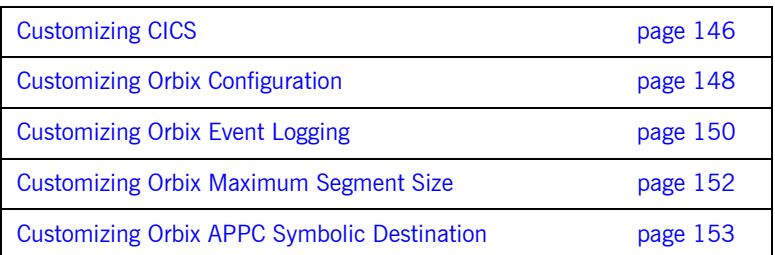

### <span id="page-161-0"></span>**Customizing CICS**

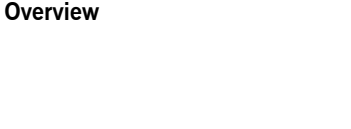

Before you can run Orbix CICS applications in your region, you must perform a number of additional steps to enable your CICS system to support Orbix clients. Depending on your installation, one or all of these tasks might already have been completed. You must verify this with the systems programmer responsible for CICS at your site.

This section discusses the following topics:

- **<sup>•</sup>** [Installing language environment support](#page-161-1)
- **<sup>•</sup>** [Installing support for C++ classes in CICS](#page-161-2)
- **ï** [Installing sample Orbix CICS resource definitions](#page-162-0)
- **ï** [Updating the CICS region](#page-162-1)

<span id="page-161-1"></span>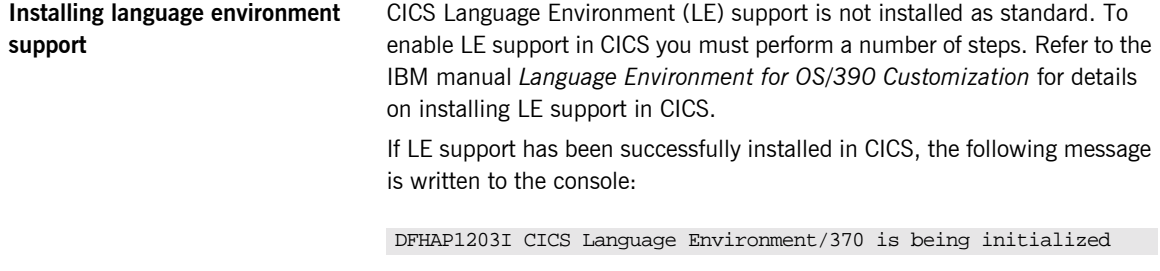

If you cannot see this message, LE support is not available under CICS and any Orbix activities fail.

<span id="page-161-2"></span>**Installing support for C++ classes in CICS** Support for the  $C++$  standard classes must be explicitly defined to CICS. Refer to the IBM manual *OS/390 C/C++ Programming Guide* for details of the steps required to run  $C++$  application programs under CICS. In particular, note that the standard  $C++$  DLLs such as  $I$ OSTREAM must be defined to CICS.

> Failure to do this results in the following messages being issued from CICS when attempting to run an Orbix CICS transaction:

EDC6063I DLL name is IOSTREAM EDC5207S Load request for DLL load module unsuccessful.  $C++$  support is required by Orbix itself, which is written in  $C++$ .

**Note:** From the Orbix CICS programming perspective, clients can only be written in COBOL or PL/I at this time.

<span id="page-162-0"></span>**Installing sample Orbix CICS resource definitions** The data set *orbixhlq*.JCL(ORBIXCSD) contains a job to run DFHCSDUP, which is the CICS offline resource definition utility, to define the CICS resources used by the sample jobs and demonstrations. You can run this as is, or just use it as a reference when defining the resources online with the CEDA transaction. When the resources have been defined, use CEDA to install the whole group.

<span id="page-162-1"></span>

**Updating the CICS region** To update the CICS region perform the following steps:

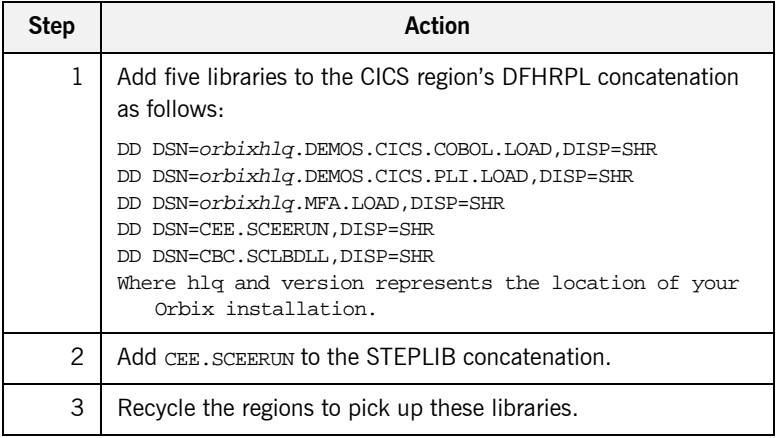

**Note:** If you are using the CICS server adapter, this step might have already been performed.

## <span id="page-163-0"></span>**Customizing Orbix Configuration**

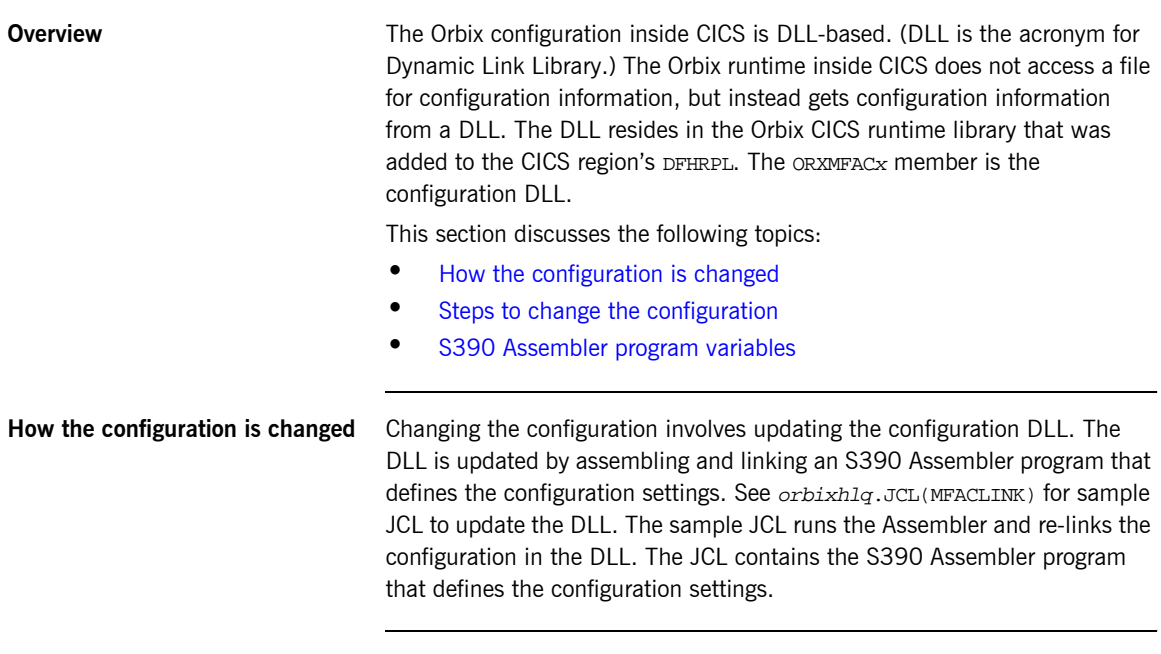

<span id="page-163-2"></span><span id="page-163-1"></span>**Steps to change the configuration** Perform the following steps to update the configuration DLL:

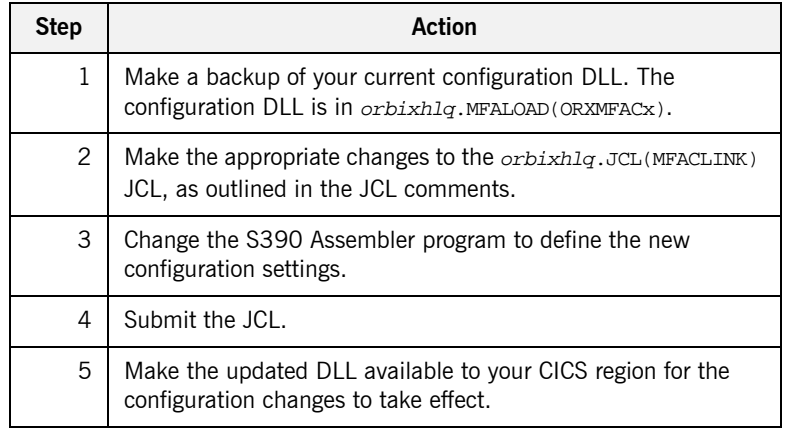

#### <span id="page-164-0"></span>**S390 Assembler program variables**

The following table lists the Assembler variables that can be changed in order to change the configuration:

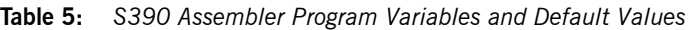

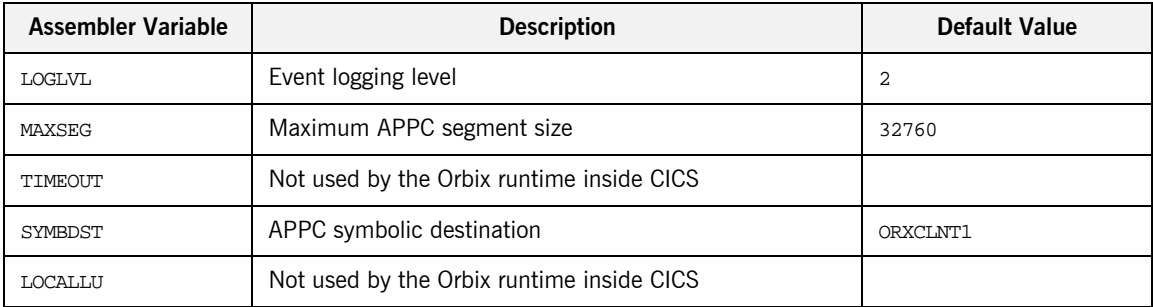

### <span id="page-165-0"></span>**Customizing Orbix Event Logging**

**Overview** For the Orbix runtime in CICS, most of the configuration settings are fixed. However, the level of event logging performed by the runtime can be customized for the client adapter.

This section discusses the following topics:

- **<sup>•</sup>** [Customizing the level of event logging](#page-165-1)
- **ï** [ORXMFACx DLL setting](#page-166-0)
- **ï** [Modifying the ORXMFACx DLL setting](#page-166-1)

<span id="page-165-1"></span>**Customizing the level of event logging**

This is done by modifying the ORXMFACX DLL. This DLL contains an S390 Assembler CSECT that supplies the event logging string to the runtime.

**Event logging settings** The event logging settings are as follows:

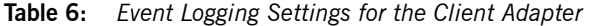

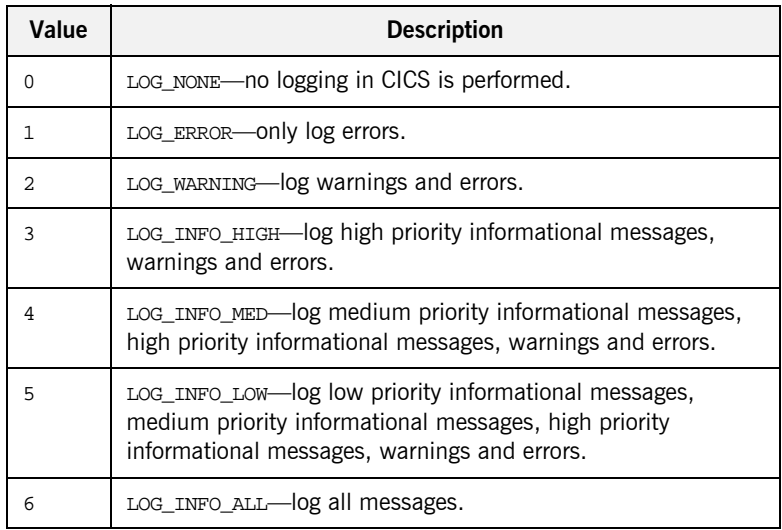

<span id="page-166-1"></span><span id="page-166-0"></span>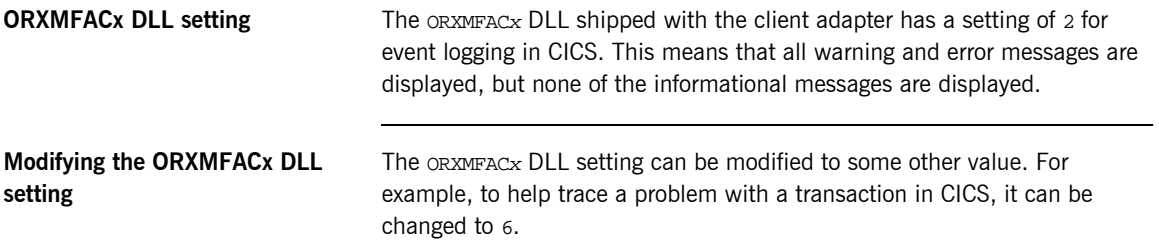

## <span id="page-167-0"></span>**Customizing Orbix Maximum Segment Size**

<span id="page-167-3"></span><span id="page-167-2"></span><span id="page-167-1"></span>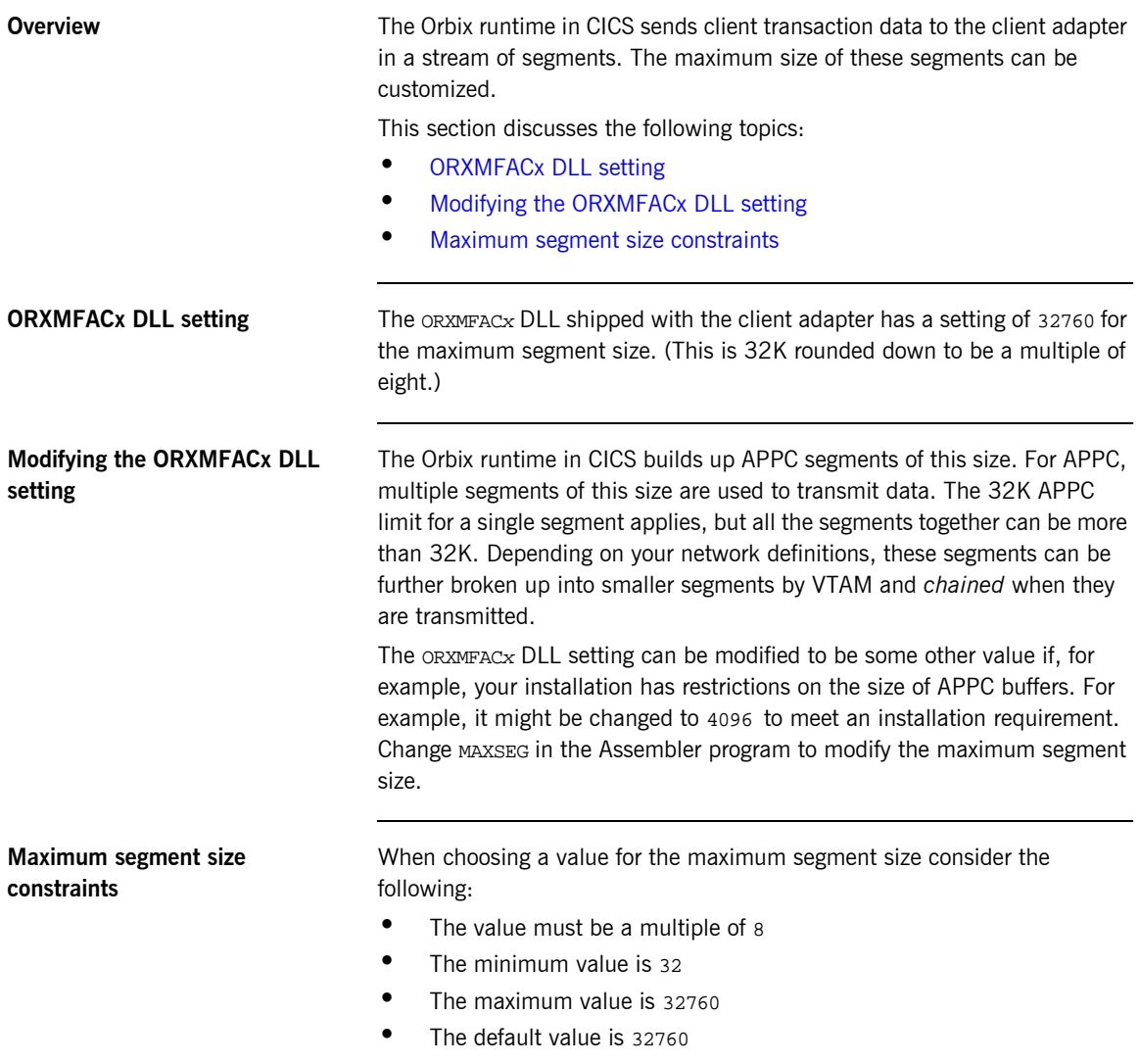

### <span id="page-168-1"></span><span id="page-168-0"></span>**Customizing Orbix APPC Symbolic Destination**

<span id="page-168-4"></span><span id="page-168-3"></span><span id="page-168-2"></span>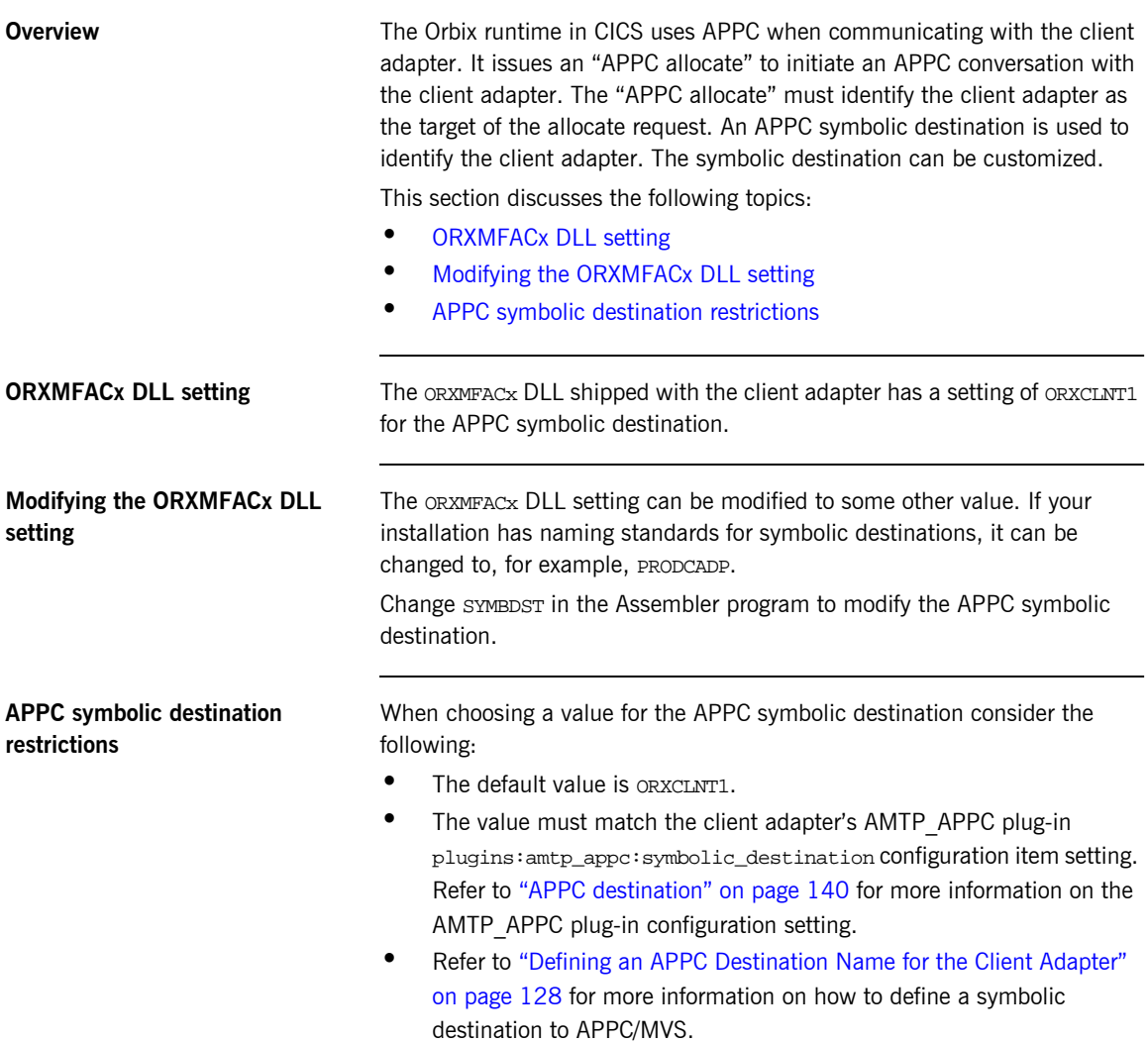

CHAPTER 15 | **Configuring the Orbix Runtime inside CICS**

# **Part 4**

### Securing and Using the CICS Server Adapter

**In this part In this part This part contains the following chapters:** 

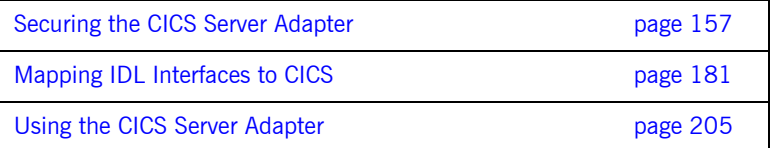

#### CHAPTER 16

# <span id="page-172-0"></span>Securing the CICS Server Adapter

*This chapter provides details of security considerations involved in using the CICS server adapter. It provides a review of general Orbix security implications and the relevant CICS security mechanisms. It describes the various security modes that the EXCI-based and APPC-based server adapters support, with particular emphasis on how each mode affects the existing CICS security mechanisms.*

**In this chapter** The following topics are discussed in this chapter:

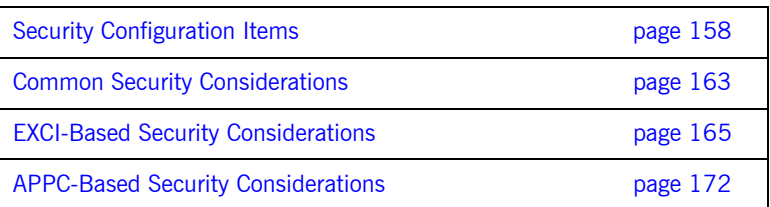

### <span id="page-173-0"></span>**Security Configuration Items**

<span id="page-173-1"></span>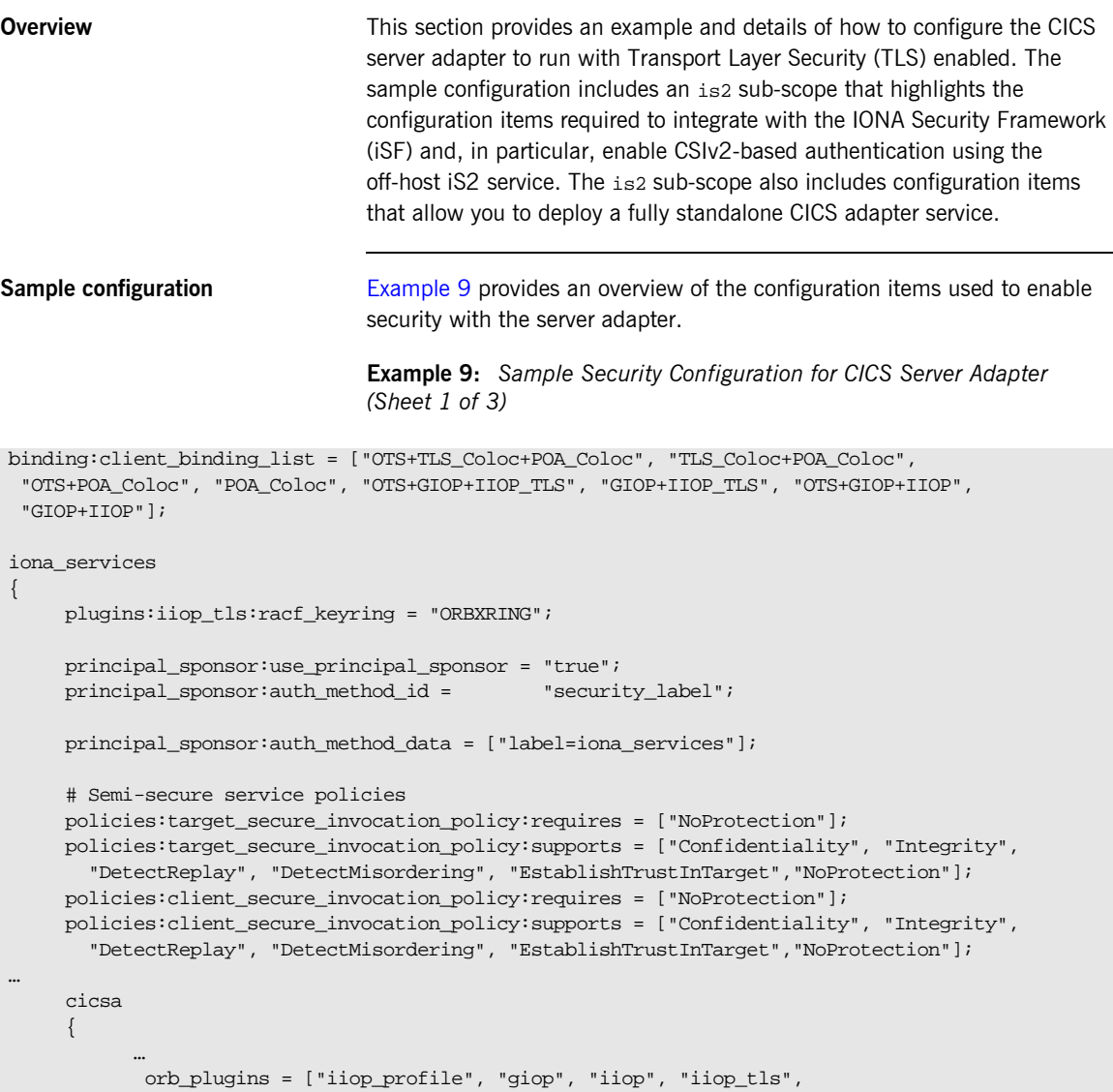

**Example 9:** *Sample Security Configuration for CICS Server Adapter (Sheet 2 of 3)*

```
 "local_log_stream", "ots", "wto_announce"];
 …
             is2
\left\{ \begin{array}{cc} 0 & 0 & 0 \\ 0 & 0 & 0 \\ 0 & 0 & 0 \\ 0 & 0 & 0 \\ 0 & 0 & 0 \\ 0 & 0 & 0 \\ 0 & 0 & 0 \\ 0 & 0 & 0 \\ 0 & 0 & 0 \\ 0 & 0 & 0 \\ 0 & 0 & 0 \\ 0 & 0 & 0 \\ 0 & 0 & 0 & 0 \\ 0 & 0 & 0 & 0 \\ 0 & 0 & 0 & 0 \\ 0 & 0 & 0 & 0 & 0 \\ 0 & 0 & 0 & 0 & 0 \\ 0 & 0 & 0 & 0 & 0 \\ 0 & 0 & 0 & 0 & 0 \\ 0 & 0 # enable iS2 authentication
 # 
                  orb_plugins = ["iiop_profile", "giop", "iiop",
                        "iiop tls", "local log stream", "ots", "gsp"];
                  event_log:filters = ["IT_CSI=*", "IT_GSP=*", "IT_IIOP_TLS=*",
                         "IT_MFA=INFO_HI+WARN+ERROR+FATAL"];
                  binding:client_binding_list = ["OTS+TLS_Coloc+POA_Coloc", "TLS_Coloc+POA_Coloc",
                     "OTS+POA_Coloc", "POA_Coloc", "CSI+OTS+GIOP+IIOP_TLS", "OTS+GIOP+IIOP_TLS",
                     "CSI+GIOP+IIOP_TLS", "GIOP+IIOP_TLS", "CSI+OTS+GIOP+IIOP", "OTS+GIOP+IIOP",
                     "CSI+GIOP+IIOP", "GIOP+IIOP"];
                 binding: server binding list =
                           ["CSI+GSP+OTS", "CSI+GSP", "CSI+OTS", "CSI"];
                  # configure a standalone IMS Adapter Service that does not use the IFR
                  plugins:cicsa:direct_persistence = "yes";
                  plugins:cicsa:iiop_tls:port = "5105";
                  plugins:cicsa:iiop:port = "5005";
                  plugins:cicsa:repository_id = "type_info";
                  plugins:cicsa:use_client_principal = "yes";
                  plugins:cicsa:check_security_credentials = "yes";
                  initial_references:IT_SecurityService:reference = "IOR:000…";
                  policies:csi:auth_over_transport:target_supports =
                        ["EstablishTrustInClient"];
                  # allow non-CSIv2 based requests to proceed for
                  # demonstrational purposes. Insert this config item
                  # to enforce CSIv2 authentication:
 #
                  # policies:csi:auth_over_transport:target_requires =
                  # ["EstablishTrustInClient"];
                  policies:csi:auth_over_transport:server_domain_name =
                        "IONA";
```
**Example 9:** *Sample Security Configuration for CICS Server Adapter (Sheet 3 of 3)*

```
 policies:csi:attribute_service:target_supports =
                      ["IdentityAssertion"];
           };
      };
…
```
#### **Summary of iona\_services configuration items**

The following is a summary of the security-related configuration items associated with the iona\_services scope: plugins:iiop\_tls:racf\_keyring Specifies the RACF keyring to be used as the source of X.509 certificates. principal\_sponsor:use\_principal\_ Indicates whether an SSL/TLS sponsor principal sponsor is to be used to specify an X.509 certificate. principal\_sponsor:auth\_method\_id Indicates whether the X.509 certificate is contained in a RACF keyring or an HFS database. principal\_sponsor:auth\_method\_ data Specifies an alternative, custom X.509 certificate contained in a RACF keyring or HFS database. policies:target\_secure\_ invocation\_policy:requires Specifies the invocation policy required by the server for accepting secure SSL/TLS connection attempts. policies:target\_secure\_ invocation\_policy:supports Specifies the invocation policies supported by the server for accepting secure SSL/TLS connection attempts. policies:client\_secure\_ invocation\_policy:requires Specifies the invocation policy required by the client for opening secure SSL/TLS connections. policies:client\_secure\_ invocation\_policy:supports Specifies the invocation policies supported by the client for opening secure SSL/TLS connections.

**Note:** See the *Mainframe Security Guide* for more details of these configuration items.

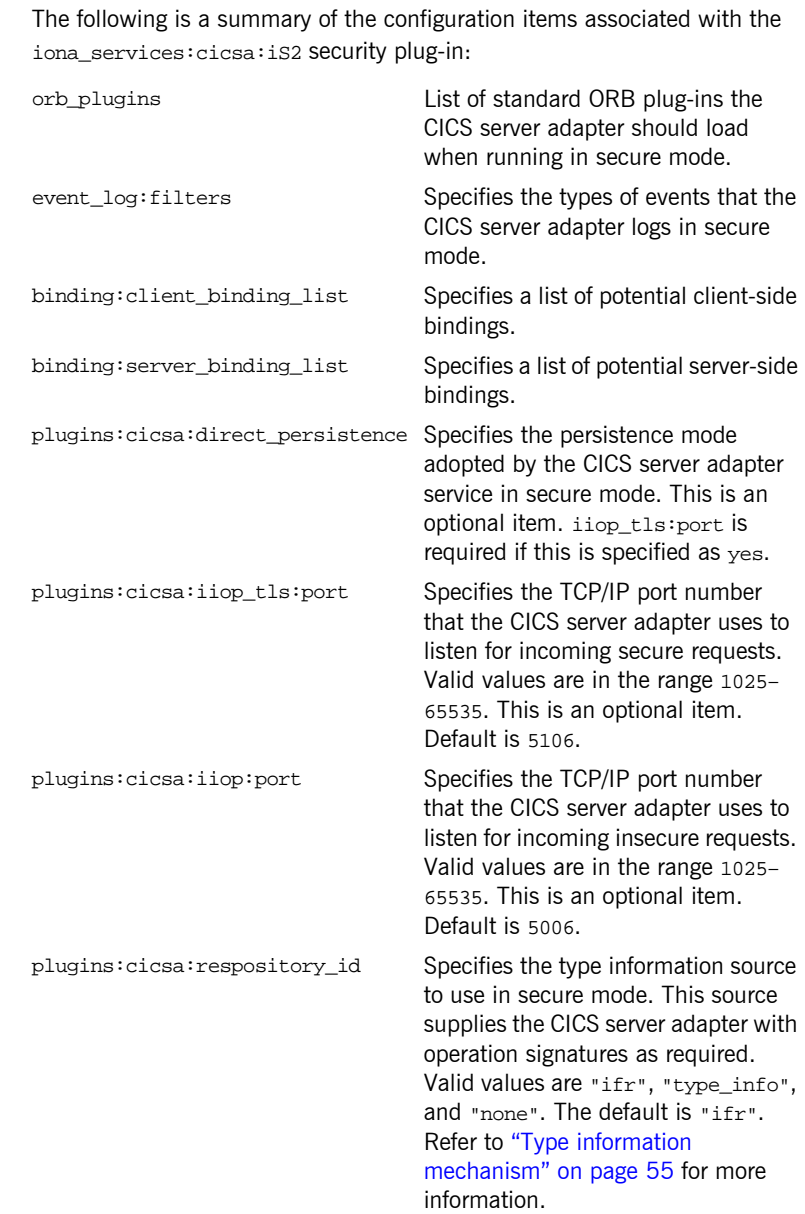

#### **Summary of iS2 configuration items**

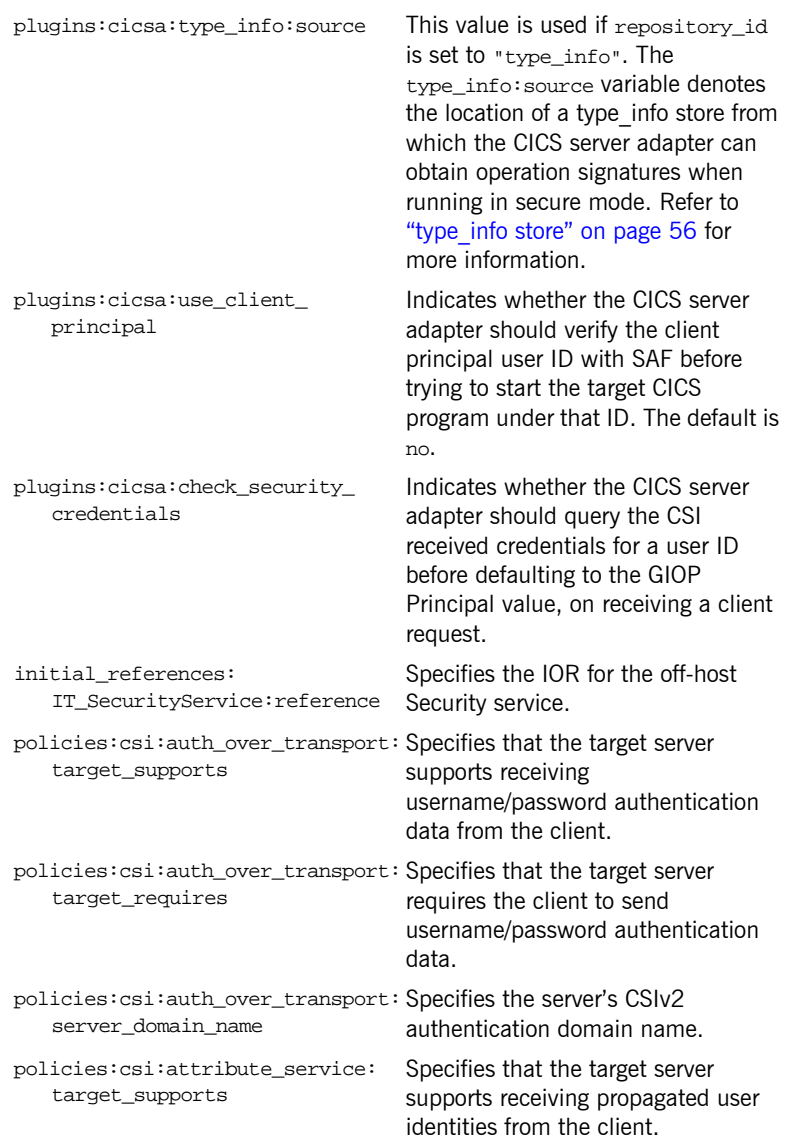

## <span id="page-178-0"></span>**Common Security Considerations**

<span id="page-178-2"></span><span id="page-178-1"></span>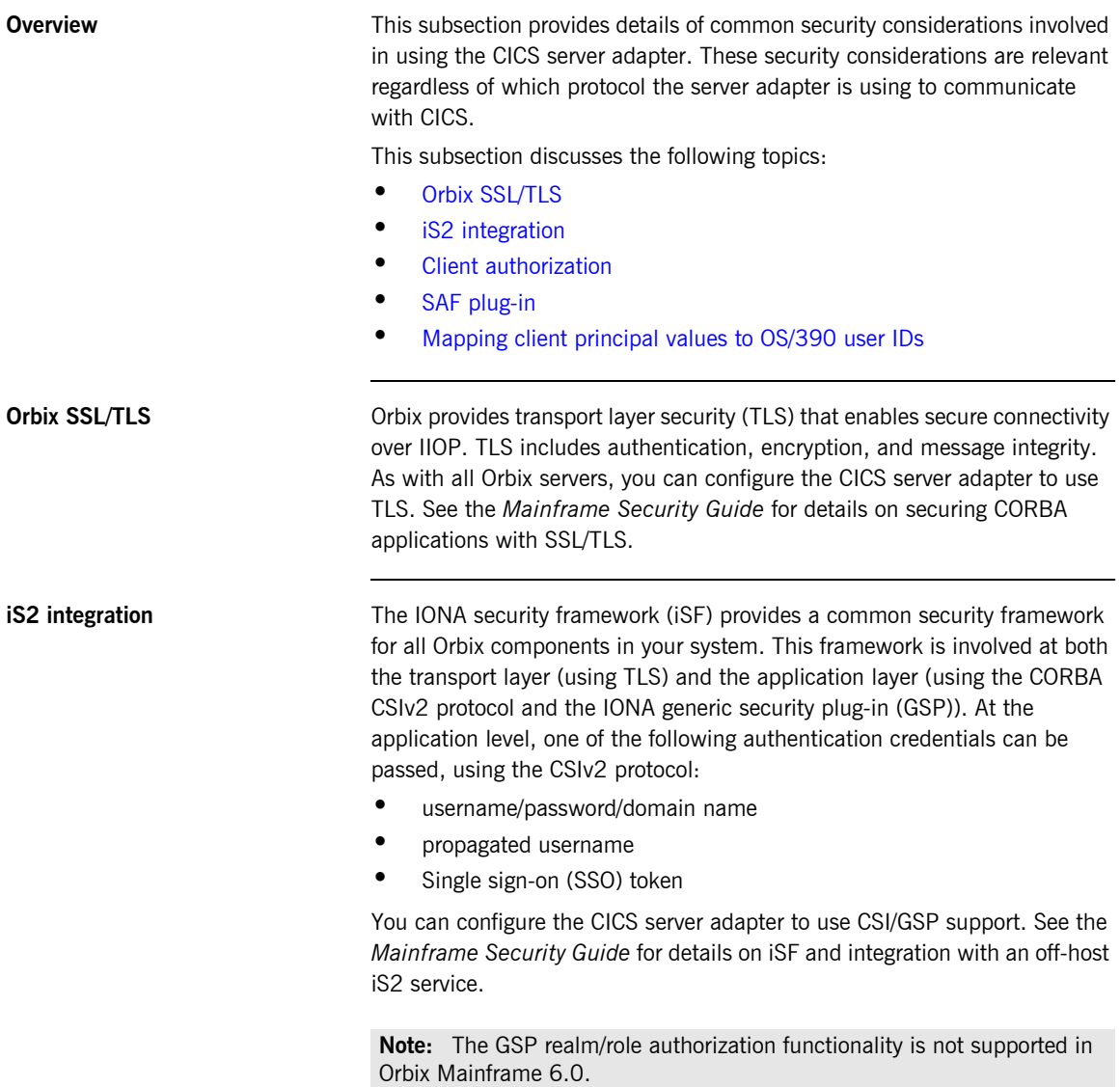

<span id="page-179-2"></span><span id="page-179-1"></span><span id="page-179-0"></span>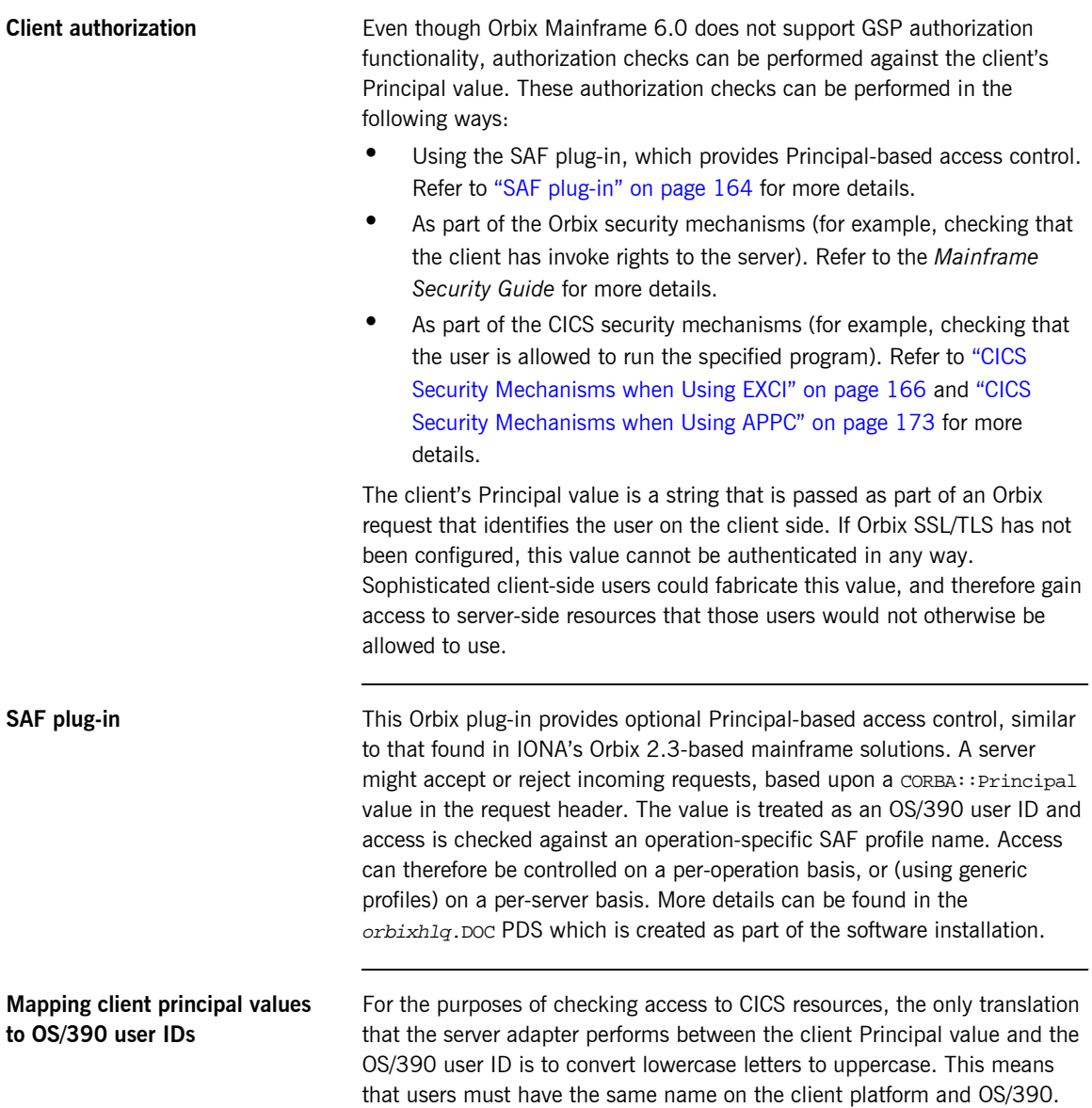
# **EXCI-Based Security Considerations**

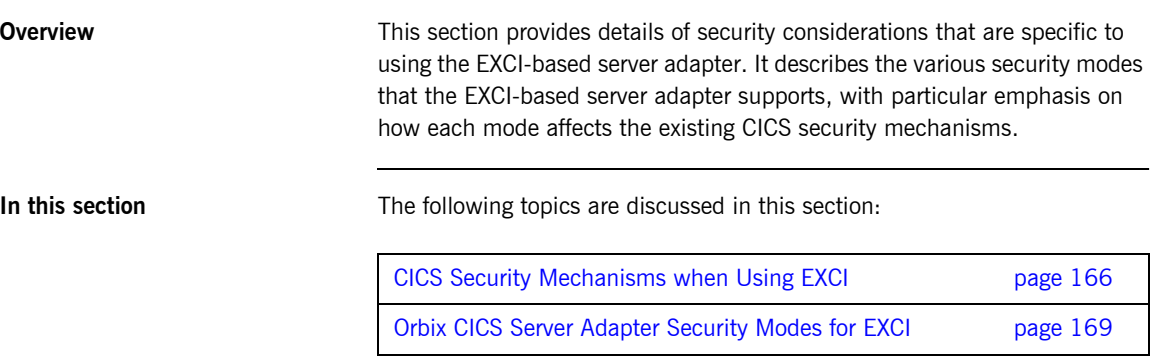

## <span id="page-181-0"></span>**CICS Security Mechanisms when Using EXCI**

## **Background to CICS security mechanisms for EXCI**

CICS provides a number of mechanisms for securing access to CICS resources. The EXCI-based server adapter uses EXCI to transfer data into and out of a CICS region. It is therefore bound by the security restrictions that CICS places on it, such as link security, user security, and surrogate checks.

This subsection discusses the following topics:

- **<sup>•</sup>** [Overview of CICS security mechanisms for EXCI](#page-181-2)
- **•** [MRO logon security](#page-182-0)
- **MRO** connect security
- **[Link security](#page-183-0)**
- **[User security](#page-183-1)**
- **[Further reading](#page-183-2)**

## <span id="page-181-2"></span>**Overview of CICS security mechanisms for EXCI**

[Figure 7](#page-181-1) provides a graphical overview of the security mechanisms that are relevant to the operation of the EXCI-based server adapter.

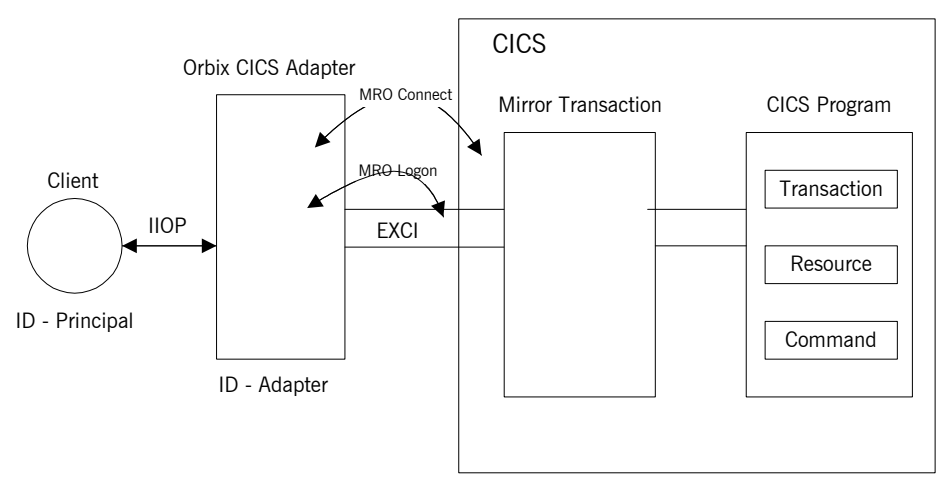

<span id="page-181-1"></span>**Figure 7:** *CICS Security Mechanisms for EXCI-Based Server Adapter*

<span id="page-182-0"></span>**MRO logon security** CICS EXCI is designed to allow non-CICS programs (such as the server adapter) to call a program running in a CICS region, without that program needing to be aware that it has been invoked from outside CICS. The program runs as if it were being linked to by another CICS program. EXCI accomplishes this by allowing each EXCI client program to act as a CICS pseudo-region. EXCI uses MRO logon security to ensure that a particular user has the authority to start this particular "pseudo-region". The pseudo-region is named via the NETNAME attribute of the EXCI connection that is to be used.

> You can use the plugins:cics\_exci:pipe\_name configuration item to specify the NETNAME of a particular EXCI SPECIFIC connection, which the server adapter uses for communicating with CICS. When this connection is first used, MRO logon security checks that the user ID under which the server adapter is running is allowed to use that connection. It does this by checking that the user ID has  $UPDATE$  access to the RACF  $FACTI.ITY$  class profile named DFHAPPL.pipename. If the user ID does not have UPDATE access to this RACF FACILITY class profile, the server adapter cannot send data into the CICS region.

**Note:** This check is not made if the server adapter uses the EXCI GENERIC connection, which is used by default if you do not specify the plugins:cics\_exci:pipe\_name configuration item when starting the server adapter.

<span id="page-182-1"></span>**MRO connect security** MRO connect security is normally used to check the authorization of one CICS region to access resources in another region. Because CICS EXCI clients are treated as regions in their own right, this check applies to them also.

> You can use the plugins:cics\_exci:pipe\_name configuration item to specify the CICS region to which to connect. Access rights to the CICS region that is specified with the plugins:cics\_exci:pipe\_name configuration item must therefore be checked. This is done by checking for READ access to a profile named DFHAPPL. applid in the RACF FACILITY class.

<span id="page-183-0"></span>**Link security** Link security checks are made to ensure that a user has access to all the CICS resources that it wants to use. In the case of the server adapter, the following checks can occur:

- **•** If CICS transaction-attach security is enabled (that is, XTRAN=YES in the CICS system initialization parameters), access to the EXCI mirror transaction (which is specified via the plugins:cics\_exci:default tran id configuration item) is checked via the RACF GCICSTRN and TCICSTRN **resource classes**.
- **•** If CICS resource security is enabled (that is, RESSEC=ALWAYS in the CICS system initialization parameters or RESSEC(YES) in the mirror transaction definition), a whole range of checks can be made for access to resources used by the EXCI mirror transaction. This can include checking for access to the program to be run, if  $XPPT=YES$  is specified in the CICS system initialization parameters. It can also include checking for resources that program might use, such as files (if XFCT=YES), journals (if XJCT=YES), and other started transactions (if  $XP = YES$ ).

Refer to the *CICS-RACF Security Guide* for more details about which CICS parameters need to be specified to protect the various kinds of resources.

**ï** If CICS command-security checking is enabled, checks are made if the program issues system programming-type (SP-type) CICS commands. Refer to the *CICS-RACF Security Guide* for more details about these commands.

<span id="page-183-2"></span><span id="page-183-1"></span>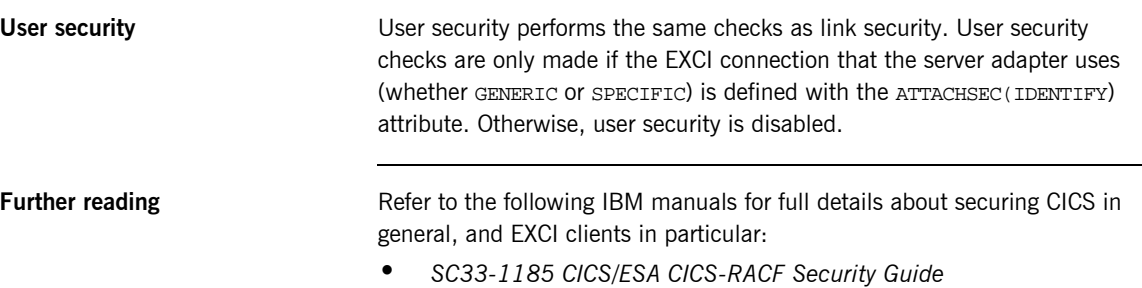

**ï** *SC33-1390 CICS/ESA External CICS Interface*

# <span id="page-184-0"></span>**Orbix CICS Server Adapter Security Modes for EXCI**

<span id="page-184-1"></span>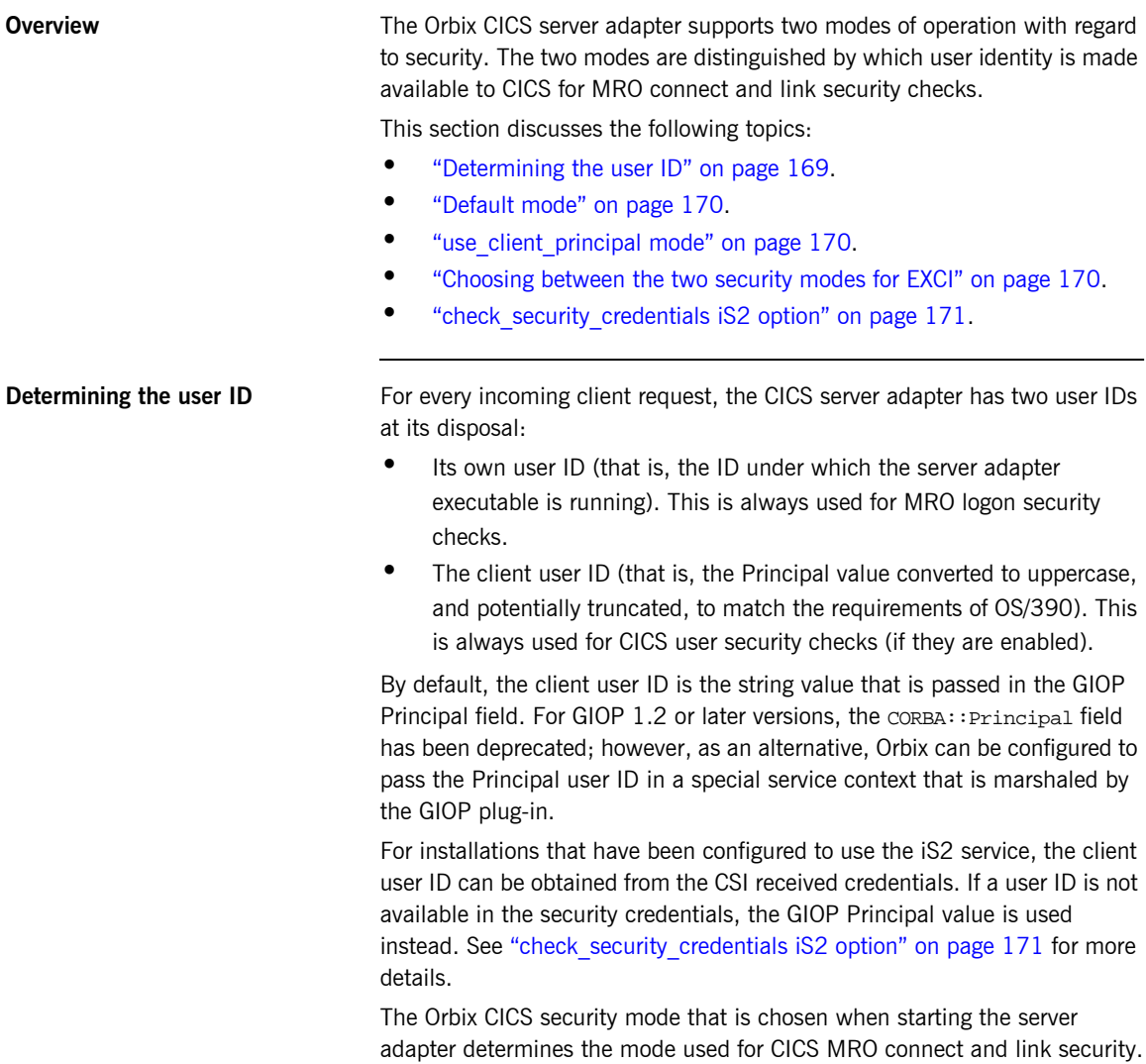

<span id="page-185-1"></span><span id="page-185-0"></span>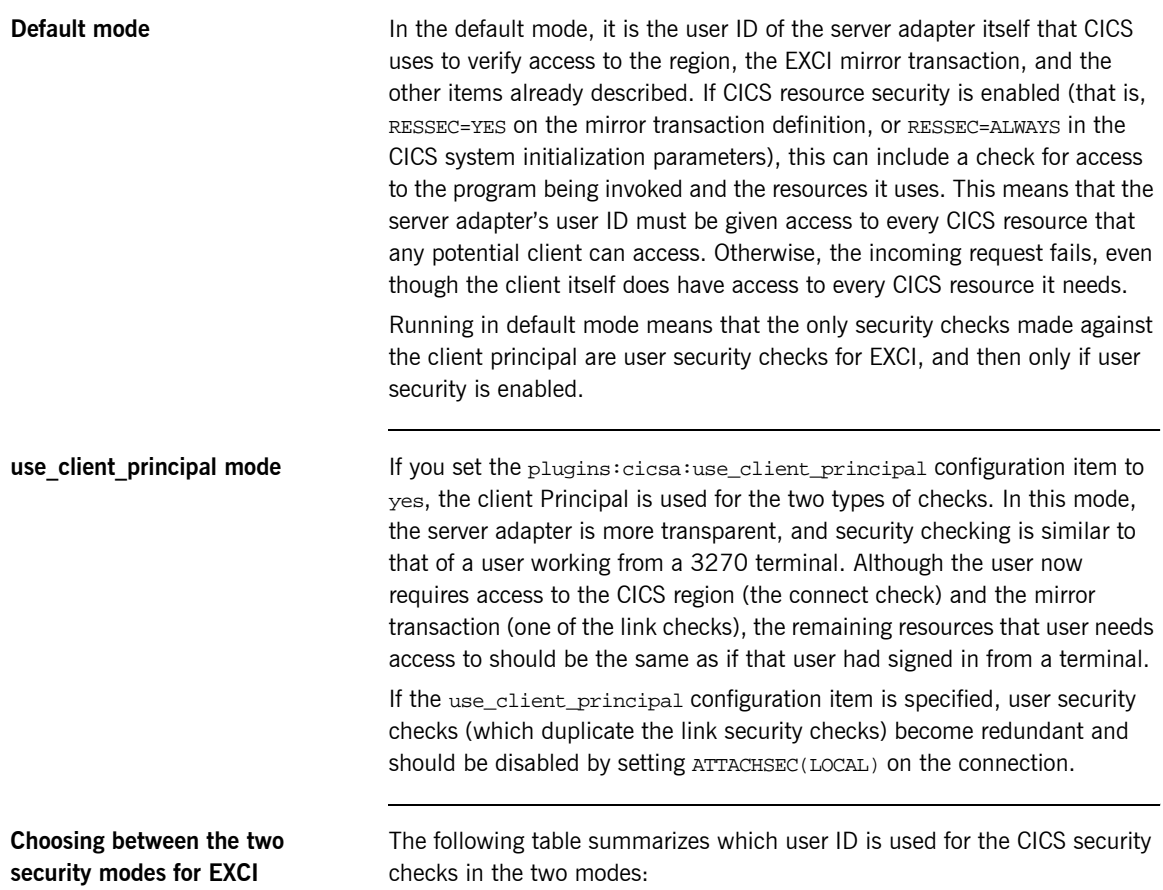

<span id="page-185-2"></span>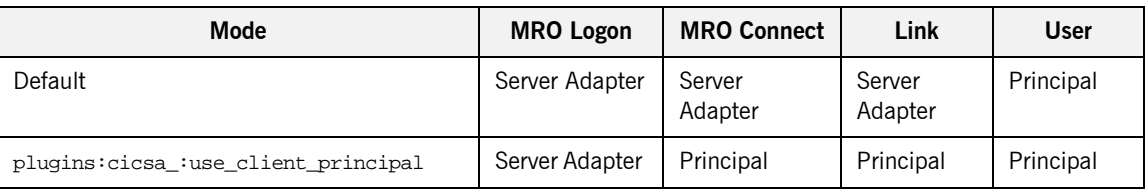

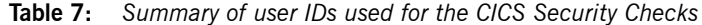

<span id="page-186-0"></span>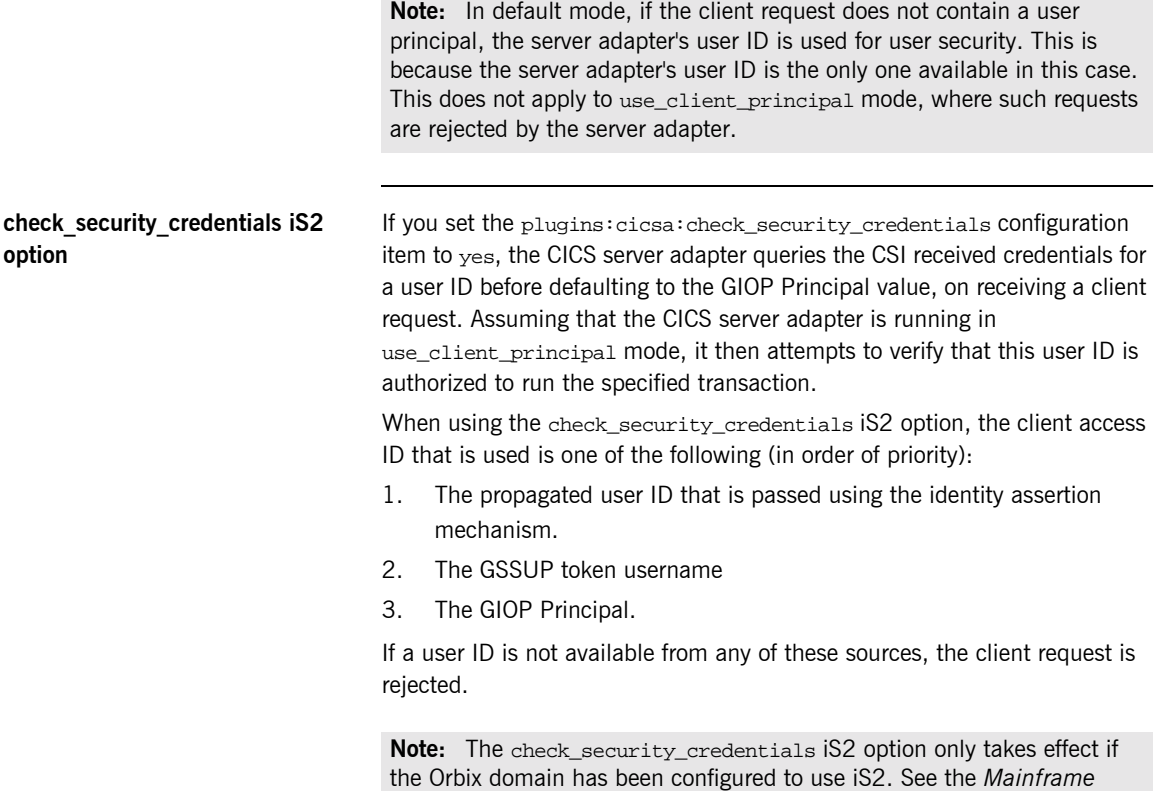

*Security Guide* for more details.

# **APPC-Based Security Considerations**

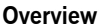

This section provides details of security considerations that are specific to using the APPC-based server adapter. It describes the various security modes that the APPC-based server adapter supports, with particular emphasis on how each mode affects the existing CICS security mechanisms.

**In this section** The following topics are discussed in this section:

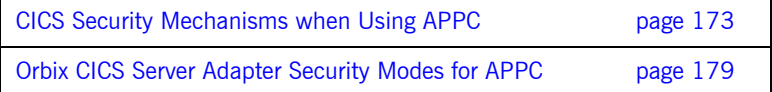

# <span id="page-188-0"></span>**CICS Security Mechanisms when Using APPC**

## **Overview of APPC (LU 6.2 Protocol)**

APPC is an implementation of the SNA LU 6.2 protocol for program-to-program communication across networks. An LU allocates a conversation to another LU and exchanges data with it. LU 6.2 defines a number of characteristics that can be established for a conversation. These include throughput, transactional behavior, and levels of security. APPC provides a set of programming interfaces that are used to construct programs that can send or receive LU 6.2 conversations.

This subsection discusses the following topics:

- **ï** [Overview of CICS security mechanisms for APPC](#page-189-0)
- **ï** [Characteristics of the APPC-based server adapter](#page-189-1)
- **ï** [LU 6.2 conversation security levels](#page-189-2)
- **•** [Preventing unauthorized access](#page-190-0)
- **<sup>•</sup>** [Security for users already logged on](#page-191-0)
- **•** [Session-level verification](#page-191-1)
- **\*** [APPCLU class profiles](#page-192-0)
- **<sup>•</sup>** [Restricting authorized use of LU names](#page-192-1)
- [Setting bind security on CONNECTION resource](#page-193-0)

## <span id="page-189-0"></span>**Overview of CICS security mechanisms for APPC**

[Figure 8](#page-189-3) provides a graphical overview of the security mechanisms that are relevant to the operation of the APPC-based server adapter.

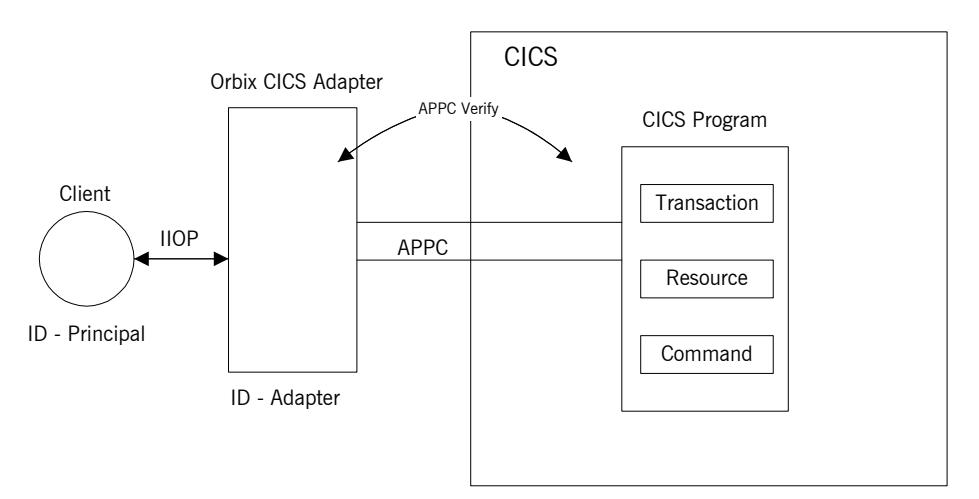

**Figure 8:** *CICS Security Mechanisms for APPC-Based Server Adapter*

protected by profiles with a UACC other than NONE.

<span id="page-189-3"></span><span id="page-189-2"></span><span id="page-189-1"></span>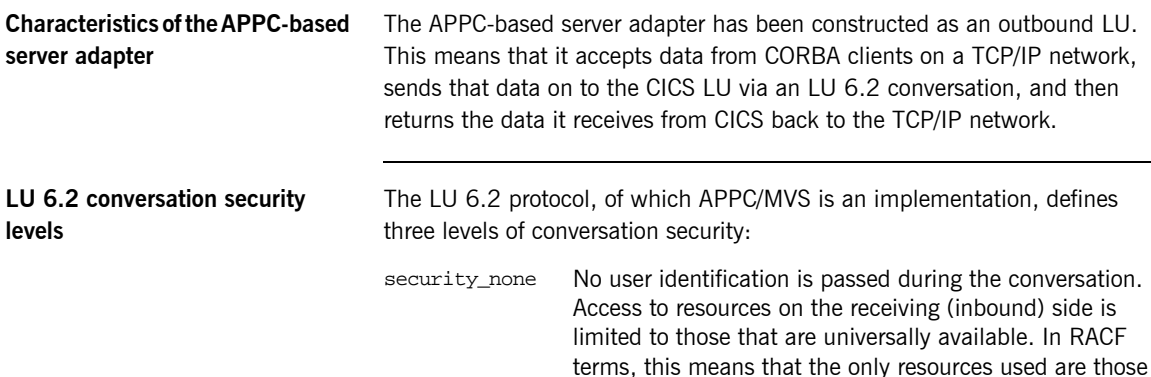

<span id="page-190-0"></span>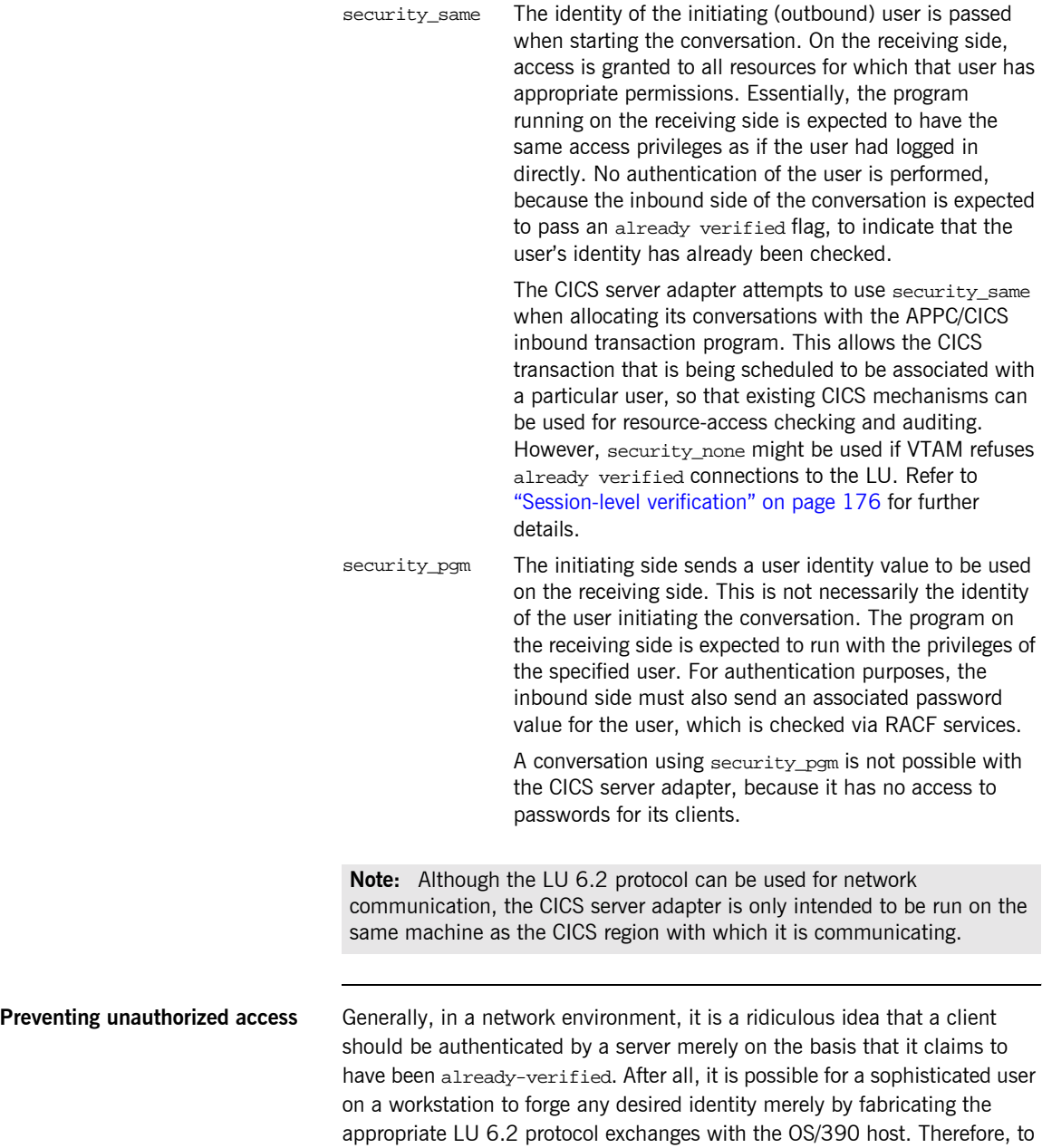

<span id="page-191-1"></span><span id="page-191-0"></span>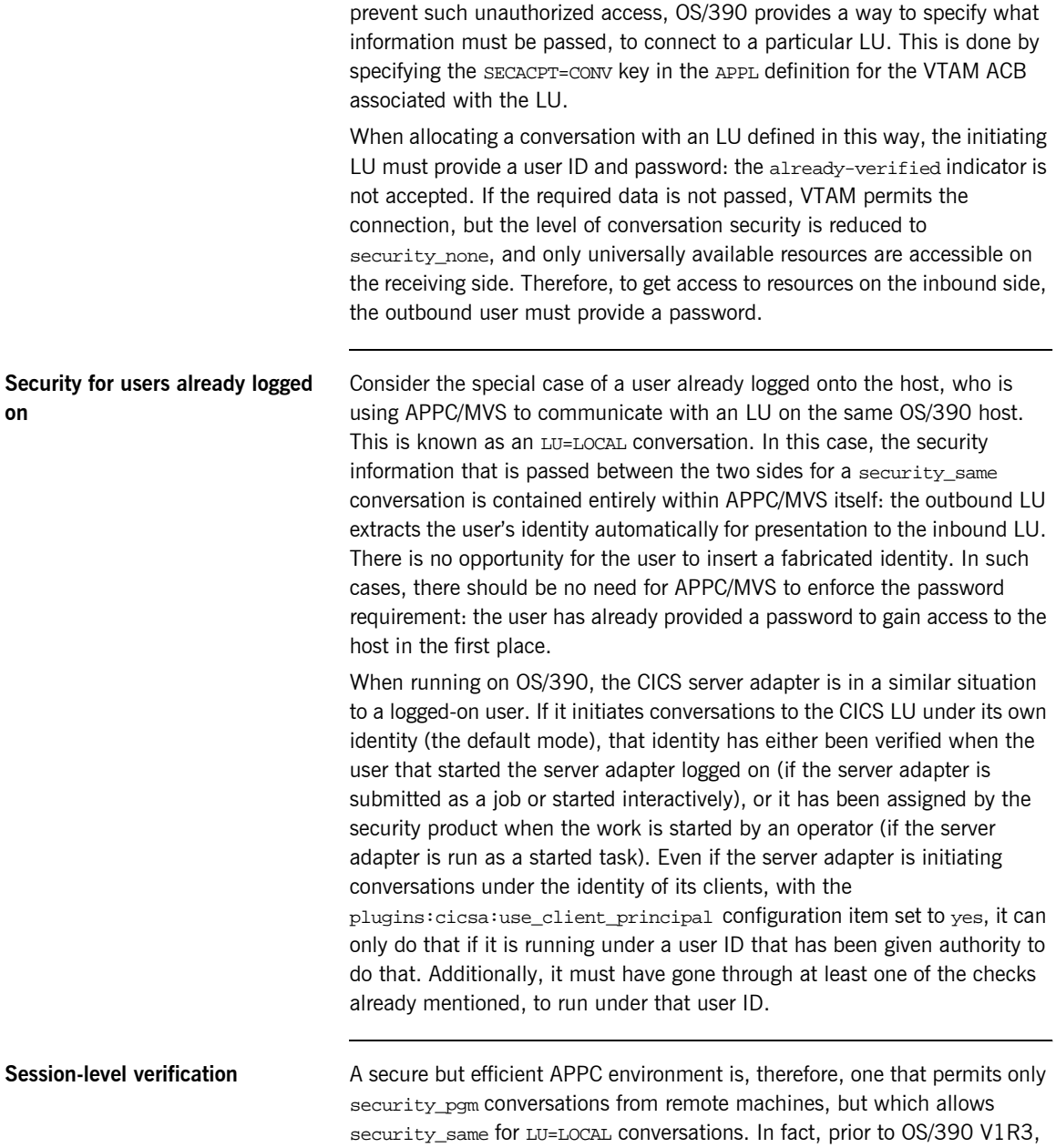

<span id="page-192-1"></span><span id="page-192-0"></span>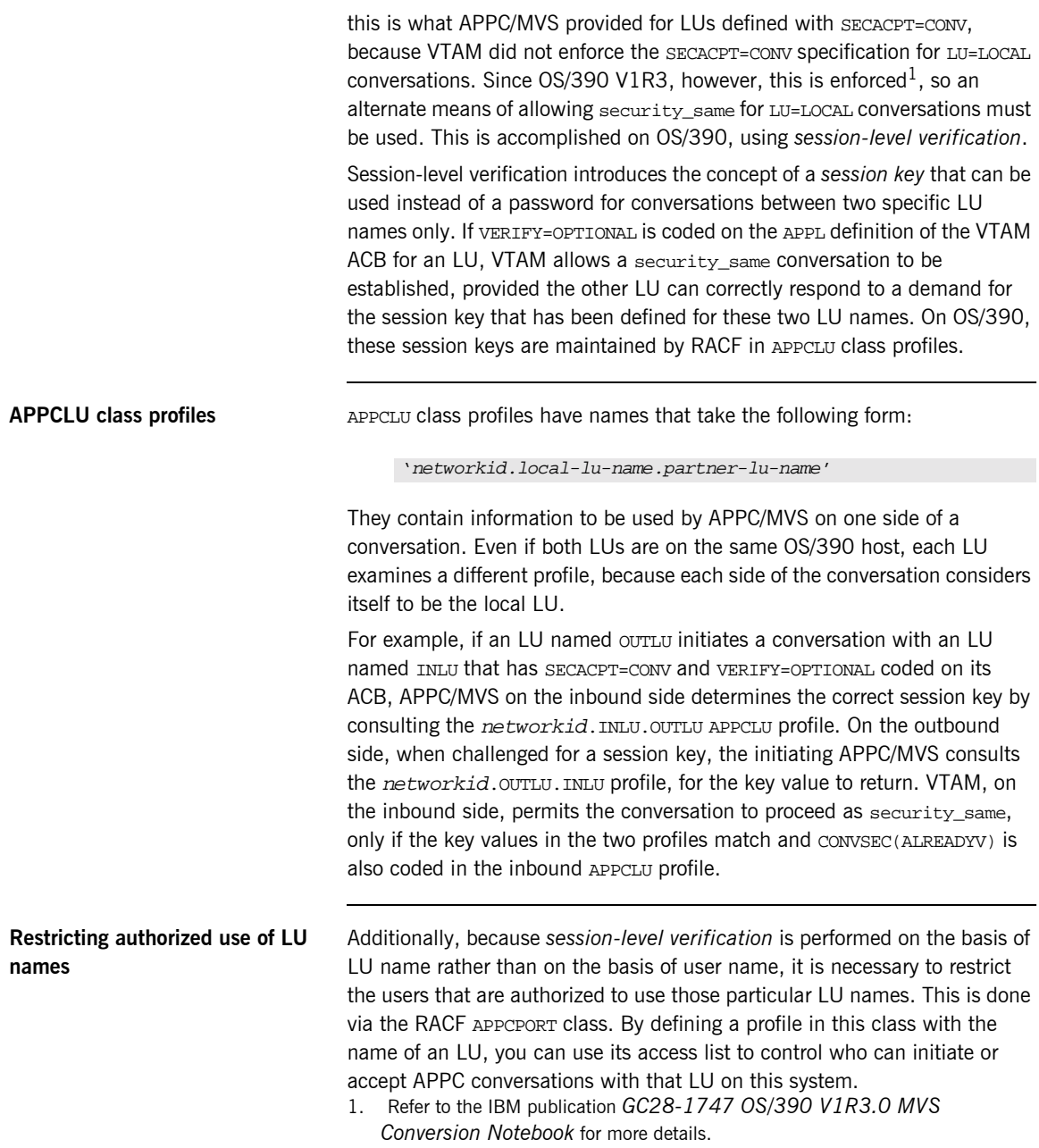

<span id="page-193-0"></span>**Setting bind security on CONNECTION resource** The aim of the APPC-based server adapter is to integrate with CICS in such a way that all the existing mechanisms continue to work. For CICS and APPC, this is regulated by the setting of the bind security on the CONNECTION resource, as described in "Bind Time Security with APPC" on page 76.

# <span id="page-194-0"></span>**Orbix CICS Server Adapter Security Modes for APPC**

<span id="page-194-2"></span><span id="page-194-1"></span>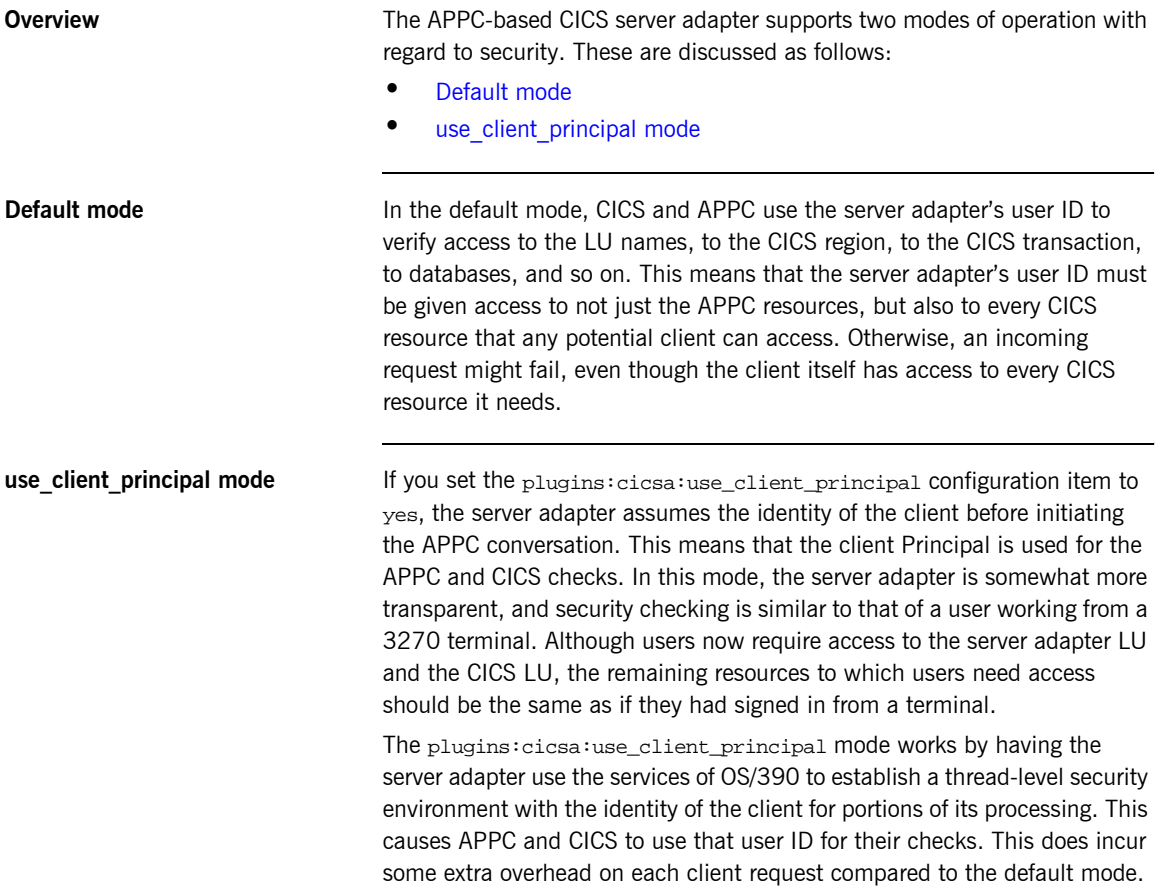

CHAPTER 16 | **Securing the CICS Server Adapter**

## CHAPTER 17

# Mapping IDL Interfaces to CICS

*This chapter provides information on how a CICS server adapter exposes CICS transactions as CORBA servers. It details the role that the mapping file plays in mapping CORBA operations and attributes for a given interface to a target transaction. It also details the role of the type information source (IFR or type\_info store) in marshalling data from a client request.*

**In this chapter** This chapter discusses the following topics:

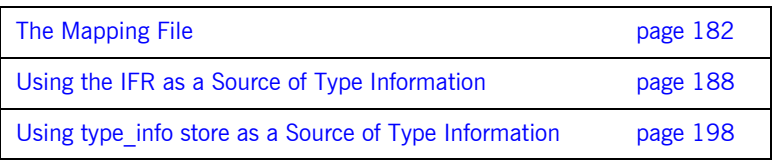

<span id="page-197-0"></span>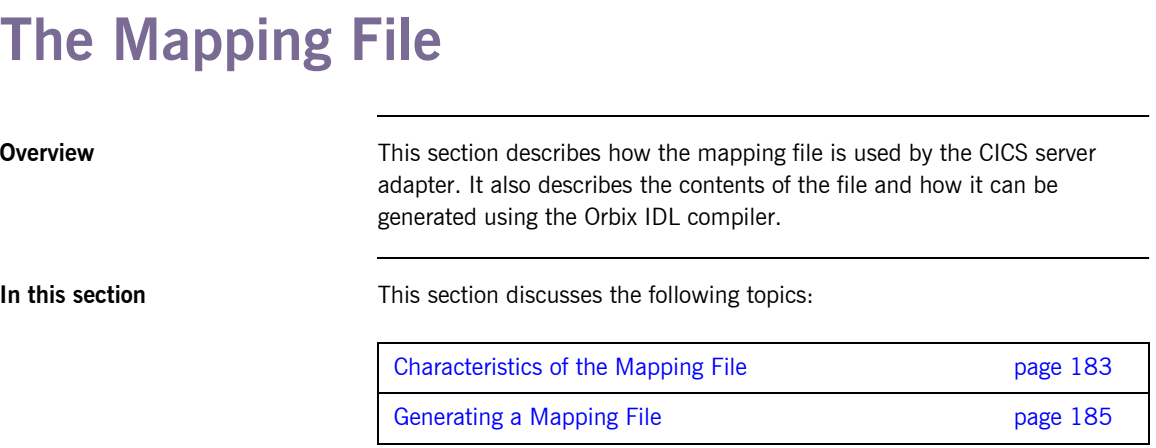

# <span id="page-198-0"></span>**Characteristics of the Mapping File**

<span id="page-198-2"></span><span id="page-198-1"></span>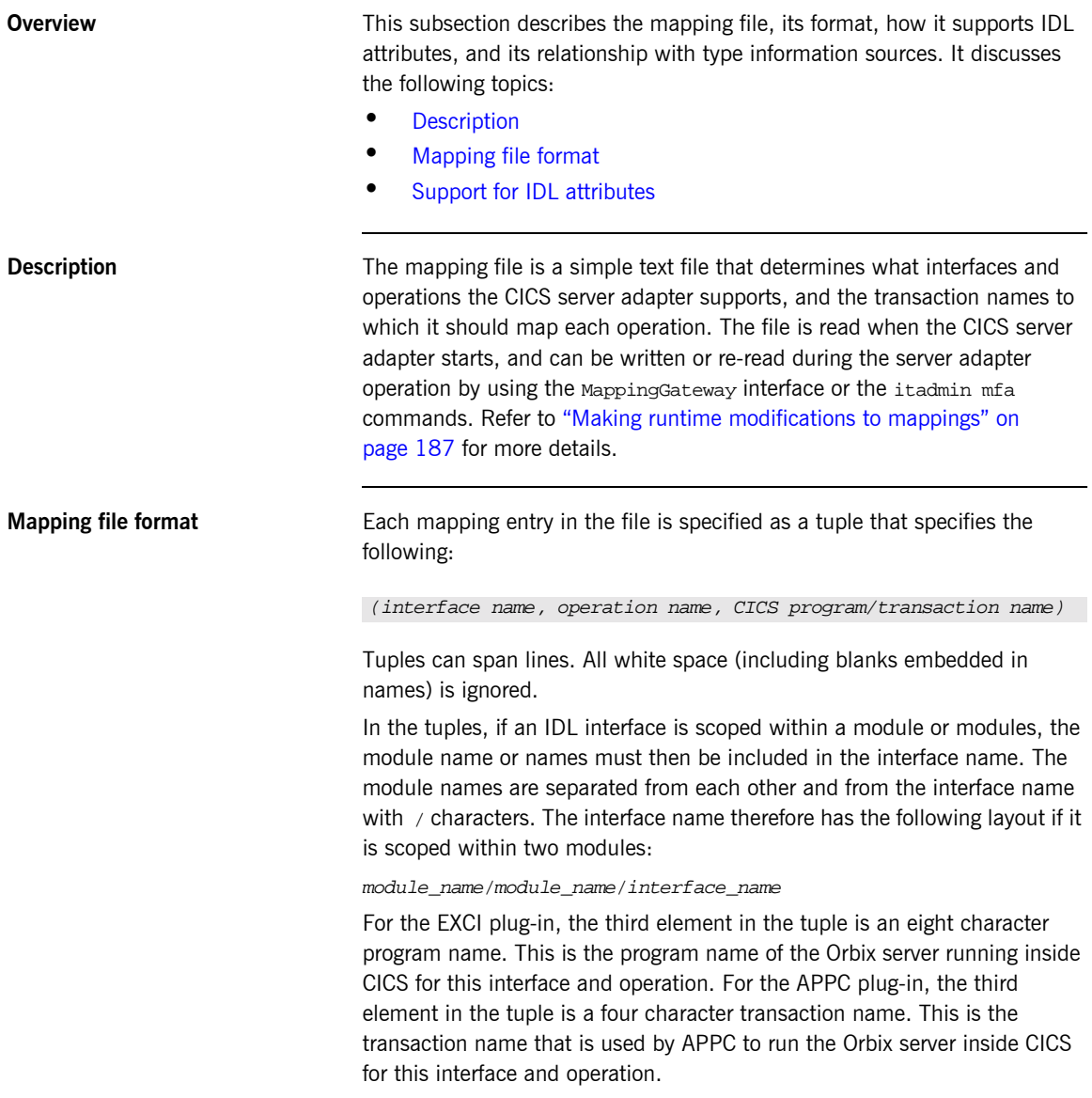

Additionally, for the EXCI plug-in, you can also choose to specify the EXCI mirror transaction for each individual entry in the mapping file. In this case, each mapping in the file is specified as follows:

```
(interface_name, operation_name, program_name:mirror_tran_name)
```
For example, the following entry maps the set operation on the simple interface (see the Simple IDL below) to the SIMPLESV CICS program and ORX2 EXCI mirror transaction:

```
(Simple/SimpleObject, call_me, SIMPLESV:ORX2)
```
Ensure that there are no spaces before or after the colon that separates the CICS program name and mirror transaction name. If the mirror transaction name is not specified, which is the default situation, the server adapter uses the transaction name that you can specify with the plugins:cics\_exci:default\_tran\_id configuration item when starting the server adapter.

# <span id="page-199-0"></span>**Support for IDL attributes** Attributes of IDL interfaces are supported by using <u>get attribute</u> and

\_set\_attribute to read and write a particular attribute. For example, consider the Simple IDL:

```
module Simple {
    interface SimpleObject
        {
           void
           call_me();
       };
   };
```
The following file maps the operation call\_me on the SimpleObject interface to the CICS transaction named SIMPLESV:

(Simple/SimpleObject, call\_me, SIMPLESV)

If the SimpleObject interface had a read-only attribute; for example, something (which it does not have in the sample application supplied by IONA), it needs an entry as follows in the mapping file:

(Simple/SimpleObject, \_get\_something, SIMPLESV)

Because the something attribute of the SimpleObject interface is specified as read-only in the IDL file, no \_set\_something operation is necessary.

# <span id="page-200-0"></span>**Generating a Mapping File**

<span id="page-200-2"></span><span id="page-200-1"></span>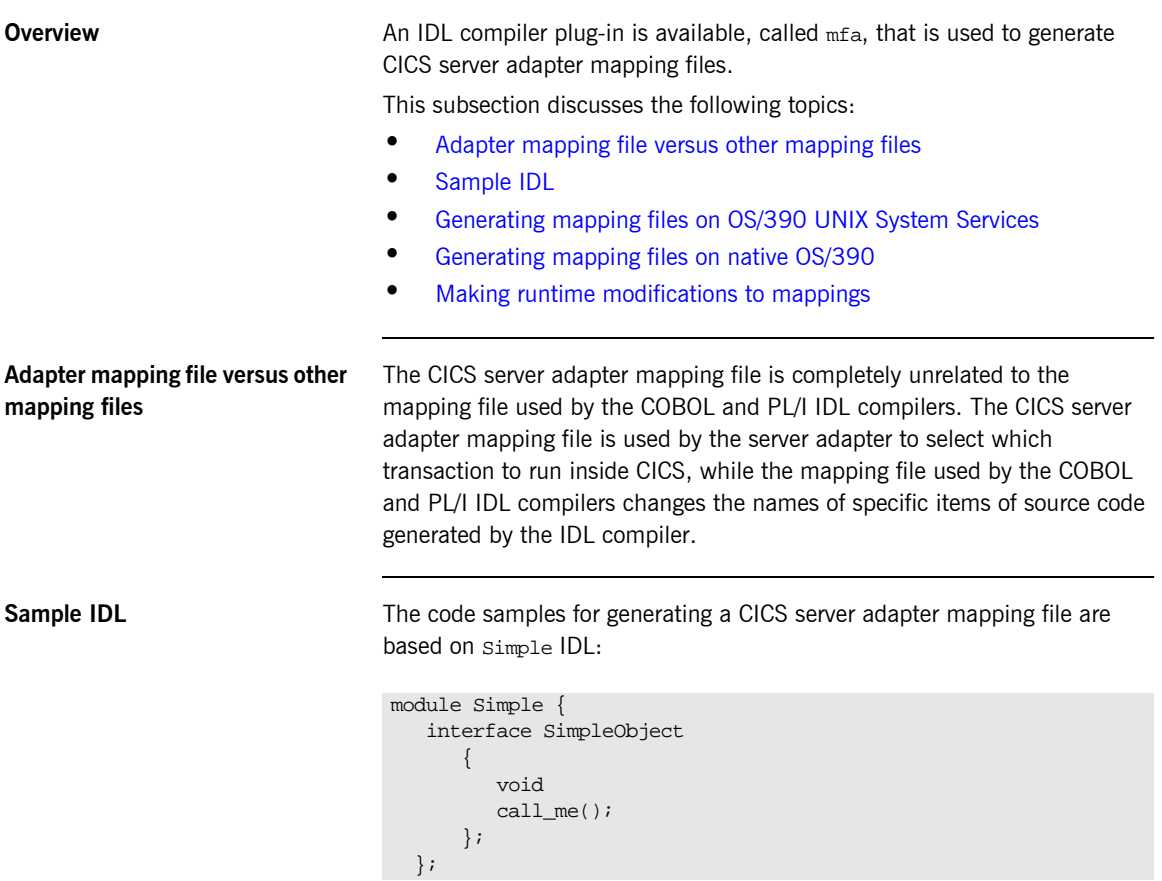

### <span id="page-201-1"></span>**Generating mapping files on OS/390 UNIX System Services**

To generate a mapping file on OS/390 UNIX System Services, run the following command:

```
idl -mfa:-tSIMPLESV simple.idl
```
The -t parameter specifies the program or transaction that is run inside CICS for each IDL operation. For EXCI, it is the eight-character program name. For APPC, it is the four-character transaction name.

Refer to "Mapping file format" on page 183 for details of the format of the mapping file generated.

### <span id="page-201-0"></span>**Generating mapping files on native OS/390**

The following is an example of JCL you can use to generate a mapping file on native OS/390:

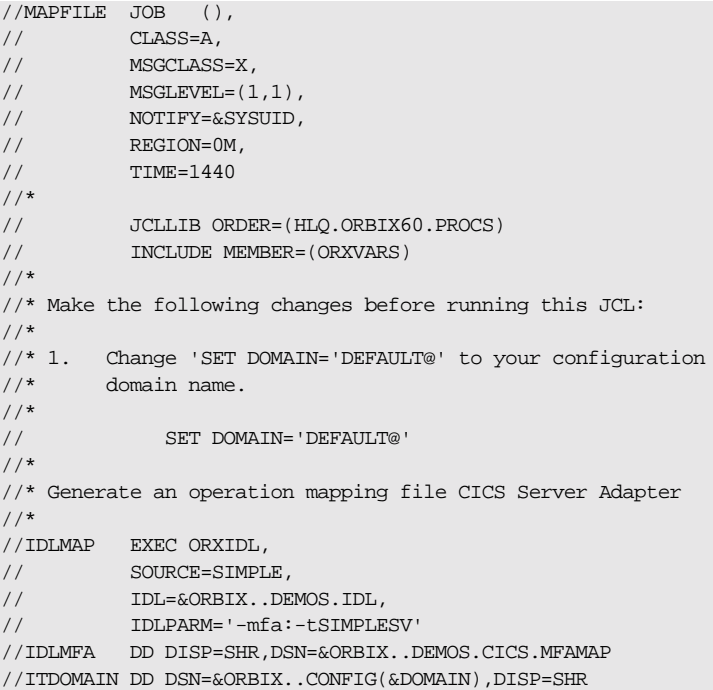

The -t parameter specifies the program or transaction that is run inside CICS for each IDL operation. For EXCI, it is the eight-character program name. For APPC, it is the four-character transaction name.

**Note:** If the  $-mfa$  option is specified to the Orbix IDL compiler, the IDLMFA DD statement defines the PDS used to store the generated CICS server adapter mapping file.

Refer to "Mapping file format" on page 183 for details of the format of the mapping file generated.

<span id="page-202-0"></span>**Making runtime modifications to mappings**

A CICS server adapter caches mapping files internally during execution. This cache can be modified allowing mappings to be added, changed, or deleted. This functionality is exposed by the itadmin mfa command (refer to "Using the Mapping Gateway Interface" on page  $217$  for a complete list of  $i$ tadmin mfa commands). The syntax is as follows:

mfa

add -interface <name> -operation <name> <mapped value> change -interface <name> -operation <name> <mapped value> delete -interface <name> -operation <name>

The contents of this internal cache can be re-written (using  $mfa$  save) to file, to ensure that the mapping file is kept up-to-date. Functionality to reload or switch is also provided. The syntax is as follows:

mfa reload save [<mapping file name>]

switch <mapping\_file name>

# <span id="page-203-0"></span>**Using the IFR as a Source of Type Information**

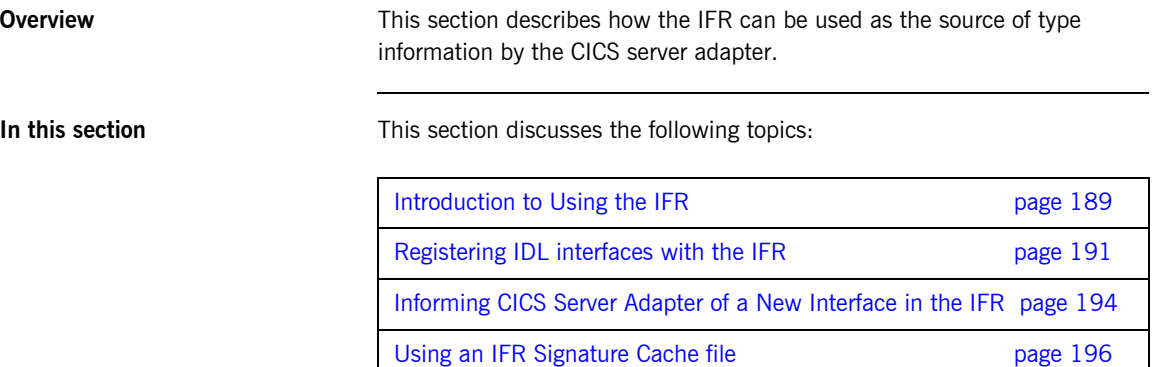

# <span id="page-204-0"></span>**Introduction to Using the IFR**

<span id="page-204-3"></span><span id="page-204-2"></span><span id="page-204-1"></span>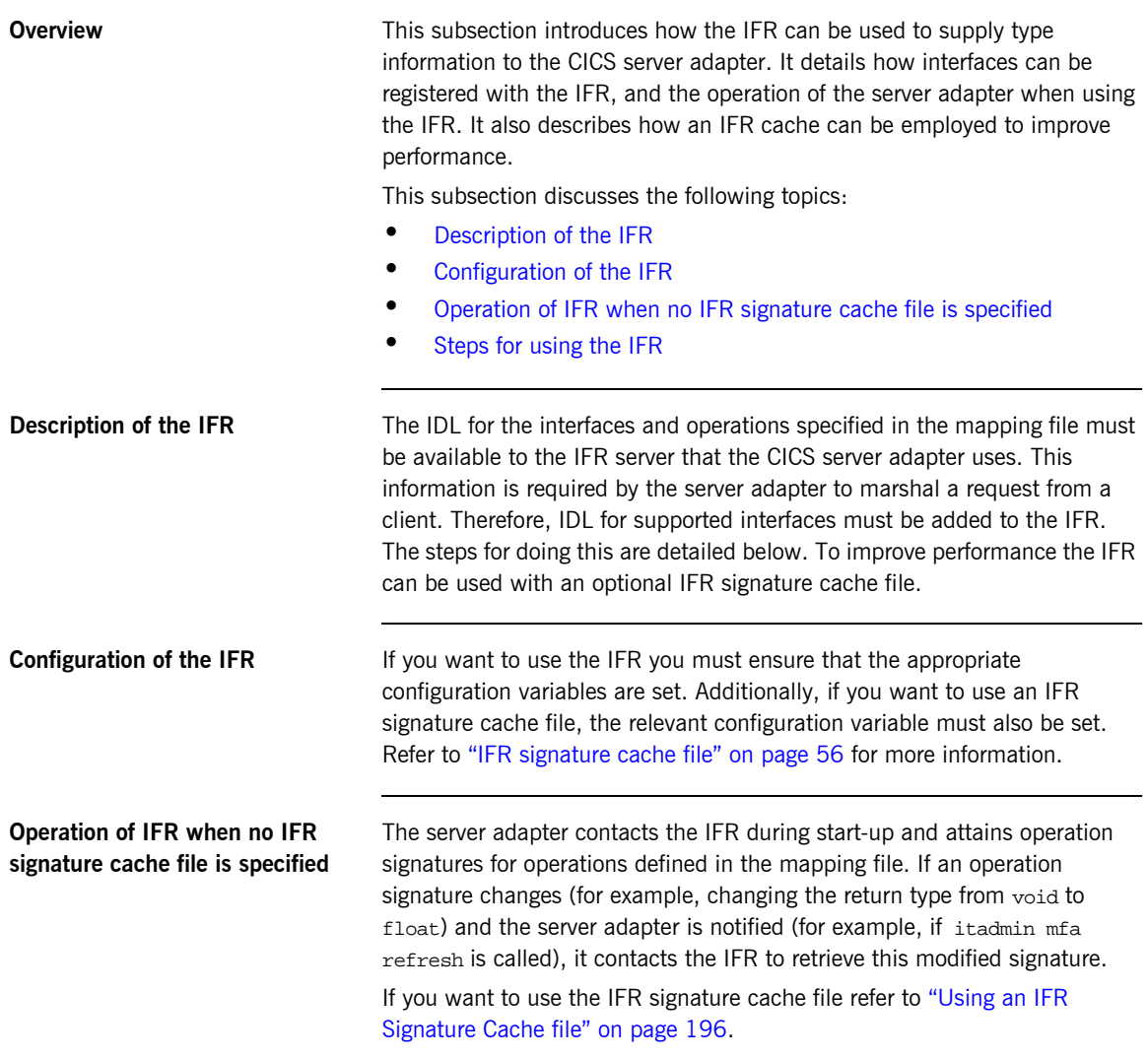

<span id="page-205-0"></span>**Steps for using the IFR** To use the IFR follow these steps:

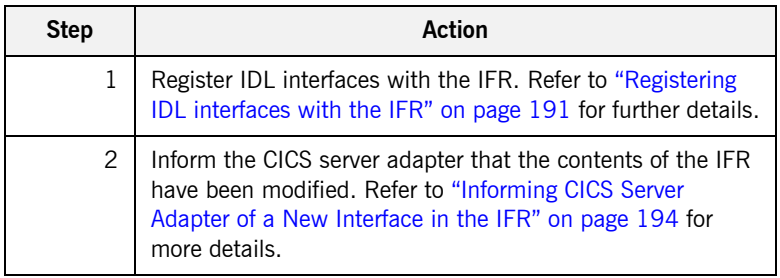

## <span id="page-206-0"></span>**Registering IDL interfaces with the IFR**

**Overview** This subsection describes how to register IDL interfaces with the IFR. It discusses the following topics:

- **ï** [Sample IDL](#page-206-1)
- **•** [Registering IDL on native OS/390](#page-207-0)
- **<sup>8</sup>** [Registering IDL on OS/390 UNIX System Services](#page-207-1)
- **ï** [Specifying a -ORB argument](#page-208-0)

<span id="page-206-1"></span>**Sample IDL** The code samples for registering IDL with the IFR are based on the following Simple::SimpleObject interface in the simple.idl file:

```
module Simple {
    interface SimpleObject
        {
           void
           call_me();
       };
   };
```
<span id="page-207-0"></span>**Registering IDL on native OS/390** To add IDL (for example, the SIMPLE IDL member) to the IFR on native OS/390, use the following JCL:

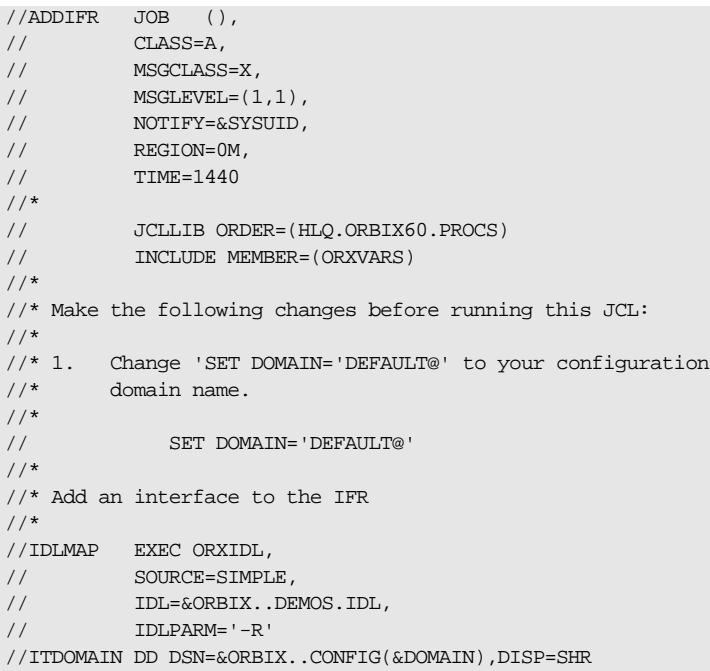

<span id="page-207-1"></span>**Registering IDL on OS/390 UNIX System Services**

To add IDL (for example, the simple.idl file) to the IFR on OS/390 UNIX System Services, use the following command:

\$ idl -R simple.idl

<span id="page-208-0"></span>**Specifying a -ORB argument** When registering IDL with the IFR, the idl -R command invokes an IDL back end that acts as a CORBA client to the IFR server. The client sends the IDL definitions by invoking CORBA calls on the IFR. Therefore, you might want to specify an ORB argument that can be used in the client's ORB\_init() call before it communicates with the IFR. For example, to specify a different Orbix domain name on OS/390 UNIX System Services, enter the following command:

idl -R:-ORBdomain\_name=domain2

## <span id="page-209-0"></span>**Informing CICS Server Adapter of a New Interface in the IFR**

**Overview** After you add an interface to the IFR, the CICS server adapter must be notified for the updates to take effect. If adding support for a new interface or operation, the itadmin mfa add command can be used. In addition to creating a new binding between operation and CICS transaction in the mapping file, it also causes the CICS server adapter to contact the IFR to retrieve the operation signature for the new operation.

This subsection discusses the following:

- **•** [Informing the server adapter of a new IDL interface on native OS/390](#page-209-1)
- **•** Informing the server adapter of a new IDL interface on OS/390 UNIX [System Services](#page-210-0)
- **ï** [Notifying the server adapter of modifications to the IFR](#page-210-1)

<span id="page-209-1"></span>**Informing the server adapter of a new IDL interface on native OS/390**

To inform the CICS server adapter that the SimpleObject interface (see "Sample IDL" on page  $185$  for an example) has been added to the IFR on native OS/390, use the following JCL:

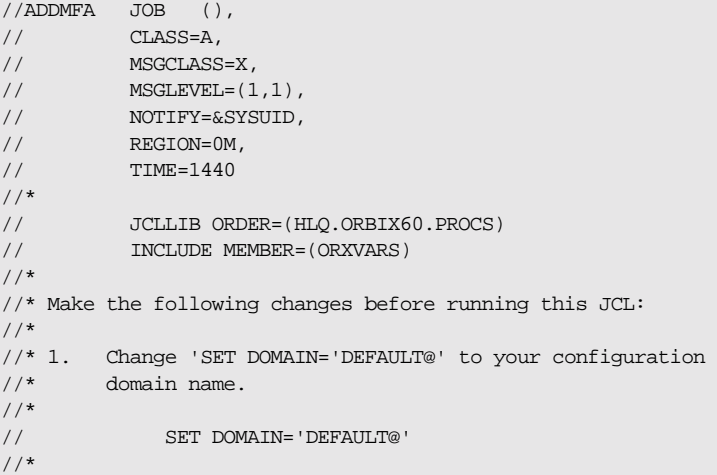

```
Informing the server adapter of a 
new IDL interface on OS/390 
UNIX System Services
                                   To inform the CICS server adapter that the SimpleObject interface (see 
                                   "Sample IDL" on page 185 for an example) has been added to the IFR on
                                   OS/390 UNIX System Services, use the following command: 
Notifying the server adapter of 
modifications to the IFR
                                   The itadmin mfa refresh command is used to notify the CICS server 
                                   adapter that an already supported operation signature has changed. It 
                                   causes the CICS server adapter to contact the IFR and retrieve the updated 
                                   operation signature and place this in its internal cache. 
                                   You can also use refreshInterface() or refreshOperation(). These
                                   functions are available via the MappingGateway interface and can be used to
                                   refresh the server adapter's internal cache of operation signatures by
                                   contacting the IFR. This requires that a corresponding entry exist for the 
                                   operation(s) in the mapping file.
                                    //* 
                                    //CICSADD EXEC ORXADMIN, 
                                    // PPARM='-ORBname iona_services.cicsa' 
                                    //SYSIN DD * 
                                        mfa add \
                                          –interface Simple/SimpleObject \
                                          -operation call me \setminusSTMPLESV
                                    /*
                                    //ITDOMAIN DD DSN=SHR,DSN=&ORBIX..DEMOS.CICS.COBOL.MFA
                                    $ itadmin –ORBname iona_services.cicsa mfa add –interface 
                                        Simple/SimpleObject –operation call_me SIMPLESV
```
//\* Add an interface mapping to the CICS Adapter

# <span id="page-211-0"></span>**Using an IFR Signature Cache file**

<span id="page-211-3"></span><span id="page-211-2"></span><span id="page-211-1"></span>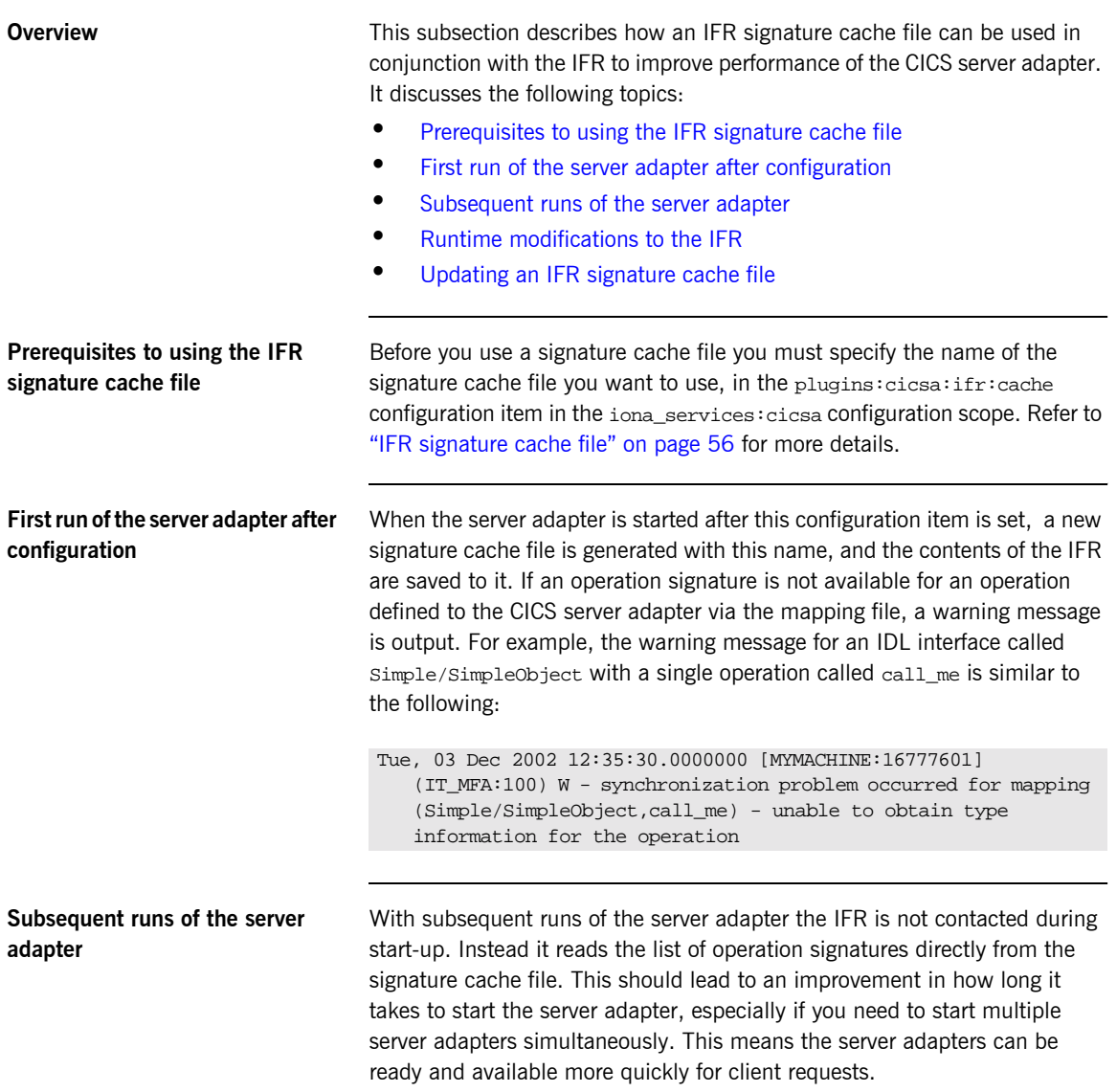

<span id="page-212-1"></span><span id="page-212-0"></span>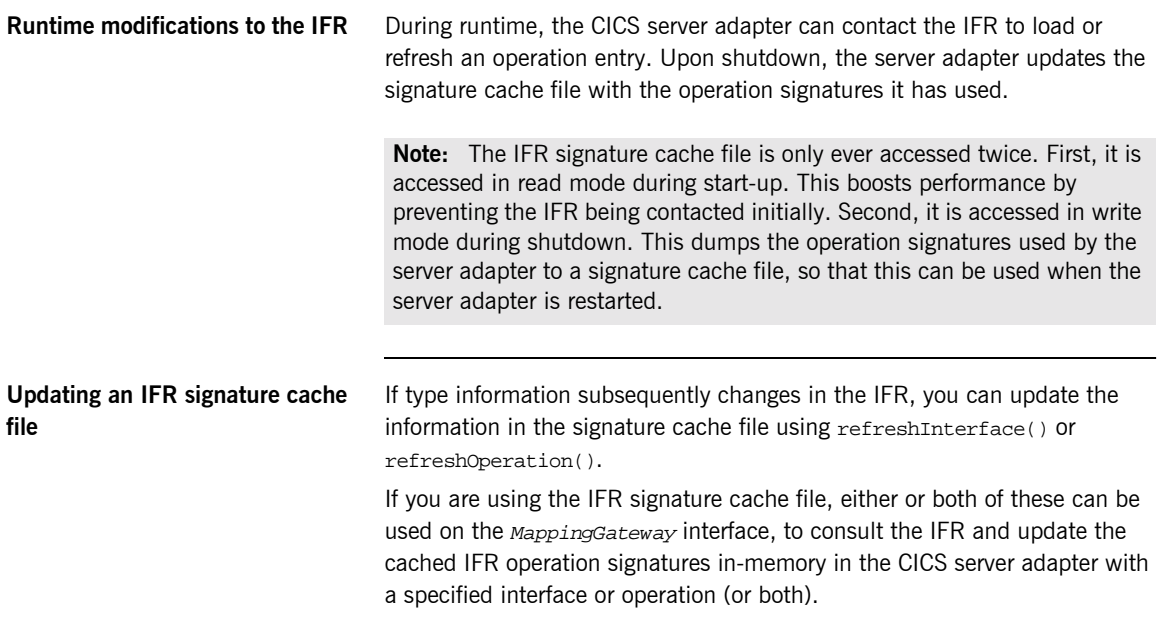

# <span id="page-213-0"></span>**Using type\_info store as a Source of Type Information**

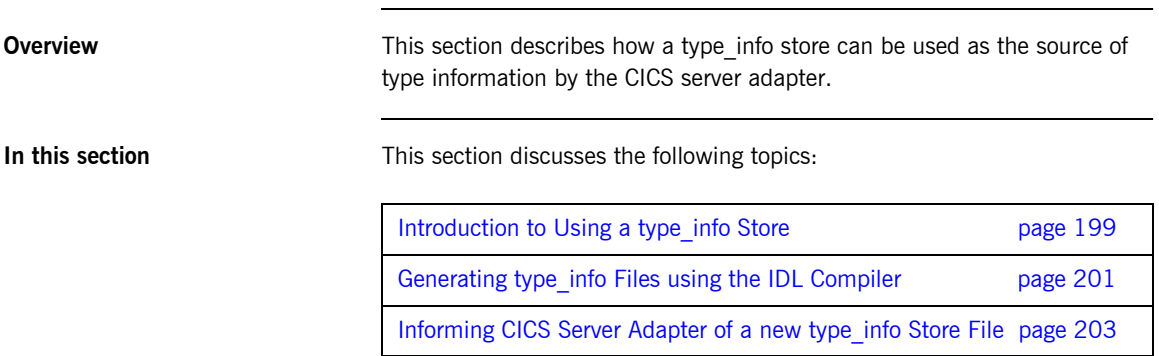

# <span id="page-214-0"></span>**Introduction to Using a type\_info Store**

<span id="page-214-3"></span><span id="page-214-2"></span><span id="page-214-1"></span>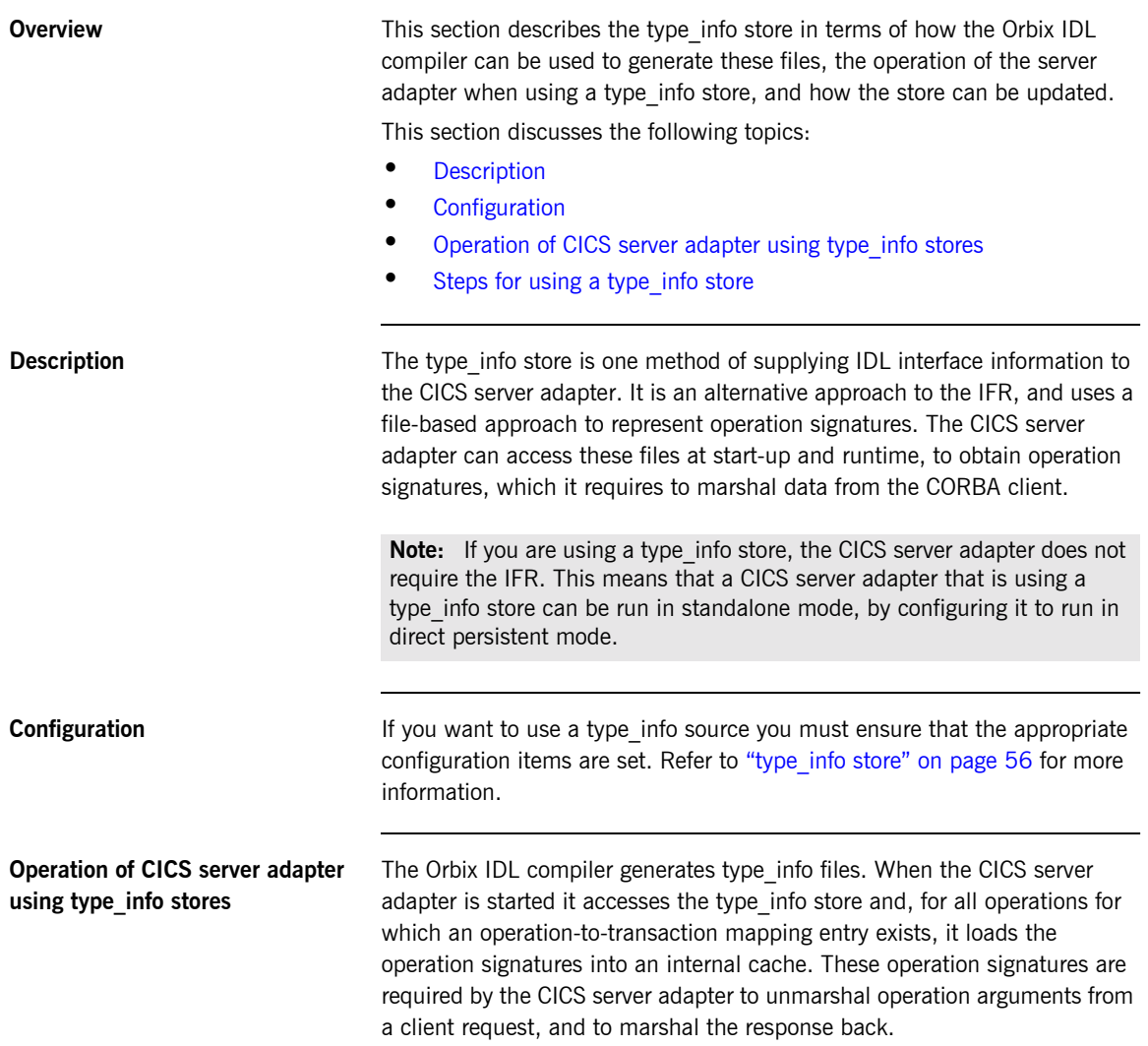

During runtime, the type\_info store can be updated dynamically (for example, to add support for a new interface, or to reflect a change in one or more operation signatures). This simply requires generating a new type info file and then requesting the CICS server adapter to refresh its internal operation signature cache with the latest version in the type info store.

## <span id="page-215-0"></span>**Steps for using a type\_info store** To use a type info store do the following:

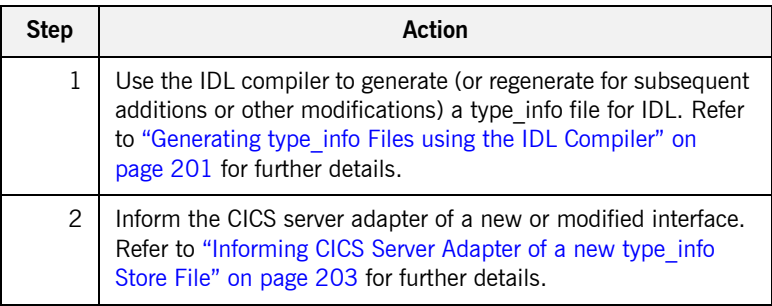
## **Generating type\_info Files using the IDL Compiler**

<span id="page-216-1"></span><span id="page-216-0"></span>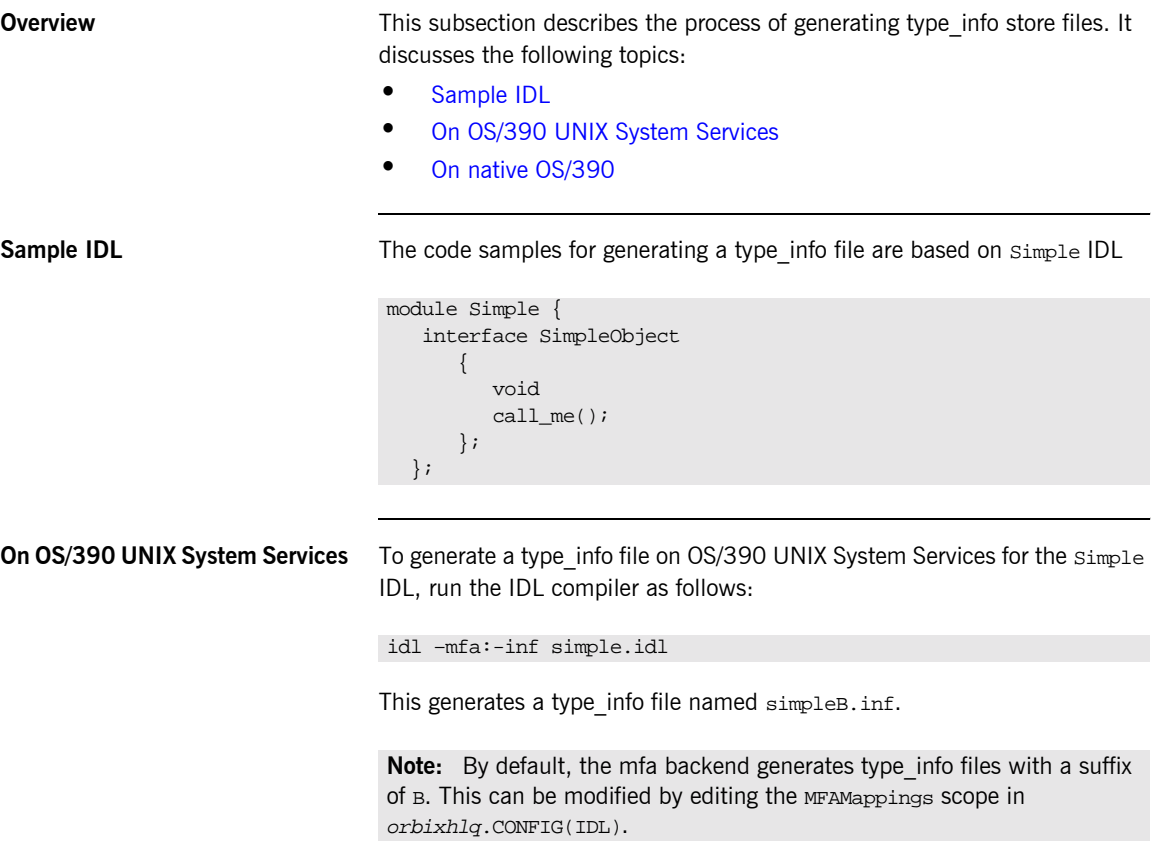

<span id="page-217-0"></span>**On native OS/390** To generate a type info file on native OS/390 for the Simple IDL, submit the following JCL to run the IDL compiler:

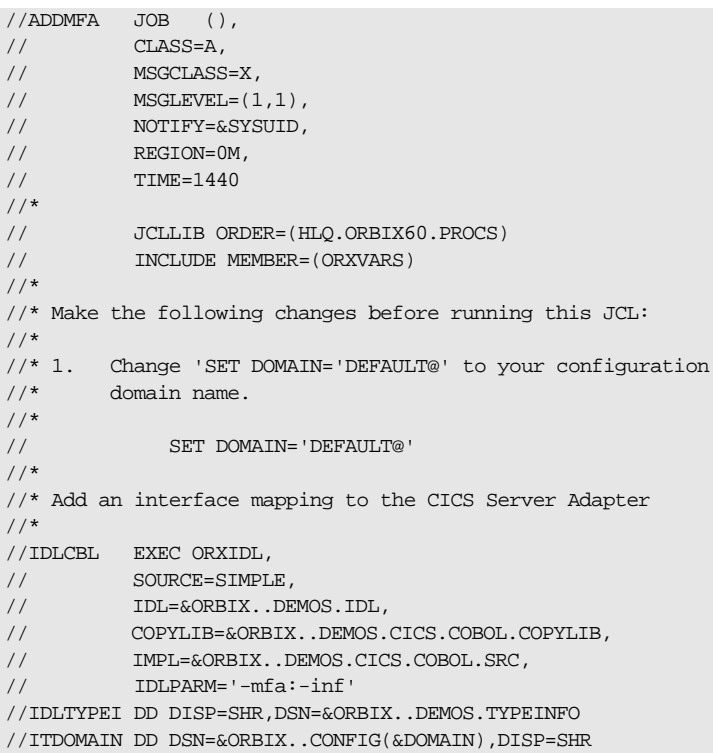

This generates a type\_info file named  $orbixh1q$ .DEMOS.TYPEINFO(SIMPLEB).

Note: By default, the mfa backend generates type info files with a suffix of B. This can be modified by editing the MFAMappings scope in orbixhlq.CONFIG(IDL).

**Note:** If the -mfa:-inf option is specified to the Orbix IDL compiler, the IDLTYPEI DD statement defines the PDS used to store the generated type\_info file.

## **Informing CICS Server Adapter of a new type\_info Store File**

**Overview** After you add a file to the type info store, the CICS server adapter must be notified for the updates to take effect. If adding support for a new interface or operation, the itadmin mfa add command can be used. In addition to creating a new binding between operation and CICS transaction in the mapping file, it also causes the CICS server adapter to access the type info store to retrieve the operation signature for the new operation.

This subsection discusses the following:

- **•** [Informing the server adapter of a new IDL interface on native OS/390](#page-218-0)
- **•** Informing the server adapter of a new IDL interface on OS/390 UNIX [System Services](#page-219-1)
- **•** Notifying the server adapter of modifications to the type info store

<span id="page-218-0"></span>**Informing the server adapter of a new IDL interface on native OS/390**

To inform the CICS server adapter that the SimpleObject interface (see "Sample IDL" on page 201 for an example) has been added to the type info store on native OS/390, use the following JCL:

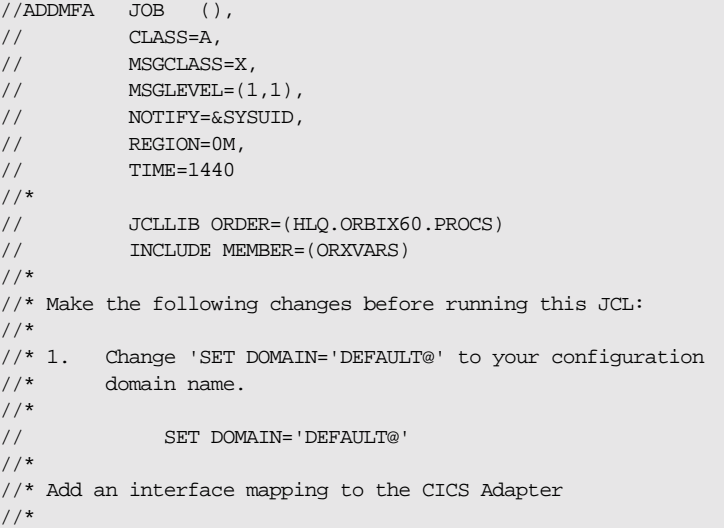

```
//CICSADD EXEC ORXADMIN, 
// PPARM='-ORBname iona_services.cicsa'
//SYSIN DD * 
   mfa add \
      –interface Simple/SimpleObject \
     -operation call me \setminus SIMPLESV
/*
//ITDOMAIN DD DSN=&ORBIX..CONFIG(&DOMAIN),DISP=SHR
```
<span id="page-219-1"></span>**Informing the server adapter of a new IDL interface on OS/390 UNIX System Services**

<span id="page-219-0"></span>**Notifying the server adapter of modifications to the type\_info store**

To inform the CICS server adapter that the SimpleObject interface (see "Sample IDL" on page 201 for an example) has been added to the type info store on OS/390 UNIX System Services, use the following command:

\$ itadmin –ORBname iona\_services.cicsa mfa add –interface Simple/SimpleObject –operation call\_me SIMPLESV

The itadmin mfa refresh command is used to notify the CICS server adapter that an already supported operation signature has changed. (Refer to "Using the MappingGateway Interface" on page 217 for a complete list of itadmin mfa commands.) It causes the CICS server adapter to access the type info store and retrieve the updated operation signature and place this in its internal cache.

You can also use refreshInterface() or refreshOperation(). These functions are available via the MappingGateway interface and can be used to refresh the server adapter's internal cache of operation signatures by accessing the type info store. This requires that a corresponding entry exists for the operation(s) in the mapping file.

### CHAPTER 18

# Using the CICS Server Adapter

*This chapter provides information on running and using the CICS server adapter. It provides details on how to start and stop the server adapter. It provides details on how to use the server adapter to act as a dynamic bridge to pass IDL-based requests into CICS. It describes how to use the MappingGateway interface of the server adapter. It also explains how to add a portable interceptor to the server adapter and gather accounting information in the server adapter.*

**In this chapter** This chapter discusses the following topics:

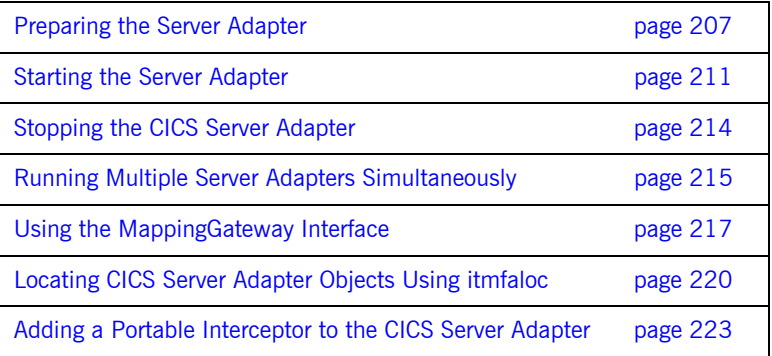

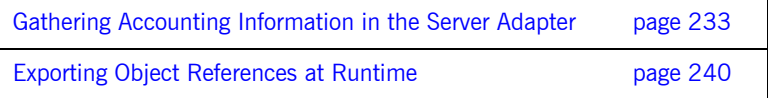

## <span id="page-222-0"></span>**Preparing the Server Adapter**

<span id="page-222-2"></span><span id="page-222-1"></span>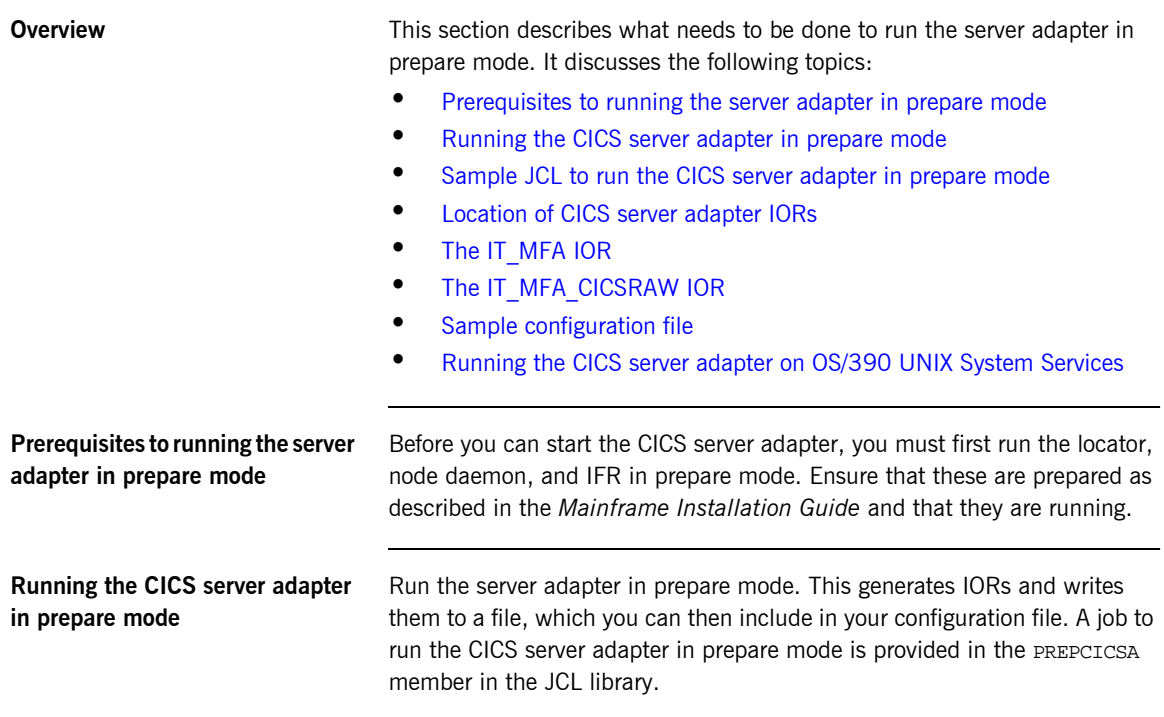

### <span id="page-223-0"></span>**Sample JCL to run the CICS server adapter in prepare mode**

This JCL contains the default high-level qualifier, so change it to reflect the proper value for your installation:

```
//PREPCICA JOB (),
\begin{array}{cc} \texttt{\footnotesize /} \texttt{\footnotesize /} & \texttt{\footnotesize CLASS=A,} \end{array}// MSGCLASS=X,
\label{eq:MSGLEVEL} \texttt{\textbf{MSGLEVEL}} = (1,1)\;,// NOTIFY=&SYSUID,
// REGION=0M,
// TIME=1440
//*
// JCLLIB ORDER=(HLQ.ORBIX60.PROCS)
// INCLUDE MEMBER=(ORXVARS)
// SET CICSHLQ=CICSTS13
//*
//* Prepare the Orbix CICS Adapter
1/*
//* Make the following changes before running this JCL:
1/*
//* 1. If you ran DEPLOY1 (or DEPLOYT) to configure in a domain
//* other than the default, please ensure that dataset<br>\frac{1}{*} HLQ.${IT_PRODUCT_PDSNAME}.CONFIG(ORBARGS) has the
     HLQ.${IT_PRODUCT_PDSNAME}.CONFIG(ORBARGS) has the domain
//* name used by DEPLOY1 (or DEPLOYT).
//*
//PREPARE EXEC PROC=ORXG,
// PROGRAM=ORXCICSA,
// LOADLIB=&CICSHLQ..SDFHEXCI,
// PPARM='prepare -publish_to_file=DD:ITCONFIG(IORCICSA)'
//MFAMAPS DD DUMMY
//ORBARGS DD DSN=&ORBIX..CONFIG(ORBARGS),DISP=SHR
//*
//* Update configuration domain with CICS Adapter's IOR
//*
//ITCFG1 EXEC ORXADMIN
//SYSIN DD *
     variable modify \
       -type string \
      -value --from file:3 //DD:ITCONFIG(IORCICSA) \
     LOCAL_MFA_CICS_REFERENCE
/*
//ORBARGS DD DSN=&ORBIX..CONFIG(ORBARGS),DISP=SHR
```
<span id="page-223-1"></span>**Location of CICS server adapter IORs**

When complete, the IORs for the server adapter should be in orbixhlq.CONFIG(IORCICSA). The file contains two IORs.

<span id="page-224-2"></span><span id="page-224-1"></span><span id="page-224-0"></span>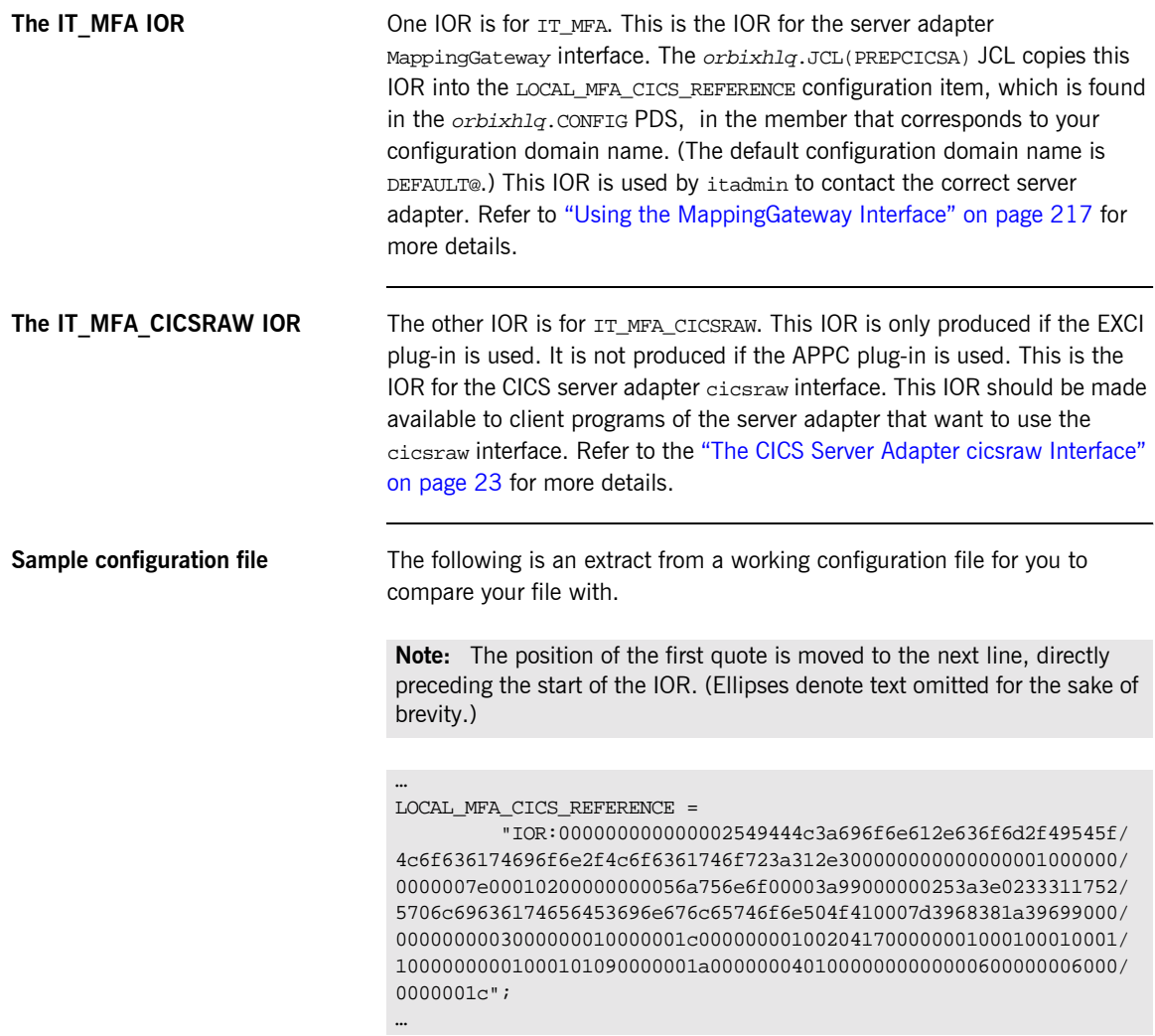

### <span id="page-225-0"></span>**Running the CICS server adapter on OS/390 UNIX System Services**

You can also run the CICS server adapter in prepare mode from the UNIX System Services prompt. The command is as follows:

\$ itcicsa -ORBname iona\_services.cicsa prepare

The two IORs for IT\_MFA and IT\_MFA\_CICSRAW are then displayed on the console. You can copy them to the appropriate places as described above. However, in general, it might be easier to obtain the IT\_MFA IOR, using the orbixhlq.JCL(PREPCICSA) JCL. This is because it automatically copies the IOR into the PDS-based configuration file.

## <span id="page-226-0"></span>**Starting the Server Adapter**

**Overview** This section describes how to start the CICS server adapter. It discusses the following topics:

- **•** [Starting the server adapter on native OS/390](#page-226-1)
- **<sup>8</sup>** [Starting the server adapter on OS/390 UNIX System Services](#page-227-0)
- **•** [Adapter logging information](#page-228-0)

<span id="page-226-1"></span>**Starting the server adapter on native OS/390**

In a native OS/390 environment, you can start the CICS server adapter in any of the following ways:

- **ï** As a batch job.
- **ï** Using a TSO command.
- **•** As a started task (by converting the batch job into a started task).

The default CICS server adapter is the server adapter whose configuration is defined directly in the iona\_services.cicsa scope, and not in some sub-scope of this. The following is sample JCL to run the default CICS server adapter:

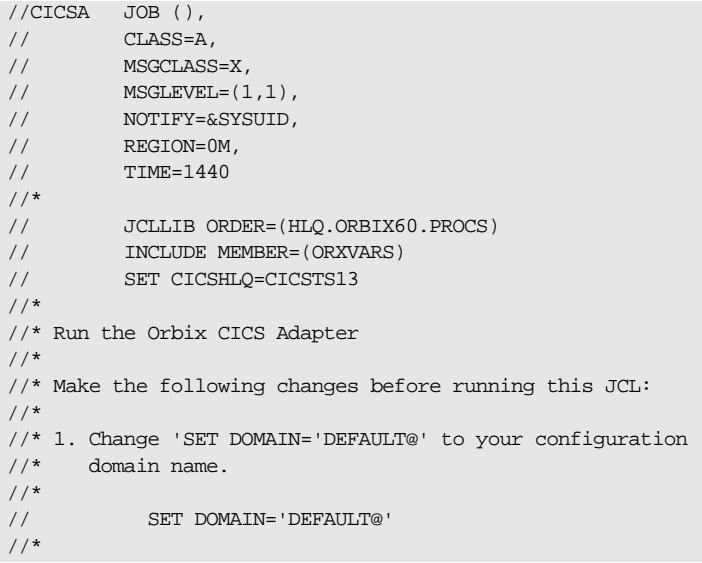

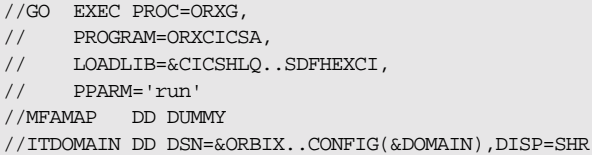

### <span id="page-227-0"></span>**Starting the server adapter on OS/390 UNIX System Services**

On OS/390 UNIX System Services, you can start the CICS server adapter from the shell. The command to run the default CICS server adapter is similar to the following if you have an

initial\_references:IT\_MFA:reference entry in the root scope (that is, not inside any {} brackets) of your configuration file:

\$ itcicsa

The command to run extra server adapters is similar to the following:

\$ itcicsa -ORBname iona\_services.cicsa.gateway2

Refer to "Running Multiple Server Adapters Simultaneously" on page 215 for more details on running multiple server adapters.

<span id="page-228-0"></span>**Adapter logging information** When the adapter is started, if a sufficient logging level is enabled, some basic information is displayed on how the particular adapter is configured, including which region it is going to connect with. If client principal support is not enabled, the logged information includes the user ID under which the server adapter is running. This is normally the TSO/E user ID running the adapter. However, if a USERIDALLIASTABLE is in use in OS/390 UNIX System Services, the user ID that is displayed instead is the alias associated with the user ID. Regardless of which user ID (that is, TSO/E or alias) is displayed, for OS/390 it is the same user ID, so it does not affect the functionality of the server adapter.

## <span id="page-229-0"></span>**Stopping the CICS Server Adapter**

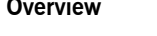

This section describes how to stop the CICS server adapter. It discusses the following topics:

- **\*** [Stopping the adapter via the admin interface](#page-229-3)
- **•** [Stopping the adapter on native OS/390](#page-229-1)
- **<sup>8</sup>** [Stopping the adapter on OS/390 UNIX System Services](#page-229-2)

<span id="page-229-3"></span><span id="page-229-2"></span><span id="page-229-1"></span>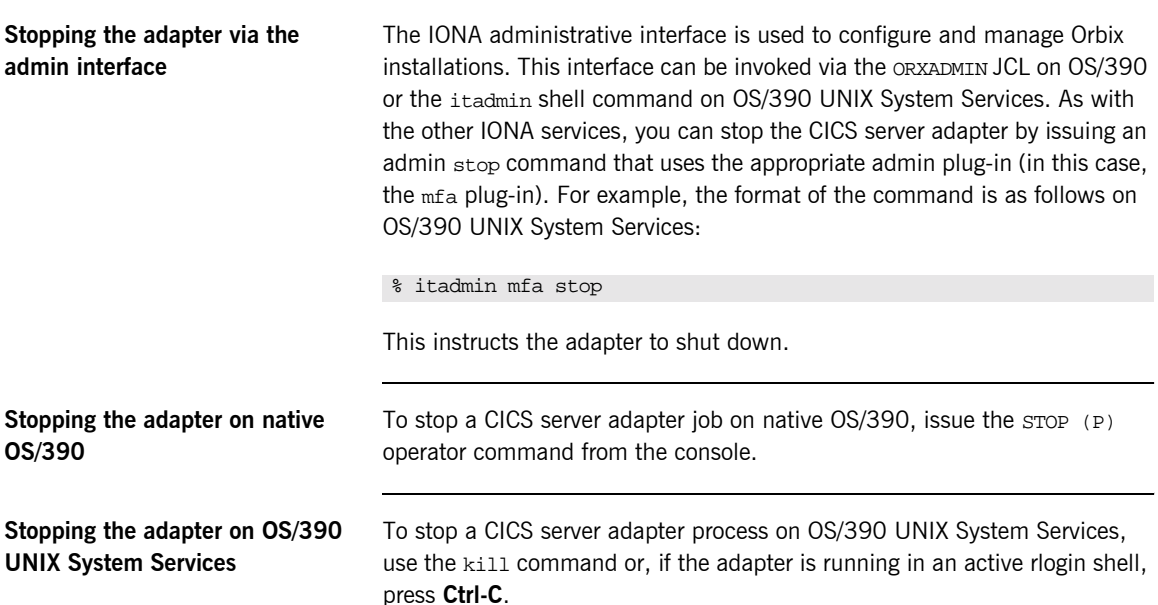

## <span id="page-230-0"></span>**Running Multiple Server Adapters Simultaneously**

**Overview This section describes how to run multiple server adapters simultaneously.** It discusses the following topics:

- **•** [Running multiple server adapters simultaneously](#page-230-1)
- **ï** [Using itadmin on OS/390 UNIX System Services](#page-231-0)

<span id="page-230-1"></span>**Running multiple server adapters simultaneously**

To run multiple CICS server adapters perform the following steps:

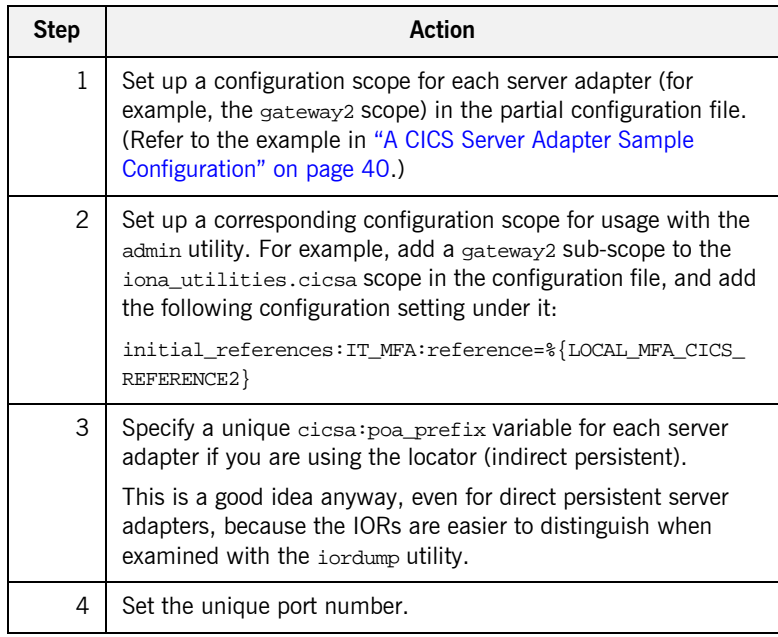

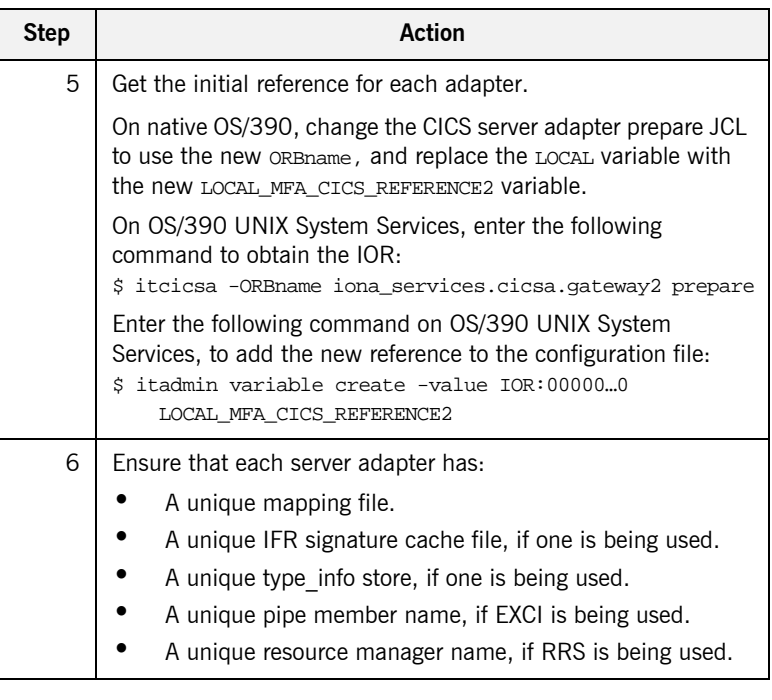

### <span id="page-231-0"></span>**Using itadmin on OS/390 UNIX System Services**

It might be useful to run in shell mode, so that you do not have to type the long ORBname in the JCL's itadmin parameter. To run itadmin on OS/390 UNIX System Services:

```
$ itadmin -ORBname iona_utilities.cicsa.gateway2
       % mfa list
       % mfa resolve .....
```
**Note:** When using JCL to issue itadmin commands on native OS/390, include the full ORBname in the JCL's itadmin parameter.

## <span id="page-232-1"></span><span id="page-232-0"></span>**Using the MappingGateway Interface**

<span id="page-232-3"></span>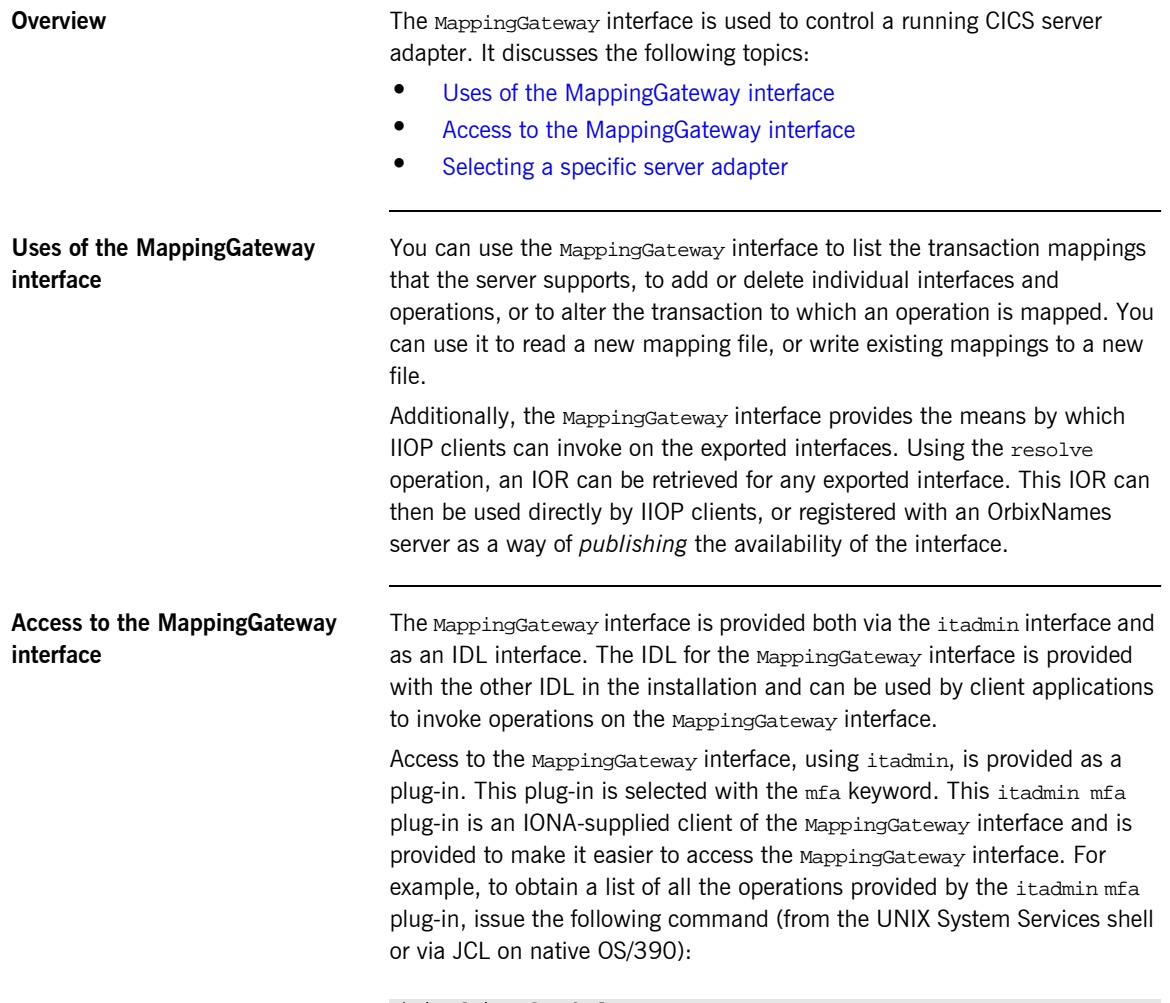

<span id="page-232-2"></span>\$ itadmin mfa –help

The output looks as follows:

```
mfa list
   add -interface <name> -operation <name> <mapped value>
    change -interface <name> -operation <name> <mapped value>
   delete -interface <name> -operation <name>
    resolve <interface name>
    refresh [-operation <name>] <interface name>
    reload
   save [<mapping_file name>]
    switch <mapping_file name>
    stats
    resetcon
     stop
```
Items shown in angle brackets (<…>) must be supplied and items shown in square brackets ([…]) are optional. Module names form part of the interface name and are separated from the interface name with a / character.

The parameter after mfa specifies the operation to be invoked. The options are:

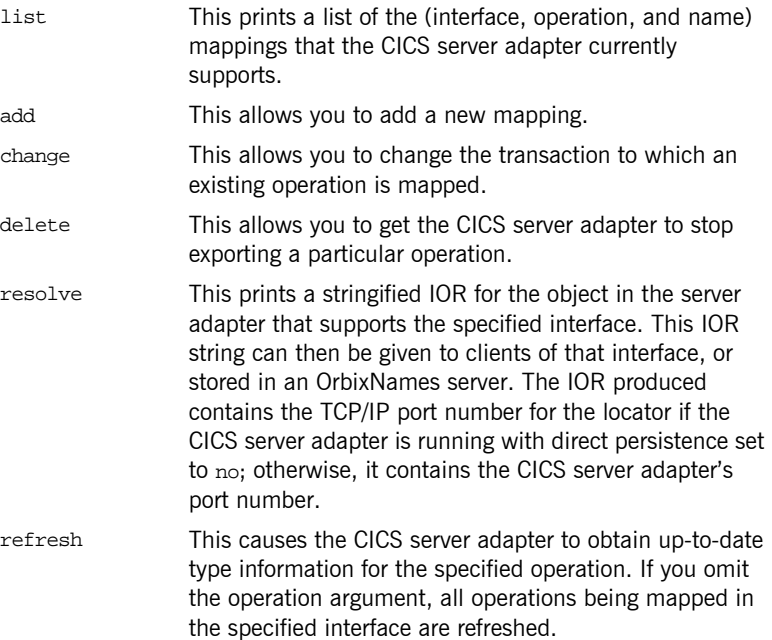

<span id="page-234-0"></span>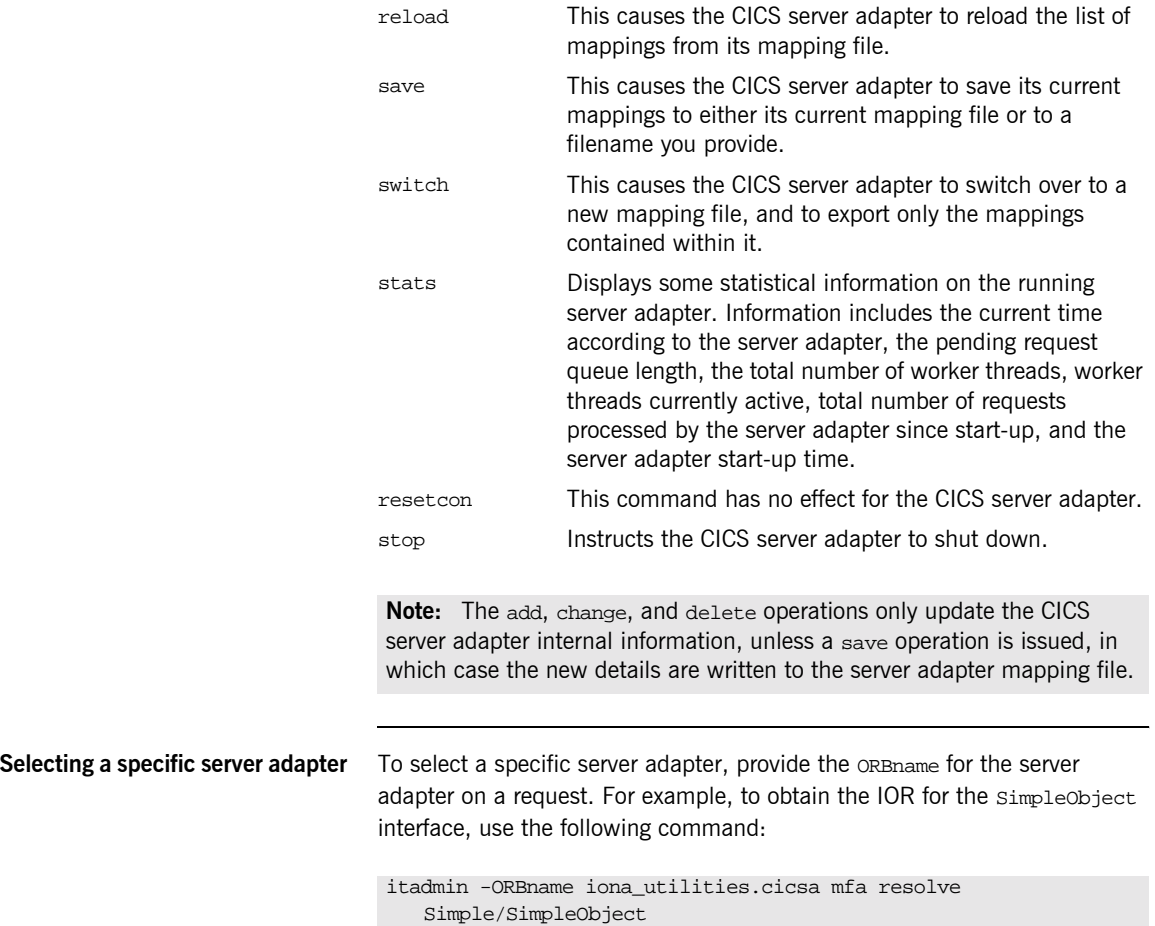

**219**

## <span id="page-235-0"></span>**Locating CICS Server Adapter Objects Using itmfaloc**

<span id="page-235-1"></span>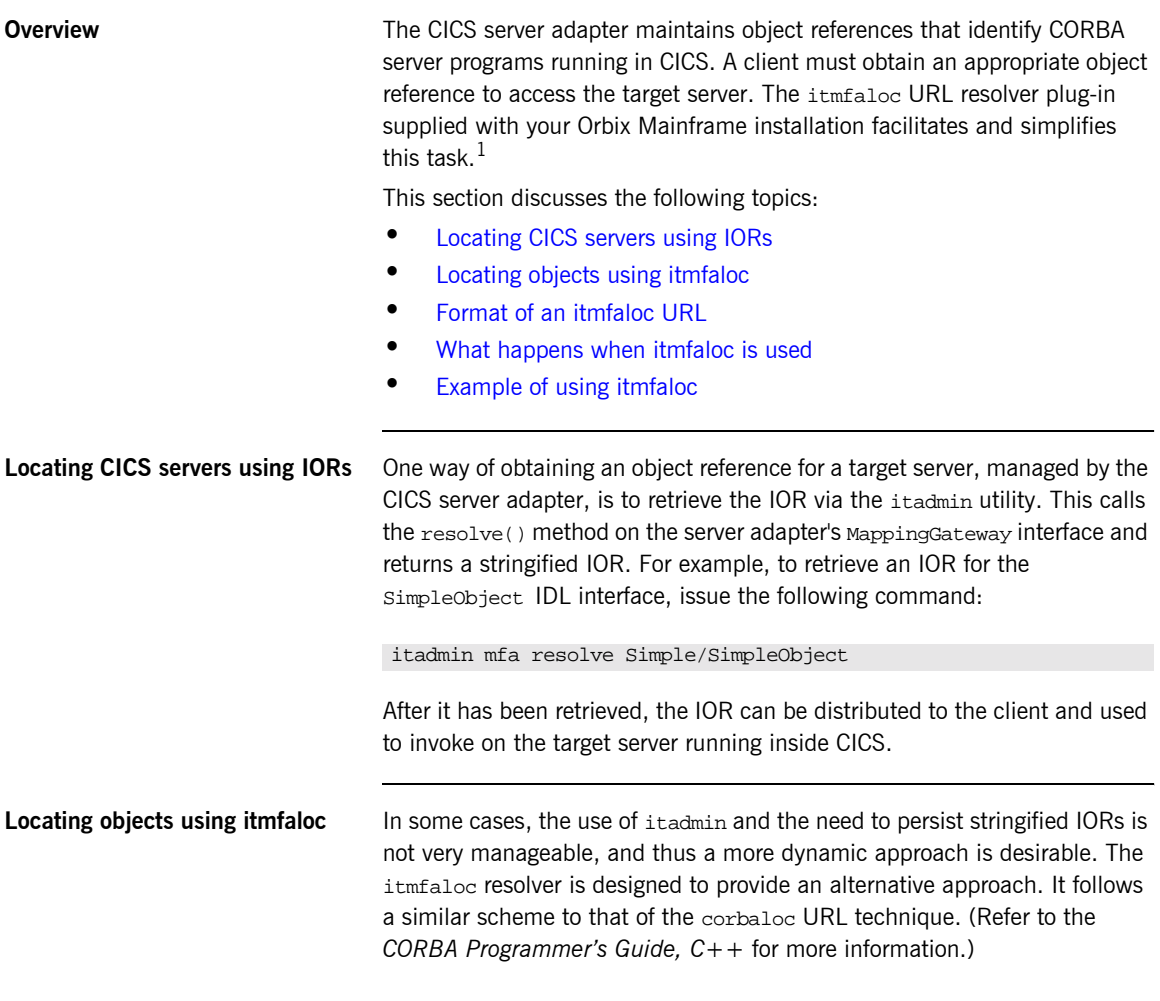

<span id="page-235-2"></span>1. This plug-in is not yet available on other Orbix platforms.

<span id="page-236-1"></span><span id="page-236-0"></span>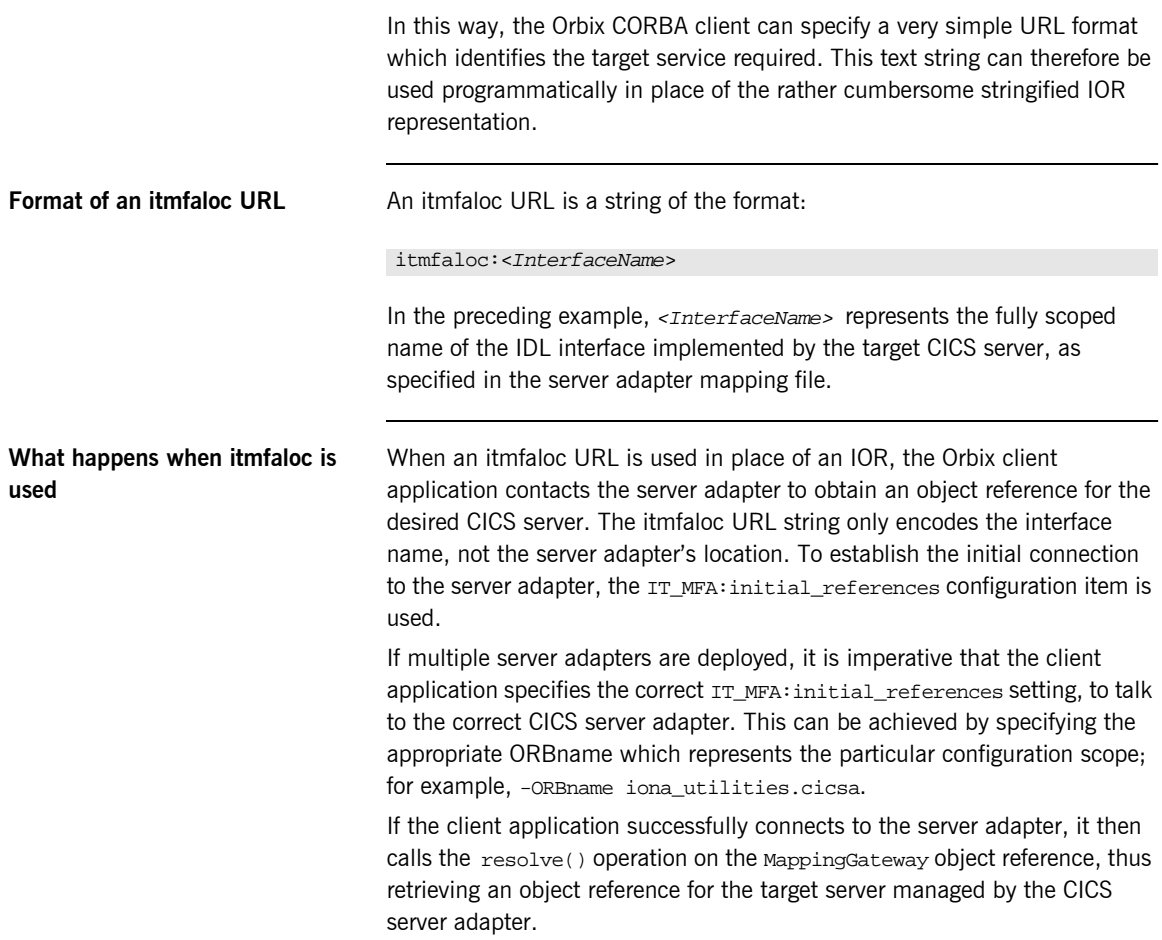

<span id="page-237-0"></span>**Example of using itmfaloc** The simple demonstration client code that is shipped with Orbix uses a file-based mechanism to access the target server's stringified IOR. If the target server resides in CICS, an alternative approach is to specify an itmfaloc URL string in the string-to-object call:

### itmfaloc:Simple/SimpleObject

The relevant Orbix APIs are:

- **ï** str2obj (PL/I)
- **ï** STRTOOBJ (COBOL)
- **ï** string\_to\_object() (C++)

## <span id="page-238-0"></span>**Adding a Portable Interceptor to the CICS Server Adapter**

**Overview** This section describes how to add a portable interceptor (or multiple interceptors) to the server adapter. This can be used to perform the usual functions available in portable interceptors. Refer to the *CORBA Programmerís Reference, C++* and *CORBA Programmerís Guide, C++* for more details on portable interceptors. Additionally, a portable interceptor can be used to manipulate the client principal that the CICS server adapter receives from the client.

**In this section** This section discusses the following topics:

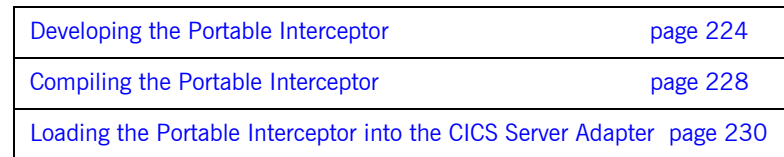

## <span id="page-239-0"></span>**Developing the Portable Interceptor**

**Overview** A portable interceptor should be developed as described in the *CORBA Programmerís Guide, C++*. For the server adapter, only server-side interceptors are of interest, because the CICS server adapter is a CORBA server.

This subsection discusses the following topics:

- **ï** [Server adapter portable interceptor sample locations](#page-239-2)
- **ï** [Contents of the ORB plug-in implementation](#page-239-1)
- [Contents of the ORB initializer implementation](#page-240-0)
- **ï** [Contents of the server interceptor implementation](#page-240-1)
- **•** [Server interceptor sample code](#page-240-2)
- **ï** [Server interceptor sample code explanation](#page-242-0)

### <span id="page-239-2"></span>**Server adapter portable interceptor sample locations**

An example of a portable interceptor framework for use in the server adapter is provided in orbixhlq.DEMOS.CPP.SRC and orbixhlq.DEMOS.CPP.H. The header file members are ORBINITI and SRVINTRC. The source file members are PLUGIN, ORBINITI, and SRVINTRC.

For an OS/390 UNIX System Services installation, the demonstration is located in \$IT\_PRODUCT\_DIR/asp/6.0/demos/corba/pdk/security\_pi. The header files are located in orb\_initializer\_impl.h and server interceptor impl.h. The implementation files are located in plugin.cxx, orb\_initializer\_impl.cxx and server\_interceptor\_impl.cxx.

The portable interceptor is packaged as a standard ORB plug-in, to enable it to be loaded by an existing Orbix server (in this case, the CICS server adapter).

<span id="page-239-1"></span>**Contents of the ORB plug-in implementation** The ORB plug-in implementation contains code to register this DLL as an ORB plug-in. The ORB plug-in implementation also contains code in its ORB\_init() method to register the portable interceptor's ORB initializer object with the ORB. The ORB plug-in mechanism is used here to enable the server adapter to load this DLL when the adapter is started. (See

<span id="page-240-4"></span><span id="page-240-3"></span><span id="page-240-2"></span><span id="page-240-1"></span><span id="page-240-0"></span>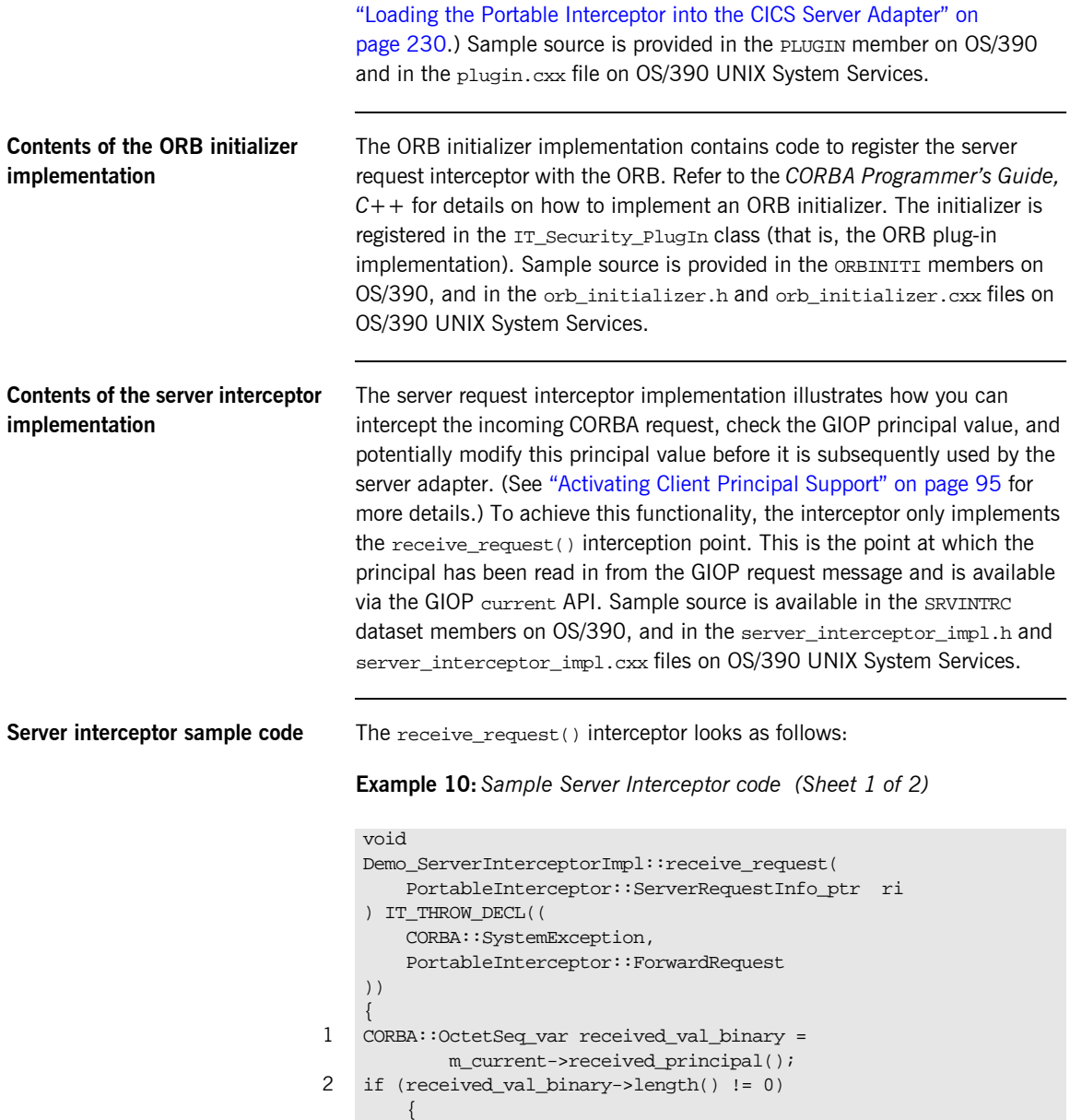

```
3 if (received_val_binary[received_val_binary->length()-1] 
                = \sqrt{0})
              {
                 cout << "Received a string principal in PI" << endl;
             }
             else
              {
                 cout << "Received a binary principal in PI" << endl;
                 return;
     }
         }
         else
         {
             cout << "Did not received any principal!" << endl;
             return;
     }
4 // Show the principal value
        CORBA::String_var received_val = 
             m_current->received_principal_as_string();
        if (strlen(received val.in()) != 0)
         {
             cout << "Received principal string in PI " 
                  << received_val.in() << endl;
5 // This is very contrived, but shows how to change a principal
             cout << "If principal is JOHN, change to PETER" << endl;
             if (strcmp(received_val.in(),"JOHN") == 0)
    \left\{ \begin{array}{c} 1 & 1 \\ 1 & 1 \end{array} \right\} char* new_user = "PETER";
6 m_current->change_received_principal_as_string(new_user);
     }
         }
         else
         {
             cout << "Did not received any principal!" << endl;
     }
    }
```
**Example 10:***Sample Server Interceptor code (Sheet 2 of 2)*

### <span id="page-242-0"></span>**Server interceptor sample code explanation**

The sample server interceptor code can be explained as follows:

- $\frac{1}{2}$  $\frac{1}{2}$  $\frac{1}{2}$  Obtain the principal in binary format. In binary format, the principal value does not undergo ASCII-to-EBCDIC conversion.
- $\frac{2}{2}$  $\frac{2}{2}$  $\frac{2}{2}$  Check if a principal has been received.
- $\frac{3}{2}$  $\frac{3}{2}$  $\frac{3}{2}$  Check if the principal value ends in a null terminator, which indicates that it is probably a string. (This depends on the conventions agreed with the client application.)
- $\frac{4}{1}$  $\frac{4}{1}$  $\frac{4}{1}$  Because the interceptor returns if the principal value is not a string, it now re-obtains the principal value as a string with ASCII-to-EBCDIC conversion taking place.
- [5](#page-241-2) In this example, it checks if the principal is JOHN.

If the principal is JOHN, it is changed to PETER. This is just an example to show how to change a principal. Production applications probably have more complex rules for modifying principals.

 $6$  Other interceptor points can also be implemented. For example, the send\_exception() interceptor point can be implemented if tracking or logging of exceptions is desired. The receive request service contexts() interceptor can be implemented if access to additional service contexts is required.

## <span id="page-243-0"></span>**Compiling the Portable Interceptor**

<span id="page-243-3"></span><span id="page-243-2"></span><span id="page-243-1"></span>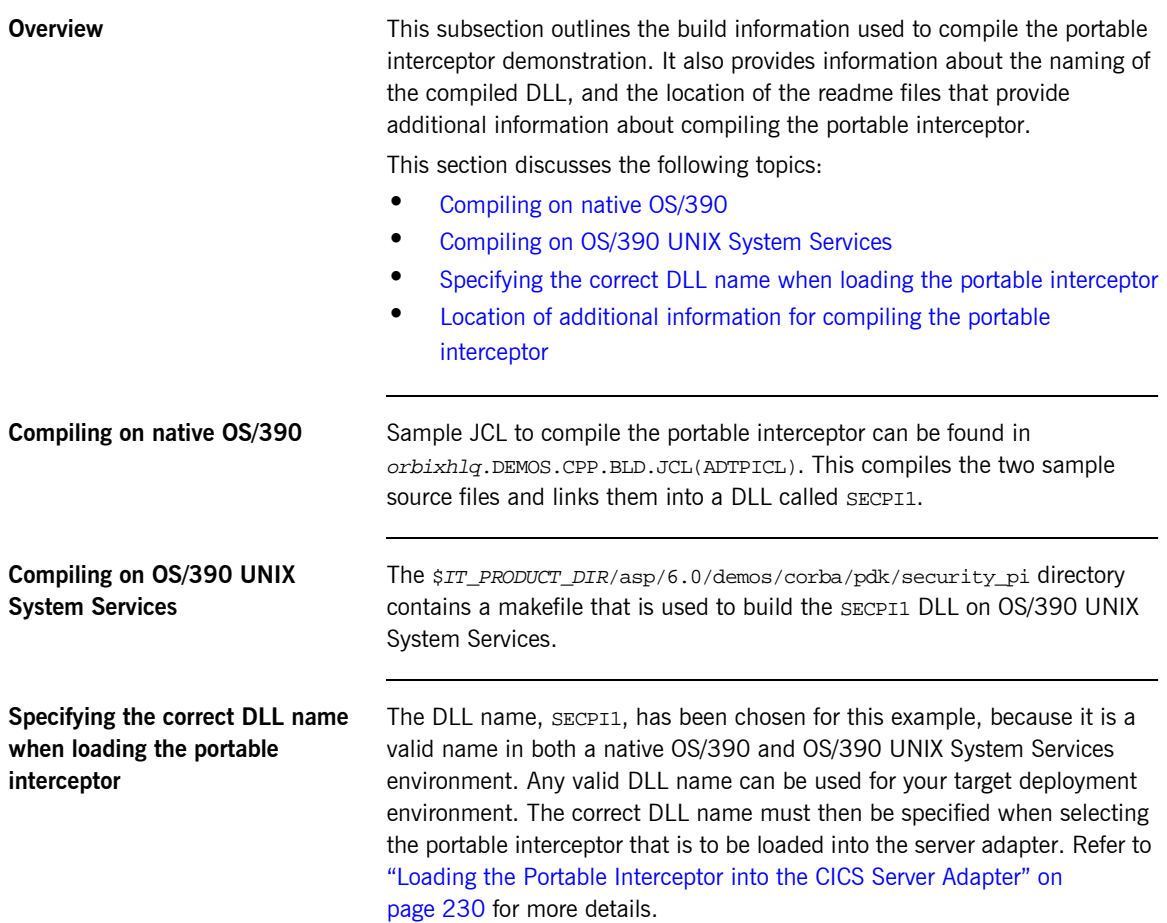

### <span id="page-244-0"></span>**Location of additional information for compiling the portable interceptor**

On native OS/390, the ADTPI member in orbixhlq.DEMOS.CPP.README also provides a description of how to compile the portable interceptor. You can refer to this for additional information.

On OS/390 UNIX System Services, similar information tailored to compiling the portable interceptor is provided in  $\frac{5}{10}$  PRODUCT\_DIR/asp/6.0/demos/ corba/pdk/security\_pi/README\_CXX.txt.

### <span id="page-245-0"></span>**Loading the Portable Interceptor into the CICS Server Adapter**

**Overview** This subsection describes how the portable interceptor is loaded into the CICS server adapter. It discusses the following topics:

- **ï** [Loading the portable interceptor on native OS/390](#page-245-1)
- [Loading the portable interceptor on OS/390 UNIX System Services](#page-245-2)
- **ï** [Setting related configuration items](#page-246-0)
- **•** [Sample CICS server adapter configuration scope](#page-247-0)

<span id="page-245-1"></span>**Loading the portable interceptor on native OS/390**

Add the PDS containing the portable interceptor DLL to the STEPLIB for the CICS server adapter. On native OS/390, this can be done by updating the JCL used to run the server adapter. For example, add a LOADLIB value as follows:

//GO EXEC PROC=ORXG,

- // PROGRAM=ORXCICSA,
- // LOADLIB=&ORBIX..DEMOS.CPP.LOAD,
- // PPARM='run'

**Note:** If the LOADLIB symbolic is already in use, you might wish to update the ORXG procedure and add the PDS that contains the portable interceptor into the STEPLIB concatenation.

### <span id="page-245-2"></span>**Loading the portable interceptor on OS/390 UNIX System Services**

If the server adapter is run from OS/390 UNIX System Services, and the portable interceptor was built using JCL on native OS/390 (that is, the SECPI1 DLL resides in a PDS), add the PDS to the STEPLIB environment variable. The following is an example of how to do this, where IT\_PRODUCT\_HLQ is set to the relevant Orbix HLQ install area:

export STEPLIB=\$IT\_PRODUCT\_HLQ.DEMOS.CPP.LOAD:\$STEPLIB

If the server adapter is run from OS/390 UNIX System Services, and the portable interceptor was built using a makefile on OS/390 UNIX System Services, so the SECPI1 DLL resides in a UNIX System Services directory, add the directory that contains the SECPI1 DLL to the LIBPATH environment variable. The following is an example of how to do this, where IT\_PRODUCT\_DIR is set to the relevant Orbix install area for OS/390 UNIX System Services:

export LIBPATH=\$IT\_PRODUCT\_DIR/asp/6.0/demos/corba/pdk/ security\_pi:\$LIBPATH

<span id="page-246-0"></span>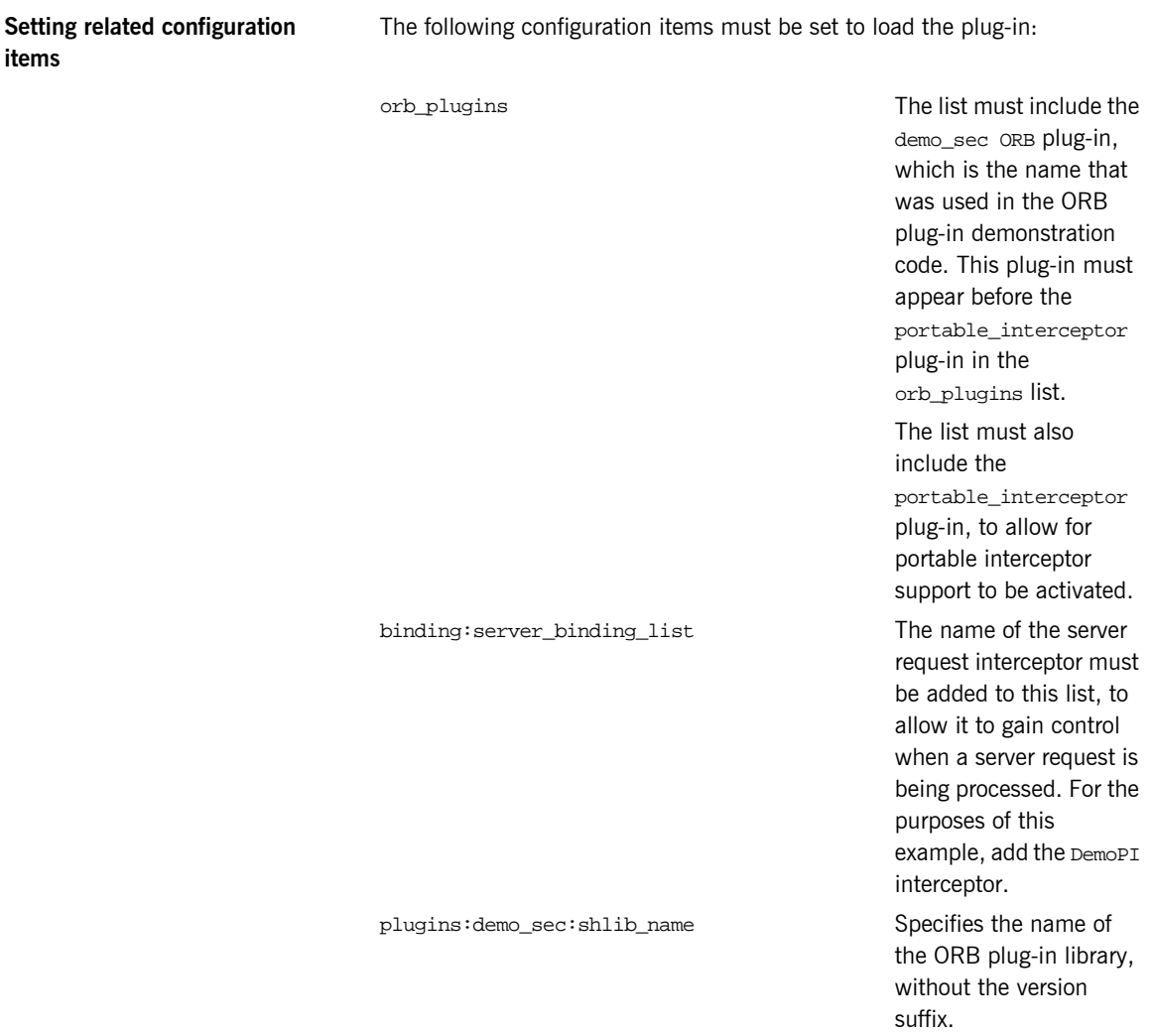

plugins:demo\_sec:shlib\_version Specifies the version

number of the ORB plug-in library.

**Note:** On OS/390, unlike on other platforms, a particular ORB plug-in DLL name is resolved from the Orbix configuration simply by appending the shlib\_version to the shlib\_name.

### <span id="page-247-0"></span>**Sample CICS server adapter configuration scope**

For example, the following can be added to the CICS server adapter's configuration scope:

```
orb_plugins = ["iiop_profile", "giop", "iiop",
       "local_log_stream", "ots", "demo_sec",
       "portable_interceptor"];
binding:server_binding_list = ["DemoPI"];
plugins:demo_sec:shlib_name = "SECPI";
plugins:demo_sec:shlib_version = "1";
```
When the CICS server adapter is then started, the portable interceptor should be loaded and included in the server-side communication bindings.

## <span id="page-248-0"></span>**Gathering Accounting Information in the Server Adapter**

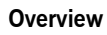

This section describes how to add a DLL to the CICS server adapter which can gather and log accounting type information. This is done in the form of a user replaceable DLL. A sample DLL is provided, which can be modified to collate results and write them to the desired location; for example, some kind of log file.

**In this section** This section discusses the following topics:

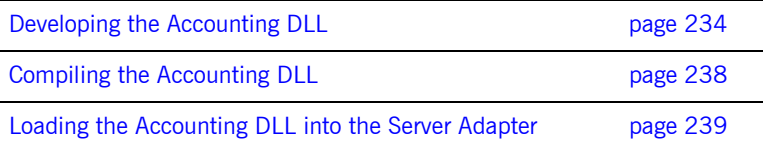

## <span id="page-249-0"></span>**Developing the Accounting DLL**

**Overview** The accounting DLL consists of a call to the function

IT\_MFA\_display\_account\_information() for mapped requests, and a call to the function IT\_MFA\_display\_raw\_interface\_account\_information() for cicsraw requests, after each CICS server adapter request has been completed. You can implement your own version of these functions and replace the DLL called ORXACCT1, to gather the customized accounting information.

This section discusses the following topics:

- **•** [IT\\_MFA\\_display\\_account\\_ information\(\) parameters](#page-249-1)
- **ï** [Sample use of IT\\_MFA\\_display\\_account\\_information\(\)](#page-251-0)
- **ï** [Location of sample source code](#page-252-0)

<span id="page-249-1"></span>**IT\_MFA\_display\_account\_ information() parameters**

The parameters for the function contain the following information:

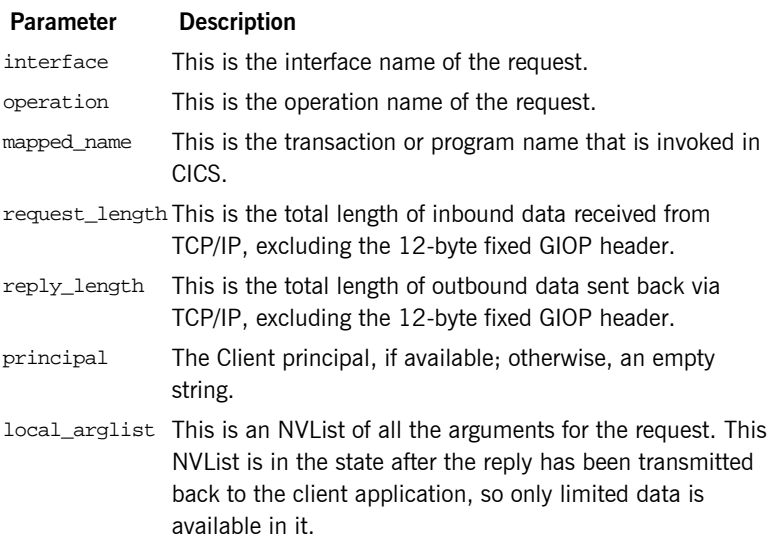

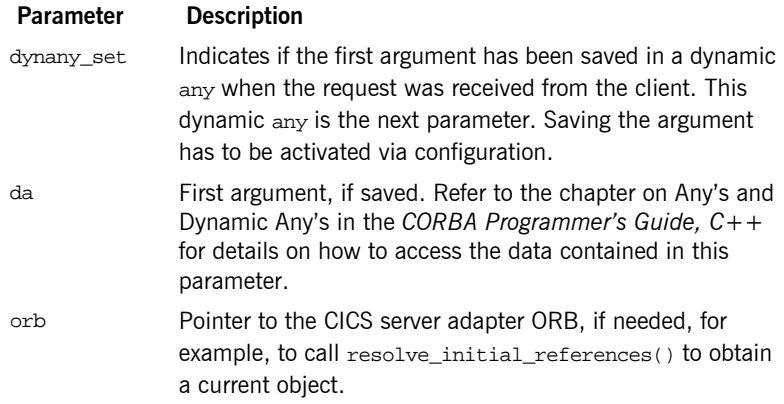

### <span id="page-251-0"></span>**Sample use of IT\_MFA\_display\_account\_inform ation()**

Here is an example of what can be done in the function.

**Example 11:***Sample use of IT\_MFA\_display\_account\_information() (Sheet 1 of 2)*

```
#include <it_cal/iostream.h>
#include <it_cal/fstream.h>
#include <string.h>
#include <it_mfa/account.h>
IT_USING_NAMESPACE_STD
void
IT_MFA_display_account_information(
    const char* interface,
    const char* operation,
    const char* mapped_name,
    CORBA::Long request_length,
    CORBA::Long reply_length, 
    const char* principal,
    CORBA::NVList_ptr local_arglist,
    CORBA::Boolean dynany_set,
    DynamicAny::DynAny_ptr da,
    CORBA::ORB_ptr orb
)
{
    cout << "Accounting information: " << endl;
    cout << " Interface: " << interface << endl;
    cout << " Operation: " << operation << endl;
    cout << " Tran: " << mapped_name << endl;
    cout << " Request len: " << request_length << endl;
    cout << " Reply len: " << reply_length << endl;
    cout << " Principal: " << principal << endl;
```
**Example 11:***Sample use of IT\_MFA\_display\_account\_information() (Sheet 2 of 2)*

```
// Gather type information from the NVList
     cout << " Number of Arguments: " << local_arglist->count() << 
   endl;
     // Display information from the first parameter
     if (dynany_set == IT_TRUE)
      {
          CORBA::TypeCode_ptr type = da->type();
          cout << " Kind: " << type->kind() << endl;
          cout << " Id: " << type->id() << endl;
          if ((type->kind() == CORBA::tk_struct))
          {
              cout << " Member count: " << type->member_count() << 
    endl;
             for (int ii=0; ii < type->member_count(); ii++)
\left\{ \begin{array}{c} 1 & 0 \\ 0 & 1 \end{array} \right. CORBA::TypeCode_ptr type1 = type->member_type(ii);
                 cout << " Kind of member: " << type1->kind() << 
    endl;
 }
 }
 }
     cout << endl;
}
```
**Location of sample source code** The source code for this sample function is contained in orbixhlq.DEMOS.CPP.SRC(ACCOUNT). This example can be used as a basis for a function which logs the request accounting information in the desired format.

## **Compiling the Accounting DLL**

<span id="page-253-1"></span><span id="page-253-0"></span>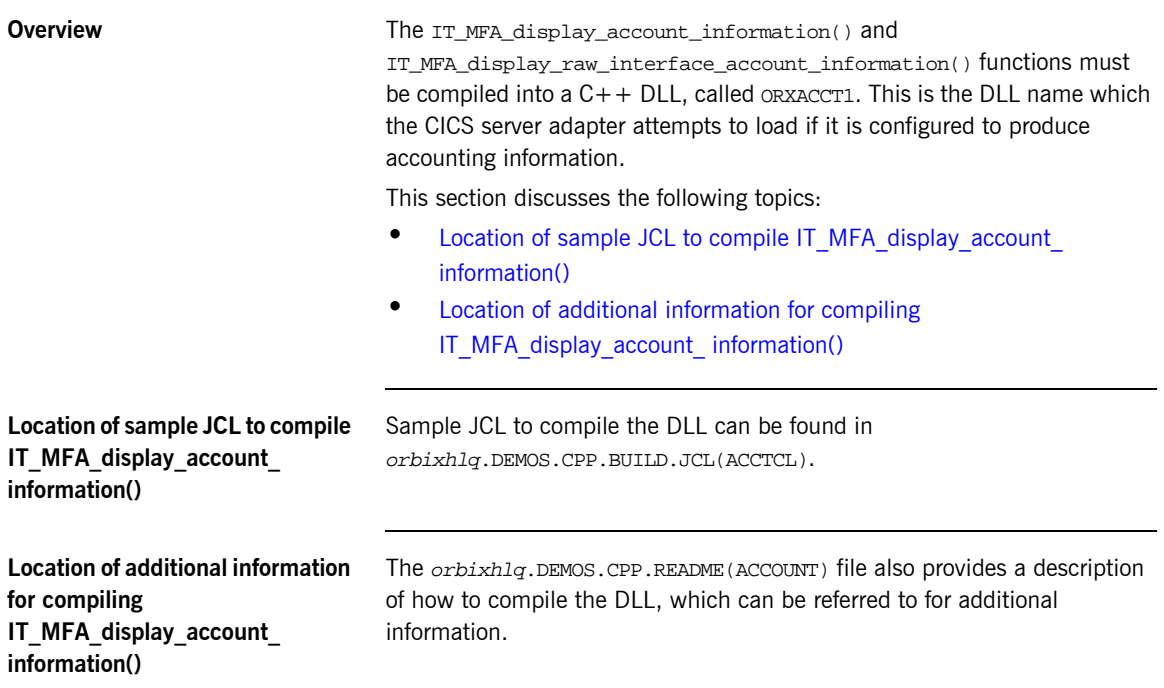

### **Loading the Accounting DLL into the Server Adapter**

### <span id="page-254-0"></span>**Overview** This section describes how the accounting DLL is loaded into the CICS server adapter. It discusses the following topics: **ï** [Loading the accounting DLL on native OS/390](#page-254-0) [Loading the accounting DLL on OS/390 UNIX System Services](#page-254-1) **ï** [Setting required configuration items](#page-254-2) **Loading the accounting DLL on native OS/390** To load the accounting DLL on native OS/390, add the PDS containing the accounting DLL to the STEPLIB for the CICS server adapter. This can be done by updating the CICS server adapter JCL. For example, add a LOADLIB value as follows: **Loading the accounting DLL on OS/390 UNIX System Services** To load the accounting DLL on OS/390 UNIX System Services, add the PDS to the STEPLIB environment variable, for example using: In the preceding example,  $orbixh1q$  represents the relevant high-level qualifier for the PDS. **Setting required configuration items** If the plugins:cicsa:call\_accounting\_dll configuration item is set to "yes", the DLL ORXACCT1 is loaded by the CICS server adapter, and the function is called after each request. //GO EXEC PROC=ORXG, // PROGRAM=ORXCICSA, // LOADLIB=&ORBIX..DEMOS.CPP.LOAD, // PPARM='run' export STEPLIB=orbixhlq.DEMOS.CPP.LOAD:\$STEPLIB

<span id="page-254-2"></span><span id="page-254-1"></span>If the plugins:cicsa:capture\_first\_argument\_in\_dynany configuration item is set to " $yes$ ", the first argument of the request, if it is an input argument, is also preserved and passed to the function.

# **Exporting Object References at Runtime**

**Overview When you start the server adapter it can export object references for the** interfaces it supports. These object references relate to the MappingGateway interface, the cicsraw interface, and (optionally) any other mapped interfaces that have been defined to the server adapter via its mapping file at start-up. The server adapter can export these object references to a file, to the Naming Service, or both.

**In this section** This section discusses the following topics:

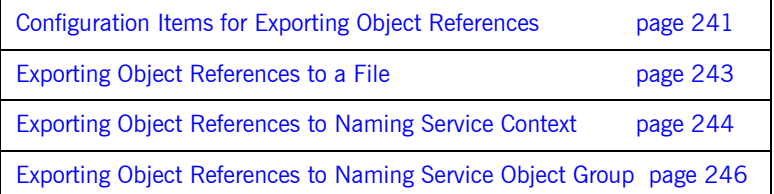

### <span id="page-256-0"></span>**Configuration Items for Exporting Object References**

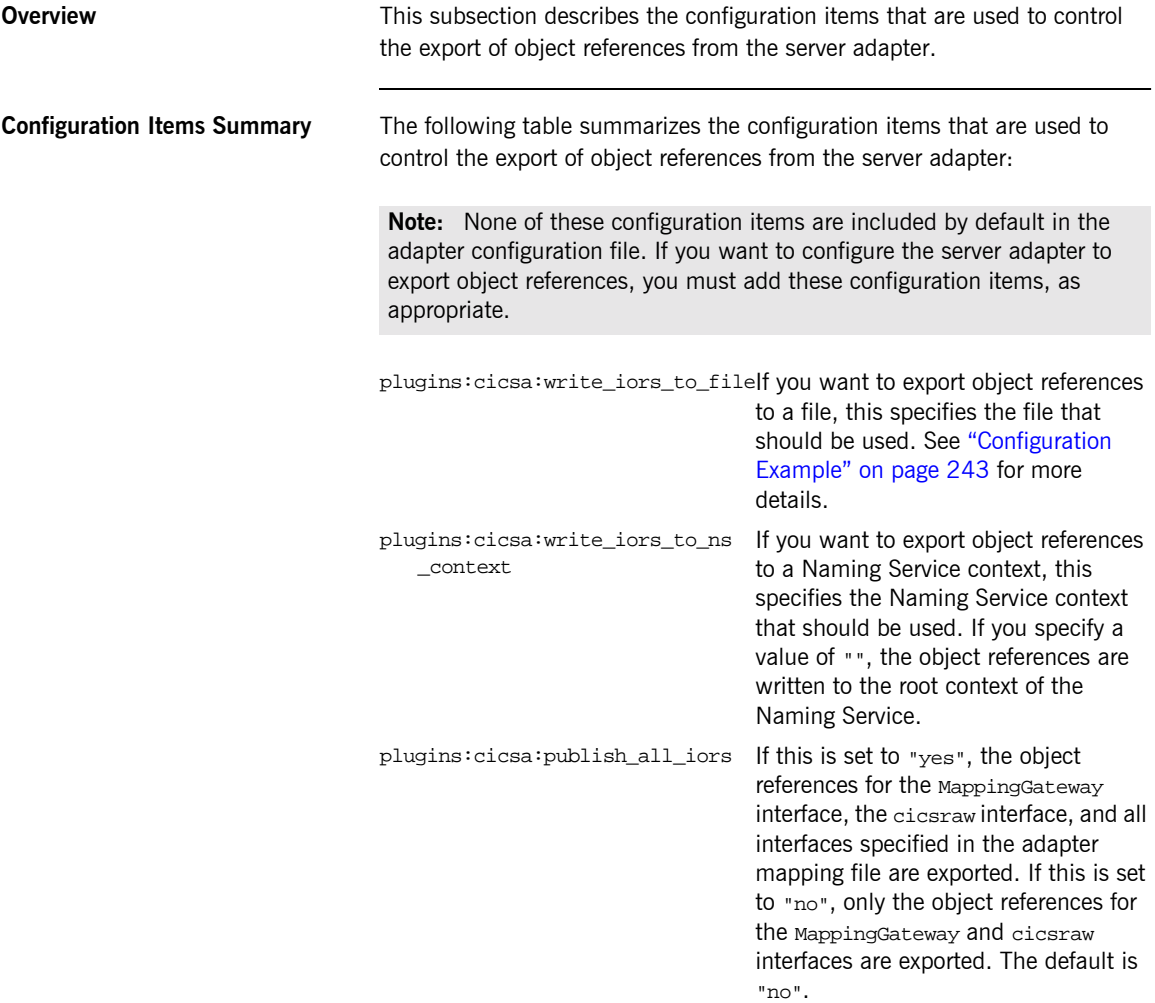

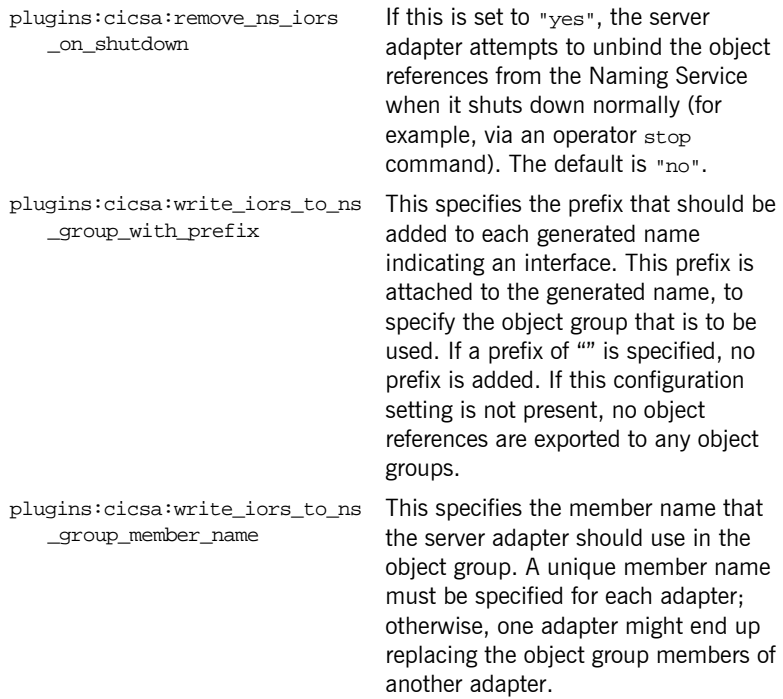

### <span id="page-258-0"></span>**Exporting Object References to a File**

<span id="page-258-1"></span>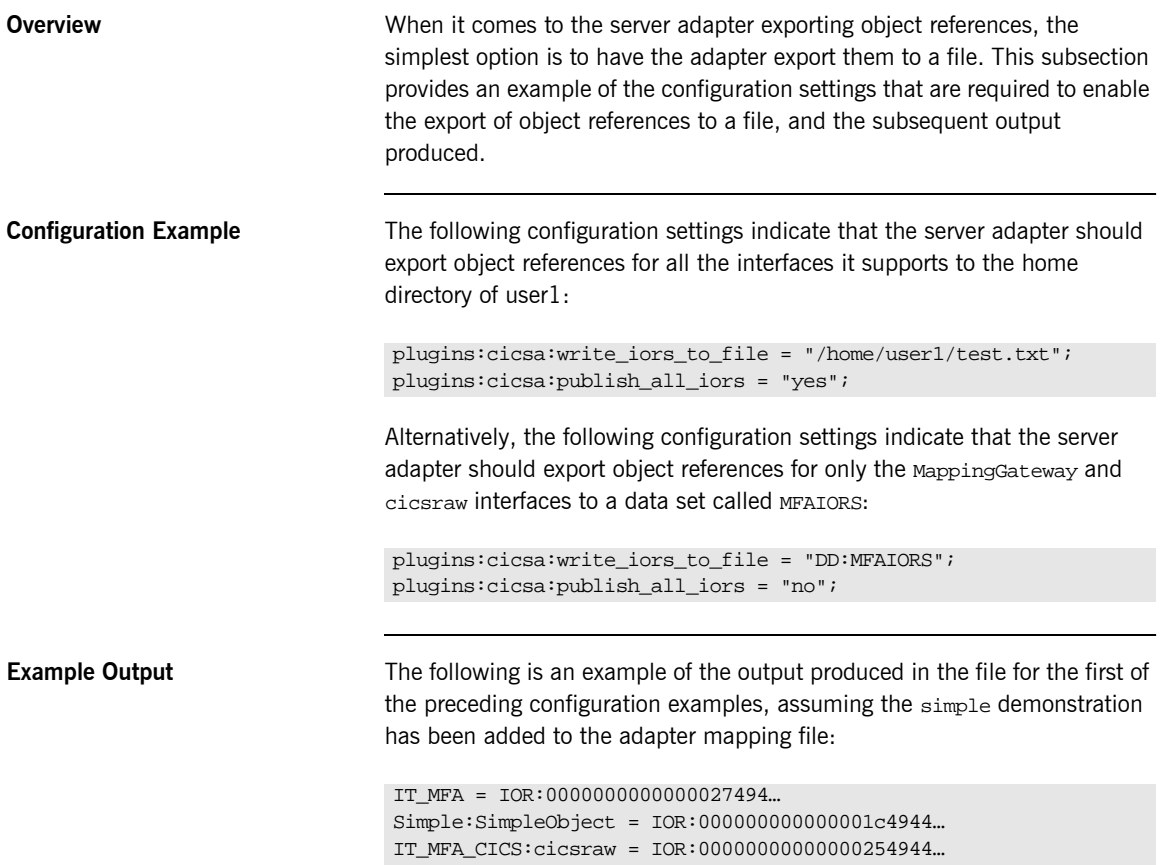

## <span id="page-259-0"></span>**Exporting Object References to Naming Service Context**

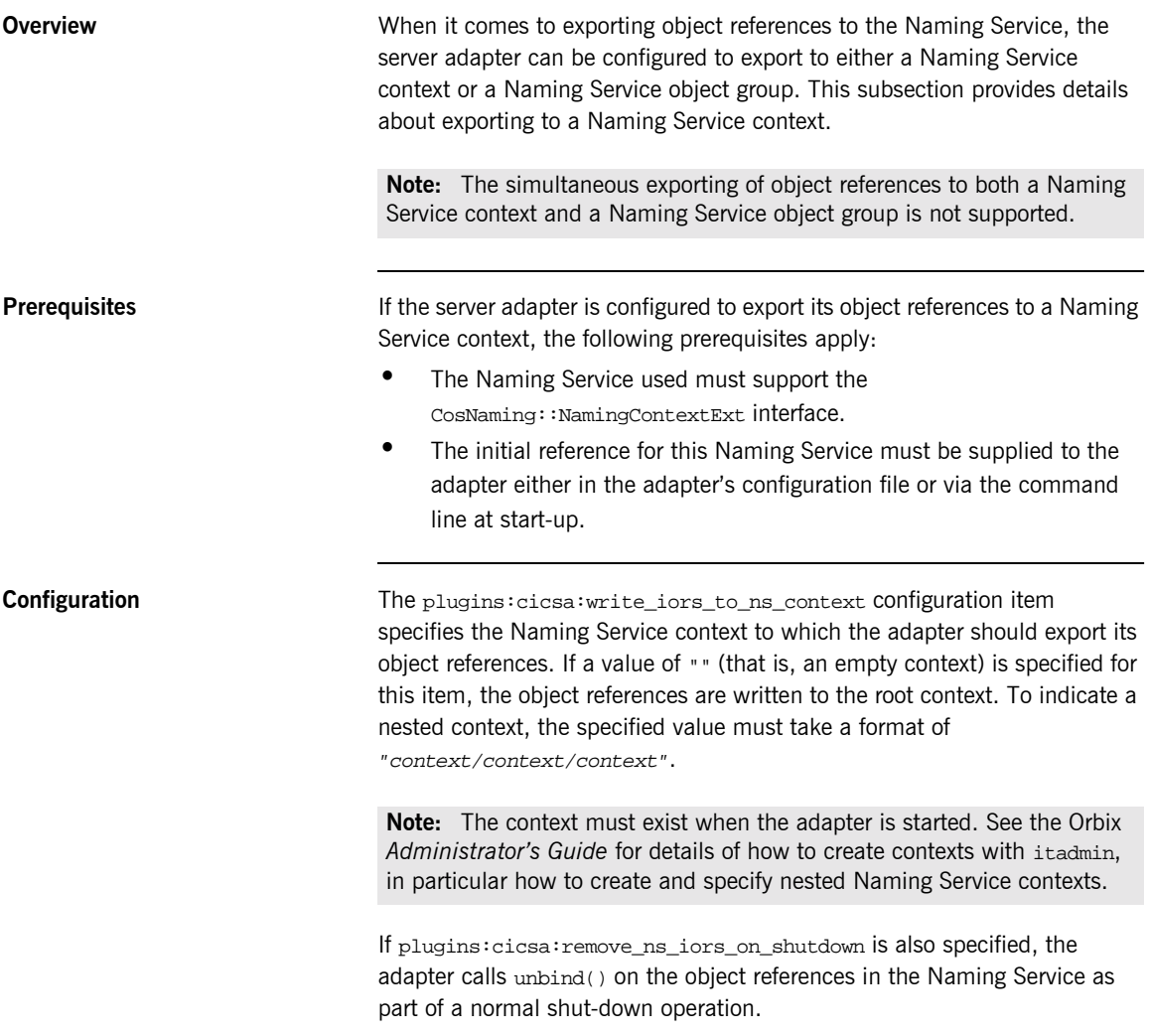

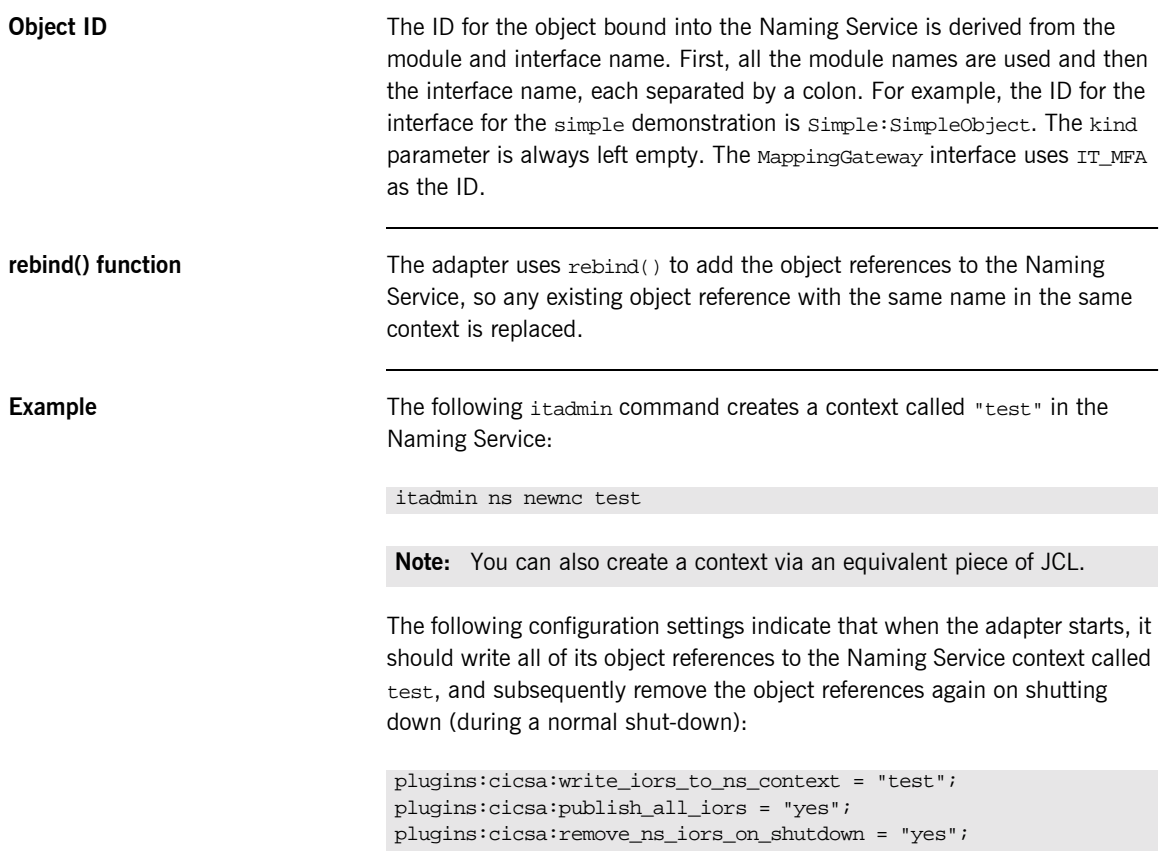

## <span id="page-261-0"></span>**Exporting Object References to Naming Service Object Group**

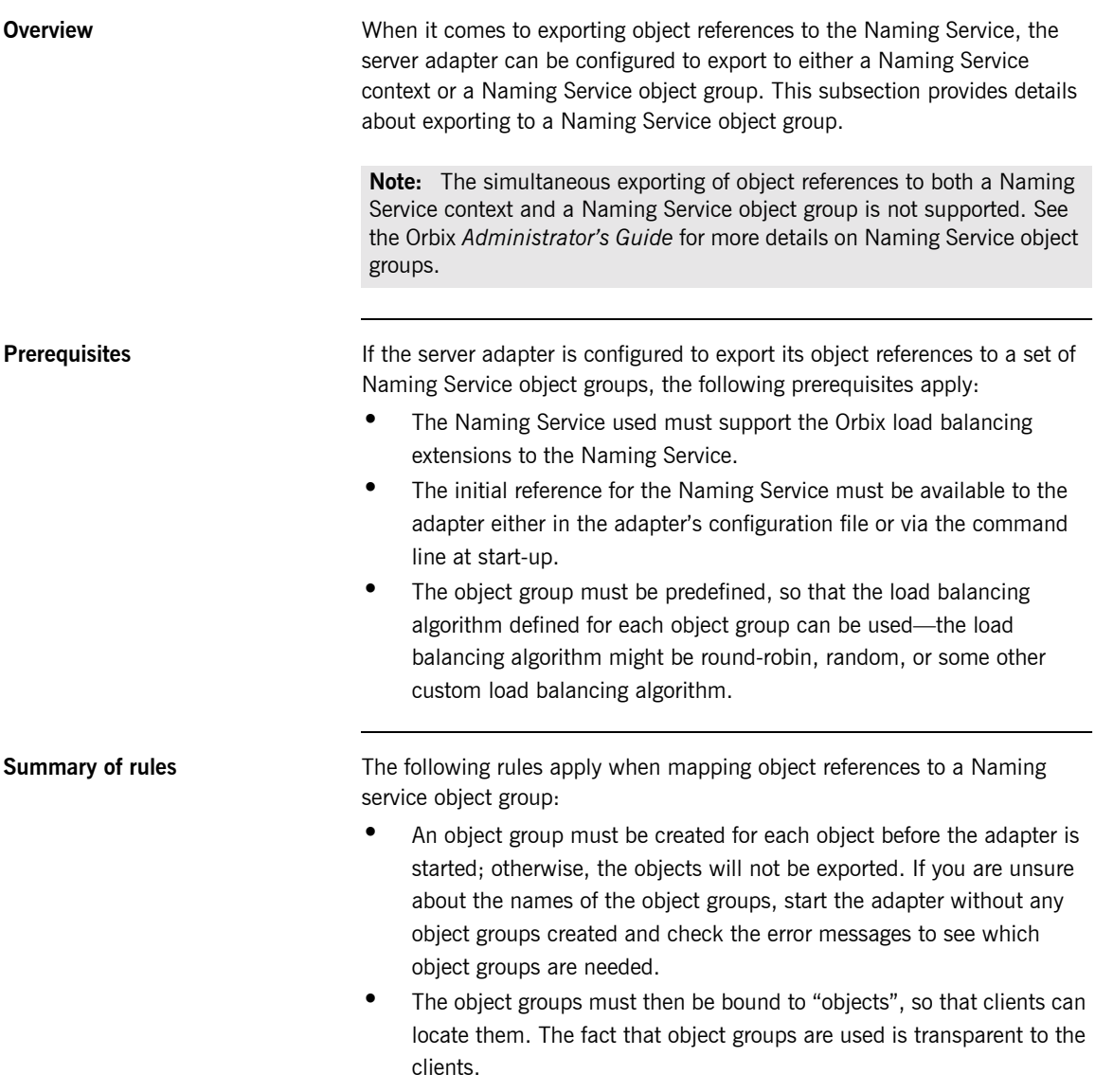

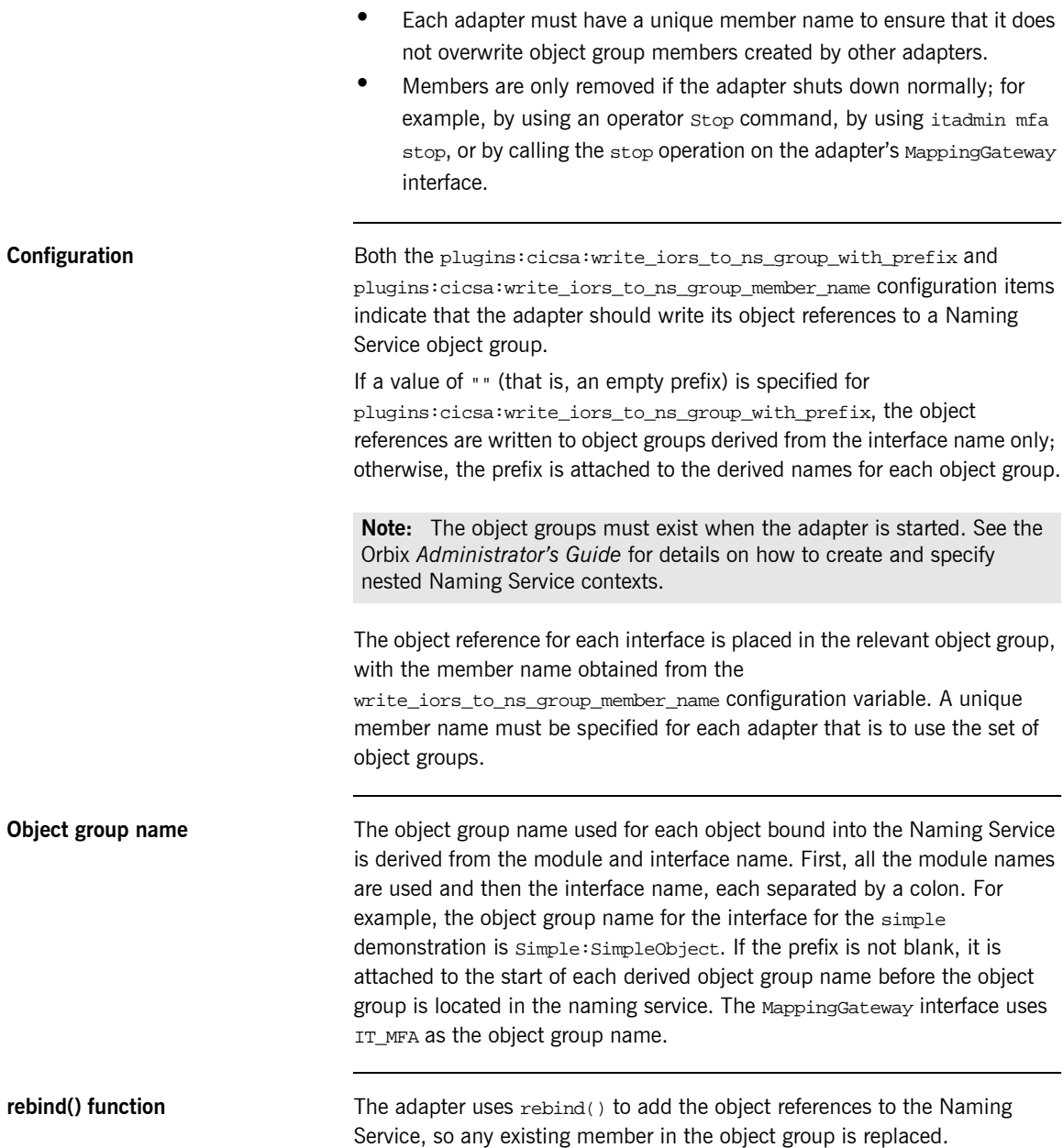

**Example** For example, consider the following configuration settings:

```
plugins:cicsa:write_iors_to_ns_group_with_prefix = "group1_";
plugins:cicsa:write_iors_to_ns_group_member_name = "adapter1";
plugins:cicsa:publish_all_iors = "yes";
plugins:cicsa:remove_ns_iors_on_shutdown = "yes";
```
Assuming the interface for the simple demonstration is the only one exported by the adapter, the following itadmin commands create object groups called group1\_IT\_MFA, group1\_IT\_MFA\_CICS:cicsraw, and group1\_Simple:SimpleObject:

```
itadmin nsog create -type rr group1_IT_MFA
itadmin nsog create -type rr group1_IT_MFA_CICS:cicsraw
itadmin nsog create -type rr group1_Simple:SimpleObject
```
**Note:** You can also create object groups via an equivalent piece of JCL.

Now, with the three round-robin object groups created, each needs to be bound to a context in the Naming Service, so that clients can locate the object references. For example, the following command creates a context called testog:

itadmin ns newnc testog

Each object group should be subsequently created in this context, using the following commands, so that clients can locate the objects:

```
itadmin nsog bind -og_name group1_IT_MFA testog/IT_MFA
itadmin nsog bind -og_name group1_IT_MFA_CICS:cicsraw 
   testog/cicsraw
itadmin nsog bind -og_name group1_ Simple:SimpleObject 
   testog/simple
```
Based on the preceding command, the content of the testog context should now be listed as follows (when you specify an itadmin ns list testog command):

```
IT_MFA Object
cicsraw Object
simple Object
```
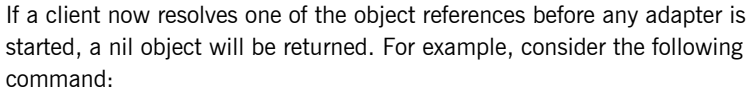

itadmin ns resolve testog/cicsraw

If the preceding itadmin command is entered before an adapter is started, the following output is returned:

IOR:00000000000000010000000000000000

If the preceding itadmin command is entered after an adapter is started, the following output is returned:

IOR:00000000000000254944…

**Running simultaneous adapters** If more than one adapter is started, each time resolve() is used it gives a different object reference, based on the load balancing algorithm specified when the object group was created. If all the adapters are stopped normally and plugins:cicsa:remove\_ns\_iors\_on\_shutdown has been specified, resolve again returns a nil object reference.

CHAPTER 18 | **Using the CICS Server Adapter**

# **Part 5**

# Securing and Using the Client Adapter

**In this part In this part This part contains the following chapters:** 

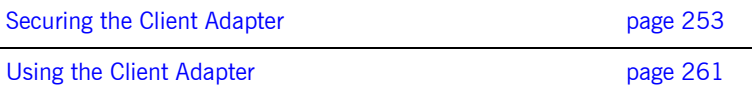

### CHAPTER 19

# <span id="page-268-0"></span>Securing the Client Adapter

*This chapter provides details on how to secure the client adapter.*

**In this chapter** This chapter discusses the following topics:

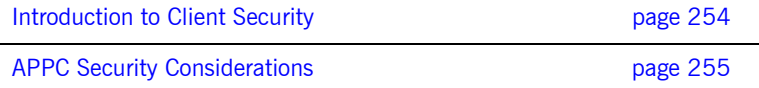

# <span id="page-269-0"></span>**Introduction to Client Security**

<span id="page-269-2"></span><span id="page-269-1"></span>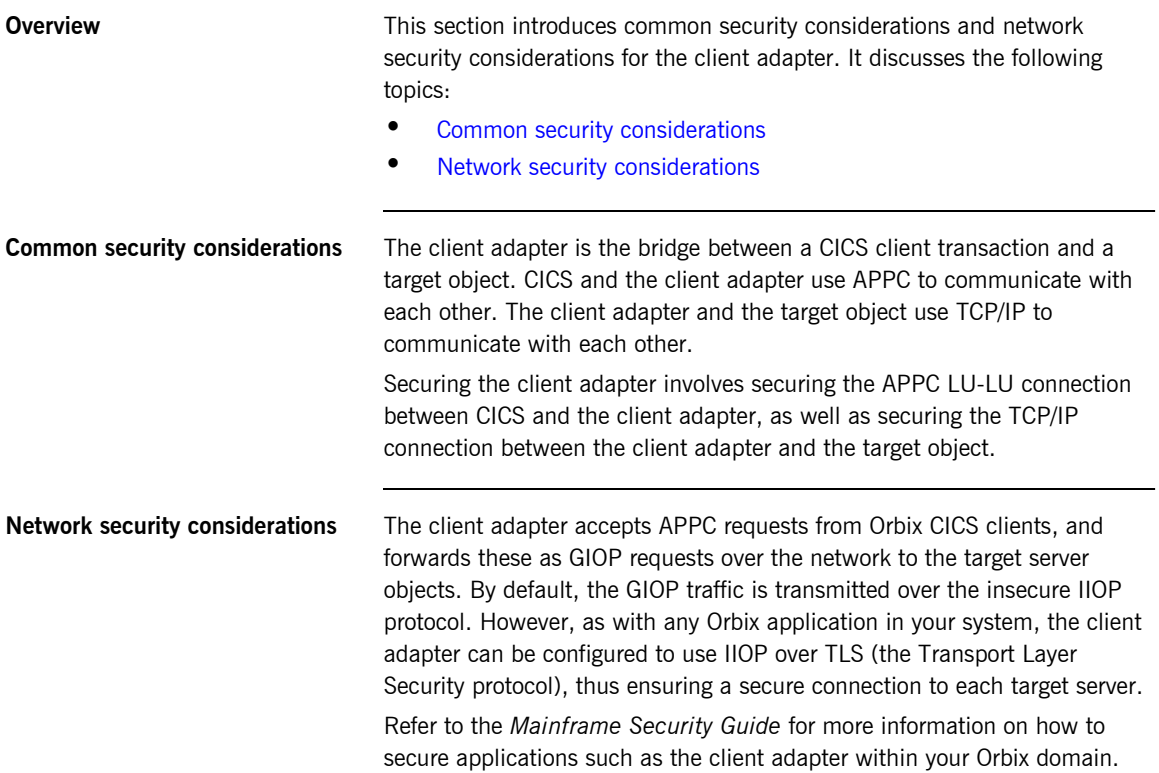

# <span id="page-270-0"></span>**APPC Security Considerations**

<span id="page-270-2"></span><span id="page-270-1"></span>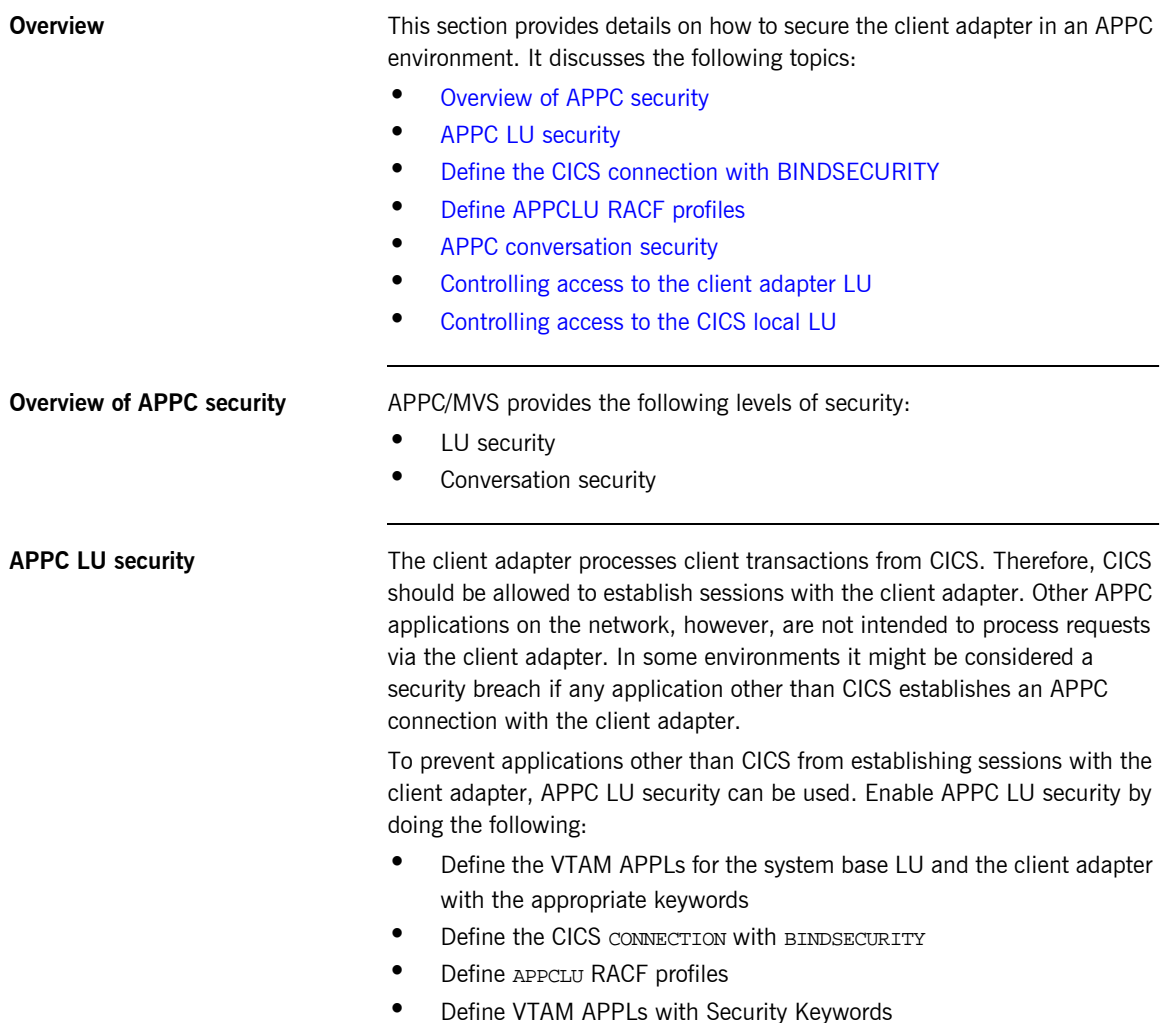

For the system base LU, make sure the following keywords are defined on the VTAM APPL definition:

**Table 8:** *APPC LU Security System Base LU Keyword Definitions*

| Keyword         | <b>Description</b>                                                                                                    |
|-----------------|----------------------------------------------------------------------------------------------------|
| SECACPT=CONV    | This keyword allows CICS to provide security<br>information on a request to allocate a conversation.<br>The security information includes the user ID<br>making the request to allocate the conversation, the<br>user's group ID, and an "already verified" indicator. |
| VERIFY=OPTIONAL | This setting makes the definition compatible with<br>the client adapter.                                                                                                    |

For the client adapter LU, make sure the following keywords are defined on the VTAM APPL definition:

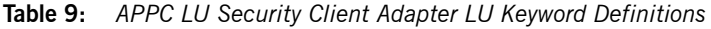

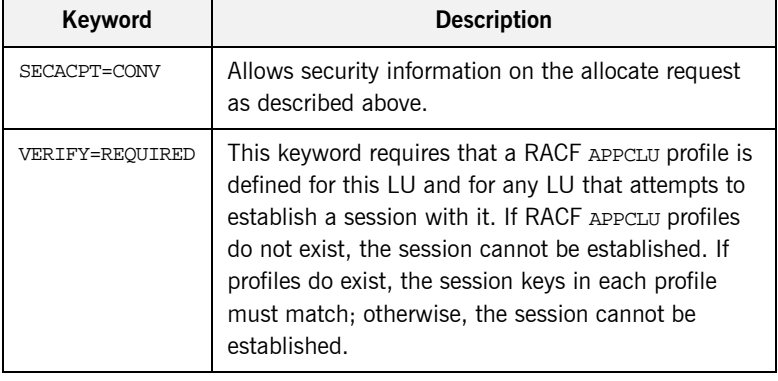

### <span id="page-271-0"></span>**Define the CICS connection with BINDSECURITY**

Setting BINDSECURITY on the CICS CONNECTION causes CICS to perform bind time security when attempting to establish sessions with the client adapter. Set BINDSECURITY(YES) on the CONNECTION definition. Refer to "Bind Time Security with APPC" on page 76 for more information on bind time security and the prerequisites for its use.

<span id="page-272-0"></span>**Define APPCLU RACF profiles** The CICS local LU and the client adapter LU require RACF APPCLU profiles. The names have the following pattern:

### NETID.LU01.LU02

NETID represents your network ID. LU01 and LU02 are the LU names to be secured. Each LU requires its own profile. The profile name in the preceding example would be for  $LU01$ . The profile name for  $LU02$  would be as follows:

### NETID.LU02.LU01

Even though CICS makes use of the system base LU to establish sessions with the client adapter, it is not the LU that must be secured. The LU defined in the CICS SIT APPLID parameter is the LU that must be secured.

The following is an example of defining the profiles for the CICS local LU and the client adapter LU:

```
RDEFINE APPCLU P390.CICSTS1.ORXLUCA1 
UACC(NONE) SESSION(SESSKEY(137811C0) CONVSEC(ALREADYV))
RDEFINE APPCLU P390.ORXLUCA1.CICSTS1
UACC(NONE) SESSION(SESSKEY(137811C0) CONVSEC(ALREADYV))
```
To activate the profiles in RACF, use the following command:

```
SETROPTS CLASSACT(APPCLU)
```
To refresh the profile in VTAM, use the following VTAM command:

```
F VTAM, PROFILES, ID=CICSTS1
F VTAM, PROFILES, ID=ORXLUCA1
```
In the preceding example,  $VTAM$  is the name of the procedure used to start VTAM.

**Note:** Although APPC can be used for networked communication, the client adapter is only intended to be run on the same machine as the CICS region with which it is communicating.

<span id="page-273-0"></span>**APPC conversation security** There are three levels of conversation security:

- **ï** security\_none
- **ï** security\_same
- **ï** security\_pgm

The Orbix runtime inside CICS uses security same when allocating its conversations with the client adapter.

A conversation using security\_pgm is not possible with the client adapter, because the Orbix runtime inside CICS has no access to client passwords.

APPC conversation security allows for:

- **ï** Controlling which users are permitted access to the client adapter LU
- **ï** Controlling which users are permitted to access the CICS local LU

Refer to "LU 6.2 conversation security levels" on page 174 for more details on each conversation security level.

### <span id="page-273-1"></span>**Controlling access to the client adapter LU**

Some environments might want very strict controls regarding which users are permitted access to the client adapter. A RACF APPL class can be defined for the client adapter LU specifying a universal access of NONE. Individual users can then be permitted access to the client adapter LU.

An example of defining the RACF APPL class is as follows:

```
RDEFINE APPL ORXLUCA1 UACC(NONE)
```
Individual users can then be permitted access to the client adapter LU:

```
PERMIT ORXLUCA1 CLASS(APPL) ID(USER1) ACCESS(READ)
PERMIT ORXLUCA1 CLASS(APPL) ID(USER2) ACCESS(READ)
…
```
Activate the APPL class as follows:

```
SETROPTS CLASSACT(APPL) RACLIST(APPL)
```
Refresh the RACLIST as follows:

SETROPTS RACLIST(APPL) REFRESH

### <span id="page-274-0"></span>**Controlling access to the CICS local LU**

Access to the client adapter LU can be controlled by controlling access to the CICS local LU that wants to establish communications with the client adapter LU. The CICS local LU is considered an APPC port of entry and can be secured with the RACF APPCPORT class.

Define the APPCPORT profile for the CICS local LU as follows:

RDEFINE APPCPORT CICSTS1 UACC(NONE)

This profile defines a universal access of NONE to the system base LU. To permit access to users, use the RACF PERMIT command:

PERMIT MVSLU01 CLASS(APPCPORT) ID(USER1) ACCESS(READ) PERMIT MVSLU01 CLASS(APPCPORT) ID(USER2) ACCESS(READ) …

Activate the APPCPORT class as follows:

SETROPTS CLASSACT(APPCPORT) RACLIST(APPCPORT)

When changes are made to an APPCPORT profile, refresh the profile for the change to take effect:

SETROPTS RACLIST(APPCPORT) REFRESH

CHAPTER 19 | **Securing the Client Adapter**

### CHAPTER 20

# <span id="page-276-0"></span>Using the Client Adapter

*This chapter provides information on running and using the client adapter. It provides details on how to start and stop the client adapter, and also provides details on how to run multiple client adapters.*

**In this chapter** This chapter discusses the following topics:

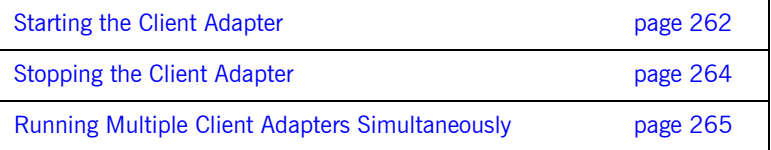

## <span id="page-277-0"></span>**Starting the Client Adapter**

**Overview** This section describes how to start the client adapter. It discusses the following topics:

- **•** [Starting the client adapter on native OS/390](#page-277-1)
- **<sup>8</sup>** [Starting the client adapter on OS/390 UNIX System Services](#page-278-1)
- **•** [Running with a different configuration scope](#page-278-0)

<span id="page-277-1"></span>**Starting the client adapter on native OS/390**

In a native OS/390 environment, you can start the client adapter in any of the following ways:

- **ï** As a batch job.
- **ï** Using a TSO command.
- **ï** As a started task (by converting the batch job into a started task).

The default client adapter is the client adapter for which configuration is defined directly in the iona\_services.mfu scope, and not in some sub-scope of this. The following is sample JCL to run the default client adapter:

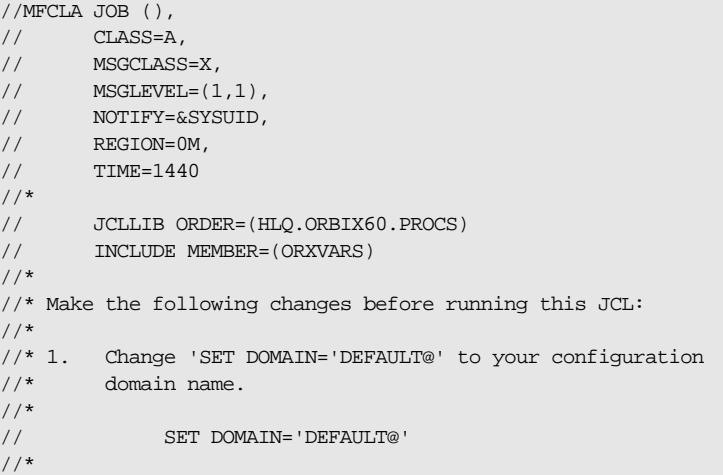

```
//* Run the Orbix Mainframe Client Adapter
//*
//GO EXEC PROC=ORXG,
// PROGRAM=ORXMFUA,
// PPARM=''
//ITDOMAIN DD DSN=&ORBIX..CONFIG(&DOMAIN),DISP=SHR
```
<span id="page-278-1"></span>**Starting the client adapter on OS/390 UNIX System Services** On OS/390 UNIX System Services, you can start the client adapter from the shell. The following command is used to run the default client adapter:

\$ itmfua

<span id="page-278-0"></span>**Running with a different configuration scope**

To run the client adapter with a different configuration scope:

**•** On native OS/390 set the value of PPARM to the new scope, for example:

PPARM='-ORBname iona\_services.mfu\_test'

**ï** On OS/390 UNIX System Services run a command similar to the following:

\$ itimfua -ORBname iona\_services.mfu\_test

Refer to "Running Multiple Client Adapters Simultaneously" on page 265 for more details on running multiple client adapters.

## <span id="page-279-0"></span>**Stopping the Client Adapter**

**Overview This section describes how to stop the client adapter. It discusses the** following topics:

- **•** [Stopping the client adapter on native OS/390](#page-279-1)
- **<sup>8</sup>** [Stopping the client adapter on OS/390 UNIX System Services](#page-279-2)

<span id="page-279-1"></span>**Stopping the client adapter on native OS/390**

<span id="page-279-2"></span>**Stopping the client adapter on OS/390 UNIX System Services** To stop a client adapter job on native OS/390, issue the STOP (P) operator command from the console.

To stop a client adapter process on OS/390 UNIX System Services, use the kill command or press **Ctrl-C** if it is running in an active rlogin shell.

# <span id="page-280-0"></span>**Running Multiple Client Adapters Simultaneously**

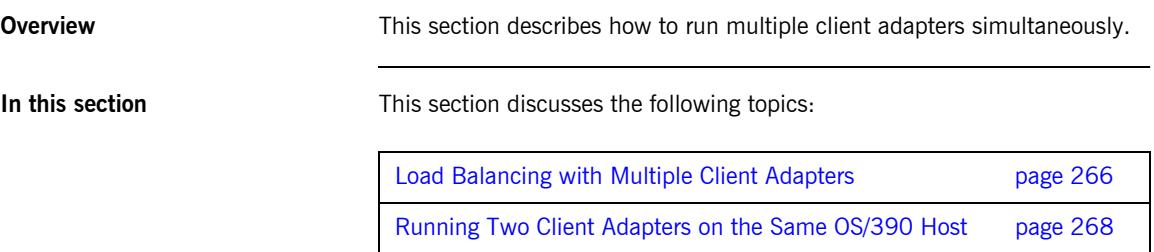

### <span id="page-281-0"></span>**Load Balancing with Multiple Client Adapters**

### **Overview** The client adapter is a multithreaded application that can concurrently service multiple requests. However, an installation can choose to run multiple client adapters to spread the workload over multiple address spaces. This subsection discusses the following topics: **ï** [Load balancing scenario](#page-281-1) **<sup>•</sup>** [Graphical overview](#page-281-2) **ï** [Load balancing scenario explanation](#page-282-0) **Load balancing scenario** Suppose there are three CICS regions that might run client transactions to be processed via the client adapter. An installation might choose to run two

client adapters to process the load. If one of the client adapters is stopped, the other can still service client requests from CICS.

<span id="page-281-2"></span><span id="page-281-1"></span>**Graphical overview** [Figure 9](#page-281-3) illustrates the load balancing scenario.

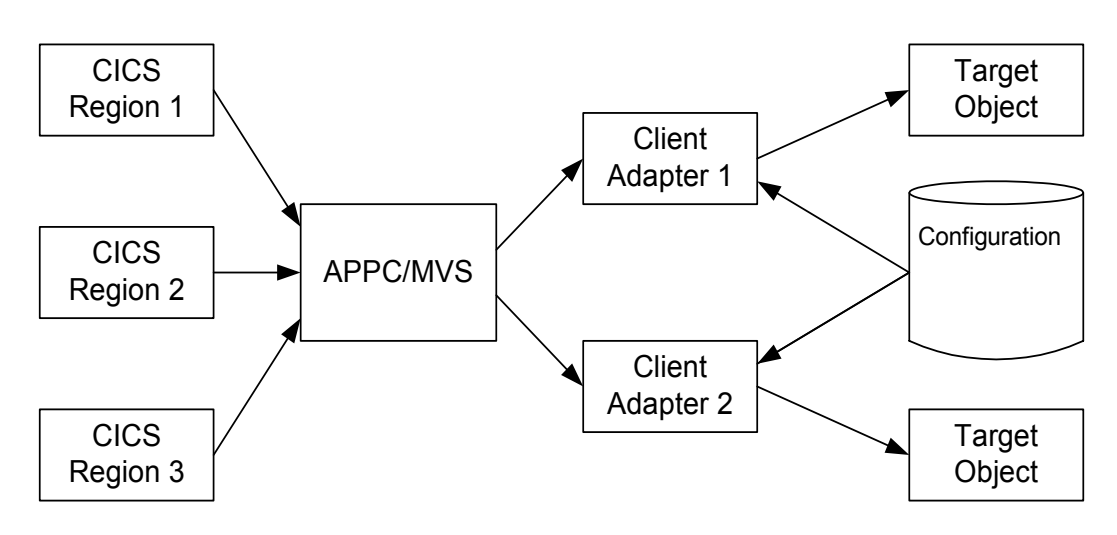

<span id="page-281-3"></span>**Figure 9:** *Graphical Overview of a Load Balancing Scenario* 

### <span id="page-282-0"></span>**Load balancing scenario explanation**

Each CICS region contains an Orbix runtime. Each Orbix runtime has a configuration that specifies the same symbolic destination. The symbolic destination determines the client adapter that CICS client transaction requests are being directed to. From the CICS perspective, it appears as if there is only one client adapter running.

APPC/MVS processes the CICS client transaction requests. It queues the requests in an allocation queue. The allocation queue is determined by the symbolic destination. Because all CICS regions are using the same symbolic destination, CICS client transaction requests are directed to a single allocation queue.

Both client adapters are using the same configuration file and same configuration scope. Therefore, they are using the same symbolic destination, and share the same allocation queue that APPC/MVS uses for CICS client transaction requests. Each client adapter has one or more threads that are waiting for allocation requests from APPC/MVS, all from the same allocation queue.

APPC/MVS hands off an allocation request to a thread in one of the client adapters. Determining which thread to give an allocation request to is an internal function of APPC/MVS. Therefore, it is APPC/MVS that spreads the load over the two client adapters. If one of the client adapters is stopped, APPC/MVS hands off all allocation requests to the client adapter that is still running.

### <span id="page-283-0"></span>**Running Two Client Adapters on the Same OS/390 Host**

**Overview** An installation might choose to run a test and production client adapter on the same OS/390 host. In this scenario, it is not desirable for the client adapters to share the APPC/MVS allocate queues.

This subsection discusses the following topics:

- **•** [Running a test and production client adapter on the same host](#page-283-1)
- **ï** [Graphical overview](#page-284-0)
- **•** [Setting up a test and production client adapter on the same host](#page-284-1)

### <span id="page-283-1"></span>**Running a test and production client adapter on the same host**

Each CICS region contains an Orbix runtime. Each Orbix runtime has a configuration that specifies different symbolic destinations. The production CICS region is configured to communicate with the production client adapter. The test CICS region is configured to communicate with the test client adapter.

APPC/MVS processes the CICS client transaction requests. It queues the requests to separate allocation queues—one for the production client adapter using the production symbolic destination, and one for the test client adapter using the test symbolic destination.

Both client adapters are using the same configuration file but different configuration scopes. The configuration scopes can define different symbolic destinations. Therefore, the client adapters each have their own allocation queues.

<span id="page-284-0"></span>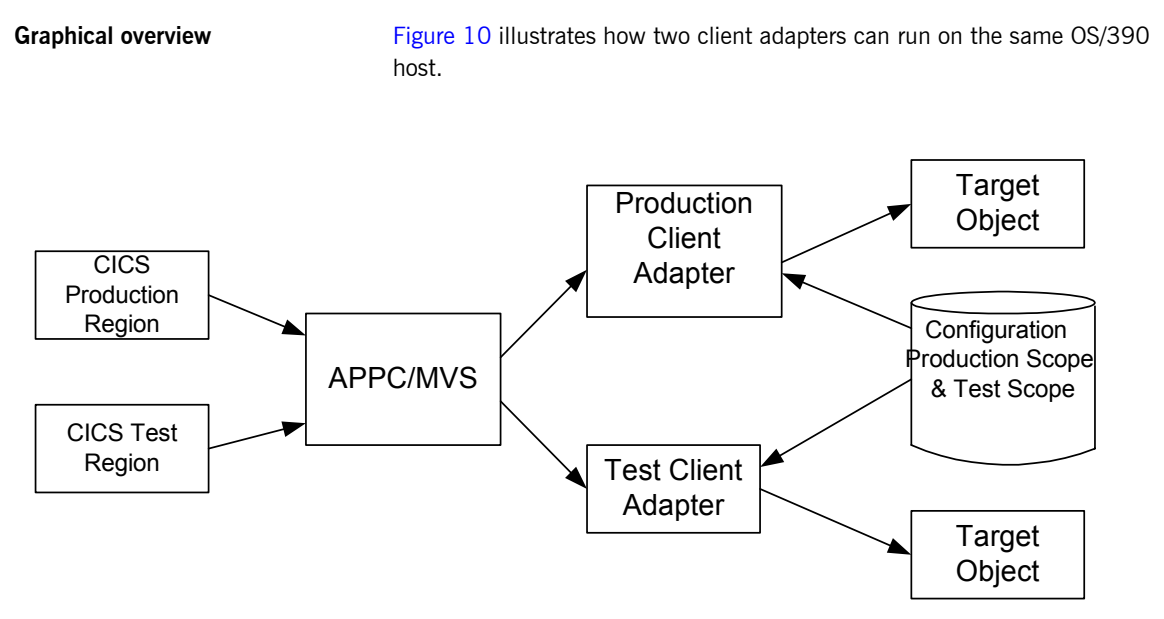

**Figure 10:** *Running Two Client Adapters on the Same OS/390 Host*

<span id="page-284-2"></span><span id="page-284-1"></span>**Setting up a test and production client adapter on the same host**

The steps to set up a test and production client adapter on the same OS/390 host are as follows:

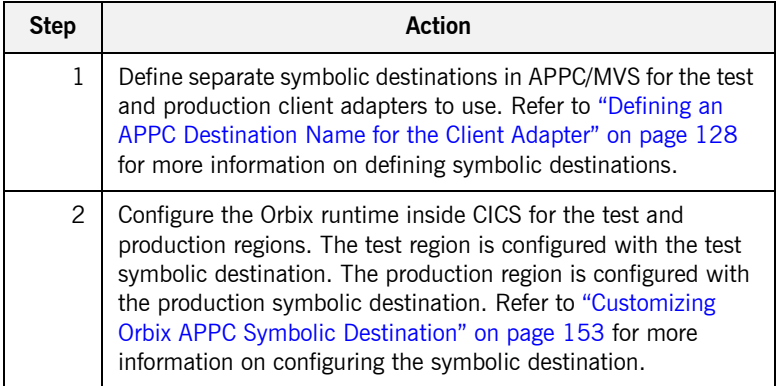

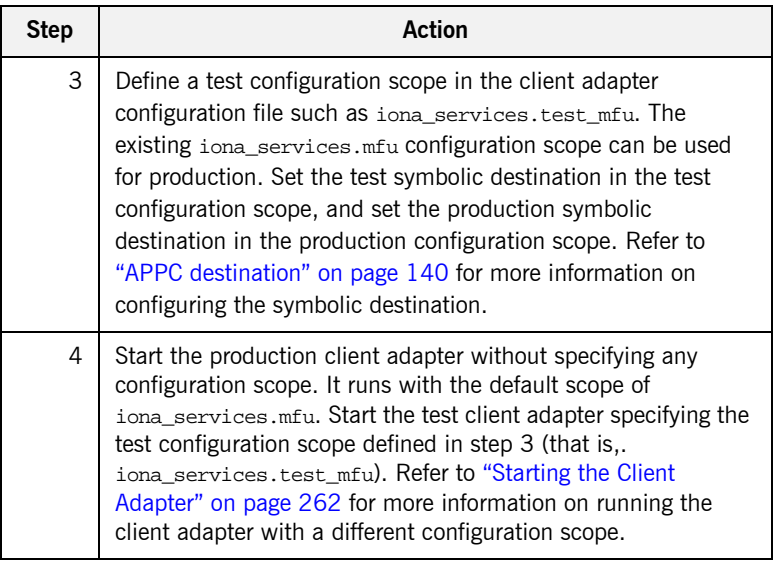

### CHAPTER 21

# Glossary of Acronyms

*This glossary provides an expansion for each of the acronyms used in this guide.*

For more details of each of these terms, refer to the following, as appropriate:

- **ï** The IBM documentation series at <http://www.ibm.com>.
- **<sup>•</sup>** The OMG CORBA specification at <http://www.omg.org>.
- **<sup>•</sup>** The Sun Microsystems J2EE specification at <http://www.sun.com>.

| Acronym     | <b>Extension</b>                                               |
|-------------|----------------------------------------------------------------|
| <b>ACB</b>  | <b>Access Control Block</b>                                    |
| <b>ACFF</b> | <b>Accessor Environment Entry</b>                              |
| APAR        | Application Program Authorized Report                          |
| <b>APPC</b> | Advanced Program to Program Communication                      |
| ASCII       | American National Standard Code for Information<br>Interchange |
| <b>CICS</b> | <b>Customer Information Control System</b>                     |
| CORBA       | Common Object Request Broker Architecture                      |

**Table 10:** *Glossary of Acronym Extensions*

| Acronym       | <b>Extension</b>                               |
|---------------|------------------------------------------------|
| <b>CSD</b>    | CICS System Definition Data Set                |
| DASD          | Direct Access Storage Device                   |
| <b>DLL</b>    | Dynamic Link Library                           |
| <b>EBCDIC</b> | Extended Binary-Coded Decimal Interchange Code |
| <b>EJB</b>    | Enterprise Java Beans                          |
| <b>GIOP</b>   | General Inter-ORB Protocol                     |
| <b>HFS</b>    | Hierarchal File System                         |
| IDL           | Interface Definition Language                  |
| <b>IFR</b>    | Interface Repository                           |
| <b>IIOP</b>   | Internet Inter-ORB Protocol                    |
| <b>IOR</b>    | Interoperable Object Reference                 |
| IPL           | Initial Program Load                           |
| <b>IRC</b>    | Inter Region Communication                     |
| JCL           | Job Control Language                           |
| LE            | Language Environment                           |
| LU            | Logical Unit                                   |
| <b>MVS</b>    | Multiple Virtual Systems                       |
| OMG           | Object Management Group                        |
| <b>OMVS</b>   | Open Multiple Virtual Systems                  |
| <b>ORB</b>    | <b>Object Request Broker</b>                   |
| <b>OTS</b>    | <b>Object Transaction Service</b>              |
| <b>PADS</b>   | Program Access to Data Sets                    |
| <b>PCB</b>    | Program Control Block                          |

**Table 10:** *Glossary of Acronym Extensions*
| Acronym     | <b>Extension</b>                                     |
|-------------|------------------------------------------------------|
| <b>PDS</b>  | <b>Partitioned Data Set</b>                          |
| <b>PSB</b>  | Program Specification Block                          |
| <b>RACF</b> | Resource Access Control Facility                     |
| <b>RRS</b>  | <b>Resource Recovery Services</b>                    |
| <b>SAF</b>  | System Authorization Facility                        |
| <b>SNA</b>  | System Network Architecture                          |
| <b>SPA</b>  | Save Program Area                                    |
| TCP/IP      | Transmission Control Protocol over Internet Protocol |
| TP          | <b>Transaction Program</b>                           |
| <b>TPN</b>  | Transaction Program Name                             |
| <b>TSL</b>  | <b>Transport Security Layer</b>                      |
| <b>TSO</b>  | Time Sharing Option                                  |
| <b>UACC</b> | Universal Access Authority                           |
| USS         | <b>UNIX System Services</b>                          |
| <b>VTAM</b> | Virtual Telecommunications Access Method             |
| <b>XCF</b>  | <b>Cross Coupling Facility</b>                       |
| WFI         | Wait For Input                                       |
| <b>WTO</b>  | Write-To-Operator                                    |

**Table 10:** *Glossary of Acronym Extensions*

CHAPTER 21 | **Glossary of Acronyms**

# Index

## **A**

[ACBNAME= parameter 73,](#page-88-0) [132](#page-147-0) amtp appc plug-in configuration items 118 [AMTP function timeout 140](#page-155-0) [APF authorization 92](#page-107-0) [APPC/MVS side information dataset, specifiying 126](#page-141-0) [APPC data segment lenght 81](#page-96-0) [APPC destination 140](#page-155-1) [APPC destination name 70,](#page-85-0) [80,](#page-95-0) [128](#page-143-0) [multiple 129](#page-144-0) [APPCLU class profiles 73](#page-88-1) [format 177](#page-192-0) [APPCLU profile name 77](#page-92-0) [and LU name 69](#page-84-0) [APPCLU profiles 137](#page-152-0) [APPCLU profiles, user IDs 77](#page-92-1) [APPCLU RACF definitions 76](#page-91-0) [APPCLU RACF profiles, defining 257](#page-272-0) [APPC maximum communication threads 141](#page-156-0) [APPC minimum communication threads 141](#page-156-1) APPCPORT profile [CICS local LU 259](#page-274-0) [APPC resources to CICS 135](#page-150-0) [APPC-side information data set example 70](#page-85-1) [APPL class, Client Adapter LU 258](#page-273-0) [APPLID 64](#page-79-0) [ASCII-to-EBCDIC translation 29](#page-44-0) [ATBSDFMU utility program 70](#page-85-2) [ATTACHSEC\(IDENTIFY\) 63](#page-78-0) [ATTACHSEC operand, specifying 79](#page-94-0)

## **B**

[BINDSECURITY 256](#page-271-0) [bind time security 76](#page-91-1) [CONNECTION resource 178](#page-193-0) [BPX.SERVER 98](#page-113-0) [and Adapter user ID 101](#page-116-0) [BPX.SRV.\\* resource 101](#page-116-1) [BPX.SRV.userid resource 101](#page-116-2) [ByteSegments attribute 29](#page-44-1)

## **C**

 $C++$  demonstration for cicsraw 31 [C++ standard classes support 104](#page-119-0) [CEDA transaction 62](#page-77-0) [CharSegments attribute 29](#page-44-2) CICS [configurting inside 148](#page-163-0) [customizing 104](#page-119-1) [defining APPC resources to 74](#page-89-0) [cicsa plug-in configuration items 45,](#page-60-0) [95](#page-110-0) cics appc plug-in configruation items 48 [CICS APPLID 64](#page-79-1) [CICS commit processing 44](#page-59-0) [CICS connection name 64](#page-79-2) [CICS Connection Type 64](#page-79-3) [CICS connection type 64](#page-79-4) cics exci plug-in configuration items 47 [CICS local LU 125](#page-140-0) [access to 139,](#page-154-0) [259](#page-274-1) [CICS mirror transaction ID, default 65](#page-80-0) [CICS pseudo-region 167](#page-182-0) [cicsraw IDL interface 26,](#page-41-0) [27](#page-42-0) [ByteSegments attribute 29](#page-44-1)  $C++$  demo client 31 [CharSegments attribute 29](#page-44-2) [CICS mirror transaction ID 65](#page-80-1) [din parameter 28](#page-43-0) [modifications to 26](#page-41-1) [run\\_transaction\\_binary operation 28](#page-43-1) [run\\_transaction operation 28](#page-43-2) [tran\\_name parameter 28](#page-43-3) CICS resource definitions [installing 105](#page-120-0) [CICS resources, access permissions 63](#page-78-1) cics rrs plug-in configuration items 49 CICS security mechanisms [for APPC 174](#page-189-0) [for EXCI 166](#page-181-0) [CICS system initialization parameters 168](#page-183-0) [CICS transaction-attach security 168](#page-183-1) Client Adapter [APPC security 255](#page-270-0) [change configuration scope 263](#page-278-0)

[characteristics 33](#page-48-0) [configuration scope 117](#page-132-0) [functions 34](#page-49-0) [graphical overview 36](#page-51-0) [load balancing 266](#page-281-0) [LU-LU secruity 137](#page-152-1) [multiple on same host 268](#page-283-0) [network security 254](#page-269-0) [plug-ins 118](#page-133-1) [starting 262](#page-277-0) [stopping 264](#page-279-0) [Client Adapter LU 126](#page-141-1) [access to 139,](#page-154-1) [258](#page-273-1) [client\\_principal support configuration items 95](#page-110-1) [client Principal value 164](#page-179-0) [OS/390 user IDs 164](#page-179-1) [clients 7,](#page-22-0) [9](#page-24-0) [authentication 164](#page-179-2) [invoking on CORBA objects 10](#page-25-0) [client stub code 10](#page-25-1) [COMMAREA block size 65](#page-80-2) [COMMAREA length, maximum 29](#page-44-3) [Configuration domains 17](#page-32-0) [configuration file 209](#page-224-0) CONNECTION resource [ATTACHSEC operand 79](#page-94-1) [bind security 178,](#page-193-1) [256](#page-271-1) [BINDSECURTIY option 76](#page-91-2) [conversation security 258](#page-273-2) [CONVSEC setting 77](#page-92-2) [CORBA 5](#page-20-0) [application basics 10](#page-25-2) [introduction to 4](#page-19-0) [CORBA::Principal 95](#page-110-2) [SAF plug-in 164](#page-179-3) [CORBA gateway to the CICS system 10](#page-25-3) [CORBA objects 7](#page-22-1) [and IDL 8](#page-23-0) [client invocations on 10](#page-25-4) [coupling facility log streams 86](#page-101-0) [CSD group DFH\\$EXCI 61](#page-76-0) [CSECT 106,](#page-121-0) [150](#page-165-0)

## **D**

[DASD-only log streams 86](#page-101-1) [data types defined in cicsraw 28](#page-43-4) [defalut security mode for APPC 179](#page-194-0) [default security mode for EXCI 170](#page-185-0) [DESTNAME 70,](#page-85-3) [129](#page-144-1)

[DFH\\$EXCI 61](#page-76-1) [DFHCSD DD cards 74](#page-89-1) [DFHCSDUP, running 62,](#page-77-1) [105](#page-120-1) [din parameter 28](#page-43-0) [do\\_trans\(\) operation 26](#page-41-2)

# **E**

[EBCDIC, translating from ASCII 29](#page-44-4) [EPERM errors 101](#page-116-3) [errors, EPERM 101](#page-116-3) event\_log filters [Client Adapter 121](#page-136-0) [event\\_log filters 53](#page-68-0) [event logging 53,](#page-68-1) [106,](#page-121-1) [150](#page-165-1) [Client Adapter 121](#page-136-1) [event logging settings 150](#page-165-2) exceptions [address space 101](#page-116-4) [defined in cicsraw 28](#page-43-5) **EXCI** [default security mode 170](#page-185-0) [user security 168](#page-183-2) EXCI GENERIC connection [type 64](#page-79-5) [update access 167](#page-182-1) [EXCI limitation on request size 65](#page-80-3) EXCI mirror transaction [Adapter default mode 63](#page-78-2) [ID 65](#page-80-4) [user security enables 63](#page-78-3)

# **G**

[GIOP, client\\_principal support 95](#page-110-3) [global configuration scope 28](#page-43-6)

# **I**

[IDL compiler 10](#page-25-5) [-mfa plug-in 110](#page-125-0) [operation parameters 11](#page-26-0) [IDL interfaces 8](#page-23-1) [for CICS Adapter 26](#page-41-0) [location for Adapter 25](#page-40-0) [IDL operations 11](#page-26-0) [adapter processing of 25](#page-40-1) [COMMAREA block lenght 65](#page-80-5) [parameter-passing modes 11](#page-26-1) [IEFSSNxx member 91](#page-106-0)

[IFR 17,](#page-32-1) [189](#page-204-0) [modifications to and Server Adapter 194,](#page-209-0) [203](#page-218-0) [registering IDL interfaces 191](#page-206-0) [running in prepare mode 207](#page-222-0) [IFR signature cache file 196](#page-211-0) [configuration 56](#page-71-0) [runtime modifications 197](#page-212-0) [updating 197](#page-212-1) [IIOP 5](#page-20-1) [cicsa plug-in configuration 45](#page-60-1) client principal configuration 96 [mapping gateway interface 217](#page-232-0) [network security 254](#page-269-1) [TCP-IP port number 52](#page-67-0) [timestamps 54](#page-69-0) initial references: IT cicsraw: plugin 44, [52](#page-67-1) initial<sup>-</sup>references:IT<sup>-</sup>RRS:plugin 92 [interface cache size 144](#page-159-0) [Interface Definition Language See IDL](#page-23-2) [Interface Repositon See IFR](#page-32-1) iona services.cicsa congiguration scope example 40 [iona\\_services.mfu configuration scope 116](#page-131-0) [iordump utility 215](#page-230-0) [IORs 17](#page-32-2) [and itmfaloc 221](#page-236-0) IT\_MFA\_209 IT\_MFA\_CICSRAW\_209 [locating Server Adapter 220](#page-235-0) [mapping gateway interface 217](#page-232-1) [POA prefix 54](#page-69-1) [sample 209](#page-224-3) [transactional processing support 84](#page-99-0) [IRC, enabling 61](#page-76-2) [IRC parameter 61](#page-76-3) [IsDefault 111](#page-126-0) [itadmin commands 216](#page-231-0) [itadmin mfa refresh command 195](#page-210-0) [itcicsa shell script 101](#page-116-5) [IT\\_MFA\\_CICS module 26](#page-41-3) IT MFA event logging subsystem 53 [itmfaloc 220](#page-235-1) [format 221](#page-236-1) [using 222](#page-237-0) [IT\\_MFU event logging subsystem 121](#page-136-2) [IXCL1DSU 86](#page-101-2) [IXCMIAPU utility 90](#page-105-0)

## **L**

[Language Environment Support 104](#page-119-2)

[link security 79,](#page-94-2) [168](#page-183-3) [Location domains 16](#page-31-0) [locator 17](#page-32-3) [running Adapter in prepare mode 207](#page-222-1) [LOGR couple data set 88,](#page-103-0) [89](#page-104-0) log streams [defining 90](#page-105-1) [IBM recommended sizes 87](#page-102-0) [running 87](#page-102-1) [types 86](#page-101-3) LU=LOCAL conversations [security settings for 73](#page-88-2) LU 6.2 [and Adapter usage 175](#page-190-0) [connection to a remote system 76](#page-91-3) [conversation security levels 174](#page-189-1) [LU-LU security verification 137](#page-152-2) [LU-LU session-level verification 73](#page-88-3) LU names [APPC destination 80](#page-95-1) [outbound LU 80](#page-95-2) [restricting use of 177](#page-192-1) [specifying 69](#page-84-1) [user access 78](#page-93-0) LUs [access to 258](#page-273-3) [CICS local 125](#page-140-0) [Client Adapter 126](#page-141-2) [defined to VTAM 131](#page-146-0) [outbound 174](#page-189-2) [protecting 139](#page-154-2) [VTAM requirements for 72](#page-87-0) [LU security 255](#page-270-1)

#### **M**

[mapping file 25](#page-40-2) [errors 196](#page-211-1) [format 183](#page-198-0) [generating 185](#page-200-0) [IDL attribute support 184](#page-199-0) [runtime modifications to 187](#page-202-0) [Mapping Gateway interface 217](#page-232-2) [maxCommareaSize attribute 29](#page-44-5) [MFACLINK JCL member 107](#page-122-0) [MFAMappingExtension 111](#page-126-1) [MFAMappings 110](#page-125-1) [MFAMappingSuffix 112](#page-127-0) mfa plug-in [options 218](#page-233-0)

[using 217](#page-232-3) [mfu plug-in configuration items 119](#page-134-0) [MODENAME 129](#page-144-2) [MODENAME parameter 71](#page-86-0) [MRO connect security 167](#page-182-2) [MRO logon security 167](#page-182-3) [mutex lock around timestamps 55](#page-70-0)

#### **N**

[naming clashe 28](#page-43-7) [NETNAME of a CICS-specific EXCI connection 64](#page-79-6) [networked environment, controlling access 175](#page-190-1) [node daemon 16](#page-31-1) [running Adapter in prepare mode 207](#page-222-2) [numeric data corruption 29](#page-44-6)

# **O**

[object ID 14](#page-29-0) [object key 54](#page-69-2) [object references 8,](#page-23-3) [13](#page-28-0) [and the POA 14](#page-29-1) [map to servants 14](#page-29-2) ORB (Object Request Broker) [and the naming service 14](#page-29-3) [locating objects 17](#page-32-4) [ORB\\_init\(\) 53](#page-68-3) [Orbix 5](#page-20-2) [Orbix application 13](#page-28-1) [Orbix CICS resource definitions, installing 62](#page-77-2) [Orbix configuration inside CICS 148](#page-163-1) [Orbix event logging 53](#page-68-4) [Orbix runtime in CICS 106,](#page-121-2) [150](#page-165-3) [parameter-passing modes 11](#page-26-2) [Orbix security mechanisms 164](#page-179-4) [ORB-level plug-ins 53](#page-68-5) [ORBname 40](#page-55-1) [Client Adapter 116](#page-131-1) [multiple adapters 216](#page-231-1) [orb\\_plugins 53](#page-68-6) [Client Adapter 122](#page-137-0) [ORX1 session 62](#page-77-3) [ORXLU02 profile 78](#page-93-1) [ORXMFACx DLL 107,](#page-122-1) [151](#page-166-0) [segment size 152](#page-167-0) [OS/390 user ID 164](#page-179-5) [OTS plug-in 54](#page-69-3) [outbound LU 174](#page-189-2)

## **P**

[parameter-passing mode qualifiers 11](#page-26-3) [PARTNER\\_LU 71,](#page-86-1) [129](#page-144-3) [partner LU 73](#page-88-4) passwords [and session keys 73](#page-88-5) [partner LU 73](#page-88-6) [processing requests without 98](#page-113-1) [persistence mode policy 52](#page-67-2) [plugins:amtp\\_appc:function\\_wait 140](#page-155-2) plugins: amtp\_appc: max\_comm\_threads 141 [plugins:amtp\\_appc:min\\_comm\\_threads 141](#page-156-3) [plugins:amtp\\_appc:symbolic\\_destination 140](#page-155-3) [plugins:cicsa:direct\\_persistence 52](#page-67-3) [plugins:cicsa:display\\_timings 54](#page-69-4) [plugins:cicsa:ifr:cache 56](#page-71-1) [plugins:cicsa:iiop:port 52](#page-67-4) [plugins:cicsa:repository\\_id 55](#page-70-1) [plugins:cicsa:type\\_info:source 56](#page-71-2) plugins:cicsa:use client\_principal 96 [security 170,](#page-185-1) [179](#page-194-1) [plugins:cics\\_appc:appc\\_outbound\\_lu\\_name 69,](#page-84-2) [73,](#page-88-7)  80 [plugins:cics\\_appc:cics\\_destination\\_name 70,](#page-85-4) [80](#page-95-4) [plugins:cics\\_appc: segment\\_length 81](#page-96-1) [plugins:cics\\_appc:timeout 80](#page-95-5) [plugins:cics\\_exci:applid 64](#page-79-7) [plugins:cics\\_exci:default\\_tran\\_id 65](#page-80-6) [link security 168](#page-183-4) [plugins:cics\\_exci:pipe\\_name 64,](#page-79-8) [167](#page-182-4) [plugins:cics\\_exci:pipe\\_type 64](#page-79-9) [plugins:mfu:interface\\_cache\\_size 144](#page-159-1) [plugins:mfu:target\\_cache\\_size 143](#page-158-0) [plugins:rrs:rmname 92](#page-107-2) [POA \(Portable Object Adapter\) 14](#page-29-4) [POA prefix used by adapter 54](#page-69-5) policies:giop:interop\_policy enable principal service context 96 [principal\\_service\\_context\\_id 97](#page-112-0) [policies:iiop:server\\_version\\_policy 96](#page-111-3) [pragma prefix 28](#page-43-8) [PREPCICSA member 207](#page-222-3) [PresetOptions 111](#page-126-2) [principal values, mapping to OS/390 user IDs 164](#page-179-6) [proxy objects 11](#page-26-4) pthread security np() 100

# **R**

[RACF 174](#page-189-3) [RACF APPCPORT profiles, creating 78](#page-93-2) RACF FACILITY class profile [READ access 167](#page-182-5) [update access 167](#page-182-6) [RACF GCICSTRN resource class 168](#page-183-5) [RACF SURROGAT class 101](#page-116-6) [RACF TCICSTRN resource class 168](#page-183-6) [RACF user profile 98](#page-113-2) [RECEIVECOUNT 62](#page-77-4) [refreshInterface\(\) 204](#page-219-0) [refreshOperation\(\) 204](#page-219-1) [resource manager names 92](#page-107-3) [RESSEC= parameter 168,](#page-183-7) [170](#page-185-2) RRS [setting up 85](#page-100-0) [starting and stopping 91](#page-106-1) run transaction 28 run transaction binary 28

# **S**

[S390 Assembler Program Variables 149](#page-164-0) [SAF Plug-In 164](#page-179-7) [sample applications 10](#page-25-6) [SEC= paramater 76](#page-91-4) [SECACPT=CONV key 176](#page-191-0) [SECACPT= parameter 73,](#page-88-8) [132](#page-147-1) [SECPRFX=YES 63](#page-78-4) security [APPC-based considerations 172](#page-187-0) [common considerations 163](#page-178-0) [default mode 170](#page-185-3) [default mode APPC 179](#page-194-2) [EXCI-based considerations 165](#page-180-0) [link 79,](#page-94-3) [168](#page-183-3) [MRO connect 167](#page-182-2) [MRO logon 167](#page-182-3) use client principal mode 170 [user 79,](#page-94-4) [168](#page-183-8) security modes [default for APPC 179](#page-194-0) [default for EXCI 170](#page-185-0) security none 174, [176](#page-191-1) [security\\_pgm 175](#page-190-2) [security\\_same 175,](#page-190-3) [176,](#page-191-2) [177](#page-192-2) [segment size, customizing 152](#page-167-1)

Server Adapter [access to 175](#page-190-4) [and logged on users 176](#page-191-3) [APPC based 174](#page-189-5) [APPC security modes 179](#page-194-3) [default mode EXCI requirements 63](#page-78-5) [first run 196](#page-211-2) [functions 22](#page-37-0) [graphical overview 24](#page-39-0) [locating 220](#page-235-2) [obtaining type information 25](#page-40-3) [old versions of 26](#page-41-4) [ORBname 40](#page-55-2) [plug-ins 44](#page-59-2) [programmed controlled 101](#page-116-7) [running in defalut mode 63](#page-78-6) [running mulitple 215](#page-230-1) [security for users already logged on 176](#page-191-4) [security modes 169](#page-184-0) [starting 212](#page-227-0) [stopping 214](#page-229-0) using type info store 199 [servers 7,](#page-22-2) [9](#page-24-1) session key [bind requests 76](#page-91-5) [session key, APPCLU profile name 77](#page-92-3) [session keys 73](#page-88-9) [session-level verification 176,](#page-191-5) [177](#page-192-3) [session security, specifying 76](#page-91-6) [SETRRS CANCEL command 91](#page-106-2) [SETSSI ADD,SUBNAME=RRS command 91](#page-106-3) [SETXCF operator commands 89](#page-104-1) [skeleton code 10](#page-25-7) SNA network [access to 73](#page-88-10) [and LUs 72](#page-87-1) [SPECIFIC connection type 64](#page-79-10) [S RRS command 91](#page-106-4) [STEPLIB 74](#page-89-2) [updating CICS region 105](#page-120-2) [SURROGAT RACF class 98](#page-113-3) [SYS1.MIGLIB 90](#page-105-2) [SYS1.SAMPLIB\(ATBAPPL\) definition 72,](#page-87-2) [131](#page-146-1) [System Logger and RRS 87](#page-102-2)

## **T**

[target cache size 143](#page-158-1) [thread IDs 55](#page-70-2) [thread-level security environments 98](#page-113-4) thread\_pool high water mark 49 [and RECEIVECOUNT 62](#page-77-5) initial threads 49 [timestamps 54](#page-69-6) [TPNAME 71,](#page-86-2) [129](#page-144-4) [tran\\_name parameter 28](#page-43-3) [transaction processing times 54](#page-69-7) [TypeinfoFileExtension 111](#page-126-3) [TypeinfoFileSuffix 111](#page-126-4) [type information mechanism 55](#page-70-3) type info store [configuration 56](#page-71-3) [generating files 201](#page-216-0) [introduction 199](#page-214-1)

## **U**

user ID [and access to BPX.SERVER 101](#page-116-8) [and ATTACHSEC=LOCAL 79](#page-94-5) [BPX.SERVER 98](#page-113-5) [for APPCLU profiles 77](#page-92-4) [UPDATE access 167](#page-182-7) [user security 79,](#page-94-6) [168](#page-183-8) [enabled on EXCI 63](#page-78-7)

#### **V**

[VERIFY= parameter 73,](#page-88-11) [133](#page-148-0) [VSAM data set name, specyifing 69](#page-84-3) [VTAM SECACPT= setting 77](#page-92-5)

#### **W**

[WTO announce plug-in 53,](#page-68-7) [122](#page-137-1)

#### **X**

[XAPPC= parameter 76](#page-91-7) [XPPT= parameter 168](#page-183-9)